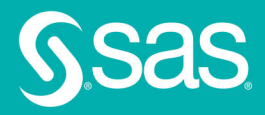

# Exploring **Modern Regression Methods Using SAS Special Collection**

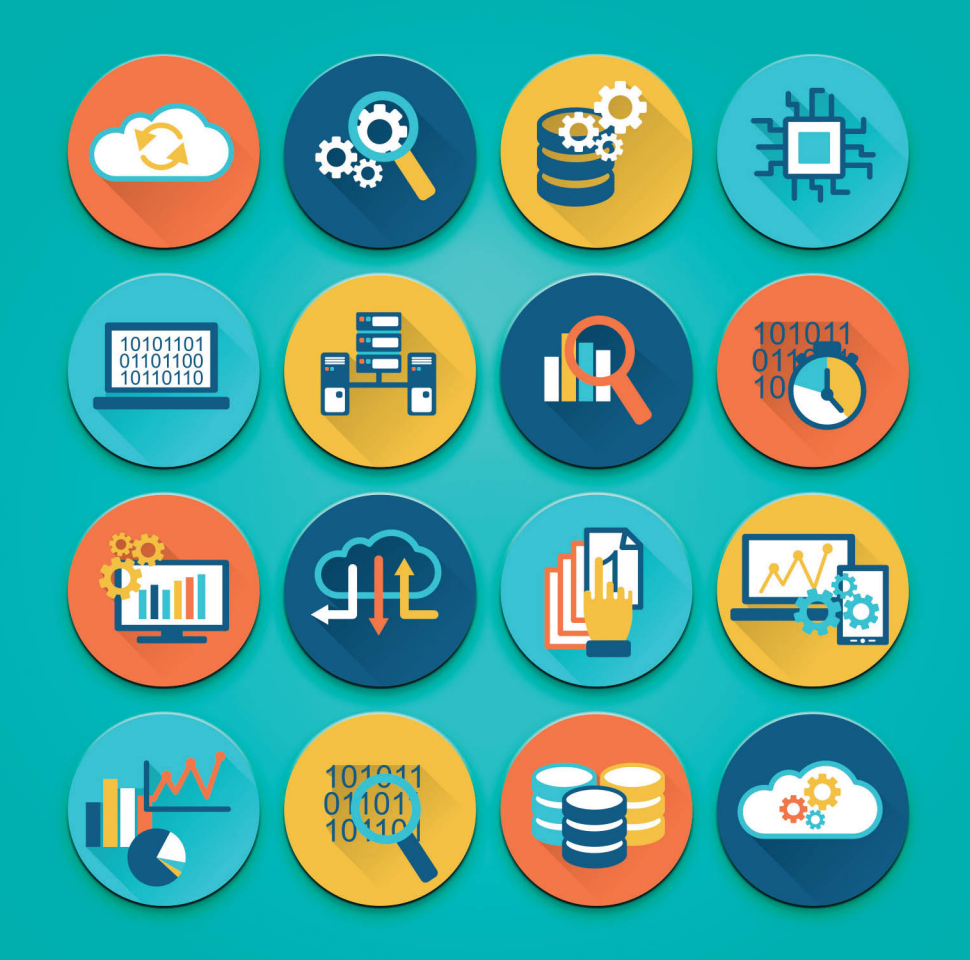

Foreword by **Phil Gibbs** 

The correct bibliographic citation for this manual is as follows: Gibbs, Phil. 2019. *Exploring Modern Regression Methods Using SAS*®*: Special Collection*. Cary, NC: SAS Institute Inc.

#### **Exploring Modern Regression Methods Using SAS**® **: Special Collection**

Copyright © 2019, SAS Institute Inc., Cary, NC, USA

978-1-64295-487-6 (Paperback) 978-1-64295-448-7 (Web PDF)

All Rights Reserved. Produced in the United States of America.

**For a hard-copy book:** No part of this publication may be reproduced, stored in a retrieval system, or transmitted, in any form or by any means, electronic, mechanical, photocopying, or otherwise, without the prior written permission of the publisher, SAS Institute Inc.

**For a web download or e-book:** Your use of this publication shall be governed by the terms established by the vendor at the time you acquire this publication.

The scanning, uploading, and distribution of this book via the Internet or any other means without the permission of the publisher is illegal and punishable by law. Please purchase only authorized electronic editions and do not participate in or encourage electronic piracy of copyrighted materials. Your support of others' rights is appreciated.

**U.S. Government License Rights; Restricted Rights:** The Software and its documentation is commercial computer software developed at private expense and is provided with RESTRICTED RIGHTS to the United States Government. Use, duplication, or disclosure of the Software by the United States Government is subject to the license terms of this Agreement pursuant to, as applicable, FAR 12.212, DFAR 227.7202-1(a), DFAR 227.7202-3(a), and DFAR 227.7202-4, and, to the extent required under U.S. federal law, the minimum restricted rights as set out in FAR 52.227-19 (DEC 2007). If FAR 52.227-19 is applicable, this provision serves as notice under clause (c) thereof and no other notice is required to be affixed to the Software or documentation. The Government's rights in Software and documentation shall be only those set forth in this Agreement.

SAS Institute Inc., SAS Campus Drive, Cary, NC 27513-2414

June 2019

SAS® and all other SAS Institute Inc. product or service names are registered trademarks or trademarks of SAS Institute Inc. in the USA and other countries. ® indicates USA registration.

Other brand and product names are trademarks of their respective companies.

SAS software may be provided with certain third-party software, including but not limited to open-source software, which is licensed under its applicable third-party software license agreement. For license information about thirdparty software distributed with SAS software, refer to **<http://support.sas.com/thirdpartylicenses>**.

# Table of Contents

**[Step Up Your Statistical Practice with Today's SAS/STAT](#page-10-0)**® **Software** Robert N. Rodriguez, Phil Gibbs, and Randy Tobias

**[Statistical Model Building for Large, Complex Data:](#page-30-0) Five New Directions in SAS/STAT**® **Software** Robert N. Rodriguez

**[Applications of the GLMSELECT Procedure for Megamodel Selection](#page-54-0)** Robert A. Cohen

**[Introducing the HPGENSELECT Procedure: Model Selection for Generalized Linear Models and More](#page-80-0)** Gordon Johnston and Robert N. Rodriguez

**[Five Things You Should Know about Quantile Regression](#page-98-0)** Robert N. Rodriguez and Yonggang Yao

**[Regression Model Building for Large, Complex Data with](#page-118-0) SAS**® **Viya**® **Procedures** Robert N. Rodriguez and Weijie Cai

# Free SAS® e-Books: Special Collection

In this series, we have carefully curated a collection of papers that introduces and provides context to the various areas of analytics. Topics covered illustrate the power of SAS solutions that are available as tools for data analysis, highlighting a variety of commonly used techniques.

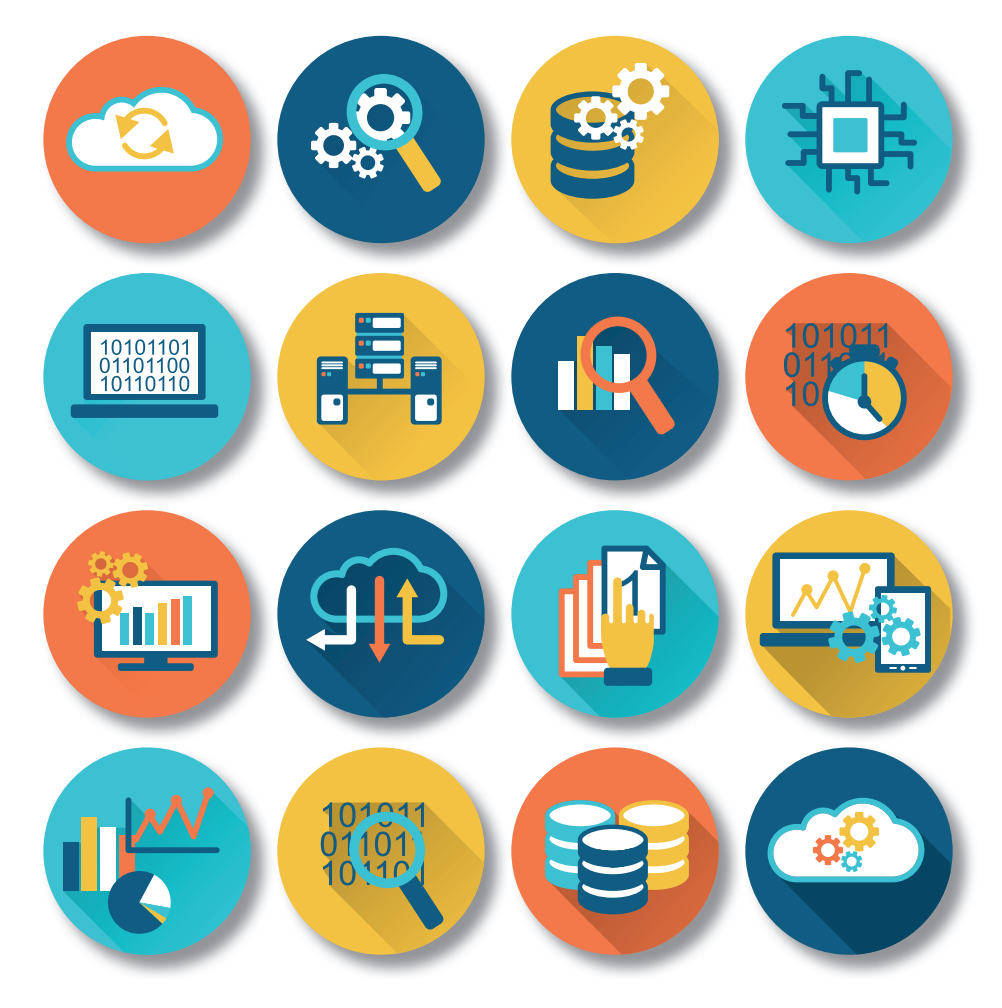

Discover more free SAS e-books! **support.sas.com/freesasebooks**

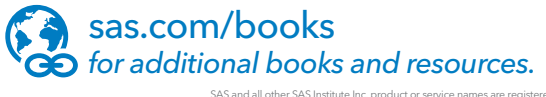

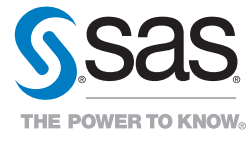

SAS and all other SAS Institute Inc. product or service names are registered trademarks or trademarks of SAS Institute Inc. in the USA and other countries. ® indicates USA registration.<br>Other brand and product names are tr

# About This Book

## What Does This Collection Cover?

SAS has been implementing methods such as quantile regression and generalized additive models in SAS/STAT procedures for more than 20 years. As newer model building techniques for general linear models and generalized linear models are introduced, the number of methods can be overwhelming.

This special collection of papers demonstrates new and enhanced capabilities and applications of lesser-known SAS/STAT and SAS Viya procedures for regression models. The goal here is to raise awareness of current valuable SAS/STAT content of which the user may not be aware.

SAS offers numerous analytics solutions. The papers in this collection are from the *Proceedings of the SAS Global Forum.* For more from the *Proceedings,* visit the [online versions.](https://www.sas.com/en_us/events/sas-global-forum/program/proceedings.html)

Additional helpful resources are available at [support.sas.com](https://support.sas.com/en/support-home.html) an[d sas.com/books.](https://support.sas.com/en/books.html)

# We Want to Hear from You

Do you have questions about a SAS Press book that you are reading? Contact us at [saspress@sas.com.](mailto:saspress@sas.com)

SAS Press books are written *by* SAS Users *for* SAS Users. Please visit [sas.com/books](http://www.sas.com/books) to sign up to request information on how to become a SAS Press author.

We welcome your participation in the development of new books and your feedback on SAS Press books that you are using. Please visit [sas.com/books](http://www.sas.com/books) to sign up to review a book

Learn about new books and exclusive discounts. Sign up for our new books mailing list today at [https://support.sas.com/en/books/subscribe-books.html.](https://support.sas.com/en/books/subscribe-books.html)

# Foreword

*Regression* is the process of fitting a model to data. The earliest regression models were simple linear regression models that later evolved into inferential analysis of variance (ANOVA) models based on designed experiments. Now, regression encompasses a variety of complex topics, and the regression landscape can be quite difficult to navigate.

Today, statisticians and data scientists face issues in selecting the best candidate model when the data can contain hundreds, if not thousands, of predictors. These issues surface in situations in which the following might occur:

- The relationship between the predictors and the response might not be linear
- The form of the relationship between the predictors and the response might not be known at all
- The shape of the model could depend on the conditional quantile of the response

This special collection of papers focuses on using the regression model building process to address today's challenges. SAS offers a complete set of tools for building modern regression models:

- $SAS/STAT^{\circ}$  software can address responses that come from a variety of statistical distributions.
- Recent additions to the software make it possible to easily program complex structures like spline effects.
- $SAS^{\circledast}$  Viya<sup>®</sup> software makes it easy to fit regression models to very large sets of data.
- The SAS Studio environment empowers novice users to learn the SAS programming skills required to build complex regression models.

We have carefully selected this collection of papers from recent SAS Global Forum presentations to introduce you to some of the lesser-known SAS regression methods and procedures, the benefits of them, and when to use them.

#### [Step Up Your Statistical Practice with Today's SAS/STAT®](#page-10-0) Software, by Robert N. Rodriguez, Phil Gibbs, and Randy Tobias

Has the rapid pace of SAS/STAT releases left you unaware of powerful enhancements that could make a difference in your work? Are you still using PROC REG rather than PROC GLMSELECT to build regression models? Do you understand how the GENMOD procedure compares with the newer GEE and HPGENSELECT procedures? When should you turn to PROC ICPHREG rather than PROC PHREG for survival modeling?

This paper increases awareness of modern tools in SAS/STAT by providing high-level comparisons with wellestablished tools and explaining the benefits of enhancements and new procedures. It focuses on regression model building, generalized linear models, survival analysis, and mixed models. It also points out resources that will guide you to new tools in other important areas, such as Bayesian analysis, causal inference, item response theory, methods for missing data, and survey data analysis. When you see the advantages of the modern tools, you will want to put them into practice.

#### **viii** *Exploring Modern Regression Methods Using SAS: Special Collection*

#### [Statistical Model Building for Large, Complex Data:](#page-30-0) Five New Directions in SAS/STAT® Software, by Robert N. Rodriguez

The increasing size and complexity of data in research and business applications require a more versatile set of tools for building explanatory and predictive statistical models. In response to this need, SAS/STAT software continues to add new methods.

This paper provides a high-level tour of five modern approaches to model building that are available in recent releases of SAS/STAT: building sparse regression models with the GLMSELECT procedure, building generalized linear models with the HPGENSELECT procedure, building quantile regression models with the QUANTSELECT procedure, fitting generalized additive models with the GAMPL procedure, and building classification and regression trees with the HPSPLIT procedure. The paper reviews the key concepts of each approach and illustrates the syntax and output of each procedure with a basic example.

#### [Applications of the GLMSELECT Procedure for Megamodel Selection,](#page-54-0) by Robert A. Cohen

When you can select regression models from tens of thousands of effects, what possibilities for modeling are open to you? This paper explores applications of the GLMSELECT procedure in SAS/STAT software to such problems. The GLMSELECT procedure supports a variety of model selection methods for general linear models. Examples of megamodels arising in genomic data analysis and nonparametric modeling are discussed. In addressing these examples, built-in facilities of the procedure to handle validation and test data are highlighted, in addition to techniques for extending the procedure's functionality to address model selection bias by using bootstrap-based model averaging.

#### [Introducing the HPGENSELECT Procedure: Model Selection for](#page-80-0) Generalized Linear Models and More, by Gordon Johnston and Robert N. Rodriguez

Generalized linear models are highly useful statistical tools in a broad array of business applications and scientific fields. How can you select a good model when numerous models that have different regression effects are possible? The HPGENSELECT procedure provides forward, backward, and stepwise model selection for generalized linear models. The HPGENSELECT procedure also provides the LASSO method for model selection. You can specify common distributions in the family of generalized linear models, such as the Poisson, binomial, and multinomial distributions. You can also specify the Tweedie distribution, which is important in ratemaking by the insurance industry and in scientific applications.

This paper shows you how to use the HPGENSELECT procedure both for model selection and for fitting a single model. The paper also explains the differences between the HPGENSELECT procedure and the GENMOD procedure.

#### [Five Things You Should Know about Quantile Regression,](#page-98-0) by Robert N. Rodriguez and Yonggang Yao

The increasing complexity of data in research and business analytics requires versatile, robust, and scalable methods of building explanatory and predictive statistical models. Quantile regression meets these requirements by fitting conditional quantiles of the response with a general linear model that assumes no parametric form for the conditional distribution of the response; it gives you information that you would not obtain directly from standard regression methods. Quantile regression yields valuable insights in applications such as risk management, where answers to important questions lie in modeling the tails of the conditional distribution. Furthermore, quantile regression is capable of modeling the entire conditional distribution; this is essential for applications such as ranking the performance of students on standardized exams. This expository paper explains the concepts and benefits of quantile regression, and it introduces you to the appropriate procedures in SAS/STAT software.

#### [Regression Model Building for Large, Complex Data](#page-118-0) with SAS® Viya® Procedures, by Robert N. Rodriguez and Weijie Cai

Analysts who do statistical modeling, data mining, and machine learning often ask the following question: "I have hundreds of variables—even thousands. Which should I include in my regression model?" This paper describes SAS Viya procedures for building linear and logistic regression models, generalized linear models, quantile regression models, generalized additive models, and proportional hazards regression models. The paper explains how these procedures capitalize on the in-memory environment of SAS Viya, and it compares their syntax, features, and output with those of high-performance regression modeling procedures in SAS/STAT software.

We hope that these selections give you a useful overview of the many tools and techniques that are available in SAS /STAT so that you can choose the best method to build your regression model.

Phil Gibbs Manager of Advanced Analytics, Technical Support, SAS

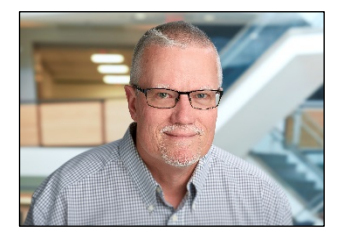

**Phil Gibbs** is the manager of the Advanced Analytics group in SAS Technical Support. His team of statisticians, operations research analysts, econometricians, and data scientists help customers use SAS software to solve their business problems. Phil has been a SAS user for 38 years, 27 of which have been at SAS Institute. He has authored numerous SAS Global Forum papers, with special research interests in mixed models, simulation, and optimization. Phil earned his master of science degree in mathematics and statistics at Clemson University.

**x** *Exploring Modern Regression Methods Using SAS: Special Collection* 

# <span id="page-10-0"></span>**Step Up Your Statistical Practice with Today's SAS/STAT ® Software**

Robert N. Rodriguez, Phil Gibbs, and Randy Tobias, SAS Institute Inc.

# **Abstract**

Has the rapid pace of SAS/STAT<sup>®</sup> releases left you unaware of powerful enhancements that could make a difference in your work? Are you still using PROC REG rather than PROC GLMSELECT to build regression models? Do you understand how the GENMOD procedure compares with the newer GEE and HPGENSELECT procedures? When should you turn to PROC ICPHREG rather than PROC PHREG for survival modeling?

This paper will increase your awareness of modern tools in SAS/STAT by providing high-level comparisons with well-established tools and explaining the benefits of enhancements and new procedures. The paper focuses on new tools in the areas of regression model building, generalized linear models, survival analysis, and mixed models. When you see the advantages of these tools, you will want to put them into practice. The paper also points out resources that will guide you to new tools in other important areas, such as Bayesian analysis, causal inference, item response theory, methods for missing data, and survey data analysis.

# **Introduction**

Are you a creature of habit when it comes to analyzing data? Do you still rely on PROC REG and PROC GLM for your regression studies because those are the procedures you learned about in school? Have you heard about recent releases of SAS/STAT and new procedures—but not found time to check them out? If so, the procedures that you know best might not be your best choices when compared with newer procedures that deliver significant advances in methodology. And you might not be aware of alternatives that could make a difference in your work.

This paper provides that awareness. Each of its four main sections focuses on an area where SAS/STAT has grown significantly in recent years:

- The section on ["Regression Model Building"](#page-11-0) describes new tools for selecting the effects in your model when you have many variables to choose from—continuous or categorical. You might be building traditional explanatory models if your goal is to gain insights. Or you might now be building predictive models if your goal is accurate prediction with new data. Either way, you can build better models by applying modern selection methods, such as the lasso, and you can build a broader range of models in which the response can be categorical or continuous.
- The section on ["Inferential Analysis of Generalized Linear Models"](#page-15-0) describes new tools for different kinds of inference—such as estimation of treatment effects—within the framework of generalized linear models. These tools help you to take advantage of modern Bayesian methods, deal with overdispersion, and handle missingness that is due to dropouts in longitudinal studies.
- The section on ["Survival Analysis"](#page-18-0) describes new tools for estimation and hypothesis testing and for modeling the outcome of interest when you have time-to-event data. These tools are indispensable for valid inference because they are specialized for particular problems that you encounter with right-censored data, interval-censored data, competing risks, and clustered data.
- The section on ["Analysis of Mixed Models"](#page-22-0) describes the various procedures available in SAS/STAT software for handling models with both fixed and random effects. Understanding how these tools compare in terms of flexibility and practical advantages will help you decide which ones to apply in your work.

Each section begins by noting the most familiar procedures in that area, and it then presents new tools—enhancements and new procedures—that give you greater flexibility for statistical modeling, specialized inference for complex data, and improved performance for large data. The discussion compares the objectives, assumptions, and benefits of the new tools.

Because this paper presents a high-level view, it does not include examples or explanations of methods. Instead, each section refers to introductory papers that cover these aspects. The final section points out resources that guide you to new tools in areas of SAS/STAT software that are not covered here, such as Bayesian analysis, causal inference, item response theory, methods for missing data, and survey data analysis.

# <span id="page-11-0"></span>**Regression Model Building**

One of the most frequently asked questions in statistical practice is the following: "I have hundreds of variables—even thousands, so which ones should I include in my regression model?" [Figure 1](#page-11-1) presents the various regression model building procedures now available in SAS/STAT, and it shows how they are related to each other.

<span id="page-11-1"></span>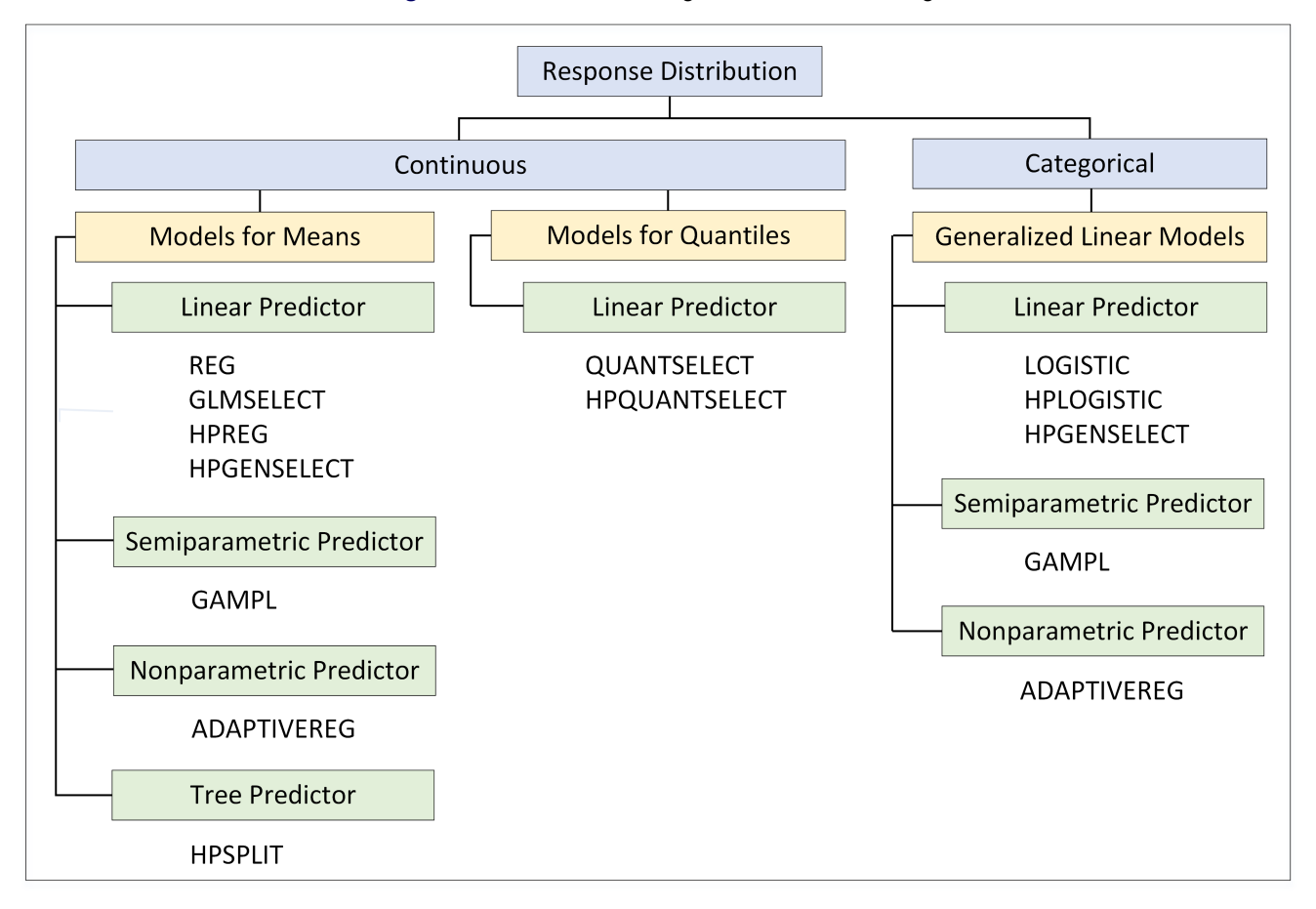

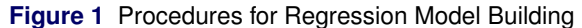

The models you can build with these procedures fall into three broad categories: regression models for means of continuous responses, quantile regression models for continuous responses, and generalized linear models for categorical responses. In [Figure 1,](#page-11-1) the term "generalized linear models" refers to regression models for categorical responses that assume a parametric distribution in the exponential family and a corresponding link function.

With the exception of PROC REG, all the procedures in [Figure 1](#page-11-1) enable you to specify predictors that are continuous or categorical. Most of these procedures build models in which the predictor effects enter the model linearly. The HPSPLIT procedure fits tree models in which the predictor variables enter the model through indicator functions of regions of the predictor space that are defined by variable splits. The GAMPL procedure allows spline functions of continuous predictors in addition to linear predictors, and the ADAPTIVEREG procedure builds predictors that are based entirely on splines. The next sections describe the capabilities and benefits of the model building procedures in each of the three categories.

#### **Building Regression Models for Means of Continuous Responses**

The REG procedure has always served the dual purposes of fitting and building standard regressions models, which apply to continuous responses and assume no parametric distribution for the response. However, this procedure is limited to regression models in which the predictors are continuous variables. Longtime users of PROC REG are often surprised to learn that this limitation is overcome by the GLMSELECT procedure, which is now the flagship SAS/STAT procedure for building standard regression models. Keep in mind that the REG procedure is still the preferred tool for fitting standard regression models when you need inferential methods, influence statistics, and diagnostic plots.

A major advantage of PROC GLMSELECT over PROC REG is that it supports effect selection methods for general linear models of the form

$$
y_i = \beta_0 + \beta_1 x_{i1} + \dots + \beta_p x_{ip} + \epsilon_i, \quad i = 1, \dots, n
$$

where the response  $y_i$  is continuous and the predictors  $x_{i1},\ldots,x_{ip}$  represent main effects that consist of continuous or classification variables, and interaction effects of these variables. You specify the model by using MODEL and CLASS statements as in the GLM procedure. By using the EFFECT statement, you can include more types of effects—such as polynomial and spline effects—that are constructed from the variables.

Another advantage of PROC GLMSELECT is that it provides lasso methods, introduced by [Tibshirani](#page-27-0) [\(1996\)](#page-27-0), in addition to the forward, backward, and stepwise selection methods available in the REG procedure. Lasso methods leave all the effects in the model, but they restrict their parameters by setting some to zero while shrinking others toward zero. Thus, they produce models that are sparser and potentially more interpretable [\(Hastie, Tibshirani, and](#page-26-0) [Wainwright](#page-26-0) [2015\)](#page-26-0). [Table 1](#page-12-0) summarizes the selection methods available in the GLMSELECT procedure.

<span id="page-12-0"></span>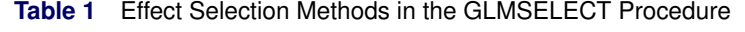

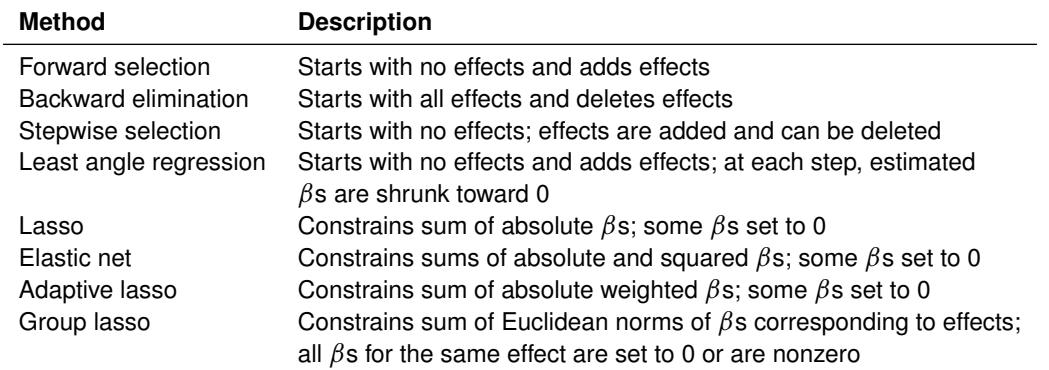

The GLMSELECT procedure also provides extensive capabilities for customizing effect selection. You can specify information criteria or criteria based on significance levels. You can also specify criteria based on validation; this approach avoids overfitting the training data by partitioning the data into subsets for training, validation, and testing.

To address the computational demands of selection from a very large number of effects, the GLMSELECT procedure has added screening approaches that you can combine with selection methods to reduce the number of regressors to a smaller subset on which the selection is then performed.

[Cohen](#page-25-0) [\(2006\)](#page-25-0) provides an introduction to the GLMSELECT procedure, and [Cohen](#page-25-1) [\(2009\)](#page-25-1) describes its strengths for building models with large data. [Günes](#page-26-1) [\(2015\)](#page-26-1) discusses regression methods based on penalization. [Gibbs et al.](#page-26-2) [\(2013\)](#page-26-2) explain the versatility of the EFFECT statement, which is available in many SAS/STAT modeling procedures.

The HPREG procedure is a high-performance procedure that has many of the same features as the GLMSELECT procedure for fitting and building standard regression models. PROC HPREG is referred to as a high-performance procedure because it runs in either single-machine mode or distributed mode, and it is multi-threaded. [Cohen and](#page-25-2) [Rodriguez](#page-25-2) [\(2013\)](#page-25-2) describe the design of high-performance statistical modeling procedures and discuss when these procedures provide performance benefits.

The HPSPLIT procedure is a high-performance procedure that builds regression trees, which model continuous responses, and classification trees, which model categorical responses. The predictor variables can be categorical or continuous, and the tree is built by recursively splitting the predictor space into nonoverlapping segments, which define the terminal nodes of the tree. The process begins by growing a large, full tree. To prevent overfitting, the full tree is pruned back to a smaller subtree that balances the goals of fitting the training data and predicting new data. The average response of the training observations in a terminal node serves to predict the response for new observations that fall into that node.

An advantage of regression trees over standard regression models is that they are easy to explain; tree diagrams can be highly interpretable when the tree size is small. On the other hand, because regression trees lack flexibility for capturing smooth relationships between the predictors and the response, they often fail to provide the predictive accuracy of linear regression models.

#### **Building Quantile Regression Models for Continuous Responses**

The standard regression models that you build with the GLMSELECT and HPREG procedures predict the conditional mean of the response  $(E[Y|X])$ , and they assume that the conditional variance of the response is constant (Var $[Y|X] = \sigma^2$ ). Models of this type cannot describe data in which the shape of the response distribution depends on the predictors.

<span id="page-13-0"></span>For example, consider the data shown in [Figure 2,](#page-13-0) where the variance of Y increases with X. You can use a simple linear regression model to predict  $E[Y|X]$ , but this model cannot account for the variation in the conditional distribution of Y.

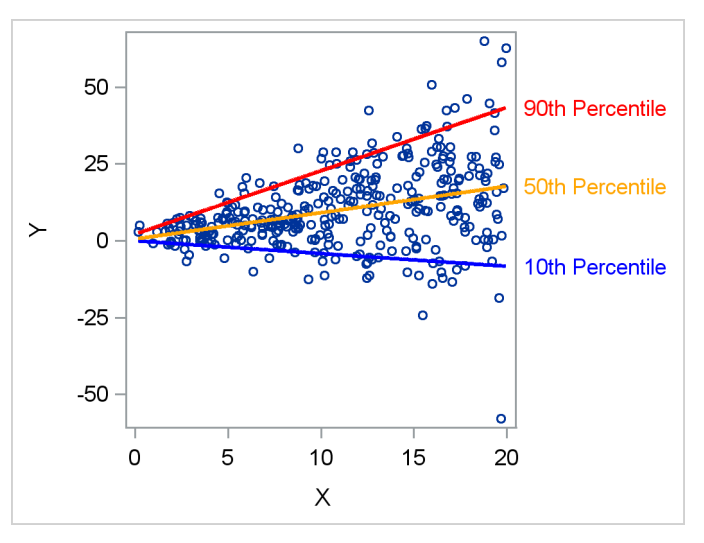

**Figure 2** Quantile Regression Models for Three Percentiles

Quantile regression, introduced by [Koenker and Bassett](#page-26-3) [\(1978\)](#page-26-3), uses a general linear model to fit conditional quantiles—more commonly referred to as percentiles—of the response without assuming a parametric distribution for the response. [Figure 2](#page-13-0) shows quantile regression lines for the 10th, 50th, and 90th conditional percentiles of Y, fitted with the QUANTREG procedure. By fitting a more extensive set of percentiles, you can describe the entire conditional distribution of Y. When the shape of the conditional distribution varies nonlinearly with the predictors, you can include polynomial or spline effects in the model.

[Table 2](#page-13-1) summarizes important differences between standard linear regression and quantile regression.

<span id="page-13-1"></span>**Table 2** Comparison of Linear Regression with Quantile Regression

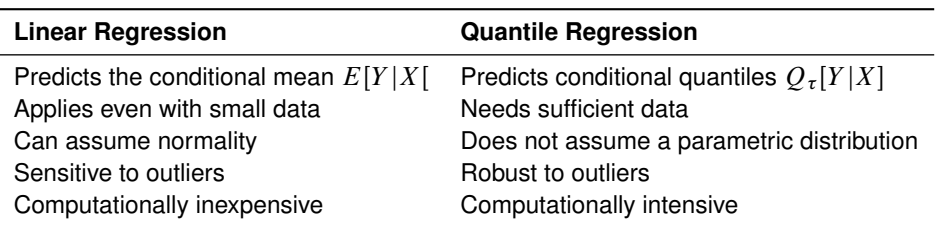

For many years, quantile regression was impractical because its computational cost was too high when the number of observations was sufficiently large for accurate prediction of quantiles, especially in the tails. Today, however, quantile regression is quite practical—even for very large data—with the algorithms that are available in the QUANTREG and QUANTSELECT procedures. Quantile regression can reveal the effects of predictors on different parts of the response distribution, and it can yield valuable insights in applications such as risk management, where useful information lies in the tails.

The QUANTSELECT procedure performs effect selection for quantile regression. Like the GLMSELECT procedure, it is designed primarily for effect selection, and it offers similar methods of effect selection. The HPQUANTSELECT procedure is a high-performance procedure that provides functionality similar to that of PROC QUANTSELECT for building quantile regression models. See [Rodriguez and Yao](#page-27-1) [\(2017\)](#page-27-1) for applications of the QUANTREG and QUANTSELECT procedures.

#### **Building Regression Models for Categorical Responses**

The LOGISTIC procedure has long been the primary SAS/STAT procedure for analyzing logistic regression models, and it provides some functionality for building models. In contrast, the HPLOGISTIC procedure is a new—and relatively unknown—high-performance procedure that is designed specifically for fitting and building logistic regression models. In particular, PROC HPLOGISTIC provides advantages for building predictive models from large data, as summarized in [Table 3.](#page-14-0)

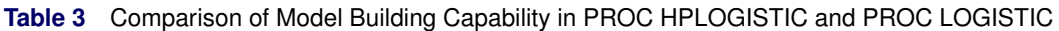

<span id="page-14-0"></span>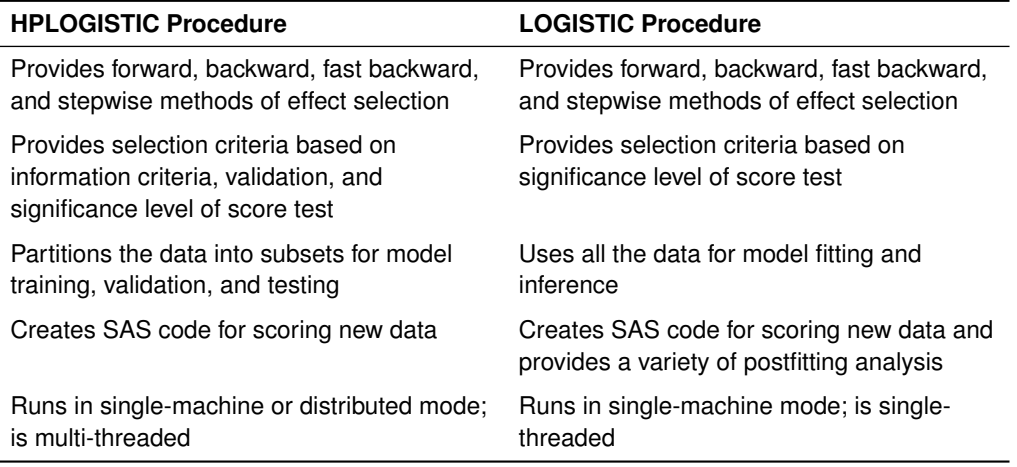

When you have a response variable that is either categorical or continuous and can be described by a generalized linear model, you can fit or build the model by using the HPGENSELECT procedure. Although the GENMOD procedure is well known as a tool for fitting generalized linear models, it does not provide model selection (note that PROC GENMOD has been enhanced with specialized methods for inferential analysis, as discussed on page [7\)](#page-16-0). [Table 4](#page-14-1) summarizes the differences between the two procedures.

## <span id="page-14-1"></span>**Table 4** Comparison of PROC HPGENSELECT and PROC GENMOD

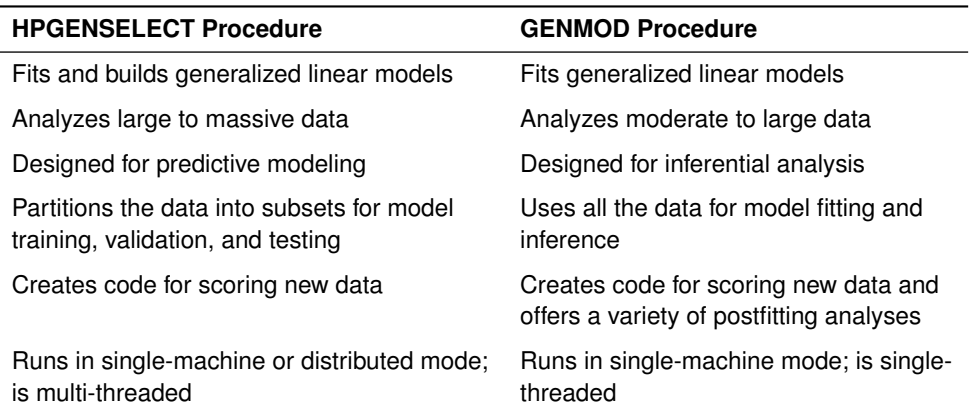

The HPGENSELECT procedure provides models for standard response distributions in the exponential family, including the binary, binomial, gamma, inverse Gaussian, normal, Poisson, and Tweedie distributions. In addition, the procedure provides multinomial models for ordinal and nominal responses, and it fits zero-inflated Poisson and negative binomial models for count data. For effect selection, the HPGENSELECT procedure provides backward elimination, forward selection, stepwise regression, and the group lasso method. See [Johnston and Rodriguez](#page-26-4) [\(2015\)](#page-26-4) for an introduction to the HPGENSELECT procedure.

Generalized additive models are extensions of generalized linear models in which the predictors are semiparametric. This means that, in addition to linear predictors, you can specify additive spline terms that characterize nonlinear dependency structures which are either unknown or too complex to be described by parametric terms.

The GAMPL procedure is a new high-performance procedure that fits generalized additive models by using low-rank regression splines [\(Wood](#page-27-2) [2003,](#page-27-2) [2006\)](#page-27-3). PROC GAMPL does not provide effect selection, but it does produce plots that you can use to explore the additive effects of the spline components. These plots can suggest parametric effects—such as quadratic polynomials—for models that you can then build with the HPGENSELECT procedure.

You might be familiar with the earlier GAM procedure for fitting generalized additive models. PROC GAMPL implements newer approaches, such as penalized likelihood estimation, a modified performance iteration method [\(Wood](#page-27-4) [2004\)](#page-27-4) and the outer iteration method [\(Wood](#page-27-3) [2006\)](#page-27-3). As a result, it provides greatly improved performance for large data.

The ADAPTIVEREG procedure fits response variables with distributions in the exponential family, including the binomial, gamma, inverse Gaussian, normal, negative binomial, and Poisson distributions. The predictor is nonparametric and is constructed from regression splines. The procedure is based on an approach due to [Friedman](#page-26-5) [\(1991\)](#page-26-5), which constructs spline basis functions in an adaptive way by automatically selecting appropriate knot values for different variables. The approach creates an overfitted model and then prunes it with backward selection. You can use the ADAPTIVEREG procedure to model complex, unknown relationships between the predictors and the response. See [Kuhfeld and Cai](#page-26-6) [\(2013\)](#page-26-6) for an introduction.

## <span id="page-15-0"></span>**Inferential Analysis of Generalized Linear Models**

This section describes procedure enhancements and new procedures for model fitting and inference within the framework of generalized linear models. New procedures for building generalized linear models are described in the preceding section. [Figure 3](#page-15-1) presents a high-level view of all these procedures.

<span id="page-15-1"></span>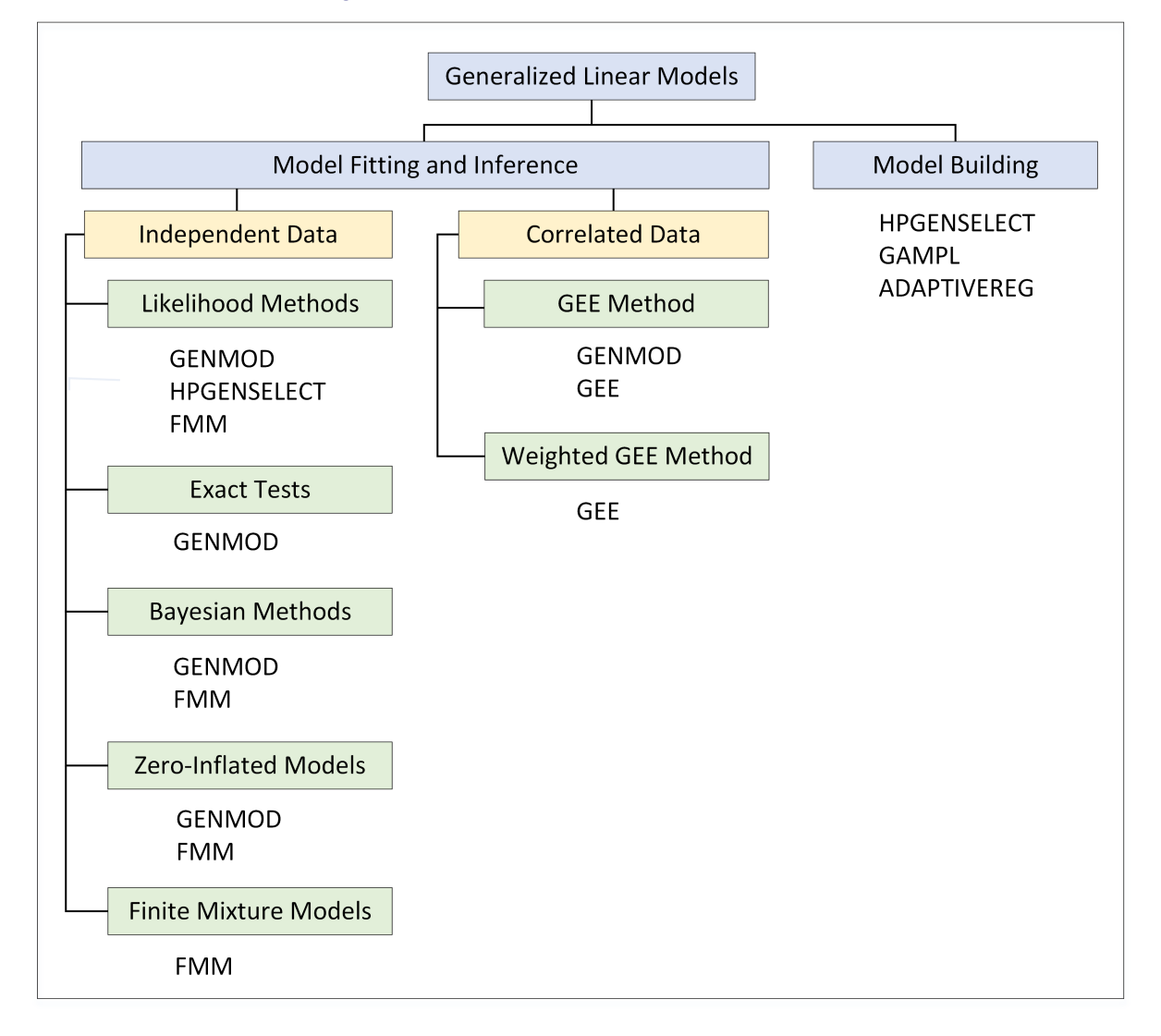

**Figure 3** Procedures for Generalized Linear Models

Generalized linear models assume a parametric response distribution that is in the exponential family. The linear predictor is defined in the same way as for general linear models, and a specified link function expresses how the expected value of the response relates to the linear predictor. [Table 5](#page-16-1) describes these components.

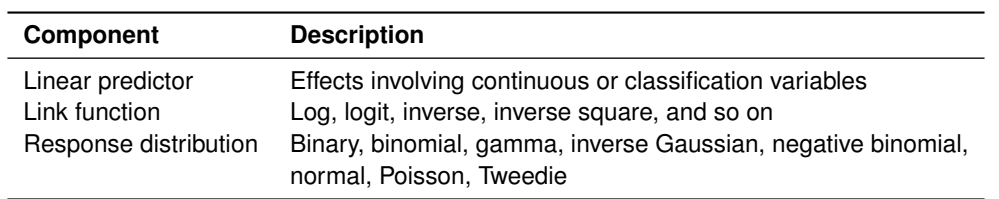

<span id="page-16-1"></span>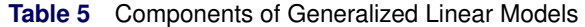

A number of widely used statistical models are generalized linear models, including standard linear models with normal errors, logistic regression models for binary data, and log-linear models for multinomial data. You can formulate many other models as generalized linear models by selecting an appropriate response distribution and link function.

The GENMOD procedure is by far the most familiar SAS/STAT procedure for fitting and analyzing generalized linear models. In addition to the models represented in [Table 5,](#page-16-1) PROC GENMOD fits the following extensions:

- models with multinomial response distributions
- models with zero-inflated negative binomial and zero-inflated Poisson response distributions
- models for correlated responses, which the procedure fits by the generalized estimating equation (GEE) method [\(Liang and Zeger](#page-26-7) [1986\)](#page-26-7)

#### <span id="page-16-0"></span>**Enhancements of the GENMOD Procedure**

The GENMOD procedure now provides additional methods of fitting generalized linear models:

 You can request a Bayesian analysis by using the BAYES statement. The model parameters are then treated as random variables, and inferences are based on the posterior distributions of the parameters. The BAYES statement provides a convenient syntax for specifying built-in prior distributions and for requesting credible intervals and summaries of the posterior samples.

Bayesian analysis does not rely on asymptotic approximations, as do likelihood methods. Another benefit of Bayesian analysis is that the results have intuitive interpretations. On the other hand, you must think carefully about your selection of priors, because these can heavily influence the posterior distributions and there is no single correct way to select a prior. Furthermore, you must assess whether the Markov chain that generated the posterior distribution reached stationarity. The BAYES statement produces convergence diagnostics for making this assessment.

- You can request exact conditional Poisson regression, as well as exact binary logistic regression, by using the EXACT statement. Exact conditional inference is based on generating the conditional distribution for the sufficient statistics for the parameters of interest [\(Cox](#page-26-8) [1970\)](#page-26-8). This approach is useful in situations involving small samples or small cell counts, where asymptotic properties of maximum likelihood estimation do not apply. The EXACT statement provides exact tests of the parameters for specified effects.
- You can request zero-inflated Poisson regression models or zero-inflated negative binomial regression models with the ZEROMODEL statement. These models are useful when you encounter overdispersion in count data, assuming it results from a process that produces more zero counts than can be explained by the corresponding standard model. An overdispersion diagnostic plot is available for zero-inflated models; it plots the predicted variance as a function of the predicted mean for a zero-inflated response.

#### **Finite Mixture Models**

The FMM procedure fits mixtures of generalized linear models by both maximum likelihood and Bayesian techniques, and it models the effects of covariates on both the component distributions and the mixing probabilities. Finite mixture models enable you to account for heterogeneity and overdispersion in your data with a flexible representation that describes the data distribution as a mixture of known distributions.

The FMM procedure provides CLASS and MODEL statements that are familiar from other procedures such as the GLM and GENMOD procedures, and it provides a BAYES statement for requesting built-in Bayesian analysis. The FMM procedure offers a broad selection of distribution functions and automated model selection methods. [Kessler](#page-26-9) [and McDowell](#page-26-9) [\(2012\)](#page-26-9) provide an introduction to the FMM procedure.

#### **Weighted Methods of Analyzing Missing Data in Longitudinal Studies**

Studies of longitudinal data are prevalent in fields such as public health, medical research, and social science. Multiple measurements are taken on the same subject over time in order to discover changes in the response over time and the relationship of changes to covariates [\(Fitzmaurice, Laird, and Ware](#page-26-10) [2011\)](#page-26-10). Marginal models are used when population-averaged effects are of interest, and the regression parameters are commonly estimated by the GEE method, which is implemented in the GENMOD procedure.

Missing observations caused by dropouts are a particular concern in longitudinal studies. When the analysis is restricted to complete cases and missingness of responses depends on previous responses, the standard GEE approach can produce biased parameter estimates. The GEE procedure implements inverse probability-weighted GEE methods that account for dropouts under the assumption that data are missing at random (MAR); see [Robins](#page-27-5) [and Rotnitzky](#page-27-5) [\(1995\)](#page-27-5) and [Preisser, Lohman, and Rathouz](#page-27-6) [\(2002\)](#page-27-6). These methods can produce unbiased estimates.

[Table 6](#page-17-0) summarizes the differences between the standard and weighted GEE methods.

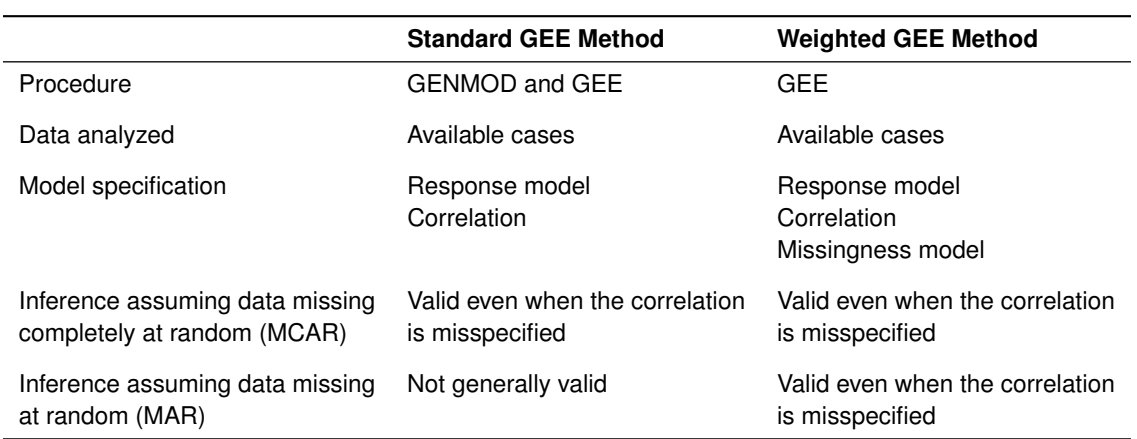

#### <span id="page-17-0"></span>**Table 6** Comparison of GEE Methods

In addition to GEE methods, the GEE procedure supports the alternating logistic regressions (ALR) algorithm, which is available in the GENMOD procedure and models the association between pairs of responses by using log odds ratios instead of correlations [\(Carey, Zeger, and Diggle](#page-25-3) [1993\)](#page-25-3). The GEE procedure provides three methods that are not available in the GENMOD procedure:

- weighted GEE methods
- the ALR method for ordinal multinomial data
- the generalized logit model for nominal multinomial data. Only the independent working correlation structure is supported.

See [Lin and Rodriguez](#page-27-7) [\(2014\)](#page-27-7) for an introduction to the GEE procedure.

# <span id="page-18-0"></span>**Survival Analysis**

Survival analysis deals with time-to-event data that are incomplete due to censoring or competing risks:

- Observations are right-censored when the only information at a given time is that the event of interest has not yet occurred. Likewise, observations are left-censored when the only information at a given time is that the event has already occurred. Observations are interval-censored when the only information is that the event has occurred within a known interval.
- Competing risks are events that impede the observation of the event of interest or that modify the probability that this event will occur. For example, in cardiovascular studies, deaths from other causes such as cancer are considered competing risks.

SAS/STAT software provides specialized procedures for performing survival analysis for right-censored data. Three of these, the LIFETEST, LIFEREG, and PHREG procedures, are particularly well known because they have been available for many years.

The LIFETEST procedure specializes in estimation and hypothesis testing; it computes the Kaplan-Meier estimate of a survivor function and provides the log-rank test for comparing survival curves between groups of observations. The LIFEREG and PHREG procedures specialize in modeling the outcome of interest, but with a clear distinction: PROC LIFEREG fits parametric accelerated failure time (AFT) models, while PROC PHREG fits semiparametric regression models, including the Cox proportional hazards model.

<span id="page-18-1"></span>[Figure 4](#page-18-1) presents a high-level view of all the survival analysis procedures that perform estimation and hypothesis testing.

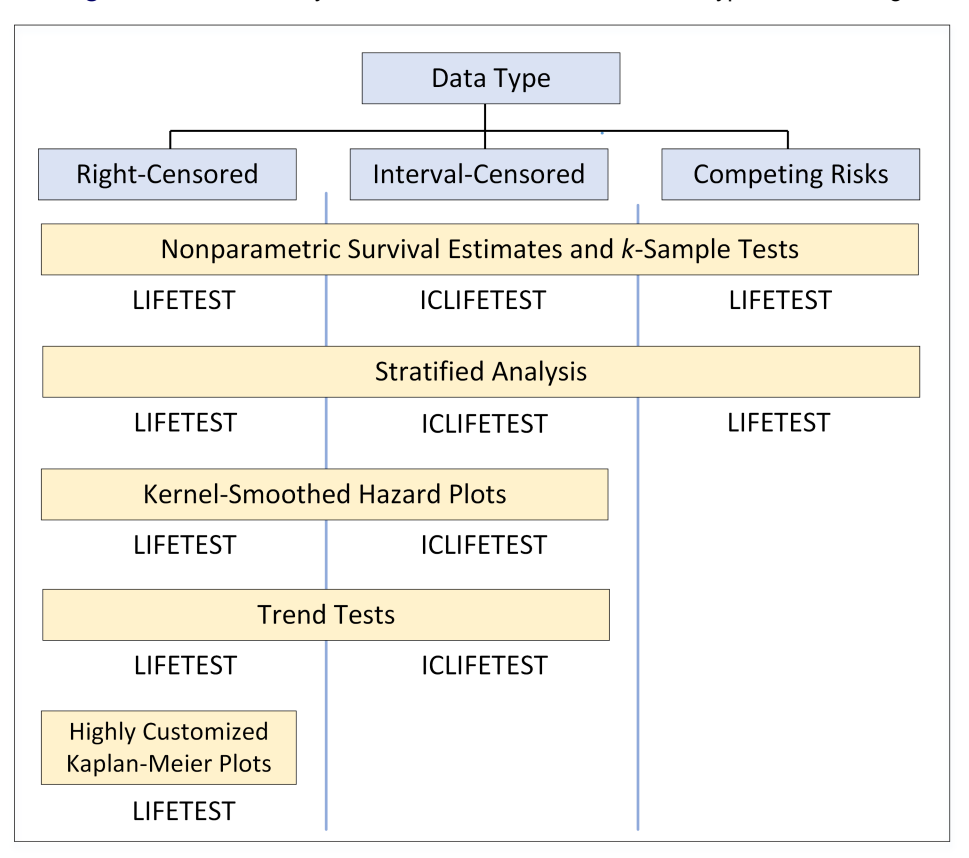

#### **Figure 4** Survival Analysis Procedures for Estimation and Hypothesis Testing

<span id="page-18-2"></span>[Figure 5](#page-18-2) presents a high-level view of all the survival analysis procedures that perform modeling.

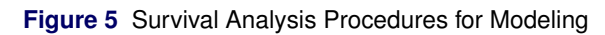

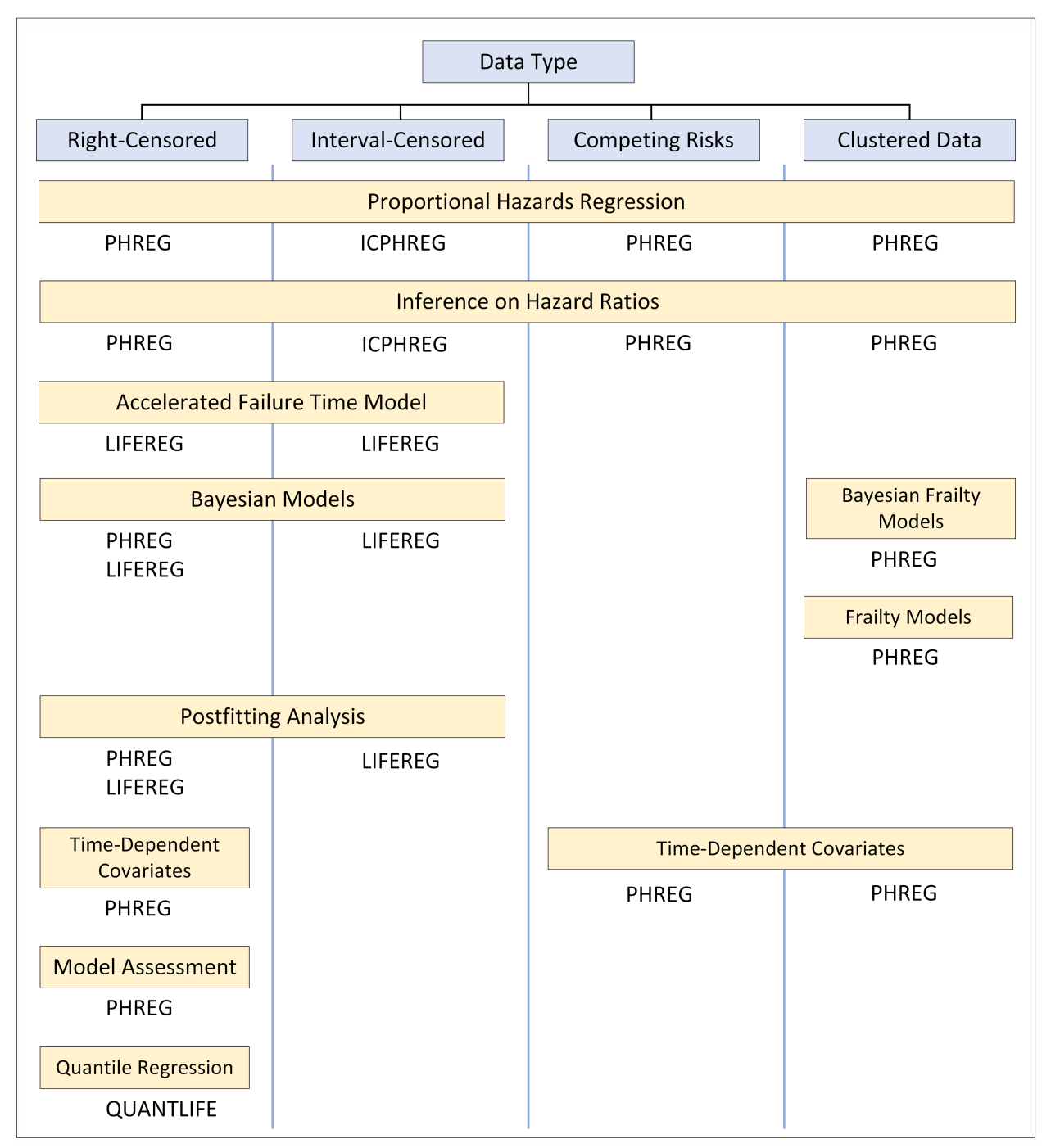

#### **Enhancements for Survival Analysis**

In recent years, the LIFETEST, LIFEREG, and PHREG procedures have been enhanced with specialized methods of analyzing right-censored data:

- The BAYES statement in PROC LIFEREG and PROC PHREG requests a Bayesian analysis of the model; it provides a variety of priors and produces diagnostic plots for convergence assessment.
- The HAZARDRATIO statement in PROC PHREG enables you to request hazard ratios for variables in the model at customized settings, and it provides confidence limits for hazard ratios.
- The PHREG procedure provides methods of model assessment, including the Schemper-Henderson statistic, two versions of concordance statistics, and time-dependent receiver-operator characteristic (ROC) curves.
- The Kaplan-Meier plot that is produced by PROC LIFETEST is now highly customizable through the use of procedure options, graph template modifications, and style template modifications. [Kuhfeld and So](#page-26-11) [\(2013\)](#page-26-11) provide examples of these approaches.

The survival analysis capabilities of SAS/STAT have also been extended to handle types of time-to-event data other than right-censored data:

- Two new procedures, PROC ICLIFETEST and PROC ICPHREG, specialize in the analysis of interval-censored data and serve as counterparts of PROC LIFETEST and PROC PHREG.
- The LIFETEST and PHREG procedures have been enhanced with specialized methods that analyze the cumulative incidence function (CIF) for competing risks data.
- The RANDOM statement in PHREG provides facilities for fitting frailty models, which handle correlations between failures in clustered data.

Another new procedure, the QUANTLIFE procedure, uses quantile regression to analyze survival data and is particularly useful for modeling heterogeneous data.

[Table 7](#page-20-0) summarizes the main distinctions among the six procedures that are now available for survival analysis.

| <b>Procedure</b>  | <b>Focus</b>      | <b>Inferential</b><br>Approach | <b>Modeling</b><br>with Covariates | Censoring<br><b>Scheme</b> |
|-------------------|-------------------|--------------------------------|------------------------------------|----------------------------|
| <b>LIFETEST</b>   | Survival function | Nonparametric                  | No                                 | Right                      |
| <b>ICLIFETEST</b> | Survival function | Nonparametric                  | No                                 | Interval                   |
| <b>LIFEREG</b>    | Lifetime          | Parametric                     | Yes                                | Right, left, interval      |
| <b>PHREG</b>      | Hazard function   | Semiparametric                 | Yes                                | Right                      |
| <b>ICPHREG</b>    | Hazard function   | Parametric                     | Yes                                | Interval                   |
| <b>QUANTLIFE</b>  | Lifetime          | Semiparametric                 | Yes                                | Right                      |

<span id="page-20-0"></span>**Table 7** Comparison of Procedures for Survival Analysis

The next three sections explain the benefits of new tools for interval-censored analysis, competing risks analysis, and quantile regression analysis of survival data.

#### **Interval-Censored Analysis**

Interval censoring occurs in medical and health studies that involve periodic follow-ups on patients. For example, in acquired immune deficiency syndrome (AIDS) trials, the determination of disease onset is usually based on blood testing, which can only be performed periodically. Interval censoring generalizes left and right censoring. When the left endpoint is zero, the interval represents a left-censored observation. When the right endpoint is infinity, the interval represents a right-censored observation.

Specialized methods of handling interval-censored data have emerged [\(Turnbull](#page-27-8) [1976;](#page-27-8) [Finkelstein](#page-26-12) [1986;](#page-26-12) [Groeneboom](#page-26-13) [and Wellner](#page-26-13) [1992\)](#page-26-13) and are available in the ICLIFETEST and ICPHREG procedures. These methods offer advantages over midpoint imputation, an ad hoc approach that applies methods for right-censored data to the midpoint of the censoring interval. [Chen](#page-25-4) [\(2009a\)](#page-25-4) demonstrates that the imputation approach is biased and less efficient than the specialized methods, especially for infrequent or imbalanced assessment.

The ICLIFETEST and ICPHREG procedures resemble the LIFETEST and PHREG procedures in their objectives, but their functionality is relatively limited because fewer methods have been introduced for interval-censored data. The ICLIFETEST procedure provides nonparametric methods of estimating survival functions and statistical testing. The ICPHREG procedure fits proportional hazards regression models and provides inferences based on these models.

For an introduction to the ICLIFETEST procedure, see [Guo, So, and Johnston](#page-26-14) [\(2014\)](#page-26-14).

#### **Analysis of Competing Risks**

Recent enhancements of the LIFETEST and PHREG procedures provide state-of-the-art techniques for the analysis of right-censored data with competing risks. You can use the LIFETEST procedure to perform nonparametric analyses and the PHREG procedure to perform regression analyses.

The concepts of a survival function and a hazard function, which form the basis for standard survival analysis, are inadequate for studying competing risks because once a subject experiences an event other than the event of interest, information about the latter can no longer be ascertained reliably. Instead, the analysis of competing risks is based on the analogous concepts of a cumulative incidence function (CIF) and a cause-specific hazard (CSH) function. The CIF, which is defined as the probability subdistribution function of failure from a specific cause, characterizes the occurrence of a cause-specific outcome over time. The CSH function measures the instantaneous rate of failing from a specific cause in the presence of other causes.

By treating observations of other types of events as censored observations of the event of interest, you can analyze the CSH function for the cause of interest by using certain standard methods, such as the log-rank test in the LIFETEST procedure and Cox regression in the PHREG procedure. However, to analyze the CIF, you need specialized methods, such as those recently provided in the LIFETEST procedure and the PHREG procedure.

The model of [Fine and Gray](#page-26-15) [\(1999\)](#page-26-15), implemented in the PHREG procedure, extends the Cox model to the CIF setting. The test due to [Gray](#page-26-16) [\(1988\)](#page-26-16) serves as a counterpart of the log-rank test for testing the equality of CIFs, and is available in the LIFETEST procedure along with a nonparametric estimator of the CIF. You can request CIF analyses in the LIFETEST and PHREG procedures by specifying the code that represents the cause of interest with the EVENTCODE= option. [So, Lin, and Johnston](#page-27-9) [\(2015\)](#page-27-9) explain how to perform competing risks regression by using the PHREG procedure.

#### **Survival Analysis Based on Quantile Regression**

The quantile regression approach to survival analysis, now available in the QUANTLIFE procedure, is useful when you are modeling the survival time and the effects of covariates on the lifetime distribution differ with the covariates. You can use PROC QUANTLIFE to explore such effects—for example, when the variation in the lifetime increases with a continuous covariate.

To decide when to use the QUANTLIFE procedure, you should understand how the quantile regression approach compares with standard methods available in the LIFETEST, LIFEREG, and PHREG procedures. Each method has its advantages and limitations.

Quantile regression is a distribution-free approach in the sense that inference about the regression parameters for a particular quantile of the lifetime depends only on the conditional distribution near that quantile. By comparison, the AFT model in the LIFEREG procedure is more restrictive in its parametric assumption.

Both the Cox proportional model in the PHREG procedure and the AFT model involve an iid error assumption under a suitable transformation of the survival time [\(Koenker and Geling](#page-26-17) [2001\)](#page-26-17). This means that covariate effects can shift the location but not the shape of the conditional density for the transformed lifetime. The additional flexibility of quantile regression for modeling the shape can be important when, for example, you are concerned about treatment effects on longer lifetimes.

The QUANTLIFE and LIFEREG procedures both use a regression method to model the lifetime. The LIFEREG procedure provides an efficient estimator for the regression parameters if you are willing to assume a parametric distribution for the lifetime. The regression coefficients computed by the LIFEREG procedure are interpreted as the effect on the mean of the lifetime, and the regression coefficients computed by the QUANTLIFE procedure apply to specified quantiles of the lifetime.

Unlike the QUANTLIFE procedure, the PHREG procedure models the hazard function. Both of these procedures are semiparametric, but in different ways. The Cox model requires no parametric assumption about the baseline hazard function. Another advantage of the Cox model is that it can incorporate time-dependent covariates.

[Lin and Rodriguez](#page-27-10) [\(2013\)](#page-27-10) provide an introduction to the QUANTLIFE procedure.

# <span id="page-22-0"></span>**Analysis of Mixed Models**

When you fit statistical models to data, it is common to assume that all the observations are uncorrelated. The standard linear model procedures—GLM, REG, GLMSELECT, and HPREG—all make this assumption. But when that assumption is violated, it can have a huge impact on the validity of the inferences that you make, and that is when you need mixed models. Mixed models incorporate both fixed effects, which affect only the mean of the response, and random effects, which relate to the covariance between observations.

The MIXED procedure is the flagship SAS/STAT procedure for dealing with linear mixed models. PROC MIXED extends the versatile features for specifying fixed effects in linear models that you find in many SAS/STAT procedures with similarly versatile features for specifying how random effects induce correlation. Likewise, PROC MIXED extends the inferential tools for linear models with fixed effects—for example, Type 3 tests, tests for linear contrasts, and LS-means—with tests and methods that are appropriate for correlation structures.

Although PROC MIXED provides the generality that you need for model estimation and postfit inference, it is not computationally efficient for certain important special cases, including the following:

- linear mixed models with thousands of levels for the fixed and/or random effects
- linear mixed models with hierarchically nested fixed and/or random effects, possibly with hundreds or thousands of levels at each stage of the hierarchy

For these models, which are large and sparse, you need specialized methods. The HPMIXED procedure implements these methods by taking advantage of sparse matrix techniques. PROC HPMIXED does sacrifice certain inferential tools that are available in PROC MIXED but cannot be implemented sparsely. However, if your mixed models fall into these special categories, PROC HPMIXED can often run much faster than PROC MIXED. [Wang and Tobias](#page-27-11) [\(2009\)](#page-27-11) and [Kiernan, Tao, and Gibbs](#page-26-18) [\(2016\)](#page-26-18) describe situations that call for the methods in PROC HPMIXED, and they discuss the substantial gains in performance that it provides.

Both the MIXED and HPMIXED procedures deal with responses and random effects that are assumed to be normally distributed. If your response has a nonnormal distribution that belongs to the exponential family—for example, if it has a binary logistic or Poisson distribution—then you need the GLIMMIX procedure, which fits generalized linear mixed models. PROC GLIMMIX can use pseudo-likelihood or marginal maximum likelihood estimation to fit mixed models with a variety of nonnormal error distributions. [Schabenberger](#page-27-12) [\(2005\)](#page-27-12) outlines the capabilities of PROC GLIMMIX and provides examples that demonstrate its great flexibility for modeling correlated data.

If you need to fit linear mixed models, then one of the three procedures discussed so far in this section—MIXED, HPMIXED, and GLIMMIX—is what you need. But what if you need to fit a random coefficients model in which the coefficients enter the model nonlinearly? Or what if you are fitting a nonlinear mixed model for a pharmacokinetic application where the likelihood depends on solving a system of differential equations? The NLMIXED procedure can fit such models; it enables you to specify a distribution for the response, conditional on the random effects, that has a standard form—such as normal, binary, or Poisson—or a general form that you express with SAS programming statements.

Although both PROC GLIMMIX and PROC NLMIXED enable you to fit models for nonnormal responses, the estimation methods they use require the random effects to be normally distributed. If you need to fit models with nonnormal random effects, then you need to move beyond likelihood methods and consider Bayesian methods, for which the MCMC procedure is the most versatile procedure in SAS/STAT.

Instead of maximizing a likelihood, the Bayesian approach treats all unknown quantities in a model, including both the fixed and random effects, as random variables. The objective is to estimate the joint posterior distribution, often by using the Markov chain Monte Carlo approach [\(Gelfand et al.](#page-26-19) [1990\)](#page-26-19). The marginal distribution of the fixed-effects parameters is obtained by using a numerical Monte Carlo method that is based on the Markov chain samples.

In PROC MCMC, you specify the details of a Bayesian model with a combination of procedure statements (such as the PARMS, PRIOR, MODEL, and RANDOM statements) and SAS programming statements. Like the NLMIXED procedure, the MCMC procedure does not assume linearity and it handles a wide range of models. The complex Bayesian models that you can fit with PROC MCMC include linear, generalized linear, and nonlinear random-effects models.

The tutorial papers by [Chen](#page-25-5) [\(2009b,](#page-25-5) [2011,](#page-25-6) [2013\)](#page-25-7) introduce the MCMC procedure. [Chen, Brown, and Stokes](#page-25-8) [\(2016\)](#page-25-8) offer guidance on using PROC MCMC to perform Bayesian analysis of models for which PROC MIXED and PROC

GLIMMIX implement likelihood methods. [Chen and Stokes](#page-25-9) [\(2017\)](#page-25-9) illustrate the use of PROC MCMC to fit various multilevel hierarchical models that incorporate complex structures and data dependencies.

In principle, the MCMC procedure is the most general SAS/STAT procedure for analyzing mixed models. It can handle normal data and linear models (like the MIXED procedure), nonnormal data and generalized linear models (like the GLIMMIX, GENMOD, and GEE procedures), and nonlinear models (like the NLMIXED procedure). In addition, the MCMC procedure can handle nonnormal random effects, multilevel random effects, and missing data in ways that are not available with the other procedures. Of course, with this generality you give up much of the convenience and specific analytic features of the more specialized procedures. Thus, the MIXED, HPMIXED, GLIMMIX, and NLMIXED procedures should be your go-to tools for most practical applications of mixed models. The MCMC procedure should be in your toolbox for applications that the other procedures cannot handle, and for situations in which Bayesian modeling is appropriate.

<span id="page-23-0"></span>[Figure 6](#page-23-0) presents a high-level view of procedures for mixed models along with procedures for linear models.

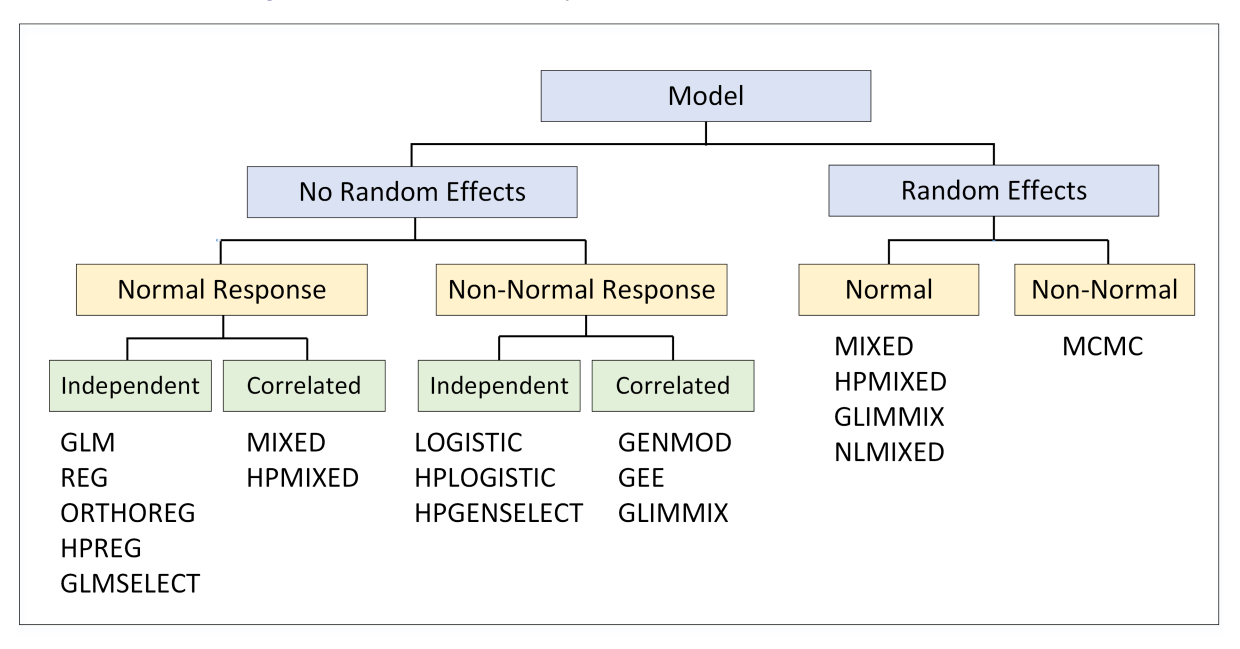

**Figure 6** Procedures for Analysis of Linear Models and Mixed Models

Procedures are listed in categories where they provide strengths in practice (in principle, some procedures could be listed in other categories). Procedures within a category have their own unique strengths. For example, the GLM procedure is distinguished from the ORTHOREG, HPREG, and GLMSELECT procedures by its capability for multivariate analysis of variance (MANOVA), which can be regarded as a forerunner to mixed modeling.

#### **Postfitting Analysis of Linear Mixed Models**

There is a general-purpose feature for handling linear mixed models that you may not be familiar with—but should be. By using the PLM procedure after you fit the model, you can do additional analysis without rerunning the procedure (either PROC MIXED or PROC GLIMMIX) that you originally used to fit the model and without access to the original data. PROC PLM provides you with two important features:

- Additional analyses, which you can request with the ESTIMATE, LSMEANS, LSMESTIMATE, SLICE, and TEST statements in PROC PLM—even if those statements are not available in the procedure that fit the model.
- Plots of your model results, which you can request with the EFFECTPLOT statement in PROC PLM or the plots that are available through the ESTIMATE, LSMEANS, LSMESTIMATE, and SLICE statements.

In short, PROC PLM enables you to explore the analysis of your model without refitting it—and that makes it a procedure worth learning about. [Tobias and Cai](#page-27-13) [\(2010\)](#page-27-13) explain how PROC PLM offers these same features not just for linear mixed models, but for a wide spectrum of linear models that you can fit with other procedures, including the GEE, GENMOD, GLM, GLMSELECT, LIFEREG, LOGISTIC, ORTHOREG, and PHREG procedures.

# **Summary**

This paper describes important new tools that SAS/STAT has added in four areas:

- Regression model building
- Inferential analysis of generalized linear models
- Survival analysis
- Analysis of mixed models

If you are over-relying on the basic tools in these areas—perhaps the well-known procedures that you learned about in school—then you will want to explore the enhancements and new procedures discussed in this paper. [Table 8](#page-24-0) summarizes the many benefits of adopting these tools in your statistical practice.

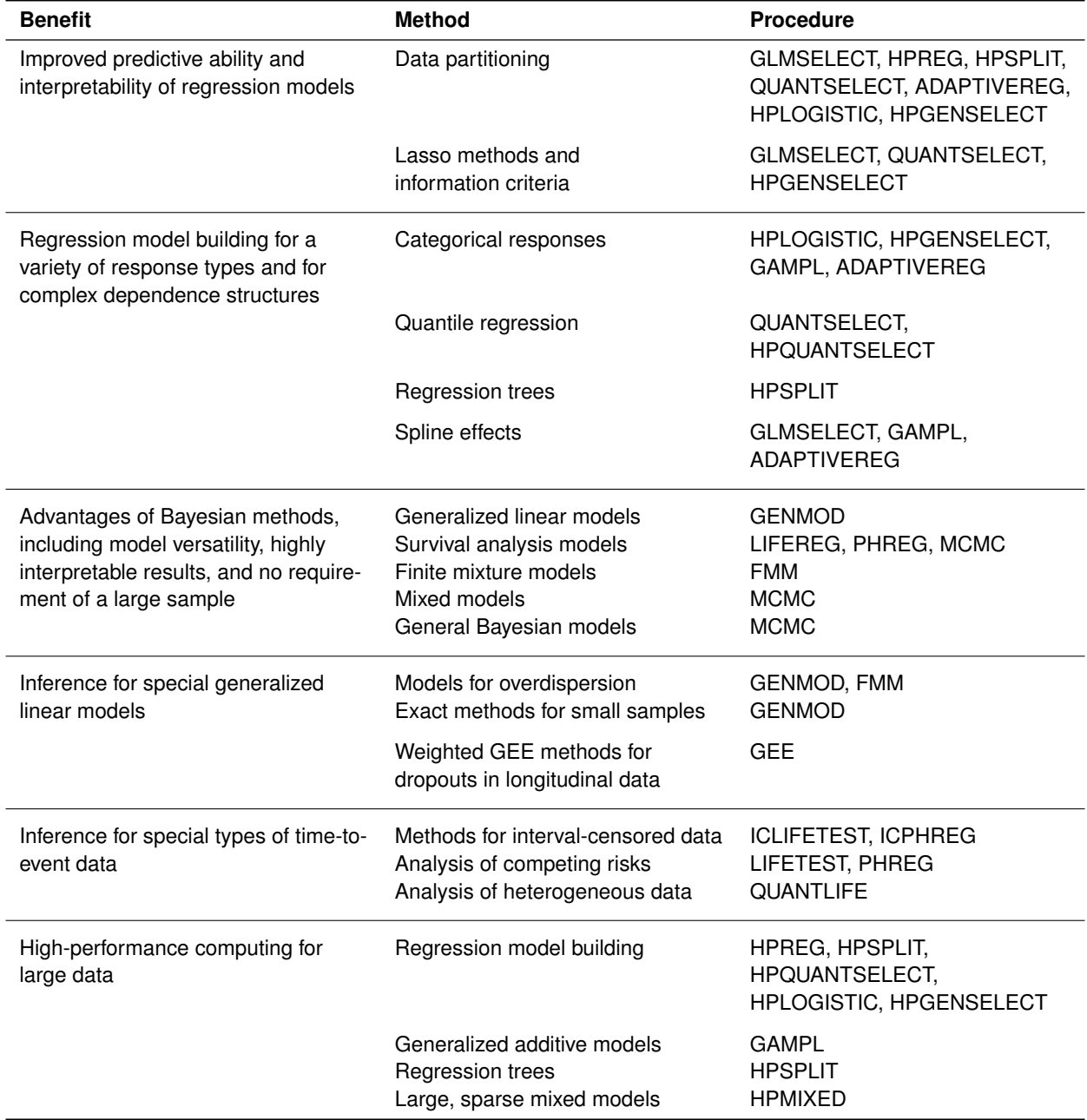

<span id="page-24-0"></span>**Table 8** Benefits of Procedure Enhancements and New Procedures in SAS/STAT Software

## **Keeping Up with New Releases of SAS/STAT**

The new tools discussed in this paper are only a portion of the many enhancements that you will find in recent releases of SAS/STAT software, which are listed in [Table 9.](#page-25-10) The current release is SAS/STAT 14.2.

| Release       | Year | <b>Overview</b>                         | <b>Base SAS Version</b> |
|---------------|------|-----------------------------------------|-------------------------|
|               |      | SAS/STAT 12.1 2012 Stokes et al. (2012) | SAS 9.3                 |
| SAS/STAT 12.3 | 2013 | Stokes (2013)                           | <b>SAS 9.4</b>          |
| SAS/STAT 13.1 | 2013 | Rodriguez (2014)                        | SAS 9.4M1               |
| SAS/STAT 13.2 | 2014 | Stokes, Güneş, and Chen (2014)          | SAS 9.4M2               |
| SAS/STAT 14.1 | 2015 | Stokes and Statistical R&D Staff (2015) | SAS 9.4M3               |
| SAS/STAT 14.2 | 2016 | support.sas.com/statistics              | SAS 9.4M4               |

<span id="page-25-10"></span>**Table 9** Recent Releases of SAS/STAT Software

The best place to find out about the enhancements in the release that you have is the chapter "What's New in SAS/STAT" in the online documentation at <http://support.sas.com/statdoc/>. Also, be sure to visit the Statistics and Operations Research focus area at <http://support.sas.com/statistics>. There you can watch helpful videos, download overview papers, and subscribe to a quarterly e-newsletter.

## **REFERENCES**

- <span id="page-25-3"></span>Carey, V., Zeger, S. L., and Diggle, P. J. (1993). "Modelling Multivariate Binary Data with Alternating Logistic Regressions." *Biometrika* 80:517–526.
- <span id="page-25-4"></span>Chen, C. (2009a). "Empirical Comparison between Conventional Approach and Finkelstein's Method." Paper presented at DIA/FDA/PHRMA PFS Workshop, Oct. 7–9, Bethesda, MD.
- <span id="page-25-5"></span>Chen, F. (2009b). "Bayesian Modeling Using the MCMC Procedure." In *Proceedings of the SAS Global Forum 2009 Conference*. Cary, NC: SAS Institute Inc. [http://support.sas.com/resources/papers/](http://support.sas.com/resources/papers/proceedings09/257-2009.pdf) [proceedings09/257-2009.pdf](http://support.sas.com/resources/papers/proceedings09/257-2009.pdf).
- <span id="page-25-6"></span>Chen, F. (2011). "The RANDOM Statement and More: Moving On with PROC MCMC." In *Proceedings of the SAS Global Forum 2011 Conference*. Cary, NC: SAS Institute Inc. [http://support.sas.com/resources/](http://support.sas.com/resources/papers/proceedings11/334-2011.pdf) [papers/proceedings11/334-2011.pdf](http://support.sas.com/resources/papers/proceedings11/334-2011.pdf).
- <span id="page-25-7"></span>Chen, F. (2013). "Missing No More: Using the MCMC Procedure to Model Missing Data." In *Proceedings of the SAS Global Forum 2013 Conference*. Cary, NC: SAS Institute Inc. [https://support.sas.com/resources/](https://support.sas.com/resources/papers/proceedings13/436-2013.pdf) [papers/proceedings13/436-2013.pdf](https://support.sas.com/resources/papers/proceedings13/436-2013.pdf).
- <span id="page-25-8"></span>Chen, F., Brown, G., and Stokes, M. (2016). "Fitting Your Favorite Mixed Models with PROC MCMC." In *Proceedings of the SAS Global Forum 2016 Conference*. Cary, NC: SAS Institute Inc. [https://support.sas.com/](https://support.sas.com/resources/papers/proceedings16/SAS5601-2016.pdf) [resources/papers/proceedings16/SAS5601-2016.pdf](https://support.sas.com/resources/papers/proceedings16/SAS5601-2016.pdf).
- <span id="page-25-9"></span>Chen, F., and Stokes, M. (2017). "Advanced Hierarchical Modeling with the MCMC Procedure." In *Proceedings of the SAS Global Forum 2017 Conference*. Cary, NC: SAS Institute Inc. [https://support.sas.com/resources/](https://support.sas.com/resources/papers/proceedings17/SAS478-2017.pdf) [papers/proceedings17/SAS478-2017.pdf](https://support.sas.com/resources/papers/proceedings17/SAS478-2017.pdf).
- <span id="page-25-0"></span>Cohen, R. (2006). "Introducing the GLMSELECT Procedure for Model Selection." In *Proceedings of the Thirty-First Annual SAS Users Group International Conference*. Cary, NC: SAS Institute Inc. [http://www2.sas.com/](http://www2.sas.com/proceedings/sugi31/207-31.pdf) [proceedings/sugi31/207-31.pdf](http://www2.sas.com/proceedings/sugi31/207-31.pdf).
- <span id="page-25-1"></span>Cohen, R. (2009). "Applications of the GLMSELECT Procedure for Megamodel Selection." In *Proceedings of the SAS Global Forum 2009 Conference*. Cary, NC: SAS Institute Inc. [http://support.sas.com/resources/](http://support.sas.com/resources/papers/proceedings09/259-2009.pdf) [papers/proceedings09/259-2009.pdf](http://support.sas.com/resources/papers/proceedings09/259-2009.pdf).
- <span id="page-25-2"></span>Cohen, R., and Rodriguez, R. N. (2013). "High-Performance Statistical Modeling." In *Proceedings of the SAS Global Forum 2013 Conference*. Cary, NC: SAS Institute Inc. [http://support.sas.com/resources/papers/](http://support.sas.com/resources/papers/proceedings13/401-2013.pdf) [proceedings13/401-2013.pdf](http://support.sas.com/resources/papers/proceedings13/401-2013.pdf).
- <span id="page-26-8"></span>Cox, D. R. (1970). *Analysis of Binary Data*. London: Metheun.
- <span id="page-26-15"></span>Fine, J. P., and Gray, R. J. (1999). "A Proportional Hazards Model for the Subdistribution of a Competing Risk." *Journal of the American Statistical Association* 94:496–509.
- <span id="page-26-12"></span>Finkelstein, D. M. (1986). "A Proportional Hazards Model for Interval-Censored Failure Time Data." *Biometrics* 42:845–854.
- <span id="page-26-10"></span>Fitzmaurice, G. M., Laird, N. M., and Ware, J. H. (2011). *Applied Longitudinal Analysis*. 2nd ed. Hoboken, NJ: John Wiley & Sons.
- <span id="page-26-5"></span>Friedman, J. H. (1991). "Multivariate Adaptive Regression Splines." *Annals of Statistics* 19:1–67.
- <span id="page-26-19"></span>Gelfand, A. E., Hills, S. E., Racine-Poon, A., and Smith, A. F. M. (1990). "Illustration of Bayesian Inference in Normal Data Models Using Gibbs Sampling." *Journal of the American Statistical Association* 85:972–985.
- <span id="page-26-2"></span>Gibbs, P., Tobias, R., Kiernan, K., and Tao, J. (2013). "Having an EFFECT: More General Linear Modeling and Analysis with the New EFFECT Statement in SAS/STAT Software." In *Proceedings of the SAS Global Forum 2013 Conference*. Cary, NC: SAS Institute Inc. [https://support.sas.com/resources/papers/proceedings13/437-](https://support.sas.com/resources/papers/proceedings13/437-2013.pdf) [2013.pdf](https://support.sas.com/resources/papers/proceedings13/437-2013.pdf).
- <span id="page-26-16"></span>Gray, R. J. (1988). "A Class of K-Sample Tests for Comparing the Cumulative Incidence of a Competing Risk." *Annals of Statistics* 16:1141–1154.
- <span id="page-26-13"></span>Groeneboom, P., and Wellner, J. A. (1992). *Information Bounds and Nonparametric Maximum Likelihood Estimation*. Basel: Birkhäuser.
- <span id="page-26-1"></span>Günes, F. (2015). "Penalized Regression Methods for Linear Models in SAS/STAT." In *Proceedings of the SAS Global Forum 2015 Conference*. Cary, NC: SAS Institute Inc. [http://support.sas.com/rnd/app/stat/papers/](http://support.sas.com/rnd/app/stat/papers/2015/PenalizedRegression_LinearModels.pdf) [2015/PenalizedRegression\\_LinearModels.pdf](http://support.sas.com/rnd/app/stat/papers/2015/PenalizedRegression_LinearModels.pdf).
- <span id="page-26-14"></span>Guo, C., So, Y., and Johnston, G. (2014). "Analyzing Interval-Censored Data with the ICLIFETEST Procedure." In *Proceedings of the SAS Global Forum 2014 Conference*. Cary, NC: SAS Institute Inc. [http://support.sas.](http://support.sas.com/resources/papers/proceedings14/SAS279-2014.pdf) [com/resources/papers/proceedings14/SAS279-2014.pdf](http://support.sas.com/resources/papers/proceedings14/SAS279-2014.pdf).
- <span id="page-26-0"></span>Hastie, T., Tibshirani, R., and Wainwright, M. (2015). *Statistical Learning with Sparsity: The Lasso and Generalizations*. Boca Raton, FL: CRC Press.
- <span id="page-26-4"></span>Johnston, G., and Rodriguez, R. N. (2015). "Introducing the HPGENSELECT Procedure: Model Selection for Generalized Linear Models and More." In *Proceedings of the SAS Global Forum 2015 Conference*. Cary, NC: SAS Institute Inc. <http://support.sas.com/resources/papers/proceedings15/SAS1742-2015.pdf>.
- <span id="page-26-9"></span>Kessler, D., and McDowell, A. (2012). "Introducing the FMM Procedure for Finite Mixture Models." In *Proceedings of the SAS Global Forum 2012 Conference*. Cary, NC: SAS Institute Inc. [http://support.sas.com/resources/](http://support.sas.com/resources/papers/proceedings12/328-2012.pdf) [papers/proceedings12/328-2012.pdf](http://support.sas.com/resources/papers/proceedings12/328-2012.pdf).
- <span id="page-26-18"></span>Kiernan, K., Tao, J., and Gibbs, P. (2016). "Tips and Strategies for Mixed Modeling with SAS/STAT Procedures." In *Proceedings of the SAS Global Forum 2016 Conference*. Cary, NC: SAS Institute Inc. [http://support.sas.](http://support.sas.com/resources/papers/proceedings16/SAS6403-2016.pdf) [com/resources/papers/proceedings16/SAS6403-2016.pdf](http://support.sas.com/resources/papers/proceedings16/SAS6403-2016.pdf).
- <span id="page-26-3"></span>Koenker, R., and Bassett, G. W. (1978). "Regression Quantiles." *Econometrica* 46:33–50.
- <span id="page-26-17"></span>Koenker, R., and Geling, O. (2001). "Reappraising Medfly Longevity: A Quantile Regression Survival Analysis." *Journal of the American Statistical Association* 96:458–468.
- <span id="page-26-6"></span>Kuhfeld, W., and Cai, W. (2013). "Introducing the New ADAPTIVEREG Procedure for Adaptive Regression." In *Proceedings of the SAS Global Forum 2013 Conference*. Cary, NC: SAS Institute Inc. [https://support.sas.](https://support.sas.com/resources/papers/proceedings13/457-2013.pdf) [com/resources/papers/proceedings13/457-2013.pdf](https://support.sas.com/resources/papers/proceedings13/457-2013.pdf).
- <span id="page-26-11"></span>Kuhfeld, W. F., and So, Y. (2013). "Creating and Customizing the Kaplan-Meier Survival Plot in PROC LIFETEST." In *Proceedings of the SAS Global Forum 2013 Conference*. Cary, NC: SAS Institute Inc. [https://support.sas.](https://support.sas.com/resources/papers/proceedings13/427-2013.pdf) [com/resources/papers/proceedings13/427-2013.pdf](https://support.sas.com/resources/papers/proceedings13/427-2013.pdf).
- <span id="page-26-7"></span>Liang, K.-Y., and Zeger, S. L. (1986). "Longitudinal Data Analysis Using Generalized Linear Models." *Biometrika* 73:13–22.
- <span id="page-27-10"></span>Lin, G., and Rodriguez, R. N. (2013). "Using the QUANTLIFE Procedure for Survival Analysis." In *Proceedings of the SAS Global Forum 2013 Conference*. Cary, NC: SAS Institute Inc. [https://support.sas.com/resources/](https://support.sas.com/resources/papers/proceedings13/421-2013.pdf) [papers/proceedings13/421-2013.pdf](https://support.sas.com/resources/papers/proceedings13/421-2013.pdf).
- <span id="page-27-7"></span>Lin, G., and Rodriguez, R. N. (2014). "Weighted Methods for Analyzing Missing Data with the GEE Procedure." In *Proceedings of the SAS Global Forum 2014 Conference*. Cary, NC: SAS Institute Inc. [http://support.sas.](http://support.sas.com/resources/papers/proceedings14/SAS166-2014.pdf) [com/resources/papers/proceedings14/SAS166-2014.pdf](http://support.sas.com/resources/papers/proceedings14/SAS166-2014.pdf).
- <span id="page-27-6"></span>Preisser, J. S., Lohman, K. K., and Rathouz, P. J. (2002). "Performance of Weighted Estimating Equations for Longitudinal Binary Data with Drop-Outs Missing at Random." *Statistics in Medicine* 21:3035–3054.
- <span id="page-27-5"></span>Robins, J. M., and Rotnitzky, A. (1995). "Semiparametric Efficiency in Multivariate Regression Models with Missing Data." *Journal of the American Statistical Association* 90:122–129.
- <span id="page-27-16"></span>Rodriguez, R. N. (2014). "SAS/STAT 13.1: Round-Up." In *Proceedings of the SAS Global Forum 2014 Conference*. Cary, NC: SAS Institute Inc. [http://support.sas.com/resources/papers/proceedings14/SAS181-](http://support.sas.com/resources/papers/proceedings14/SAS181-2014.pdf) [2014.pdf](http://support.sas.com/resources/papers/proceedings14/SAS181-2014.pdf).
- <span id="page-27-1"></span>Rodriguez, R. N., and Yao, Y. (2017). "Five Things You Should Know about Quantile Regression." In *Proceedings of the SAS Global Forum 2017 Conference*. Cary, NC: SAS Institute Inc. [http://support.sas.com/resources/](http://support.sas.com/resources/papers/proceedings17/SAS525-2017.pdf) [papers/proceedings17/SAS525-2017.pdf](http://support.sas.com/resources/papers/proceedings17/SAS525-2017.pdf).
- <span id="page-27-12"></span>Schabenberger, O. (2005). "Introducing the GLIMMIX Procedure for Generalized Linear Mixed Models." In *Proceedings of the Thirtieth Annual SAS Users Group International Conference*. Cary, NC: SAS Institute Inc. [http://www2.](http://www2.sas.com/proceedings/sugi30/196-30.pdf) [sas.com/proceedings/sugi30/196-30.pdf](http://www2.sas.com/proceedings/sugi30/196-30.pdf).
- <span id="page-27-9"></span>So, Y., Lin, G., and Johnston, G. (2015). "Using the PHREG Procedure to Analyze Competing-Risks Data." In *Proceedings of the SAS Global Forum 2015 Conference*. Cary, NC: SAS Institute Inc. [http://support.sas.](http://support.sas.com/resources/papers/proceedings15/SAS1855-2015.pdf) [com/resources/papers/proceedings15/SAS1855-2015.pdf](http://support.sas.com/resources/papers/proceedings15/SAS1855-2015.pdf).
- <span id="page-27-15"></span>Stokes, M. (2013). "Current Directions in SAS/STAT Software Development." In *Proceedings of the SAS Global Forum 2013 Conference*. Cary, NC: SAS Institute Inc. [http://support.sas.com/resources/papers/](http://support.sas.com/resources/papers/proceedings13/432-2013.pdf) [proceedings13/432-2013.pdf](http://support.sas.com/resources/papers/proceedings13/432-2013.pdf).
- <span id="page-27-14"></span>Stokes, M., Chen, F., Yuan, Y., and Cai, W. (2012). "Look Out: After SAS/STAT 9.3 Comes SAS/STAT 12.1!" In *Proceedings of the SAS Global Forum 2012 Conference*. Cary, NC: SAS Institute Inc. [http://support.sas.](http://support.sas.com/resources/papers/proceedings12/313-2012.pdf) [com/resources/papers/proceedings12/313-2012.pdf](http://support.sas.com/resources/papers/proceedings12/313-2012.pdf).
- <span id="page-27-17"></span>Stokes, M., Günes, F., and Chen, F. (2014). "An Introduction to Bayesian Analysis with SAS/STAT Software." In *Proceedings of the SAS Global Forum 2014 Conference*. Cary, NC: SAS Institute Inc. [http://support.sas.](http://support.sas.com/resources/papers/proceedings14/SAS400-2014.pdf) [com/resources/papers/proceedings14/SAS400-2014.pdf](http://support.sas.com/resources/papers/proceedings14/SAS400-2014.pdf).
- <span id="page-27-18"></span>Stokes, M., and Statistical R&D Staff (2015). "SAS/STAT 14.1: Methods for Massive, Missing, or Multifaceted Data." In *Proceedings of the SAS Global Forum 2015 Conference*. Cary, NC: SAS Institute Inc. [http://support.sas.](http://support.sas.com/resources/papers/proceedings15/SAS1940-2015.pdf) [com/resources/papers/proceedings15/SAS1940-2015.pdf](http://support.sas.com/resources/papers/proceedings15/SAS1940-2015.pdf).
- <span id="page-27-0"></span>Tibshirani, R. (1996). "Regression Shrinkage and Selection via the Lasso." *Journal of the Royal Statistical Society, Series B* 58:267–288.
- <span id="page-27-13"></span>Tobias, R. D., and Cai, W. (2010). "Introducing PROC PLM and Postfitting Analysis for Very General Linear Models in SAS/STAT 9.22." In *Proceedings of the SAS Global Forum 2010 Conference*. Cary, NC: SAS Institute Inc. <http://support.sas.com/resources/papers/proceedings10/258-2010.pdf>.
- <span id="page-27-8"></span>Turnbull, B. W. (1976). "The Empirical Distribution Function with Arbitrarily Grouped, Censored, and Truncated Data." *Journal of the Royal Statistical Society, Series B* 38:290–295.
- <span id="page-27-11"></span>Wang, T., and Tobias, R. D. (2009). "All the Cows in Canada: Massive Mixed Modeling with the HPMIXED Procedure in SAS 9.2." In *Proceedings of the SAS Global Forum 2009 Conference*. Cary, NC: SAS Institute Inc. [https:](https://support.sas.com/resources/papers/proceedings09/256-2009.pdf) [//support.sas.com/resources/papers/proceedings09/256-2009.pdf](https://support.sas.com/resources/papers/proceedings09/256-2009.pdf).
- <span id="page-27-2"></span>Wood, S. (2003). "Thin Plate Regression Splines." *Journal of the Royal Statistical Society, Series B* 65:95–114.
- <span id="page-27-4"></span>Wood, S. (2004). "Stable and Efficient Multiple Smoothing Parameter Estimation for Generalized Additive Models." *Journal of the American Statistical Association* 99:673–686.
- <span id="page-27-3"></span>Wood, S. (2006). *Generalized Additive Models*. Boca Raton, FL: Chapman & Hall/CRC.

# **Acknowledgments**

The authors are grateful to Susan Rodriguez for editorial assistance and to Weijie Cai, Fang Chen, Changbin Guo, Michael Lamm, and Maura Stokes for helpful suggestions.

SAS and all other SAS Institute Inc. product or service names are registered trademarks or trademarks of SAS Institute Inc. in the USA and other countries. <sup>®</sup> indicates USA registration. Other brand and product names are trademarks of their respective companies.

#### **Paper SAS4900-2016**

# <span id="page-30-0"></span>**Statistical Model Building for Large, Complex Data: Five New Directions in SAS/STAT® Software**

Robert N. Rodriguez, SAS Institute Inc.

# **Abstract**

The increasing size and complexity of data in research and business applications require a more versatile set of tools for building explanatory and predictive statistical models. In response to this need, SAS/STAT<sup>®</sup> software continues to add new methods.

This paper provides a high-level tour of five modern approaches to model building that are available in recent releases of SAS/STAT: building sparse regression models with the GLMSELECT procedure, building generalized linear models with the HPGENSELECT procedure, building quantile regression models with the QUANTSELECT procedure, fitting generalized additive models with the GAMPL procedure, and building classification and regression trees with the HPSPLIT procedure. The paper reviews the key concepts of each approach and illustrates the syntax and output of each procedure with a basic example.

# **Introduction**

One of the most frequently asked questions in statistical practice is the following: "I have hundreds of variables—even thousands. Which should I include in my regression model?" This paper presents overviews of five modern approaches to selecting the effects in a regression model when you need a model that is interpretable or that accurately predicts future data. When interpretability is the goal, you need inferential results, such as standard errors and  $p$ -values, to decide which effects are important. When prediction is the goal, you need to evaluate the accuracy of prediction and assess whether it could be improved by a sparser, more parsimonious model.

The paper is organized into five main sections, one for each approach:

- Building Sparse Regression Models with the GLMSELECT Procedure
- Building Generalized Linear Models with the HPGENSELECT Procedure
- Building Quantile Regression Models with the QUANTSELECT Procedure
- Fitting Generalized Additive Models with the GAMPL Procedure
- Building Classification and Regression Tree Models with the HPSPLIT Procedure

These approaches are implemented in new or enhanced procedures that are available in recent releases of SAS/STAT software. The paper introduces each procedure, explains key concepts, and illustrates syntax and output with a basic example.

SAS has accelerated the pace of SAS/STAT releases in order to meet customer requirements for versatile statistical methods that are driven by data needs and by advances in methodology. SAS/STAT 14.1, the current production release, is the fifth release of SAS/STAT software during the past four years. As indicated in [Table 1,](#page-30-1) these releases have their own numbering scheme, because they occur more frequently than new versions of Base SAS<sup>®</sup>.

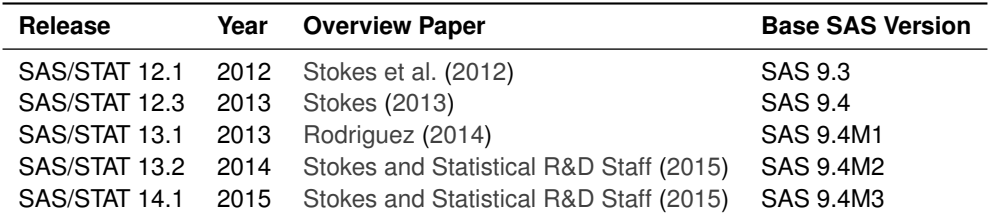

<span id="page-30-1"></span>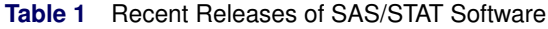

## **Building Sparse Regression Models with the GLMSELECT Procedure**

The GLMSELECT procedure selects effects in general linear models of the form

$$
y_i = \beta_0 + \beta_1 x_{i1} + \dots + \beta_p x_{ip} + \epsilon_i, \quad i = 1, \dots, n
$$

where the response  $y_i$  is continuous and the predictors  $x_{i1},\ldots,x_{ip}$  represent main effects that consist of continuous or classification variables, and interaction effects or constructed effects of these variables. With too many predictors, the model can overfit the training data, leading to poor prediction with future data. To deal with this problem, the GLMSELECT procedure supports the model selection methods summarized in [Table 2.](#page-31-0)

| <b>Method</b>          | <b>Description</b>                                                                                                    |
|------------------------|----------------------------------------------------------------------------------------------------|
| Forward selection      | Starts with no effects and adds effects                                                                                                    |
| Backward elimination   | Starts with all effects and deletes effects                                                                                                |
| Stepwise selection     | Starts with no effects; effects are added and can be deleted                                                                               |
| Least angle regression | Starts with no effects and adds effects; at each step, estimated                                                                           |
|                        | $\beta$ s are shrunk toward 0                                                                                                    |
| Lasso                  | Constrains sum of absolute $\beta$ s; some $\beta$ s set to 0                                                                              |
| Elastic net            | Constrains sums of absolute and squared $\beta$ s; some $\beta$ s set to 0                                                                 |
| Adaptive lasso         | Constrains sum of absolute weighted $\beta$ s; some $\beta$ s set to 0                                                                     |
| Group lasso            | Constrains sum of Euclidean norms of $\beta$ s corresponding to effects;<br>all $\beta$ s for the same effect are set to 0 or are non-zero |

<span id="page-31-0"></span>**Table 2** Effect Selection Methods in the GLMSELECT Procedure

Forward selection, backward elimination, and stepwise regression reduce the number of effects in the model. In contrast, the lasso, elastic net, adaptive lasso, and group lasso methods are based on regularization. These methods leave all the effects in the model, but they restrict their parameters by setting some to zero while shrinking others toward zero.

Whereas the classical regression estimator solves the least squares problem

$$
\min_{\beta_0, ..., \beta_p} \sum_{i=1}^n \left( y_i - \beta_0 - \sum_{j=1}^p x_{ij} \beta_j \right)^2
$$

the lasso estimator solves the least squares problem by placing an  $\ell_1$  penalty on the parameters:

$$
\min_{\beta_0, \dots, \beta_p} \sum_{i=1}^n \left( y_i - \beta_0 - \sum_{j=1}^p x_{ij} \beta_j \right)^2
$$
\n
$$
\text{subject to } \sum_{j=1}^p |\beta_j| \le t
$$

Provided that the lasso parameter  $t$  is small enough, some of the regression coefficients will be exactly zero. Increasing  $t$  in discrete steps leads to a sequence of regression coefficients, where the nonzero coefficients at each step correspond to selected parameters. Thus the lasso method produces sparser and potentially more interpretable models than traditional methods such as forward selection. The following example illustrates this distinction.

#### **Example: Predicting the Close Rate for Retail Stores**

The close rate for a retail store is the percentage of shoppers who enter the store and make a purchase. Understanding what factors predict close rate is critical to the profitability and growth of large retail companies, and a regression model is constructed to study this question.

The close rates for 500 stores are saved in a data set named **Stores**. Each observation provides information about a store. The variables available for the model are the response **Close\_Rate** and the following candidate predictors:

- X1, ..., X20, which measure 20 general characteristics of stores, such as floor size and number of employees
- **P1**, . . . , **P6**, which measure six promotional activities, such as advertising and sales
- **L1**, . . . , **L6**, which measure special layouts of items in six departments

In practice, close rate data can involve hundreds of candidate predictors. A small set is used here for illustrative purposes.

#### **Results with the Forward Selection Method**

The following statements use the GLMSELECT procedure to build a model with the forward selection method:

```
proc glmselect plots=coefficient data=Stores;
  model Close_Rate = X1-X20 L1-L6 P1-P6 / selection=forward(choose=aic);
run;
```
<span id="page-32-0"></span>The SELECTION= option requests the forward method, and the CHOOSE= suboption specifies that the selected model minimize Akaike's information criterion (AIC). The settings for the selection process are listed in [Figure 1.](#page-32-0)

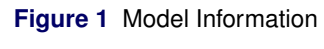

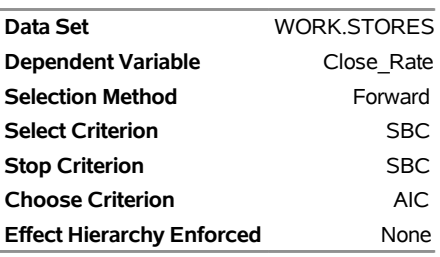

#### **The GLMSELECT Procedure**

At each step of the forward selection process, AIC is evaluated, and the model that yields the minimal value of AIC is chosen. By default, the GLMSELECT procedure uses the Schwarz Bayesian information criterion (SBC) as the select criterion for determining the order in which effects enter at each step. The effect that is selected is the effect whose addition maximizes the decrease in SBC. By default, the procedure also uses SBC as the stop criterion. Selection stops at the step where the next step yields a model with a larger value of SBC. Both AIC and SBC guard against overfitting by penalizing the model for having a large number of parameters.

<span id="page-32-1"></span>As shown in [Figure 2,](#page-32-1) the minimum value of AIC is reached at Step 9, when **P1** enters the model.

**Figure 2** Selection Summary with Forward Selection

#### **The GLMSELECT Procedure**

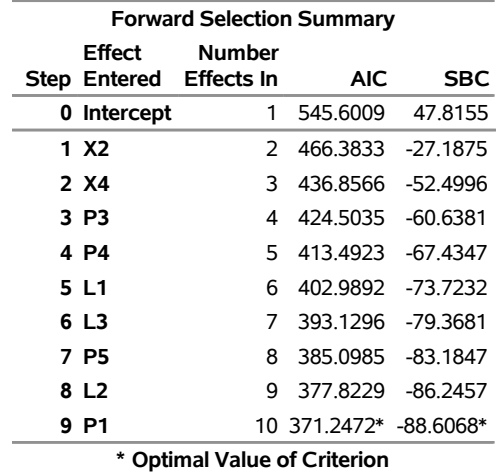

<span id="page-33-0"></span>The coefficient progression plot in [Figure 3,](#page-33-0) requested using the PLOTS= option, visualizes the selection process.

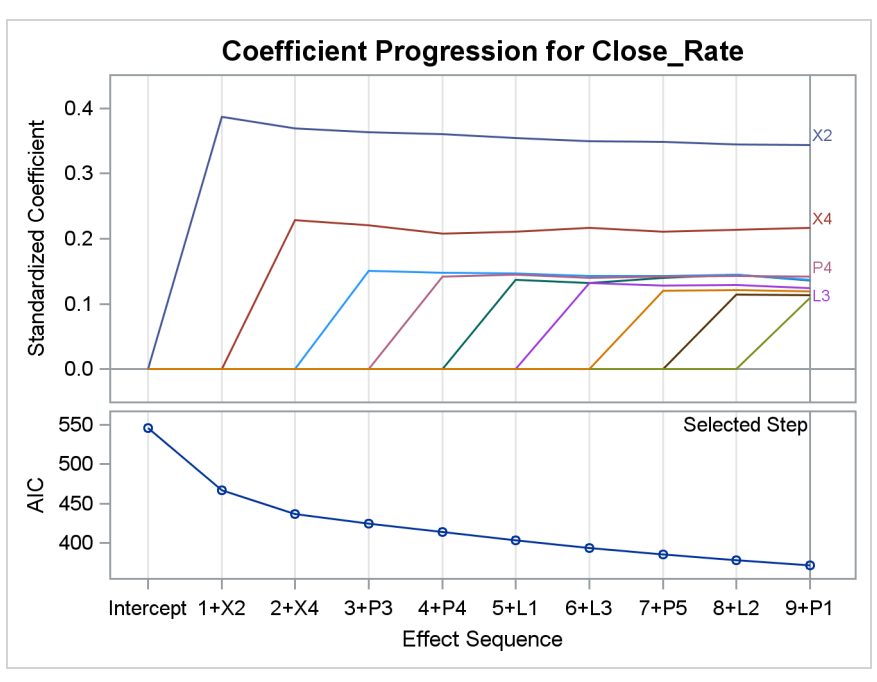

**Figure 3** Coefficient Progression with Forward Selection

<span id="page-33-1"></span>[Figure 4](#page-33-1) shows the parameter estimates for the final model. The estimates for **X2** and **X4** are larger than the estimates for the seven other predictors, and all the standard errors are comparable in size.

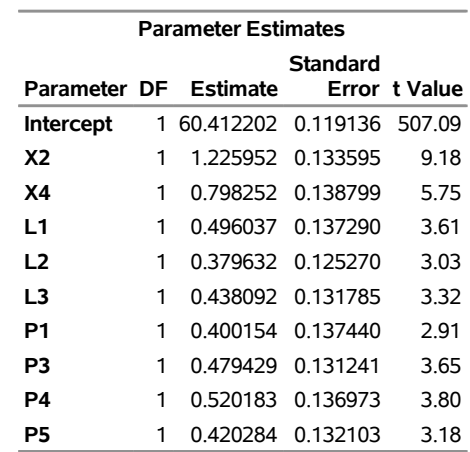

#### **Figure 4** Parameter Estimates with Forward Selection

#### **Results with the Lasso Method**

The following statements build a model with the lasso method:

```
proc glmselect plots=coefficient data=Stores;
  model Close_Rate = X1-X20 L1-L6 P1-P6 / selection=lasso(choose=aic);
run;
```
<span id="page-33-2"></span>The settings for the selection process are listed in [Figure 5.](#page-33-2) As with the settings for the forward method in [Figure 1,](#page-32-0) the choose criterion is AIC and the stop criterion is SBC. However, for the lasso method the GLMSELECT procedure uses the least angle regression algorithm, introduced by [Efron et al.](#page-51-0) [\(2004\)](#page-51-0), to produce a sequence of regression models in which one parameter is added at each step.

#### **Figure 5** Model Information

#### **The GLMSELECT Procedure**

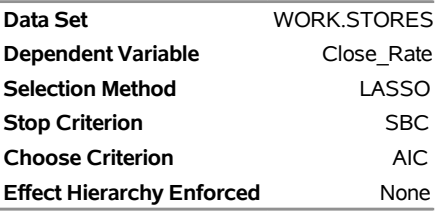

<span id="page-34-0"></span>In contrast to the forward method, which selects a model with nine variables, the lasso method selects a sparse model with two variables, **X2** and **X4**, as shown in [Figure 6](#page-34-0) and [Figure 7.](#page-34-1)

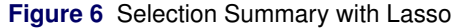

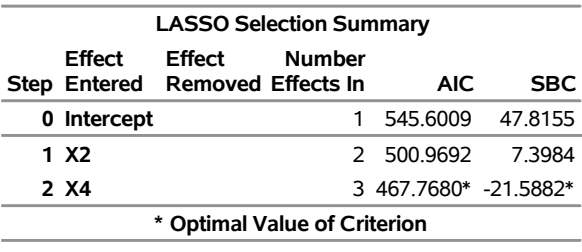

# **The GLMSELECT Procedure**

<span id="page-34-1"></span>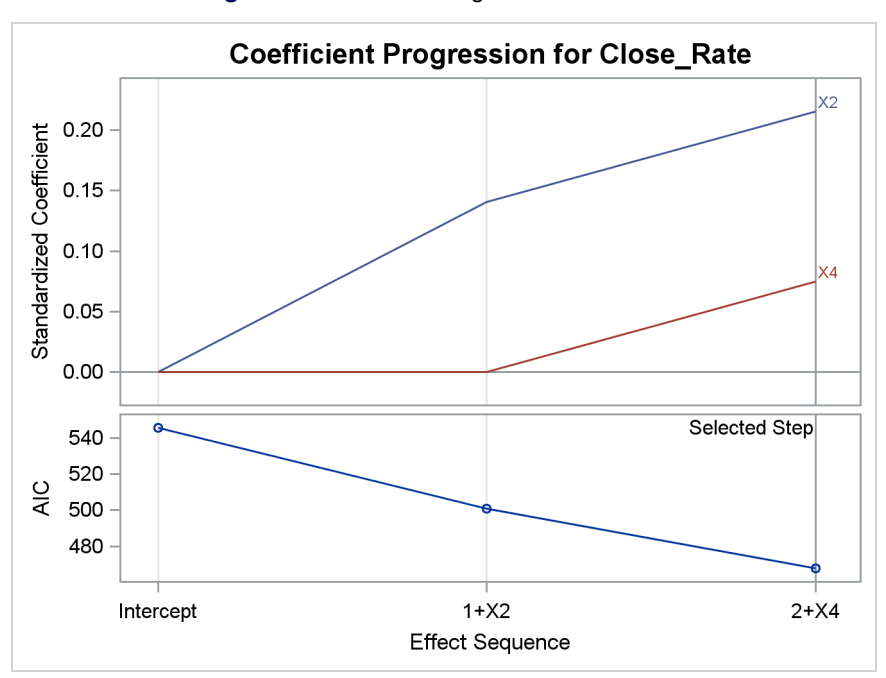

#### **Figure 7** Coefficient Progression with Lasso

<span id="page-34-2"></span>The parameter estimates for the sparse model are shown in [Figure 8.](#page-34-2) Note that these estimates are closer to zero than the corresponding estimates in [Figure 4.](#page-33-1)

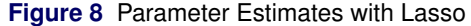

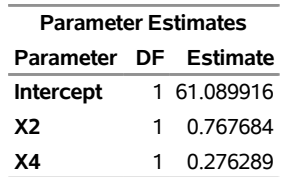

#### **The Elastic Net Method**

The elastic net method is a generalization of the lasso method that estimates regression coefficients by solving the doubly penalized least squares problem:

$$
\min_{\beta_0, \dots, \beta_p} \sum_{i=1}^n \left( y_i - \beta_0 - \sum_{j=1}^p x_{ij} \beta_j \right)^2
$$
\nsubject to 
$$
\sum_{j=1}^p |\beta_j| \le t_1 \text{ and } \sum_{j=1}^p \beta_j^2 \le t_2
$$

In other words, the elastic net method balances between the  $\ell_1$  lasso penalty and the  $\ell_2$  penalty for ridge regression. If  $t_1$  is a large value, the elastic net method reduces to ridge regression. If  $t_2$  is a large value, the elastic net method reduces to the lasso method.

The elastic net method offers advantages over the lasso method in three situations [\(Zou and Hastie](#page-52-4) [2005;](#page-52-4) [Hastie,](#page-52-5) [Tibshirani, and Wainwright](#page-52-5) [2015\)](#page-52-5):

- The elastic net method can select more than n variables when the number of parameters  $p$  exceeds n. The lasso method can select at most  $n$  variables.
- The elastic net method can achieve better prediction when the predictors are highly correlated and  $n > p$ .
- The elastic net method can handle groups of highly correlated variables more effectively. For an illustration, see [Hastie, Tibshirani, and Wainwright](#page-52-5) [\(2015,](#page-52-5) chap. 4).

The following statements use the elastic net method to build a model for **Close\_Rate**:

```
proc glmselect plots=coefficient data=Stores;
  model Close_Rate = X1-X20 L1-L6 P1-P6 / selection=elasticnet(choose=aic);
run;
```
In this example, the predictors are not highly correlated, and the selected model (not shown) is identical to the model that is selected with the lasso method.

#### **Other Recent Enhancements**

To address the computational demands of model selection when you have a very large number of effects, the GLMSELECT procedure has added screening approaches that you can combine with variable selection methods to reduce the number of regressors to a smaller subset on which the selection is performed.

The procedure provides the SASVI safe screening method proposed by [Liu et al.](#page-52-6) [\(2014\)](#page-52-6), for which the resulting solution is the same as the solution when no screening is performed. The procedure also provides sure independence screening, proposed by [Fan and Lv](#page-51-1) [\(2008\)](#page-51-1), a heuristic method that is faster but is not guaranteed to reproduce the true lasso or elastic net solution.

The GLMSELECT procedure has also added the group lasso selection method [\(Yuan and Lin](#page-52-7) [2006\)](#page-52-7), which requires groups of parameters to enter the model together. This method is especially useful when the model includes classification effects or spline effects.

For more information, see the chapter on the GLMSELECT procedure in the *SAS/STAT 14.1 User's Guide*.
# **Building Generalized Linear Models with the HPGENSELECT Procedure**

The HPGENSELECT procedure provides model fitting and model building for generalized linear models. It fits models with standard response distributions in the exponential family, such as the normal, Poisson, and Tweedie distributions. In addition, PROC HPGENSELECT fits multinomial models for ordinal and unordered multinomial responses, and it fits zero-inflated Poisson and negative binomial models for count data. For all these models, the HPGENSELECT procedure provides forward, backward, stepwise, and lasso variable selection. The procedure estimates the parameters of a generalized linear model by using maximum likelihood techniques.

Generalized linear models offer versatility for analyzing many types of responses. A generalized linear model consists of three components:

A linear predictor, which is defined in the same way as for general linear models:

$$
\eta_i = \beta_0 + \beta_1 x_{i1} + \dots + \beta_p x_{ip}, \quad i = 1, \dots, n
$$

• A specified link function g, which describes how  $\mu_i$ , the expected value of  $y_i$ , is related to  $\eta_i$ :

$$
g(\mu_i) = \eta_i = \beta_0 + \beta_1 x_{i1} + \dots + \beta_p x_{ip}
$$

• An assumed distribution for the responses  $y_i$ . For distributions in the exponential family, the variance of the response depends on the mean  $\mu$  through a variance function  $V$ ,

$$
\text{Var}(y_i) = \frac{\phi V(\mu_i)}{w_i}
$$

where  $\phi$  is a constant and  $w_i$  is a known weight for each observation. The dispersion parameter  $\phi$  is either estimated or known (for example,  $\phi = 1$  for the binomial distribution).

[Table 3](#page-36-0) summarizes these three components.

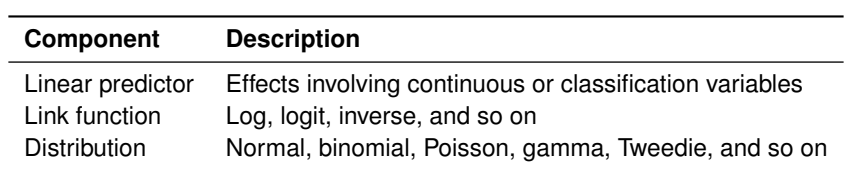

#### <span id="page-36-0"></span>**Table 3** Components of Generalized Linear Models

### **What Is the Difference between the HPGENSELECT and GENMOD Procedures?**

Both PROC HPGENSELECT and PROC GENMOD fit generalized linear models. However, there are important design differences in the statistical capabilities of these procedures, as summarized in [Table 4.](#page-36-1)

#### <span id="page-36-1"></span>**Table 4** Comparison of PROC HPGENSELECT and PROC GENMOD

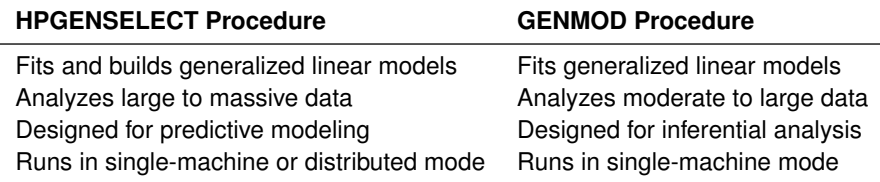

PROC HPGENSELECT is referred to as a high-performance procedure, because it runs in either single-machine mode or distributed mode. For a discussion of these modes, see [Cohen and Rodriguez](#page-51-0) [\(2013\)](#page-51-0) and [Johnston and](#page-52-0) [Rodriguez](#page-52-0) [\(2015\)](#page-52-0).

#### **Example: Predicting the Close Rate for Retail Stores (continued)**

<span id="page-37-0"></span>[Figure 9](#page-37-0) shows the marginal distribution of the close rates in **Stores**. A gamma distribution provides a good fit, suggesting that a gamma regression model for the conditional mean of close rate is worth exploring.

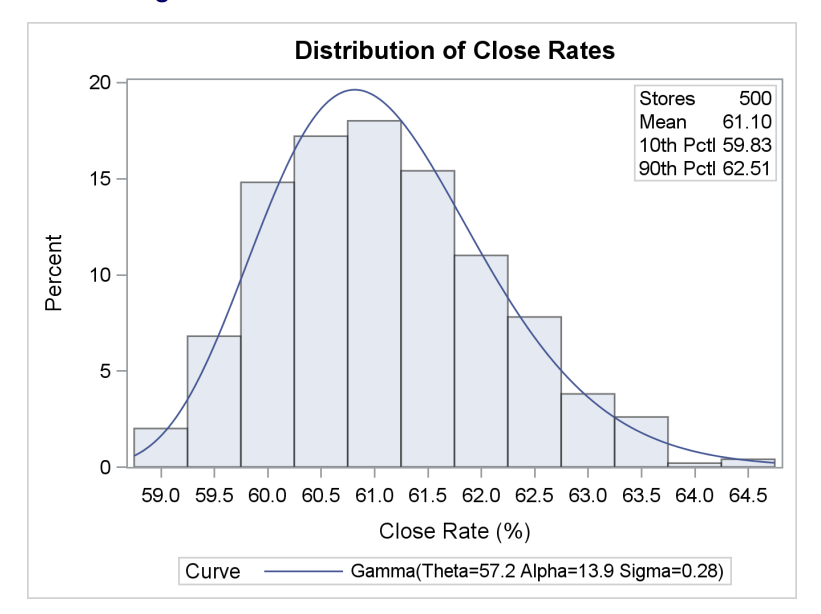

**Figure 9** Distribution of Close Rates for 500 Stores

The following statements use the HPGENSELECT procedure to build a gamma regression model for **Close\_Rate**. A preliminary shift transformation is applied to **Close\_Rate** because the gamma distribution has a threshold at zero.

```
data Stores; set Stores;
   Close_Rate_0 = Close_Rate - 58;
run;
proc hpgenselect data=Stores;
   model Close_Rate_0 = X1-X20 L1-L6 P1-P6 / distribution = gamma;
   selection method=forward(choose=aic);
run;
```
The METHOD= option requests the forward selection method, and the CHOOSE= suboption specifies that the selected model minimize Akaike's information criterion.

#### **Results with the Forward Selection Method**

<span id="page-37-1"></span>The settings for the selection process are listed in [Figure 10.](#page-37-1)

**Figure 10** Selection Information with Forward Method

#### **The HPGENSELECT Procedure**

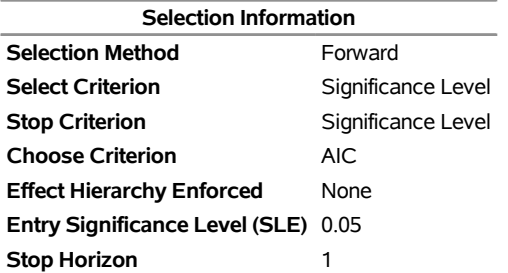

<span id="page-38-0"></span>[Figure 11](#page-38-0) shows that the minimum value of AIC is reached at Step 10, when **L5** enters the model. Note that the selected variables are the same as those selected by the GLMSELECT procedure with the forward method (see [Figure 2\)](#page-32-0), with the addition of **L5**.

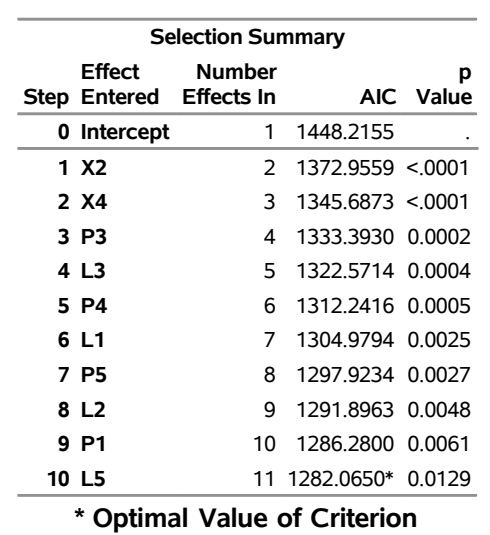

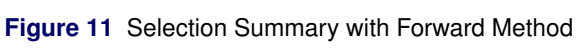

**The HPGENSELECT Procedure**

<span id="page-38-1"></span>[Figure 12](#page-38-1) shows the fit statistics for the selected model.

**Figure 12** Fit Statistics for Gamma Regression Model Selected with Forward Method

| <b>Fit Statistics</b>          |         |
|--------------------------------|---------|
| -2 Log Likelihood              | 1258.06 |
| AIC (smaller is better)        | 1282.06 |
| AICC (smaller is better)       | 1282.71 |
| <b>BIC (smaller is better)</b> | 1332.64 |
| <b>Pearson Chi-Square</b>      | 41 4567 |
| Pearson Chi-Square/DF          | 0.08478 |

<span id="page-38-2"></span>[Figure 13](#page-38-2) shows the parameter estimates for the selected model. As in [Figure 4,](#page-33-0) the estimates for **X2** and **X4** are larger in magnitude than the estimates for the other predictors.

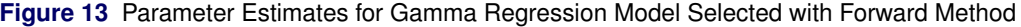

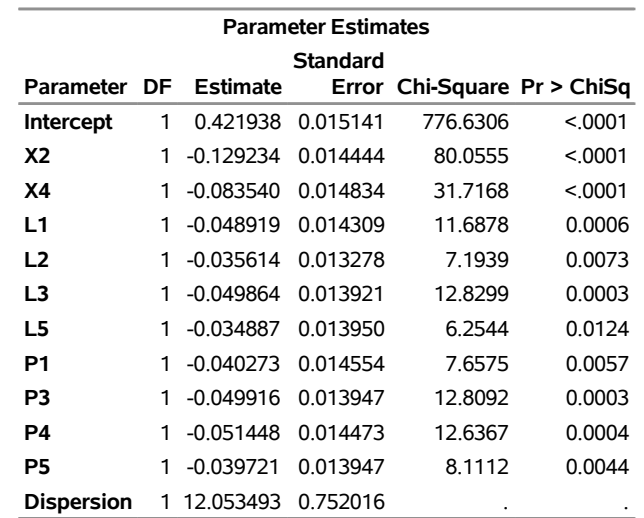

#### **Results with the Lasso Method**

The following statements build a gamma regression model with the lasso method:

```
proc hpgenselect data=Stores;
   model Close_Rate_0 = X1-X20 L1-L6 P1-P6 / distribution = gamma;
   selection method=lasso(choose=aic);
run;
```
<span id="page-39-0"></span>The lasso again selects a sparse model with two variables, **X2** and **X4**. The regularization parameter that minimizes AIC is shown in [Figure 14.](#page-39-0)

**Figure 14** Lasso Regularization Parameter

#### **The HPGENSELECT Procedure**

**Maximum Regularization Parameter** 0.118143 **Chosen Regularization Parameter** 0.060489

<span id="page-39-1"></span>The lasso estimates for **X2** and **X4** in [Figure 15](#page-39-1) are shrunk toward zero, compared with the estimates in [Figure 13.](#page-38-2)

**Figure 15** Parameter Estimates for Gamma Regression Model Selected with Lasso Method

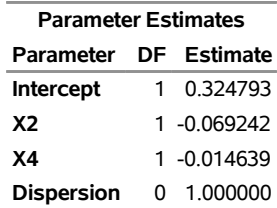

### **Building Quantile Regression Models with the QUANTSELECT Procedure**

The QUANTSELECT procedure performs effect selection in the framework of quantile regression, which models the quantiles (percentiles) of a response variable conditional on covariates. Quantile regression models, introduced by [Koenker and Bassett](#page-52-1) [\(1978\)](#page-52-1), can potentially describe the entire conditional distribution of the response. By comparison, general linear models and generalized linear models describe only the conditional mean of the response but are computationally less expensive.

<span id="page-39-2"></span>Quantile regression does not assume a particular distribution for the response, nor does it assume a constant variance for the response, unlike ordinary least squares regression. [Figure 16](#page-39-2) illustrates data in which the variance of the response **Y** increases with the covariate **X**. Simple linear regression models the conditional mean  $E[Y|X]$ , but it does not capture the conditional variance  $Var[Y|X]$ .

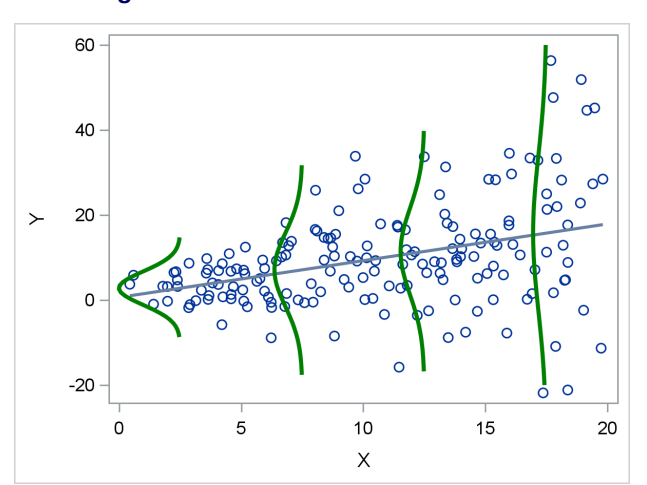

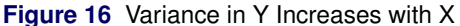

<span id="page-40-0"></span>[Figure 17](#page-40-0) shows quantile regression lines for the 10th, 50th, and 90th conditional percentiles of **Y**. These are formally referred to as the quantile regression lines that correspond to the quantile levels 0.10, 0.50, and 0.90.

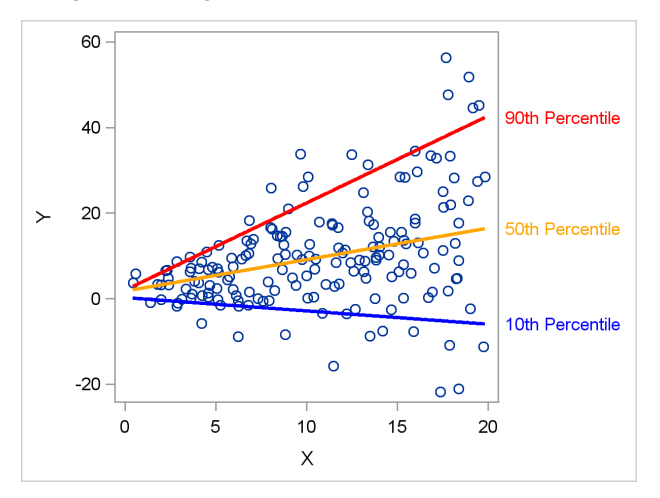

**Figure 17** Regression Models for Three Percentiles

#### **Fitting a Quantile Regression Model**

The regression model for quantile level  $\tau$  is

 $Q_{\tau}(Y|X) = X\beta(\tau), \quad 0 < \tau < 1$ 

where  $\beta(\tau)$  is estimated by solving the minimization problem

$$
\min_{\beta_0,\dots,\beta_p} \sum_{i=1}^n \rho_\tau \left( y_i - \beta_0 - \sum_{j=1}^p x_{ij} \beta_j \right)
$$

and  $\rho_{\tau}(r) = \tau \max(r, 0) + (1 - \tau) \max(-r, 0)$ . The function  $\rho_{\tau}(r)$  is referred to as the check loss, because its shape resembles a check mark.

For each quantile level  $\tau$ , the solution to the minimization problem yields a distinct set of regression coefficients. Note that  $\tau = 0.5$  corresponds to median regression, and  $2\rho_{0.5}(r)$  is the absolute value function.

#### **Using the QUANTSELECT Procedure**

The QUANTSELECT procedure fits and builds quantile regression models. It is designed primarily as an effect selection procedure and does not include regression diagnostics and hypothesis testing, which are provided by the QUANTREG procedure.

The QUANTSELECT procedure supports the model selection methods summarized in [Table 5.](#page-40-1)

| <b>Method</b>        | <b>Description</b>                                                         |
|----------------------|----------------------------------------------------------------------------|
| Forward selection    | Starts with no effects and adds effects                                    |
| Backward elimination | Starts with all effects and deletes effects                                |
| Stepwise selection   | Starts with no effects; effects are added and can be deleted               |
| Lasso                | Adds and deletes effects based on a constrained version of                 |
|                      | estimated check risk where the $\ell_1$ norm of the $\beta$ s is penalized |
| Adaptive lasso       | Constrains sum of absolute weighted $\beta$ s; some $\beta$ s set to 0     |

<span id="page-40-1"></span>**Table 5** Effect Selection Methods in the QUANTSELECT Procedure

#### **Example: Predicting the Close Rate for Retail Stores (continued)**

The examples in the preceding sections show how you can build a standard regression model and a gamma regression model for the close rate data. These models answer the following questions:

How can I predict the close rate for a new store?

Which variables explain the average close rate of a store?

By building a quantile regression model, you can answer a different question:

Are there variables that differentiate low and high close rates?

The following statements use the QUANTSELECT procedure to build quantile regression models for levels 0.1, 0.5, and 0.9:

```
proc quantselect data=Stores plots=Coefficients seed=15531;
  model Close_Rate = X1-X20 L1-L6 P1-P6 / quantile = 0.1 0.5 0.9
                                           selection=lasso(sh=3);
  partition fraction(validate=0.3);
run;
```
The SELECTION= option specifies the lasso method with a stop horizon of 3. The PARTITION statement reserves 30% of the data for validation, leaving the remaining 70% for training.

<span id="page-41-0"></span>[Figure 18](#page-41-0) summarizes the effect selection process for quantile level 0.1. The lasso method generates a sequence of candidate models, and the process chooses the model that minimizes the average validation check loss (ACL). The process stops at Step 14.

**Figure 18** Selection Summary for Quantile Level 0.1

# **The QUANTSELECT Procedure Quantile Level = 0.1**

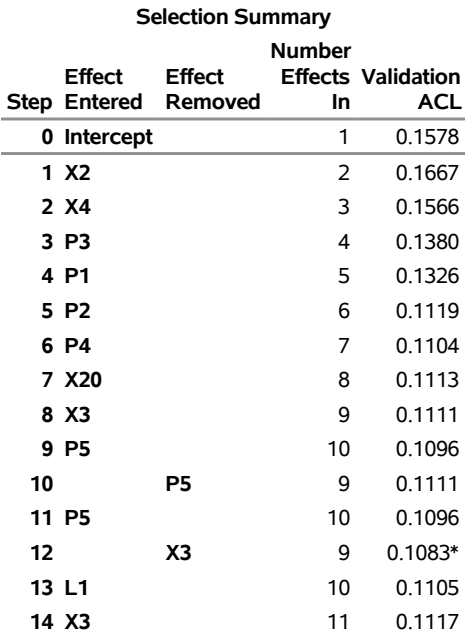

<span id="page-41-1"></span>The coefficient progression plot in [Figure 19](#page-41-1) visualizes the selection process, and it is similar to the coefficient progression plot that is constructed by the GLMSELECT procedure in [Figure 3.](#page-33-1) In both plots, **X2** and **X4** are the first two variables that enter the model.

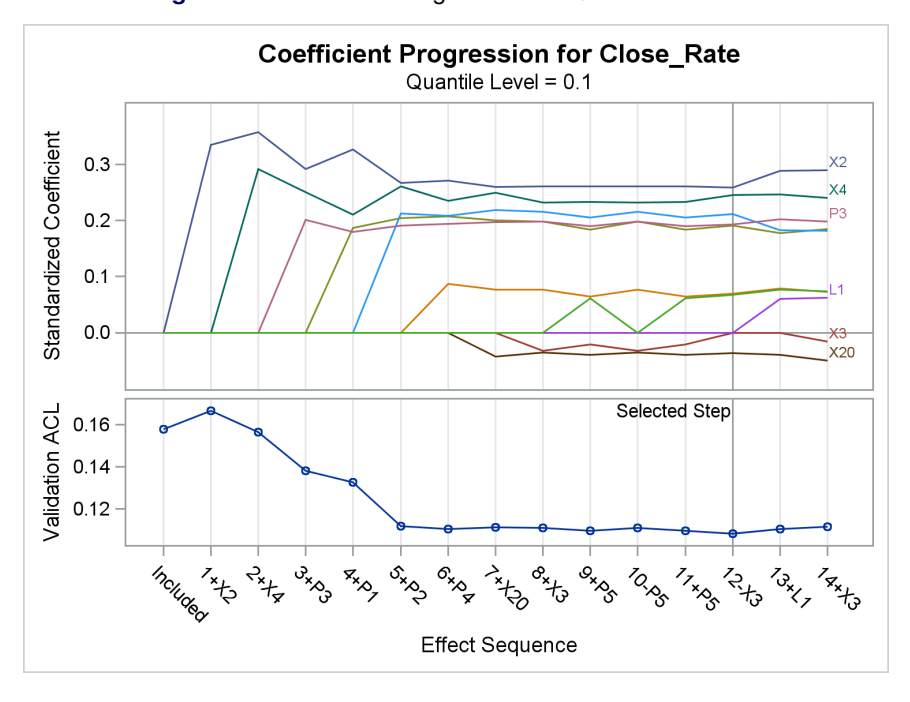

**Figure 19** Coefficient Progression for Quantile Level 0.1

<span id="page-42-0"></span>[Figure 20](#page-42-0) shows the fit statistics for the final model for quantile level 0.1.

**Figure 20** Fit Statistics for Model Selected for Quantile Level 0.1

### **The QUANTSELECT Procedure Quantile Level = 0.1**

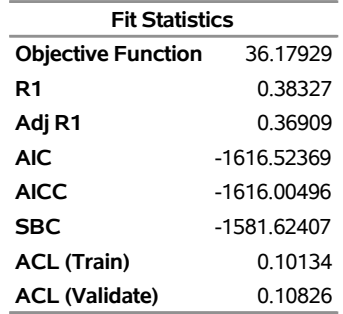

<span id="page-42-1"></span>[Figure 21](#page-42-1) shows the parameter estimates for the final model for quantile level 0.1.

**Figure 21** Parameter Estimates for Model Selected for Quantile Level 0.1

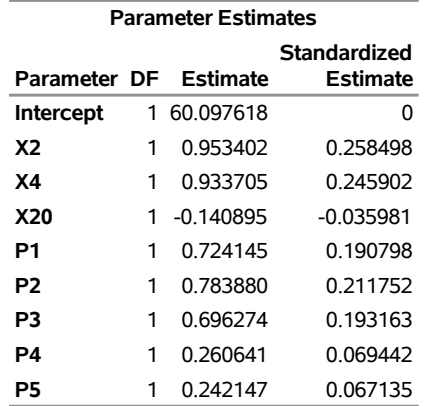

<span id="page-43-0"></span>The QUANTSELECT procedure produces a parallel but distinct set of results for quantile levels 0.5 and 0.9. The parameter estimates for the final models are shown in [Figure 22](#page-43-0) and [Figure 23.](#page-43-1)

|                       | <b>Parameter Estimates</b> |              |
|-----------------------|----------------------------|--------------|
|                       |                            | Standardized |
| Parameter DF Estimate |                            | Estimate     |
| <b>Intercept</b>      | 1 60 950579                |              |
| X <sub>2</sub>        | 1508595                    | 0409029      |
| X4                    | 0 710687                   | 0 187168     |
| P3                    | 0.361047                   | 0 100163     |
| P4                    | 0.669943                   | 0 178491     |
| P5                    | 0.544278                   | 0 150902     |

**Figure 22** Parameter Estimates for Model Selected for Quantile Level 0.5

<span id="page-43-1"></span>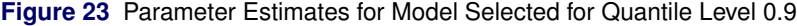

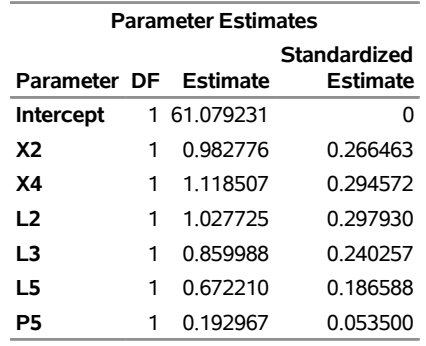

A sparse model with only six variables (**X2**, **X4**, **L2**, **L3**, **L5**, and **P5**) is selected as the best conditional model for predicting the 90th percentile. The layout variables **L2**, **L3**, and **L5** are in this model, but not in the models for the 10th and 50th percentiles. The variables **X2** and **X4** are common to the models for all three percentiles. These results give you insights about store performance that you would not obtain directly from standard regression methods.

You can create quantile process plots that show how the estimated regression coefficients for a covariate change as a function of the quantile level  $\tau$  in the interval (0,1). The following program creates a process plot for **L3**. First the QUANTSELECT procedure is used to build a quantile process regression model. Then the QUANTREG procedure is used to compute 95% confidence limits for the coefficients.

```
proc quantselect data=Stores plots=Coefficients seed=15531;
   model Close_Rate = X1-X20 L1-L6 P1-P6 / quantile=process(ntau=10)
                                           selection=forward(sh=3);
run;
proc quantreg data=Stores;
   ods output ParameterEstimates=ParmEst;
  model Close_Rate = &_QRSIND / quantile=0.05 to 0.95 by 0.05;
run;
data ParmEstPlot; set ParmEst; if Parameter EQ "L3"; run;
title "Quantile Process for L3";
proc sgplot data=ParmEstPlot noautolegend;
  band upper=UpperCL lower=LowerCL x=Quantile / transparency=0.5;
   series y=Estimate x=Quantile;
  yaxis label='Parameter Estimate and 95% CI'
         grid gridattrs=(thickness=1px color=gray pattern=dot);
   xaxis label='Quantile Level';
run;
```
<span id="page-44-0"></span>The process plot, shown in [Figure 24,](#page-44-0) reveals that **L3** affects the upper half of the close rate distribution. Again, this is an insight that you would not obtain with standard regression methods.

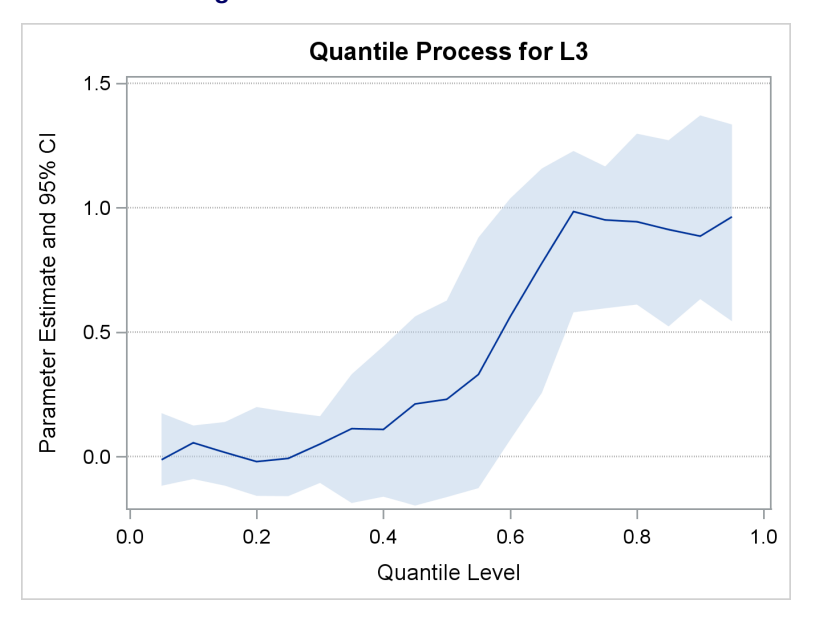

**Figure 24** Quantile Process Plot for L3

# **Fitting Generalized Additive Models with the GAMPL Procedure**

The GAMPL procedure is a high-performance procedure that fits generalized additive models that are based on low-rank regression splines [\(Wood](#page-52-2) [2006\)](#page-52-2).

Generalized additive models are extensions of generalized linear models. In addition to allowing linear predictors, they allow spline terms in order to capture nonlinear dependency that is either unknown or too complex to be characterized with a parametric effect such as a linear or quadratic term.

Each spline term is constructed using the thin-plate regression spline technique [\(Wood](#page-52-3) [2003\)](#page-52-3). A roughness penalty is applied to each spline term by a smoothing parameter that controls the balance between goodness of fit and roughness of the spline curve.

[Table 6](#page-44-1) summarizes the components of a generalized additive model.

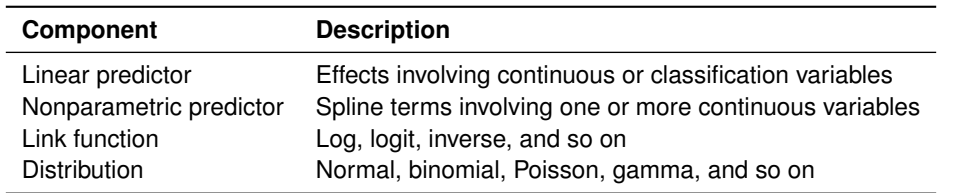

<span id="page-44-1"></span>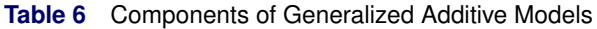

Because a generalized additive model allows both linear and nonparametric predictors, it is useful for problems involving unknown—possibly nonlinear—relationships between the response and the predictors, as well as relationships that can be assumed to be linear. [Frigo and Osterloo](#page-51-1) [\(2016\)](#page-51-1) describe a problem of this type in the context of insurance pricing and propose solutions that use the GAMPL procedure and the HPGENSELECT procedure.

Strictly speaking, the GAMPL procedure does model fitting rather than model building. Unlike the GLMSELECT, HPGENSELECT, and QUANTSELECT procedures, the GAMPL procedure does not select variables. However, in some situations the results of spline fits that you obtain using PROC GAMPL suggest parametric effects in a model that you can then fit with the HPGENSELECT procedure, as illustrated in the following example.

#### **Example: Predicting Claim Rates for Loans**

This example is drawn from the mortgage insurance industry, where analysts create models to predict conditional claim rates for specific types of loans. Understanding how claim rates depend on predictors is critical, because the model is used to assess risk and allocate funds for potential claims.

Claim rates for 10,000 mortgages are saved in a data set named **Claims**. The response variable **Rate** is the number of claims per 10,000 contracts in a policy year, and it is assumed to follow a Poisson distribution whose mean depends on the predictors listed in [Table 7.](#page-45-0)

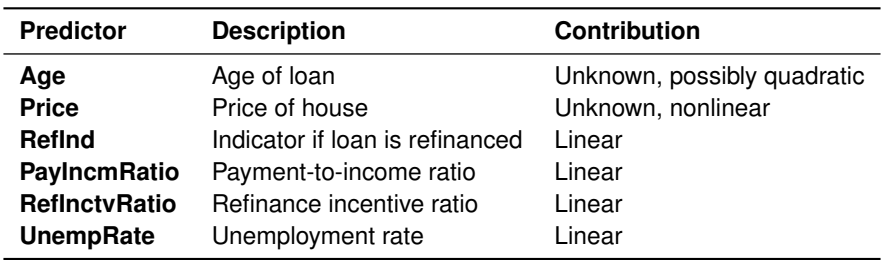

<span id="page-45-0"></span>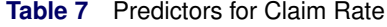

In practice, models of this type involve many more predictors. A subset is used here for illustrative purposes.

The following statements use the GAMPL procedure to fit a generalized additive model for **Rate**:

```
proc gampl data=Claims plots=components;
   class RefInd;
  model Rate = param(RefInd PayIncmRatio RefInctvRatio UnempRate)
                spline(Age) spline(Price) / dist=poisson;
run;
```
The PARAM( ) option specifies parametric linear terms for **RefInd**, **PayIncmRatio**, **RefInctvRatio**, and **UnempRate**. The SPLINE options specify spline effects for **Age** and **Price**.

<span id="page-45-1"></span>[Figure 25](#page-45-1) displays information about the model fitting process. The Poisson mean of **Rate** is modeled by a log link function. The performance iteration algorithm [\(Gu and Wahba](#page-52-4) [1991\)](#page-52-4) is used to obtain optimal smoothing parameters for the spline effects. The unbiased risk estimator (UBRE) criterion is used for model evaluation during the process of selecting smoothing parameters for the spline effects.

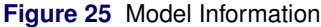

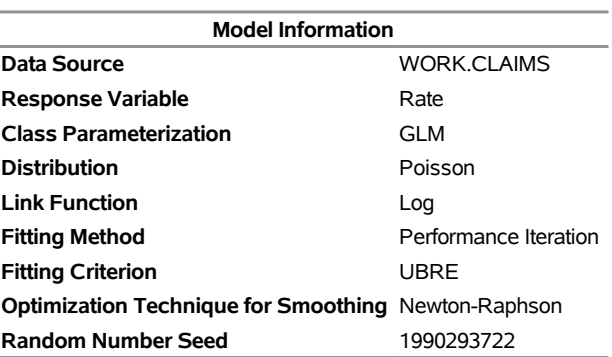

### **The GAMPL Procedure**

<span id="page-45-2"></span>[Figure 26](#page-45-2) shows the fit statistics. You can use effective degrees of freedom to compare generalized additive models with generalized linear models, which do not involve spline terms. You can also use the information criteria, AIC, AICC, and BIC, for model comparisons, and you can use the GCV criterion for comparisons with other generalized additive models or penalized models.

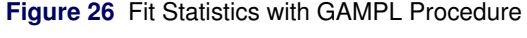

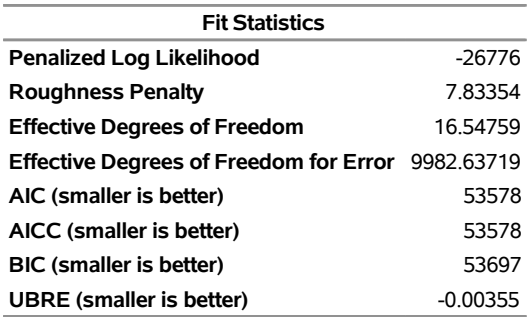

<span id="page-46-0"></span>[Figure 27](#page-46-0) and [Figure 28](#page-46-1) show estimates for the components of the model.

|                      |   |                    | <b>Parameter Estimates</b> |                             |        |
|----------------------|---|--------------------|----------------------------|-----------------------------|--------|
|                      |   |                    | <b>Standard</b>            |                             |        |
| <b>Parameter</b>     |   | <b>DF</b> Estimate |                            | Error Chi-Square Pr > ChiSq |        |
| <b>Intercept</b>     |   | 2.484711           |                            | 0.020877 14164.8501         | < 0001 |
| Refind 0             |   | $-0.008901$        | 0.005571                   | 2.5532                      | 0.1101 |
| Refind 1             | 0 | 0                  |                            |                             |        |
| PaylncmRatio         | 1 | 0.035740           | 0.009740                   | 13.4642                     | 0.0002 |
| <b>RefInctvRatio</b> |   | 1 -0.031276        | 0.009627                   | 10.5555                     | 0.0012 |
| <b>UnempRate</b>     |   | 0.008048           | 0.002764                   | 8.4778                      | 0.0036 |

**Figure 27** Estimates for Parametric Terms

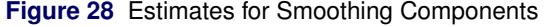

<span id="page-46-1"></span>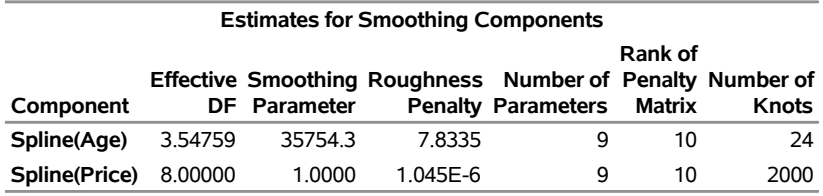

<span id="page-46-2"></span>[Figure 29](#page-46-2) displays plots of the fitted splines for **Age** and **Price**.

**Figure 29** Spline Components for Age and Price

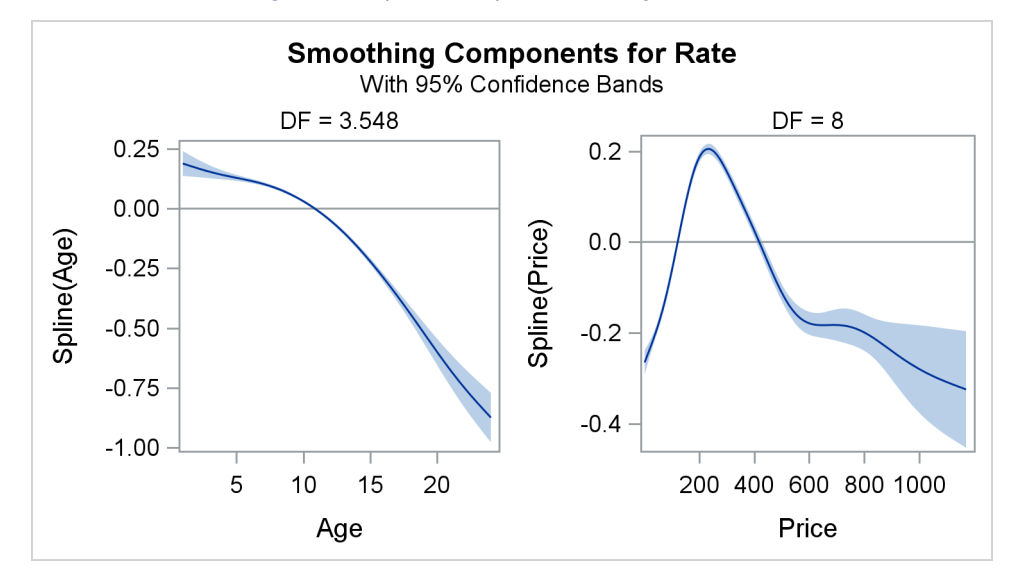

The plots suggest quadratic polynomials to characterize the nonlinearity in **Age** and **Price**. The following statements incorporate these polynomials in a generalized linear model that is fitted with the HPGENSELECT procedure (you could also use the GENMOD procedure):

```
proc hpgenselect data=Claims;
   class RefInd;
  model Rate = RefInd PayIncmRatio RefInctvRatio UnempRate
                Age Age*Age Price Price*Price / dist=poisson;
run;
```
<span id="page-47-0"></span>Fit statistics for the model that is fitted with PROC HPGENSELECT are given in [Figure 30.](#page-47-0)

**Figure 30** Fit Statistics with HPGENSELECT Procedure

**The HPGENSELECT Procedure**

| <b>Fit Statistics</b>          |       |
|--------------------------------|-------|
| -2 Log Likelihood              | 54754 |
| AIC (smaller is better)        | 54772 |
| AICC (smaller is better)       | 54772 |
| <b>BIC (smaller is better)</b> | 54837 |
| <b>Pearson Chi-Square</b>      | 11284 |
| Pearson Chi-Square/DF 1.1294   |       |

The AIC, AICC, and BIC statistics in [Figure 26](#page-45-2) are smaller even though the generalized additive model involves more parameters for the splines.

### **Building Classification and Regression Tree Models with the HPSPLIT Procedure**

The HPSPLIT procedure is a high-performance procedure that builds tree-based statistical models for classification and regression. The procedure produces classification trees, which model a categorical response, and regression trees, which model a continuous response. Both types of trees are referred to as decision trees, because the model is expressed as a series of if-then statements.

The predictor variables for tree models can be categorical or continuous. The model is based on a partition of the predictor space into nonoverlapping segments, which correspond to the leaves (terminal nodes) of the tree. Partitioning is done recursively, starting with the root node, which contains all the data. At each step, the parent node is split into child nodes through selection of a predictor variable and a split value that minimize the variability in the response across the child nodes.

Tree models are built from training data for which the response values are known, and these models are subsequently used to score (classify or predict) response values for new data. For classification trees, the most frequent response level of the training observations in a leaf is used to classify observations in that leaf. For regression trees, the average response of the training observations in a leaf is used to predict the response for observations in that leaf. The splitting rules that define the leaves provide the information that is needed to score new data.

The process of building a decision tree begins with growing a large, full tree. Various measures, such as the Gini index, entropy, and residual sum of squares, are used to assess candidate splits for each node. To prevent overfitting, the full tree is pruned back to a smaller tree that balances the goals of fitting training data and predicting new data. Two approaches for finding the best tree are cost-complexity pruning [\(Breiman et al.](#page-51-2) [1984\)](#page-51-2) and C4.5 pruning [\(Quinlan](#page-52-5) [1993\)](#page-52-5).

#### **Example: Predicting Claim Rates for Loans (continued)**

The following statements use the HPSPLIT procedure to build a regression tree for **Rate**:

```
proc hpsplit data=Claims seed=15531
    plots=(wholetree zoomedtree(nodes=('0' '3') depth=2));
   class RefInd;
   model Rate = RefInd PayIncmRatio RefInctvRatio UnempRate Age Price;
```

```
grow variance;
  prune costcomplexity;
  partition fraction(validate=0.3);
run;
```
With 10,000 observations, it is reasonable to use a PARTITION statement to reserve 30% of the data for validation, leaving the remaining 70% for training. The GROW statement specifies the variance (residual sum of squares) criterion for determining variable splits. The PRUNE statement requests the cost-complexity method of pruning. The procedure uses the validation set to determine the size of the optimal tree. If a validation set is not specified, the procedure uses  $k$ -fold cross validation for this purpose.

<span id="page-48-0"></span>[Figure 31](#page-48-0) provides information about the methods that are used to grow and prune the tree.

#### **Figure 31** Model Information

### **The HPSPLIT Procedure**

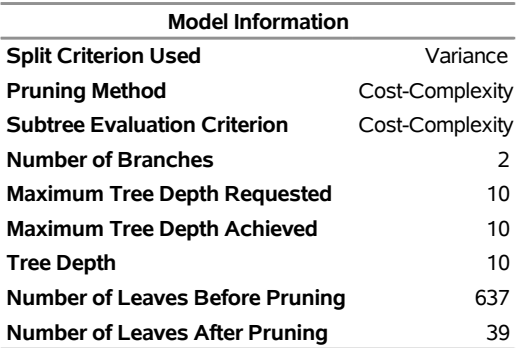

<span id="page-48-1"></span>The cost-complexity pruning plot in [Figure 32](#page-48-1) displays the error sum of squares for the training and validation data as a function of the number of leaves. A tree size of 39 leaves minimizes this quantity.

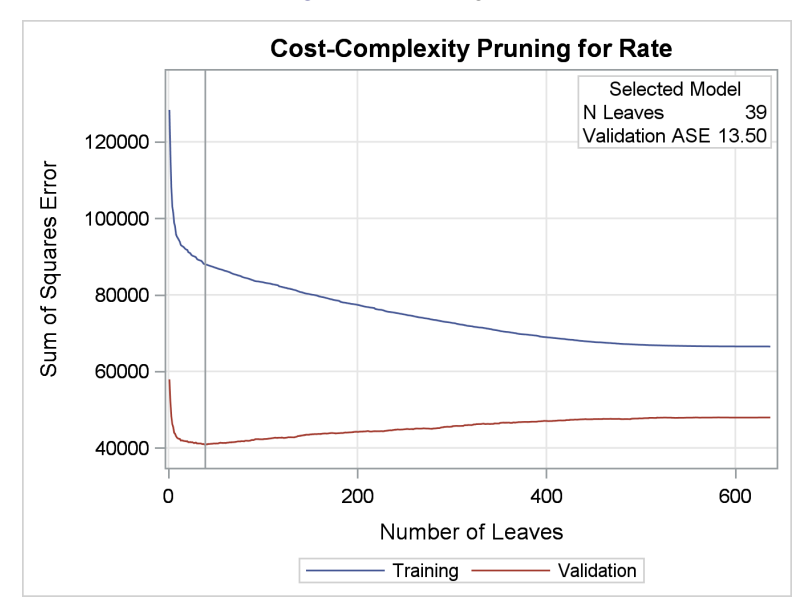

#### **Figure 32** Pruning Plot

<span id="page-48-2"></span>The diagram in [Figure 33,](#page-48-2) which is requested using the WHOLETREE option, provides an overview of the final tree, which has 39 leaves. The leaf color represents the predicted value of **Rate**, which is the average observed value of **Rate** for the training observations in that leaf.

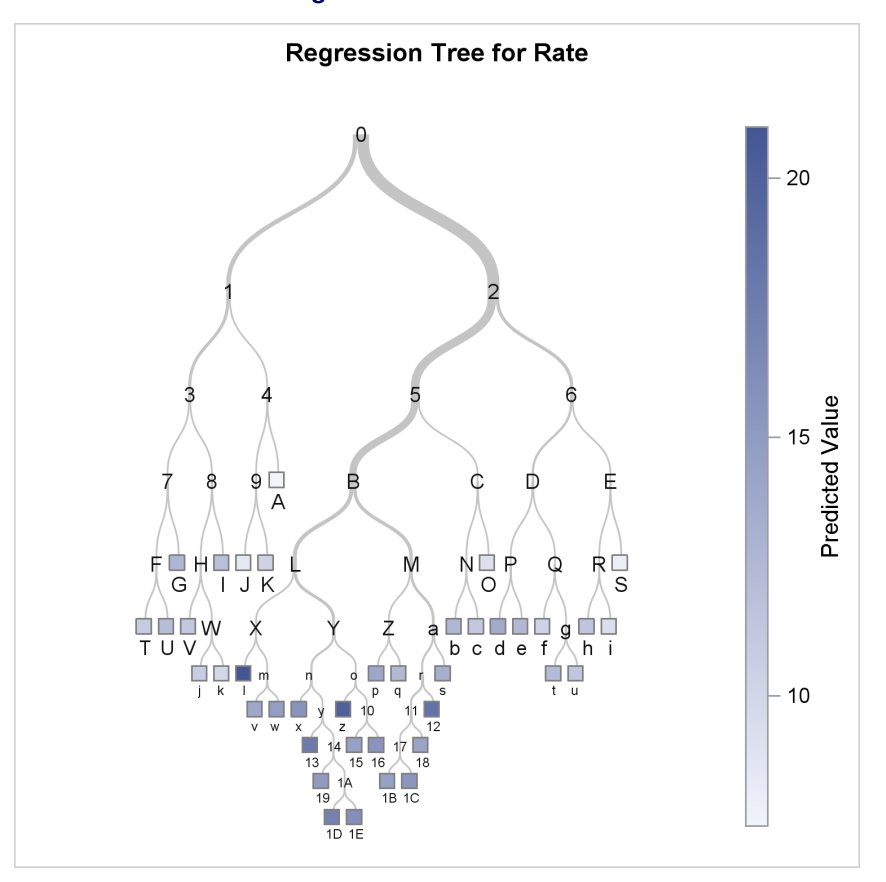

**Figure 33** Whole Tree Plot

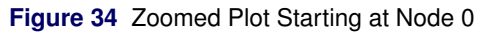

<span id="page-49-0"></span>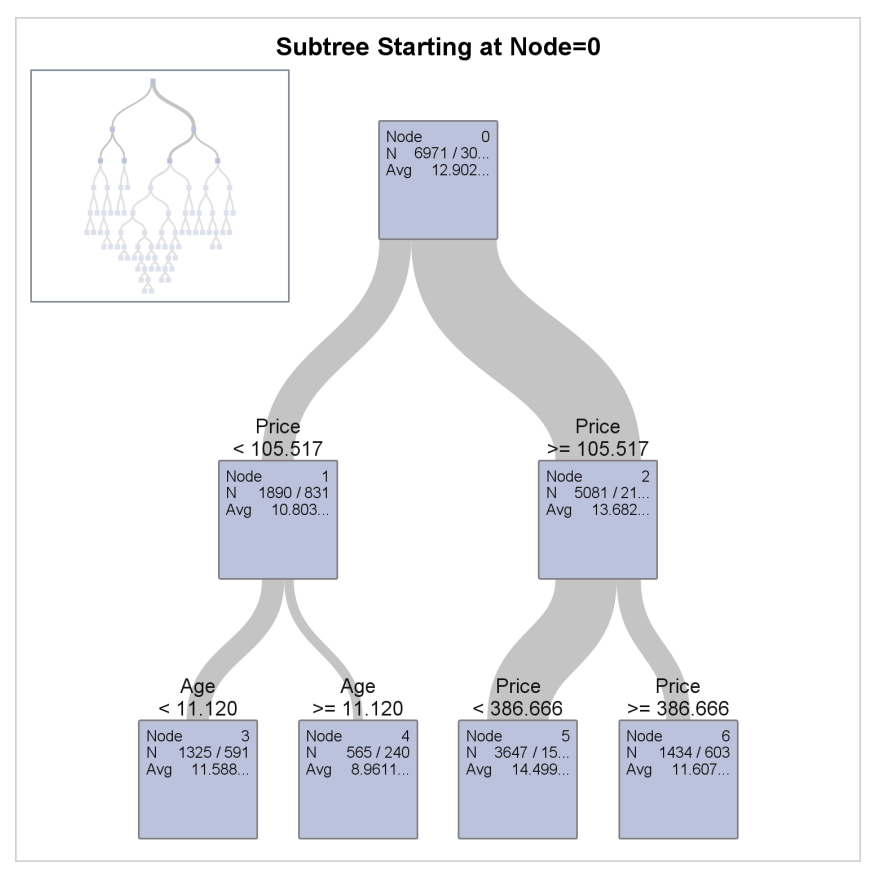

The diagram in [Figure 34,](#page-49-0) which is requested using the ZOOMEDTREE option, displays the root node (Node 0) and the next two levels of the final tree. Node 0 contains all of the 6,971 observations in the training data. The first split assigns the 1,890 observations where **Price** < 105.517 to Node 1, and the remaining 5,081 observations where **Price** 105.517 to Node 2. The next split assigns the observations in Node 1 where **Age** < 11.120 to Node 3. A second diagram, which is requested using the ZOOMEDTREE option and is not shown, displays Node 3 and the two levels that follow Node 3.

<span id="page-50-0"></span>[Figure 35](#page-50-0) shows fit statistics for the final tree.

#### **Figure 35** Fit Statistics

#### **The HPSPLIT Procedure**

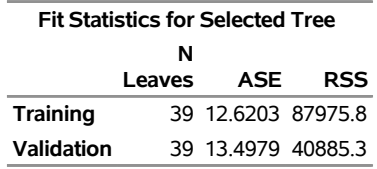

<span id="page-50-1"></span>[Figure 36](#page-50-1) shows measures of variable importance. The variables **Price** and **Age** are the most useful predictors.

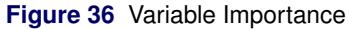

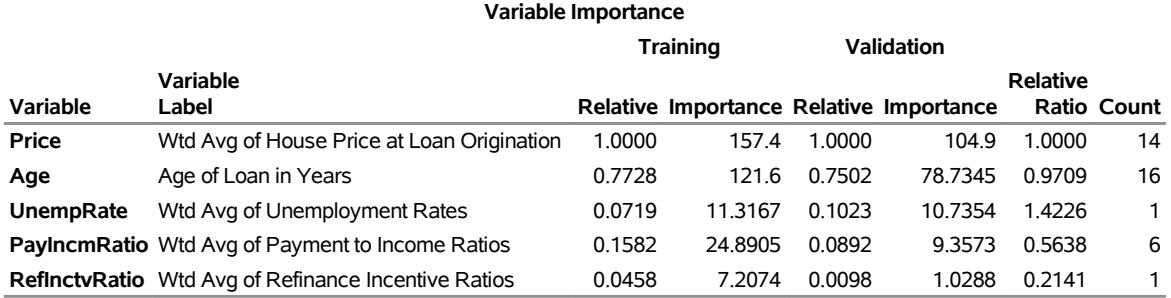

This example illustrates a limitation of regression tree models: they are adequate for fitting response surfaces that are constant over rectangular regions of the predictor space, but they lack the flexibility necessary to capture smooth relationships between the predictors and the response. In these situations, regression models with continuous effects will outperform tree models—and, in fact, for the claim rate prediction problem, the approaches discussed in the previous example provide better solutions. On the other hand, tree models offer the advantages of being easy to explain and handling missing values efficiently through the use of surrogate variables. For a comprehensive discussion of tree-based methods, see [Hastie, Tibshirani, and Friedman](#page-52-6) [\(2009\)](#page-52-6).

### **Summary: Benefits of Modern Approaches for Model Building**

[Table 8](#page-51-3) provides a high-level comparison of the five approaches discussed in this paper. All these approaches share a common goal of delivering good predictive ability with future data, but they differ in the benefits that they offer and the assumptions that they require you to make.

All these approaches avoid overfitting the training data by giving you methods of choosing tuning parameters and computing model fit statistics that are based on information criteria and validation techniques. When you have sufficient data for partitioning, you should use validation data for choosing the tuning parameter and test data for assessing predictive ability.

The ability to score future data is an essential aspect of predictive modeling. All the procedures that are illustrated in this paper provide ways to score data with the final model, as summarized in [Table 9.](#page-51-4)

In order to decide which modeling approaches are appropriate for your work, you should understand their underlying assumptions, characteristics, and relative benefits. These aspects are explained in the "Details" sections of the procedure chapters in the *SAS/STAT 14.1 User's Guide*.

<span id="page-51-3"></span>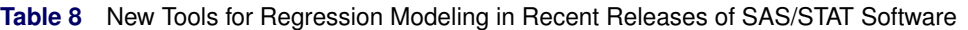

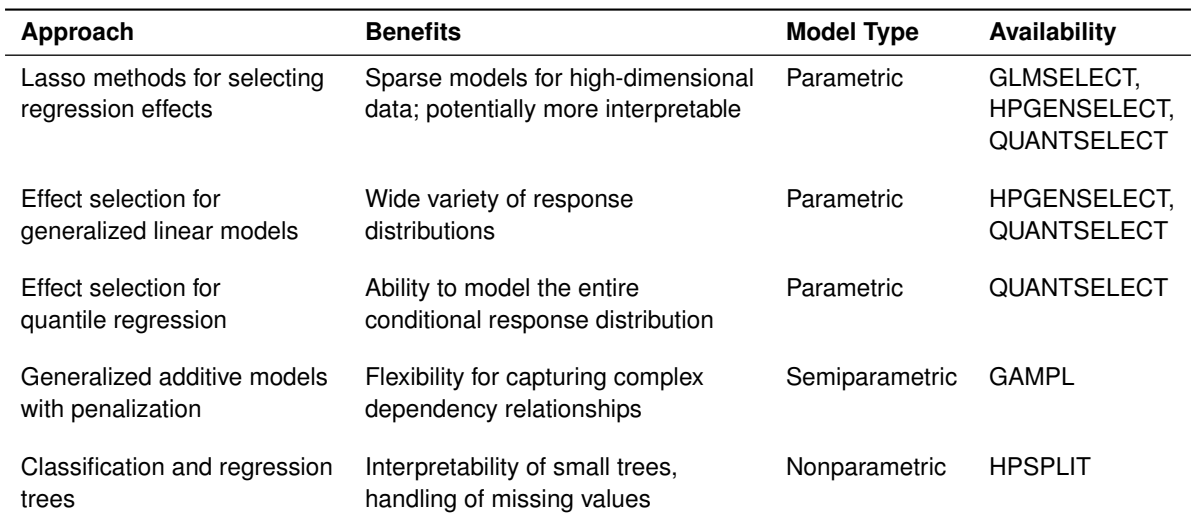

#### <span id="page-51-4"></span>**Table 9** Functionality for Scoring

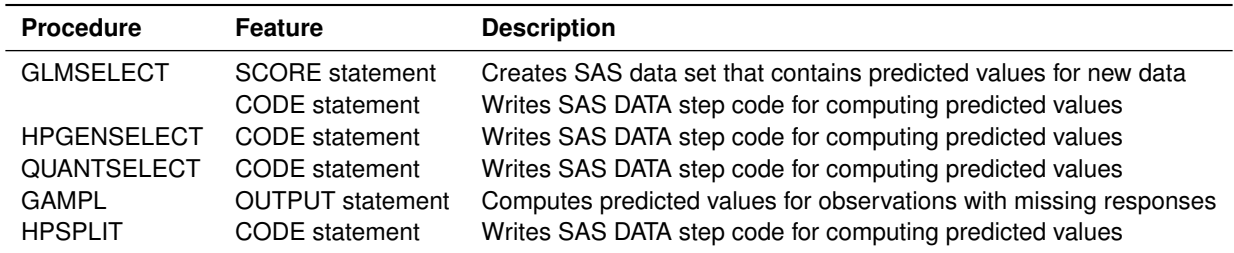

## **Keeping Up with New Releases of SAS/STAT**

The model building approaches that are described in this paper are five of the many enhancements in recent releases of SAS/STAT software. The best place to find out about these enhancements is the chapter "What's New in SAS/STAT" in the online documentation at <http://support.sas.com/documentation/onlinedoc/stat/>. Also, be sure to visit the Statistics and Operations Research focus area at <http://support.sas.com/statistics>. There you can watch helpful videos, download overview papers, and subscribe to a quarterly e-newsletter.

## **REFERENCES**

- <span id="page-51-2"></span>Breiman, L., Friedman, J., Olshen, R. A., and Stone, C. J. (1984). *Classification and Regression Trees*. Belmont, CA: Wadsworth.
- <span id="page-51-0"></span>Cohen, R., and Rodriguez, R. N. (2013). "High-Performance Statistical Modeling." In *Proceedings of the SAS Global Forum 2013 Conference*. Cary, NC: SAS Institute Inc. [http://support.sas.com/resources/papers/](http://support.sas.com/resources/papers/proceedings13/401-2013.pdf) [proceedings13/401-2013.pdf](http://support.sas.com/resources/papers/proceedings13/401-2013.pdf).
- Efron, B., Hastie, T. J., Johnstone, I. M., and Tibshirani, R. (2004). "Least Angle Regression." *Annals of Statistics* 32:407–499. With discussion.
- Fan, J., and Lv, J. (2008). "Sure Independence Screening for Ultrahigh Dimensional Feature Space." *Journal of the Royal Statistical Society, Series B* 70:849–911.
- <span id="page-51-1"></span>Frigo, C., and Osterloo, K. (2016). "exSPLINE That: Explaining Geographic Variation in Insurance Pricing." In *Proceedings of the SAS Global Forum 2016 Conference*. Cary, NC: SAS Institute Inc. [http://support.sas.](http://support.sas.com/resources/papers/proceedings16/8441-2016.pdf) [com/resources/papers/proceedings16/8441-2016.pdf](http://support.sas.com/resources/papers/proceedings16/8441-2016.pdf).
- <span id="page-52-4"></span>Gu, C., and Wahba, G. (1991). "Minimizing GCV/GML Scores with Multiple Smoothing Parameters via the Newton Method." *SIAM Journal on Scientific Computing* 12:383–398.
- Hastie, T., Tibshirani, R., and Wainwright, M. (2015). *Statistical Learning with Sparsity: The Lasso and Generalizations*. Boca Raton, FL: CRC Press.
- <span id="page-52-6"></span>Hastie, T. J., Tibshirani, R. J., and Friedman, J. H. (2009). *The Elements of Statistical Learning: Data Mining, Inference, and Prediction*. 2nd ed. New York: Springer-Verlag.
- <span id="page-52-0"></span>Johnston, G., and Rodriguez, R. N. (2015). "Introducing the HPGENSELECT Procedure: Model Selection for Generalized Linear Models and More." In *Proceedings of the SAS Global Forum 2015 Conference*. Cary, NC: SAS Institute Inc. <http://support.sas.com/resources/papers/proceedings15/SAS1742-2015.pdf>.

<span id="page-52-1"></span>Koenker, R., and Bassett, G. W. (1978). "Regression Quantiles." *Econometrica* 46:33–50.

- Liu, J., Zhao, Z., Wang, J., and Ye, J. (2014). "Safe Screening with Variational Inequalities and Its Application to Lasso." In *JMLR Workshop and Conference Proceedings, Vol. 32: Proceedings of the Thirty-First International Conference on Machine Learning, Second Cycle*. <http://jmlr.org/proceedings/papers/v32/liuc14.pdf>.
- <span id="page-52-5"></span>Quinlan, J. R. (1993). *C4.5: Programs for Machine Learning*. San Francisco: Morgan Kaufmann.
- Rodriguez, R. N. (2014). "SAS/STAT 13.1: Round-Up." In *Proceedings of the SAS Global Forum 2014 Conference*. Cary, NC: SAS Institute Inc. [http://support.sas.com/resources/papers/proceedings14/SAS181-](http://support.sas.com/resources/papers/proceedings14/SAS181-2014.pdf) [2014.pdf](http://support.sas.com/resources/papers/proceedings14/SAS181-2014.pdf).
- Stokes, M. (2013). "Current Directions in SAS/STAT Software Development." In *Proceedings of the SAS Global Forum 2013 Conference*. Cary, NC: SAS Institute Inc. [http://support.sas.com/resources/papers/](http://support.sas.com/resources/papers/proceedings13/432-2013.pdf) [proceedings13/432-2013.pdf](http://support.sas.com/resources/papers/proceedings13/432-2013.pdf).
- Stokes, M., Chen, F., Yuan, Y., and Cai, W. (2012). "Look Out: After SAS/STAT 9.3 Comes SAS/STAT 12.1!" In *Proceedings of the SAS Global Forum 2012 Conference*. Cary, NC: SAS Institute Inc. [http://support.sas.](http://support.sas.com/resources/papers/proceedings12/313-2012.pdf) [com/resources/papers/proceedings12/313-2012.pdf](http://support.sas.com/resources/papers/proceedings12/313-2012.pdf).
- Stokes, M., and Statistical R&D Staff (2015). "SAS/STAT 14.1: Methods for Massive, Missing, or Multifaceted Data." In *Proceedings of the SAS Global Forum 2015 Conference*. Cary, NC: SAS Institute Inc. [http://support.sas.](http://support.sas.com/resources/papers/proceedings15/SAS1940-2015.pdf) [com/resources/papers/proceedings15/SAS1940-2015.pdf](http://support.sas.com/resources/papers/proceedings15/SAS1940-2015.pdf).
- <span id="page-52-3"></span>Wood, S. (2003). "Thin Plate Regression Splines." *Journal of the Royal Statistical Society, Series B* 65:95–114.
- <span id="page-52-2"></span>Wood, S. (2006). *Generalized Additive Models*. Boca Raton, FL: Chapman & Hall/CRC.
- Yuan, M., and Lin, L. (2006). "Model Selection and Estimation in Regression with Grouped Variables." *Journal of the Royal Statistical Society, Series B* 68:49–67.
- Zou, H., and Hastie, T. (2005). "Regularization and Variable Selection via the Elastic Net." *Journal of the Royal Statistical Society, Series B* 67:301–320.

### **Acknowledgments**

The following SAS/STAT developers contributed to this paper: Weijie Cai, Gordon Johnston, Jun Liu, Warren Kuhfeld, and Yonggang Yao. The author also thanks Ed Huddleston for editorial assistance.

SAS and all other SAS Institute Inc. product or service names are registered trademarks or trademarks of SAS Institute Inc. in the USA and other countries. <sup>®</sup> indicates USA registration. Other brand and product names are trademarks of their respective companies.

### Paper 259-2009

# Applications of the GLMSELECT Procedure for Megamodel Selection

Robert A. Cohen, SAS Institute Inc., Cary, NC

# **ABSTRACT**

When you can select regression models from tens of thousands of effects, what possibilities for modeling are open to you? This paper explores applications of the GLMSELECT procedure in SAS/STAT<sup>®</sup> software to such problems. The GLMSELECT procedure supports a variety of model selection methods for general linear models. Examples of megamodels arising in genomic data analysis and nonparametric modeling are discussed. In addressing these examples, built-in facilities of the procedure to handle validation and test data are highlighted in addition to techniques for extending the procedure's functionality to address model selection bias by using bootstrap-based model averaging.

# **INTRODUCTION**

When you are faced with a predictive modeling problem that has many possible predictor effects—dozens, hundreds, or even thousands-a natural question is "What subset of the effects provides the best model for the data?" Statistical model selection seeks to answer this question, using a variety of definitions of the "best" model in addition to a variety of heuristic procedures for approximating the true but computationally infeasible solution. The GLMSELECT procedure implements statistical model selection in the framework of general linear models. Methods include not only extensions to general linear models of methods long familiar in the REG procedure (forward, backward, and stepwise) but also the newer LASSO and LAR methods of Tibshirani (1996) and Efron et al. (2004), respectively.

Although the model selection question seems reasonable, trying to answer it for real data can lead to problematic pitfalls, including the following:

- Only one model is selected, and even that is not quaranteed to be the "best." Other, more parsimonious or more intuitively reasonable models that might provide nearly as good or even better models might not be found by the particular heuristic method that is used.
- Model selection might be unduly affected by outliers.
- A "selection bias" exists because a parameter is more likely to be selected if it is above its expected value than if it is below its expected value.
- Standard methods of inference for the final model are invalid in the model selection context.

To some degree these pitfalls are intrinsic, and they have even led some experts to stridently denounce model selection. However, certain features of the GLMSELECT procedure—in particular its extensive capabilities for customizing the selection and its flexibility and power in specifying complex potential effects—can partially mitigate these problems.

Model averaging approaches provide a way to make more stable inferences based on a set of models. Methods for doing this are presented in Burnham and Anderson (2002), and Bayesian approaches are discussed in Raftery, Madigan, and Hoeting (1997). However, when confronted with thousands of regressors you still have the issue of how to produce a reasonable set of candidate models to average, and this is where model selection comes into play.

This paper explores two examples of megamodel selection. The first example shows how effect selection can be used in the context of nonparametric modeling, where a large number of regressors are needed to provide the flexibility to model the unknown form of the underlying function. The second example, motivated by microarray data, shows how you can combine large scale variable selection with bootstrap methods to identify important regressors and produce averaged models whose predictive performance is competitive with other state-of-the-art methods in this field.

# **FEATURES OF PROC GLMSELECT**

The main features of the GLMSELECT procedure are as follows:

### • Model Specification

- offers different parameterizations for classification effects
- supports any degree of interaction (crossed effects) and nested effects
- supports hierarchy among effects
- provides for internal partitioning of data into training, validation, and testing roles
- provides an EFFECT statement to generate spline, polynomial, multimember, and collection effects (new in SAS/STAT 9.2)

#### • Selection Control

- provides multiple methods for effect selection
- enables selection from a very large number of effects (tens of thousands)
- offers selection of individual levels of classification effects
- provides effect selection based on a variety of selection criteria
- provides stopping rules based on a variety of model evaluation criteria
- provides leave-one-out and  $k$ -fold cross validation
- Display and Output
	- produces graphical representation of the selection process
	- produces an output data set that contains predicted values and residuals
	- produces an output data set that contains the design matrix (new in SAS/STAT 9.2)
	- produces macro variables that contain selected models
	- supports parallel processing of BY groups
	- supports multiple SCORE statements

You can find detailed discussions of these features in Cohen (2006).

# THE EFFECT STATEMENT

The experimental EFFECT statement, new in SAS/STAT 9.2, enables you to construct special collections of columns for the X matrix in your model. These collections are referred to as *constructed effects* to distinguish them from the usual model effects formed from continuous or classification variables.

The following effect-types are available:

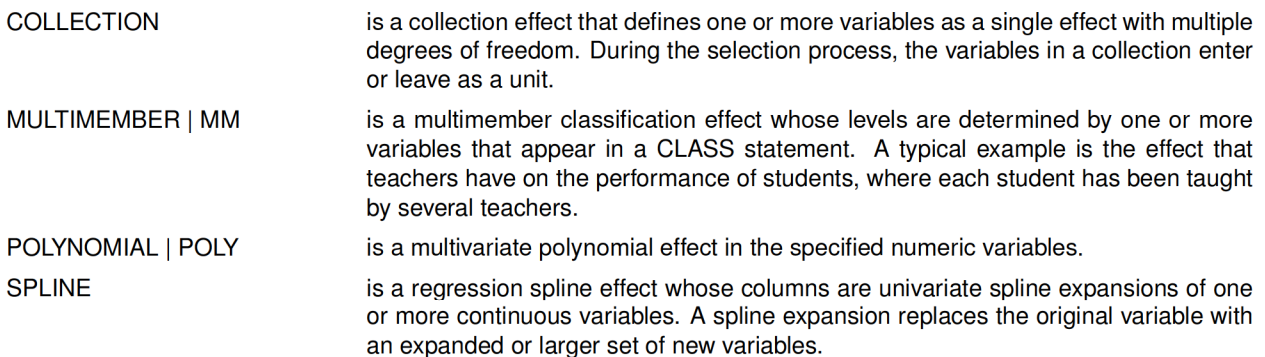

The first example in this paper uses the EFFECT statement to define spline effects. For details and examples of other uses of the EFFECT statement, see Chapter 42, "The GLMSELECT Procedure" (SAS/STAT User's Guide).

### NONPARAMETRIC MODELING BY USING SPLINE EFFECTS

One approach to nonparametric fitting is to approximate the unknown underlying function as a linear combination of a set of basis functions. Once you specify the basis functions, then you can use least squares regression to obtain the coefficients of the linear combination. A problem with this approach is that for most data, you do not know a priori what set of basis functions to use. You need to supply a sufficiently rich set to enable the features in the data to be approximated. However, if you use too rich a set of functions, then this approach yields a fit that undersmooths the data and captures spurious features in the noise. Spline function bases provide a computationally convenient and flexible way to specify a rich set of basis functions, and variable selection can be used to obtain a parsimonious subset to prevent overfitting.

A spline function is a piecewise polynomial function where the individual polynomials have the same degree and connect smoothly at join points whose abscissa values, referred to as knots, are prespecified. By positioning an appropriate number of knots, you can use spline functions to parsimoniously fit curves to a wide variety of data. Although PROC GLMSELECT supports splines of any degree, this paper uses the cubic splines (the default) exclusively. Visually a cubic spline is a smooth curve, and it is the most commonly used spline when a smooth fit is desired.

Given a set of *n* distinct knots, any cubic spline can be represented as a linear combination of  $n + 4$  basis functions. There are two widely used spline bases: namely, truncated power function bases and B-spline bases. Each cubic B-spline basis function has the property that its support (the set at which the function is nonzero) is an interval spanned by five adjacent knots. Hence you can associate local features in your data with particular B-spline basis functions. Truncated power bases do not share this property and are not used in this paper.

Figure 1 shows a cubic B-spline basis defined on [0, 1] with four equally spaced knots at 0.2, 0.4, 0.6, and 0.8. Note that this basis consists of eight functions, each of which is nonzero over an interval that spans at most five knots.

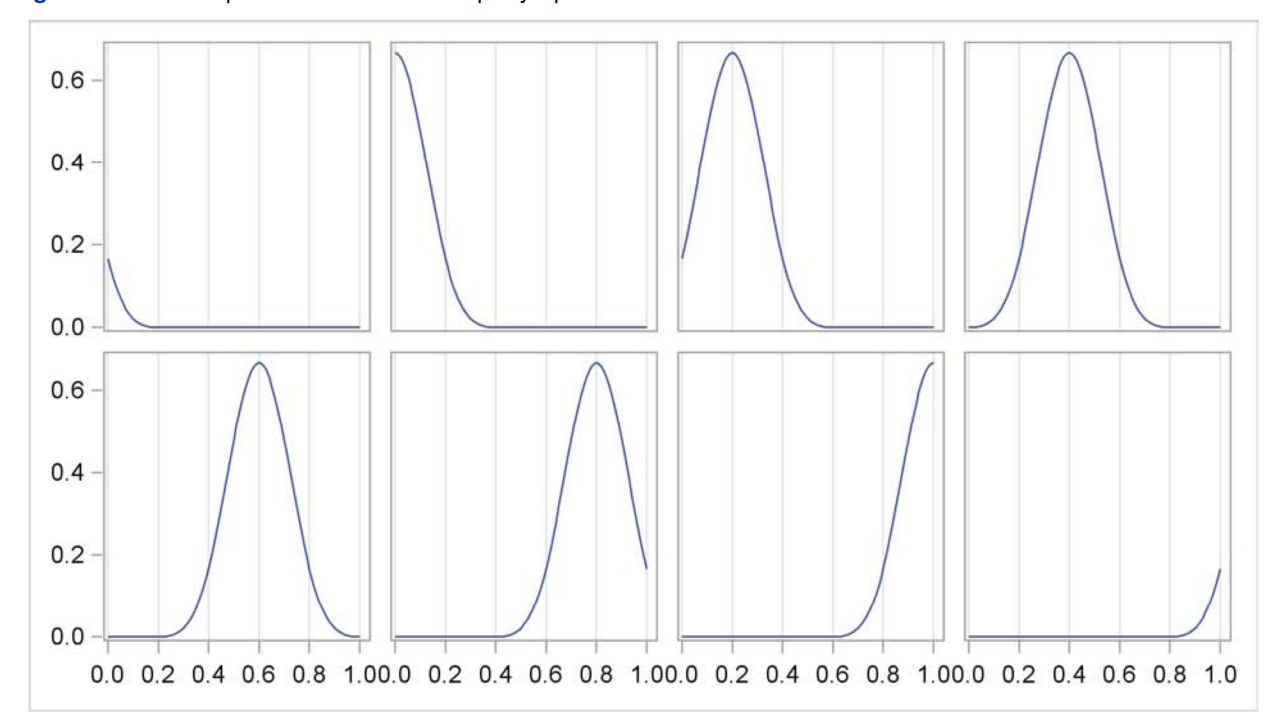

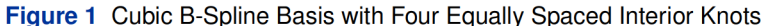

The following code simulates scatter plot data where the underlying true function is one period of the sine function  $f(x) = \sin(2\pi x)$ :

```
data Sine:
   do n=0 to 2048;
     x=n/2048;= 0.5*rannor(12345);noise
      sine
                 = sin(2*constant('pi')*x);
      noisySine = sine + noise;output;
   end;
run:
```
You can use an EFFECT statement to generate the columns in the design matrix that correspond to the basis shown in Figure 1. By selecting columns from this design matrix you can fit a smooth curve to the data as follows:

```
proc glmselect data=Sine;
   effect spl = spline(x/knotmethod=equal(4) split details);
   model noisySine = spl;
   output out=sineOutCoarse p=predicted;
run;
```
The EFFECT statement in the preceding code creates a constructed effect named sol that consists of the eight cubic B-spline basis functions that correspond to the four equally spaced internal knots at 0.2, 0.4, 0.6, and 0.8 inside the range [0, 1] of the variable x. Boundary knots outside the range of the data are also needed in defining this basis.

The DETAILS option in the EFFECT statement requests the knot information and the basis function information shown in Figure 2.

|                                     |        |          |         | The GLMSELECT Procedure   |              |              |
|-------------------------------------|--------|----------|---------|---------------------------|--------------|--------------|
| Knots for Spline Effect spl         |        |          |         |                           |              |              |
|                                     |        |          |         |                           |              |              |
| Knot                                |        |          |         |                           |              |              |
| Number                              |        | Boundary |         |                           |              | $\mathbf{x}$ |
|                                     |        |          |         |                           |              |              |
|                                     | 1      |          | $\star$ |                           |              | $-0.4$       |
|                                     | 2      |          | $\star$ |                           |              | $-0.2$       |
|                                     | 3      |          | $\star$ |                           |              | $-0.0$       |
|                                     | 4<br>5 |          |         |                           |              | 0.2<br>0.4   |
|                                     | 6      |          |         |                           |              | 0.6          |
|                                     | 7      |          |         |                           |              | 0.8          |
|                                     | 8      |          | $\star$ |                           |              | 1.0          |
|                                     | 9      |          | $\star$ |                           |              | 1.2          |
|                                     | 10     |          | $\star$ |                           |              | 1.4          |
|                                     |        |          |         |                           |              |              |
|                                     |        |          |         | The GLMSELECT Procedure   |              |              |
|                                     |        |          |         |                           |              |              |
| Basis Details for Spline Effect spl |        |          |         |                           |              |              |
|                                     |        |          |         |                           |              | Support      |
| Column                              |        |          |         | --Support-                | <b>Knots</b> |              |
| 1                                   |        |          |         | $-0.4$ 0.2                | $1 - 4$      |              |
| 2                                   |        |          |         | $-0.4$ 0.4                | $1 - 5$      |              |
| 3                                   |        |          |         | $-0.2 \quad 0.6$          | $2 - 6$      |              |
| 4                                   |        |          |         | $-0.0 \t 0.8$             | $3 - 7$      |              |
| 5                                   |        |          |         | $0.2 \quad 1.0 \quad 4-8$ |              |              |
| 6                                   |        |          |         | $0.4$ 1.2 5-9             |              |              |
| 7                                   |        |          |         | $0.6$ 1.4 $6-10$          |              |              |
| 8                                   |        | 0.8      |         | 1.4                       | $7 - 10$     |              |
|                                     |        |          |         |                           |              |              |

Figure 2 B-Spline Basis Information

The SPLIT option enables the eight columns in the design matrix that correspond to this basis to enter or leave the model individually. The individual basis functions in this split effect are named spl\_1, spl\_2,..., spl\_8, and the corresponding labels are spl:1, spl:2,..., spl:8. Because no options are specified in the MODEL statement, the default stepwise selection method is used to select effects that are shown in the selected effects table in Figure 3.

Figure 3 Selected Effects

```
Effects: Intercept spl:3 spl:4 spl:5 spl:6 spl:8
```
The OUTPUT statement captures the predicted values in an output data set. You can produce the fit plot in Figure 4 by using the SGPLOT procedure as follows:

```
proc sgplot data=sineOutCoarse;
  yaxis label='y';
   scatter x=x y=noisySine/transparency=0.5
                          markerAttrs = (size=3)leqendLabel = 'data';series x=x y=sine/lineattrs=(color=blue thickness=2);
   series x=x y=predicted/lineattrs=(color=red thickness=2 pattern=mediumDash);
run;
```
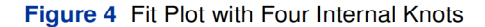

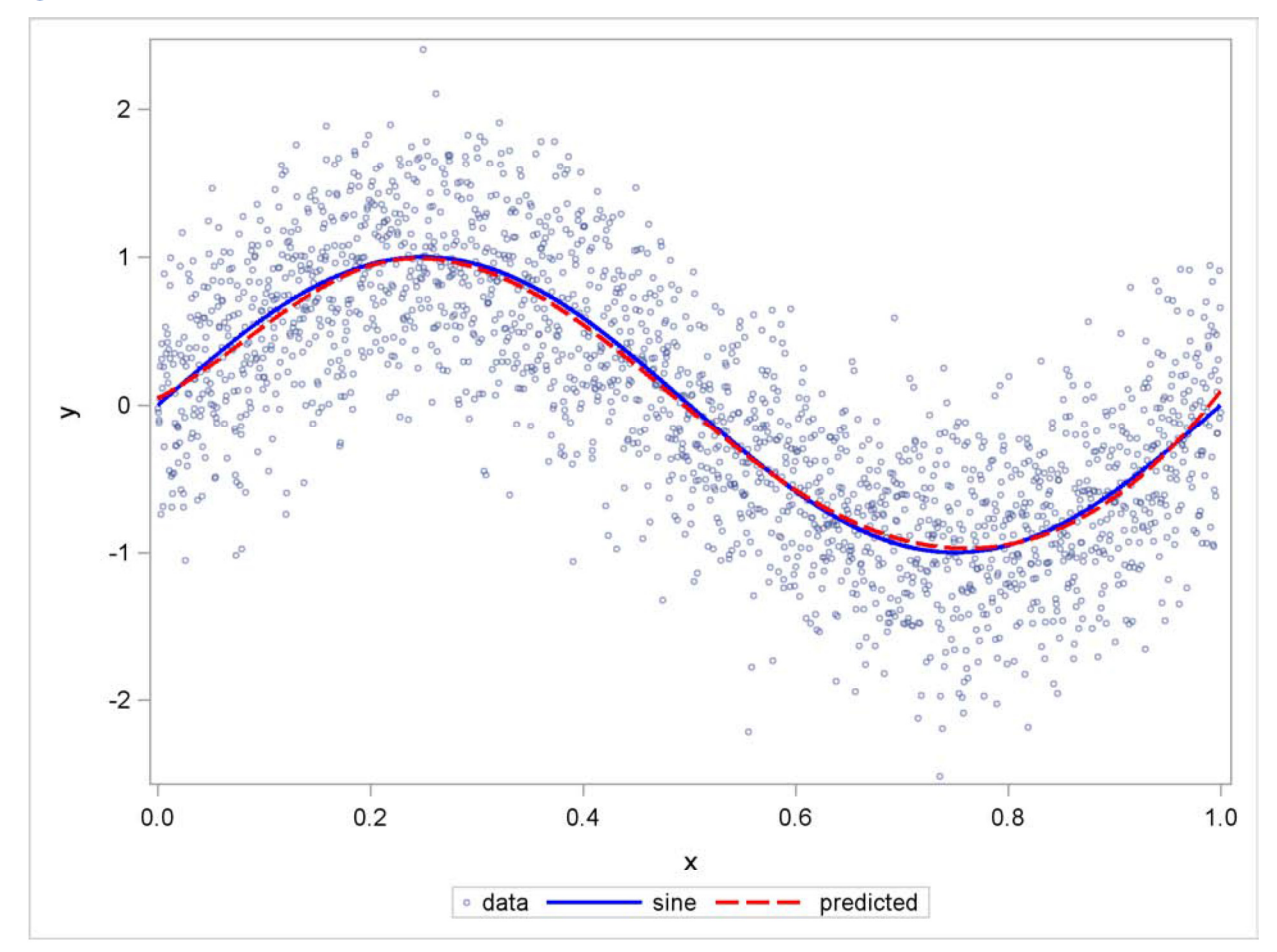

You can see that selecting basis functions from the B-spline basis enables you to obtain a successful fit. Can you improve the fit by using a much finer set of knots? Figure 5 shows that the answer is no. In this case, 49 equally spaced knots are used. The distance between adjacent knots is 1/50, and so the support width of each cubic B-spline basis is  $0.08$  ( $4/50$ ). Because each basis function is supported on such a small fraction of the range of the data, many of these basis functions are needed in the final fit; this results in the overfitting that you clearly see in Figure 5.

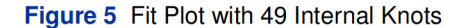

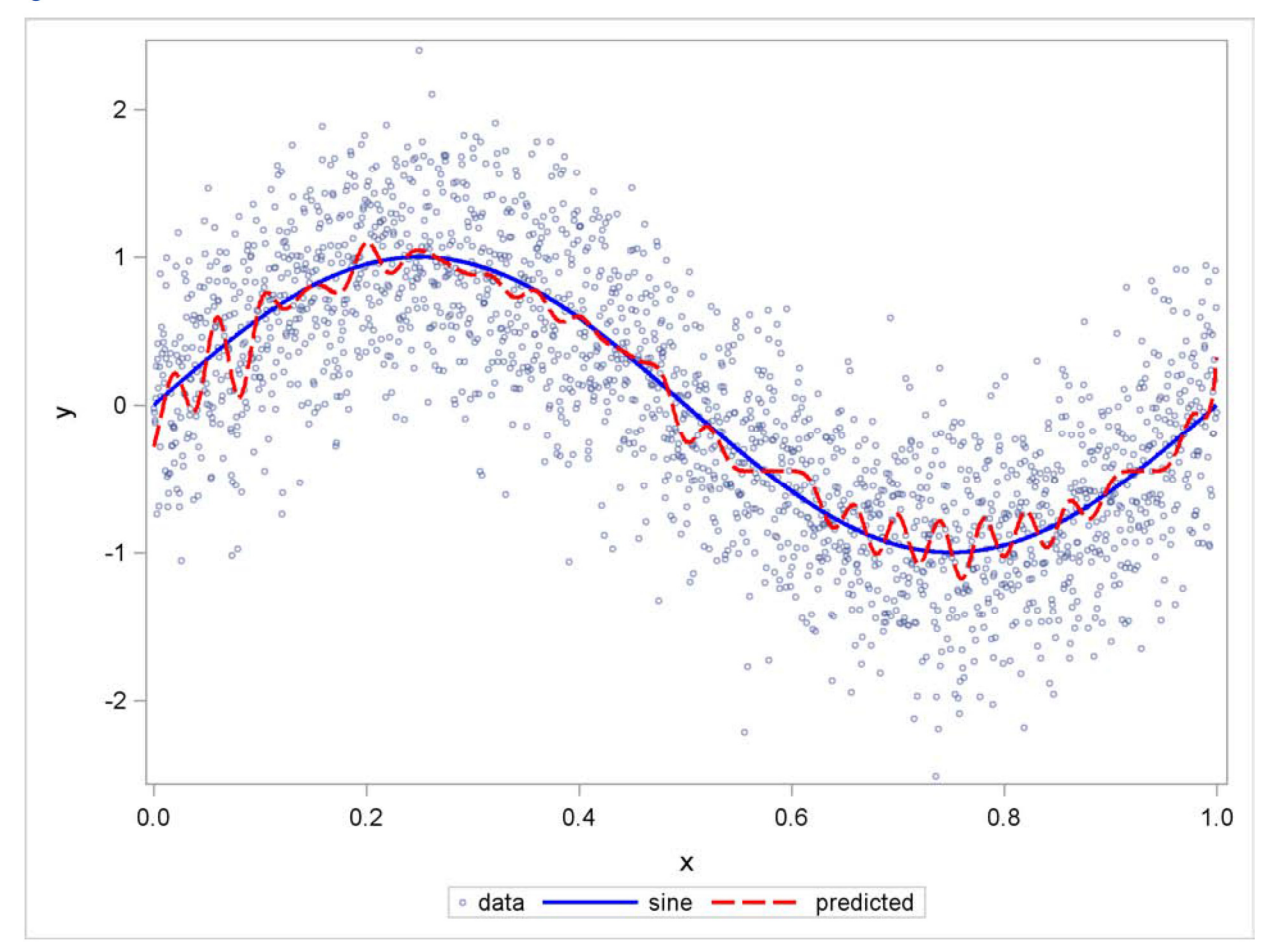

Suppose you suspect that your data have some local features that you want to capture in a nonparametric fit based on spline approximations. If you know the locations of these local features, you can accommodate this by using unequally spaced knots with more knots concentrated around the locations of these local features. Cases where such a priori information is not available appear to be problematic. In order to capture local features whose locations are not known, you need to use many knots dispersed over the entire range of the data. But then how do you avoid the overfitting? One approach, known as the penalized B-spline method (Eilers and Marx 1996), adds a penalty to the least squares objective function that increases as the roughness of the fit increases. By appropriately choosing a smoothing parameter that adjusts the size of this roughness penalty, you can balance the goodness of the fit (bias) with the roughness (variance) of the fit. However, because only one parameter controls this bias variance tradeoff, you cannot effectively model data that have local features that occur at different scales. In such cases, effect selection from several sets of B-spline bases that correspond to different scales in the data proves to be an effective strategy.

To illustrate this approach, data for this example are adapted from a set of benchmarks developed by Donoho and Johnstone (1994), which have become popular in the statistics literature. The particular benchmark used is the "Bumps" function to which random noise has been added to create the test data. The following DATA step, adapted from Sarle (2001), creates the data:

%let random=12345;

bumpsSine

```
data DoJoBumps;
  keep x bumps noisyBumps bumpsSine noisyBumpsSine;
   do n=1 to 2048;
      x=n/2048;link compute;
      noisyBumps
                     = bumps+5*rannor (&random);
      baseSine
                     = 10*sin(2*constant('pi') * x);
```
 $=$  baseSine + bumps;

```
noisyBumpsSine = baseSine + noisyBumps;
       output;
   end;
stop;
compute:
   array t(11) _temporary_ (.1 .13 .15 .23 .25 .4 .44 .65 .76 .78 .81);
   array b(11) _temporary_(
                                    \overline{\mathbf{4}}\overline{\mathbf{5}}\mathbf{3}\overline{\mathbf{4}}5 4.2 2.1 4.3 3.1 5.1
                                                                                        4.2:
   array w(11) _temporary_ (.005 .005 .006 .01 .01 .03 .01 .005 .008 .005);
   bumps = 0;do i=1 to 11;
      bumps=bumps+b[i] * (1+abs((x-t[i])/w[i])) **-4;
   end:bumps=bumps*10.528514619;
return;
run;
```
The constants are chosen so that the noise-free bumps data have a standard deviation of 7. The standard deviation of the noise is 5, yielding a signal noisyBumps with a signal-to-noise ratio of 1.4  $(7/5)$ . For the purpose of highlighting signals with multiple scales, this DATA step also creates a signal bumpsSine by adding a sine curve with period 1 to the original bumps curve, yielding a modified bumps function with a sinusoidal baseline for the bumps. Figure 6 shows both the original and modified bumps functions superimposed on the data.

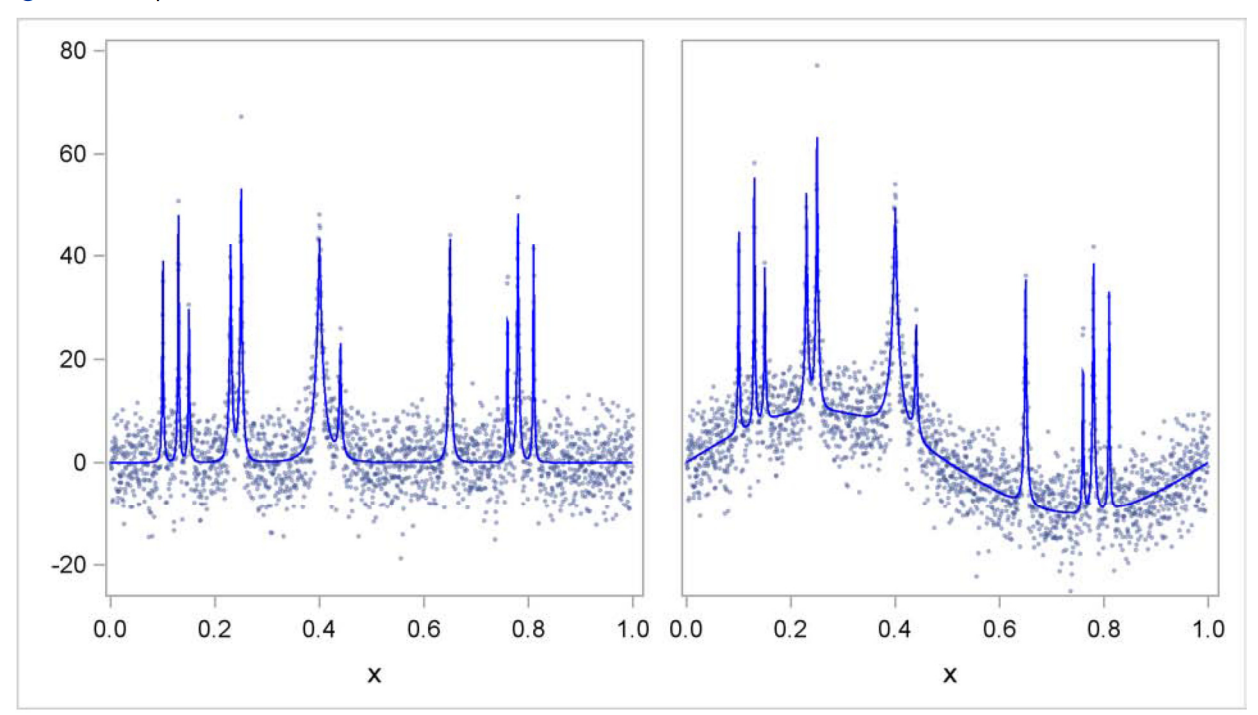

Figure 6 Bumps Function and Sinusoidal Baseline Variant

Suppose you want to fit a smooth curve to the data in the panel on the right in Figure 6. You have seen that in order to capture the sinusoidal baseline behavior, a B-spline basis with about four internal knots is appropriate. However, such a basis does not have the resolution necessary to capture the bumps. On the other hand, if you use a much finer set of knots to define the B-spline basis, then you can resolve the bumps but at the expense of overfitting the data in the regions between the bumps. A way out of this impasse is to provide B-spline bases at multiple scales and use model selection to obtain a parsimonious subset. The following code prototype shows how you can do this:

```
proc glmselect data=DoJoBumps;
   effect spl1 = spline(x/knotmethod=equal(1) split);
   effect spl2 = spline(x/knot method=equal(2) split);effect spl4 = spline(x/knot method = equal(4) split);effect spl8 = spline(x/knot method=equal(8) split);model noisyBumpsSine = spl1 spl2 spl4 spl8;
run;
```
This method of specifying spline bases at multiple scales can be cumbersome if you want to use a large number of scales. You can use the KNOTMETHOD=MULTISCALE option in a single EFFECT statement to accomplish this more succinctly, as illustrated in the following code:

```
proc glmselect data=DoJoBumps;
   effect spl = spline(x/knot method=multiscale(endscale=8) details split);model noisyBumpsSine = spl;
   output out=bumpsSineOut p=predicted;
run;
```
At scale i, the associated B-spline basis corresponds to  $2^i$  equally spaced internal knots. For each scale, a separate spline effect is generated. The name of the constructed spline effect at scale  $i$  is formed by appending  $Si$  to the effect name you specify in the EFFECT statement. The ENDSCALE=8 option requests that the finest scale use cubic B-splines defined on  $2^8$  equally spaced knots in the interval [0, 1]. Because the cubic B-splines are nonzero over five adjacent knots, at this finest scale the support of each B-spline basis function is an interval of length about  $0.02$  (4/257), enabling the bumps in the underlying data to be resolved. The default value is ENDSCALE=7. At this scale you can still capture the bumps, but with less sharp resolution. For these data, using a value of ENDSCALE greater than 8 provides unneeded resolution, making it more likely that basis functions that fit spurious features in the noise are selected.

The DETAILS option in the EFFECT statement requests the display of spline knots and spline basis tables. These tables contain information about knots and basis functions at all scales. The results for scale 4 are shown in Figure 7 and Figure 8.

|        |       | Knots for Spline Effect spl |          |           |  |
|--------|-------|-----------------------------|----------|-----------|--|
|        |       | Scale                       |          |           |  |
| Knot   |       | Knot                        |          |           |  |
| Number | Scale | Number                      | Boundary | $\bf x$   |  |
| 40     | 4     | 1                           | $\star$  | $-0.1171$ |  |
| 41     | 4     | 2                           | $\star$  | $-0.0583$ |  |
| 42     | 4     | 3                           | $\star$  | 0.0005    |  |
| 43     | 4     | 4                           |          | 0.0593    |  |
| 44     | 4     | 5                           |          | 0.1181    |  |
| 45     | 4     | 6                           |          | 0.1769    |  |
| 46     | 4     | 7                           |          | 0.2357    |  |
| 47     | 4     | 8                           |          | 0.2945    |  |
| 48     | 4     | 9                           |          | 0.3533    |  |
| 49     | 4     | 10                          |          | 0.4121    |  |
| 50     | 4     | 11                          |          | 0.4708    |  |
| 51     | 4     | 12                          |          | 0.5296    |  |
| 52     | 4     | 13                          |          | 0.5884    |  |
| 53     | 4     | 14                          |          | 0.6472    |  |
| 54     | 4     | 15                          |          | 0.7060    |  |
| 55     | 4     | 16                          |          | 0.7648    |  |
| 56     | 4     | 17                          |          | 0.8236    |  |
| 57     | 4     | 18                          |          | 0.8824    |  |
| 58     | 4     | 19                          |          | 0.9412    |  |
| 59     | 4     | 20                          | $\star$  | 1.0000    |  |
| 60     | 4     | 21                          | *        | 1.0588    |  |
| 61     | 4     | 22                          | $\star$  | 1.1176    |  |
|        |       |                             |          |           |  |
|        |       |                             |          |           |  |

Figure 7 Spline Knots

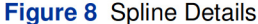

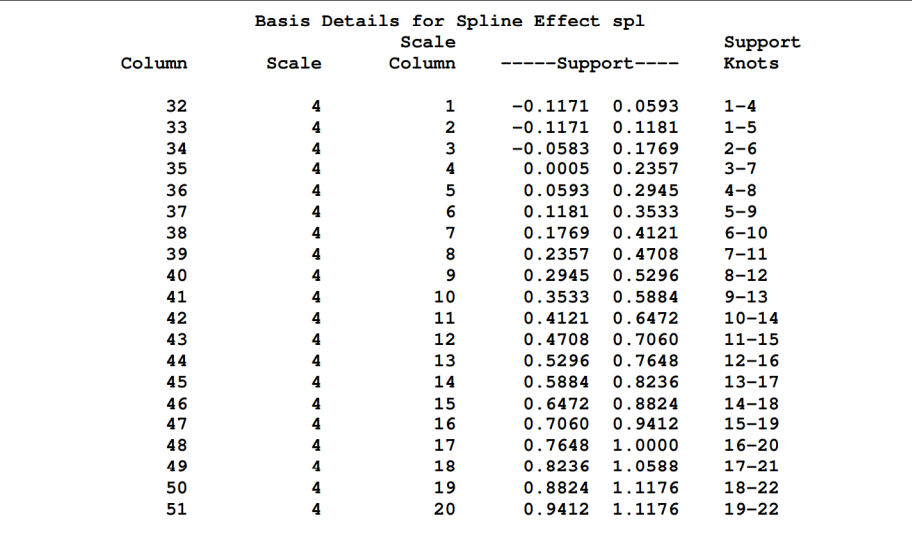

The "Dimensions" table in Figure 9 shows that at each step of the selection process, 548 effects are considered as candidates for entry or removal. Note that although the MODEL statement specifies a single constructed effect spl, the SPLIT suboption specifies that each of the parameters in this constructed effect be treated as an individual effect. You see that selecting individual basis functions from spline bases at multiple scales leads to large scale variable selection problems.

**Figure 9 Dimensions** 

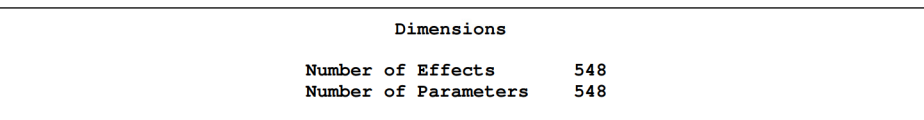

Figure 10 shows the parameter estimates for the selected model. The model, selected by the default stepwise method, contains a small number of B-spline basis functions from multiple scales. The fit plot in Figure 11 shows that this model accurately captures both the low-frequency sinusoidal baseline and also the bumps, without overfitting the regions between the bumps.

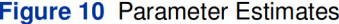

| Parameter     |              |                 |          |         |  |
|---------------|--------------|-----------------|----------|---------|--|
|               |              |                 | Standard |         |  |
|               | DF           | <b>Estimate</b> | Error    | t Value |  |
| Intercept     | 1            | $-2.111956$     | 0.768772 | $-2.75$ |  |
| splS0:3       | 1            | $-18.424959$    | 2.048443 | $-8.99$ |  |
| $spl_S1:3$    | 1            | 27.895811       | 1.864830 | 14.96   |  |
| $sp1_S2:3$    | 1            | 5.625511        | 1.656240 | 3.40    |  |
| splS2:8       | 1            | 39.553382       | 5.819788 | 6.80    |  |
| $spl_S4:9$    | 1            | 9.779992        | 1.430574 | 6.84    |  |
| $spl$ $S5:10$ | 1            | 8.964383        | 1.523382 | 5.88    |  |
| splS6:28      | 1            | 20.378594       | 2.810779 | 7.25    |  |
| $spl_S6:44$   | 1            | 7.466644        | 1.868956 | 4.00    |  |
| splS7:15      | 1            | 28.976992       | 2.560599 | 11.32   |  |
| splS7:22      | 1            | 7.895816        | 2.160341 | 3.65    |  |
| $spl$ $S8:29$ | 1            | $-18.081751$    | 3.541369 | $-5.11$ |  |
| $spl_S8:35$   | 1            | 36.898716       | 3.164351 | 11.66   |  |
| spl S8:36     | 1            | 14.734931       | 3.168718 | 4.65    |  |
| $spl_S8:40$   | 1            | 21.064344       | 2.932460 | 7.18    |  |
| $spl_S8:61$   | 1            | 40.378057       | 3.067269 | 13.16   |  |
| $sp1_S8:66$   | 1            | 49.899718       | 3.370580 | 14.80   |  |
| $sp1_{88}:67$ | 1            | 12.269691       | 3.267487 | 3.76    |  |
| spl S8:104    | 1            | 17.032223       | 3.641212 | 4.68    |  |
| spl S8:105    | 1            | 29.080374       | 3.796361 | 7.66    |  |
| spl S8:115    | 1            | 19.432295       | 2.931405 | 6.63    |  |
| $spl_S:169$   | 1            | 44.868001       | 3.529586 | 12.71   |  |
| $spl_S8:197$  | $\mathbf{1}$ | 19.733357       | 2.778229 | 7.10    |  |
| $sp1_88:202$  | 1            | 36.232431       | 3.153724 | 11.49   |  |
| $sp1_88:203$  | 1            | 27.185588       | 3.153133 | 8.62    |  |
| $spl_S8:210$  | 1            | 34.145250       | 2.772482 | 12.32   |  |

Figure 11 Fit by Selecting B-splines

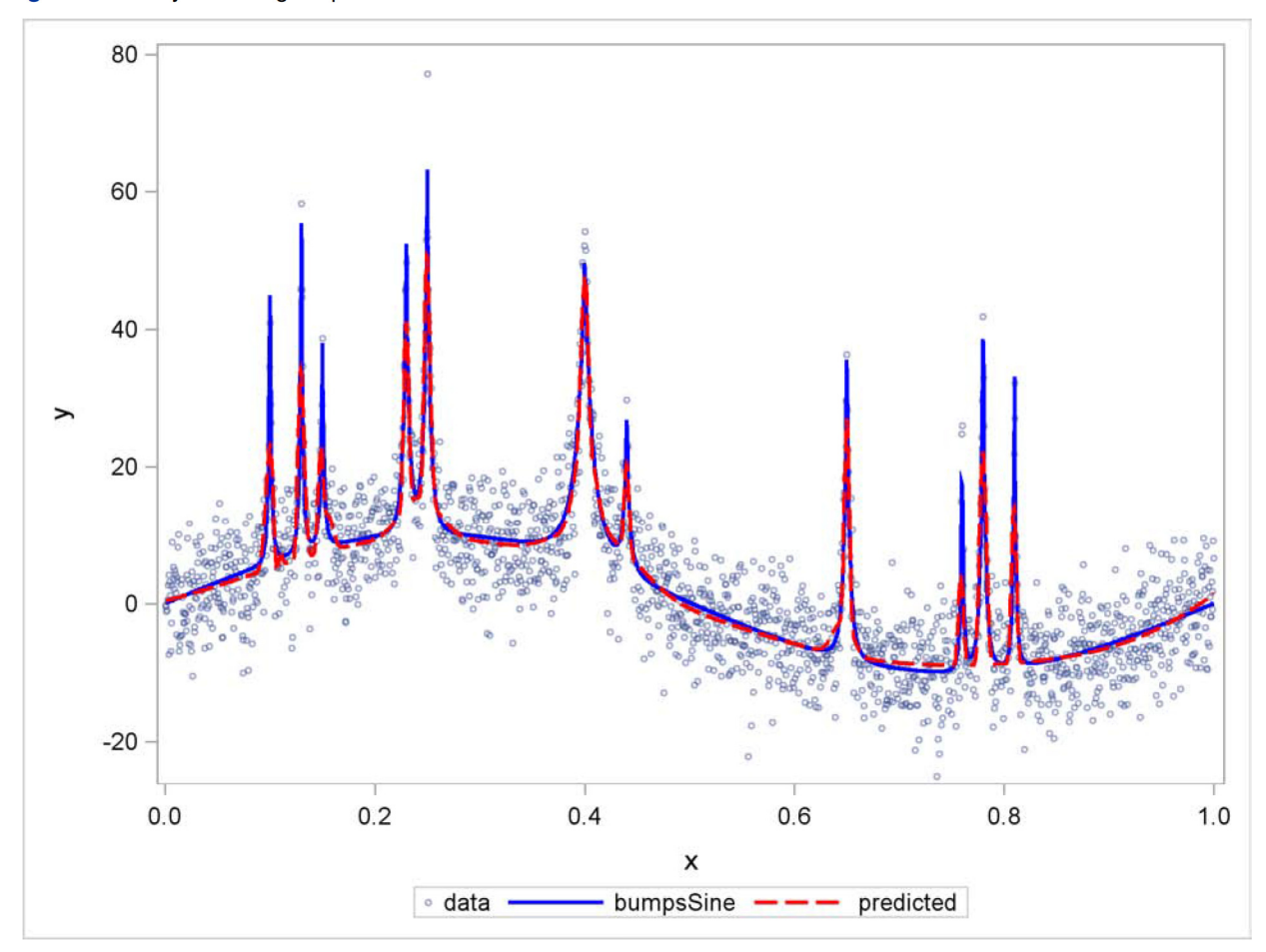

You can see how the fit is built at multiple scales in the panel in Figure 12. Each plot in the panel shows the partial fit that you obtain if you use the estimated parameters from the selected model but just from the indicated scales. You see that the basis functions at scales 0-3 accurately model the slowly varying sinusoidal baseline. The basis functions at scales 4 through 7 capture the lower portion of the wide bumps. The tops of the bumps are captured by basis functions at scale 8.

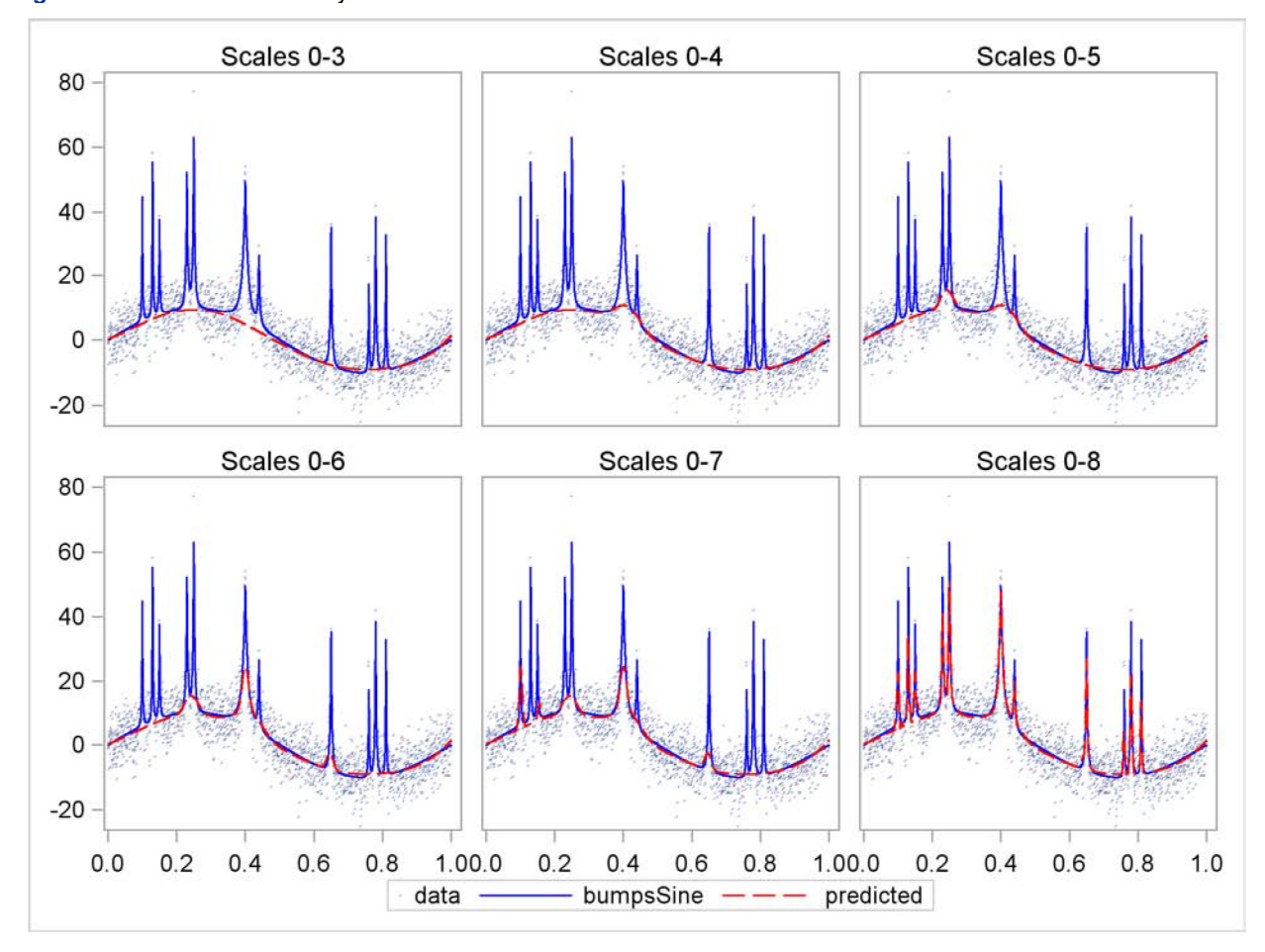

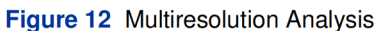

# **MULTIVARIATE NONPARAMETRIC FITTING**

The preceding example shows how you can use variable selection with B-spline bases at multiple scales to fit functions of a single variable. The same ideas extend to multivariate functions by using products of one-dimensional B-spline bases. This section provides a two-dimensional example.

The following code generates the noisy data for the "hat" function that are displayed to the right of the true function in Figure 13:

```
data hat;
   do y=-5 to 5 by 0.1;
      do x=-5 to 5 by 0.1;
         hat
                  = sin(sqrt(x*x+y*y));
         noisyHat = hat + 0.5*rannor(1);output;
      end;
   end;
run;
```
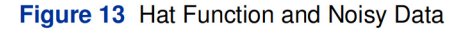

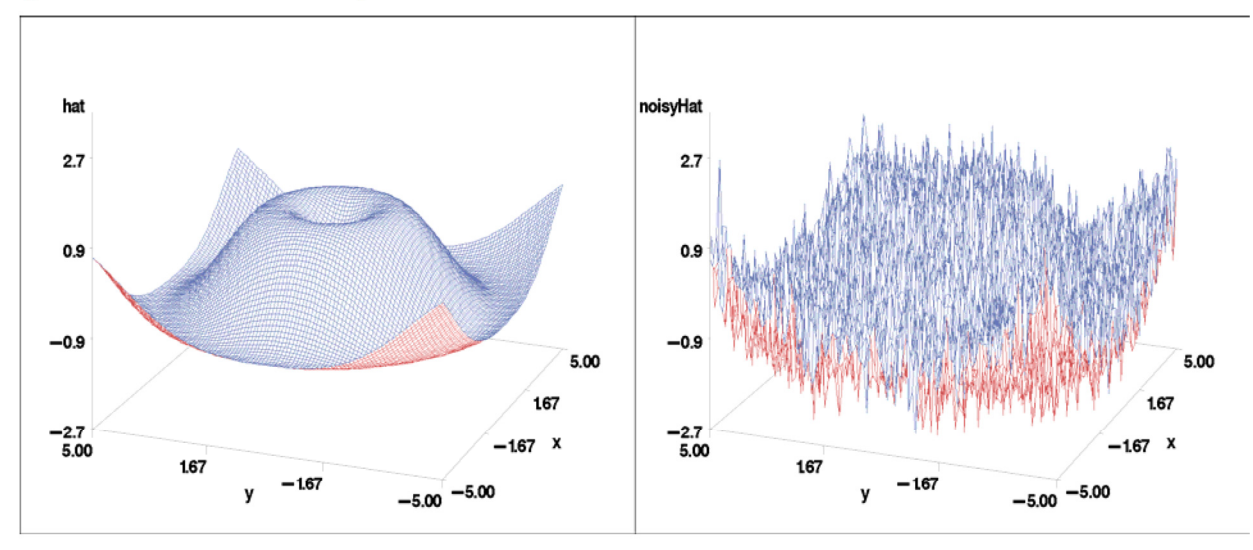

Suppose you have a basis,  $B_1$ , of m univariate functions defined on an interval [a, b] and another basis,  $B_2$ , of m univariate functions defined on an interval  $[c, d]$ . Then you can define a basis, known as a tensor product basis, of bivariate functions defined on the rectangle [a, b]  $\times$  [c, d] that consists of all mn pairwise products of one function from each basis. In particular, you can do this with the B-spline bases used in the preceding section, and you can use such a basis to fit a function to a response that depends on two regressors. If you want to fit such a response nonparametrically. you can use all pairwise products bases defined at multiple scales for each predictor together with variable selection to obtain a parsimonious subset. The following code show how you can do this to smooth the noisy hat data:

```
proc glmselect data=hat;
   effect spl_x = spline(x/knotmethod=multiscale(endscale=3) split);
   effect spl_y = spline(y/knot method=multiscale(endscale=3) split);model noisyHat = spl_x | spl_y;
   output out=outHat1 p=predHat;
run:
```
You use an effect statement that defines B-spline bases at multiple scales for each regressor. The ENDSCALE=3 option specifies that at the finest scale eight equally spaced internal knots are used. This provides sufficient resolution to model the hat function. The PROC GLM-type effect specification spl  $x \mid spl$  y is a concise way of specifying a model with both main effects spl  $x$  and spl  $y$  and their interaction spl  $x *$  spl  $y$ .

Since the split option is used on both EFFECT statements, each column in the design matrix can enter or leave the model individually. Furthermore, because the number of columns in the interaction is the product of the number of basis functions for each regressor, fitting nonparametric models by selecting from interactions of spline bases at multiple scales leads to large model selection problems. The dimension table in Figure 14 shows that this model yields a variable selection problem with 1,024 regressors.

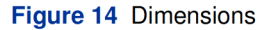

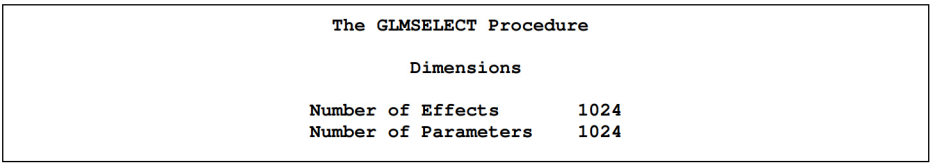

The fit is displayed in the left panel of Figure 15. You see that the default stepwise selection successfully smooths the noisy data and recovers a smooth approximation of the underlying true hat function.

You can extend this approach to more than two dimensions. However, such a fully nonparametric approach in higher dimensions generates a huge variable selection problem. Usually, you can use prior knowledge to make an informed choice of a more appropriate set of basis functions than simply taking tensor products of univariate B-spline bases at multiple scales. For example, you might know that local features in your data are radially symmetric. In this case, using only radially symmetric basis functions at the finer scales that capture local features is appropriate. In the context of tensor product spline bases, you obtain locally radially symmetric basis functions by using only interactions of splines that are defined with the same equal spacing of knots for each regressor. Another popular method is to use radial basis functions instead of tensor products of splines. You can apply the preceding reasoning in fitting the data in this example. The following code shows how you do this:

```
proc glmselect data=hat;
   effect spl_x = spline(x/knot method=multiscale(endscale=2) split);effect spl_x8 = spline(x/knot method=equal(8) split);effect spl_y = spline(x/knot method=multiscale(endscale=2) split);effect spl_y8 = spline(y/knot method=equal(8) split);model noisyHat = spl_x | spl_y spl_x8 * spl_y8;
   output out=outHat2 p=predHat;
run;
```
Note that basis functions at the finest scale are defined separately as constructed effects spl x8 and spl y8. These two constructed effects interact with each other but not with basis functions at the coarser scales that are defined by constructed effects spl x and spl y. This produces at total of 544 regressors from which 47 are selected to yield the fit shown the right panel in Figure 15. Note that the second GLMSELECT step chooses from about half the number of regressors as the original GLMSELECT step in this example.

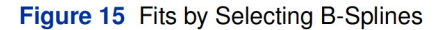

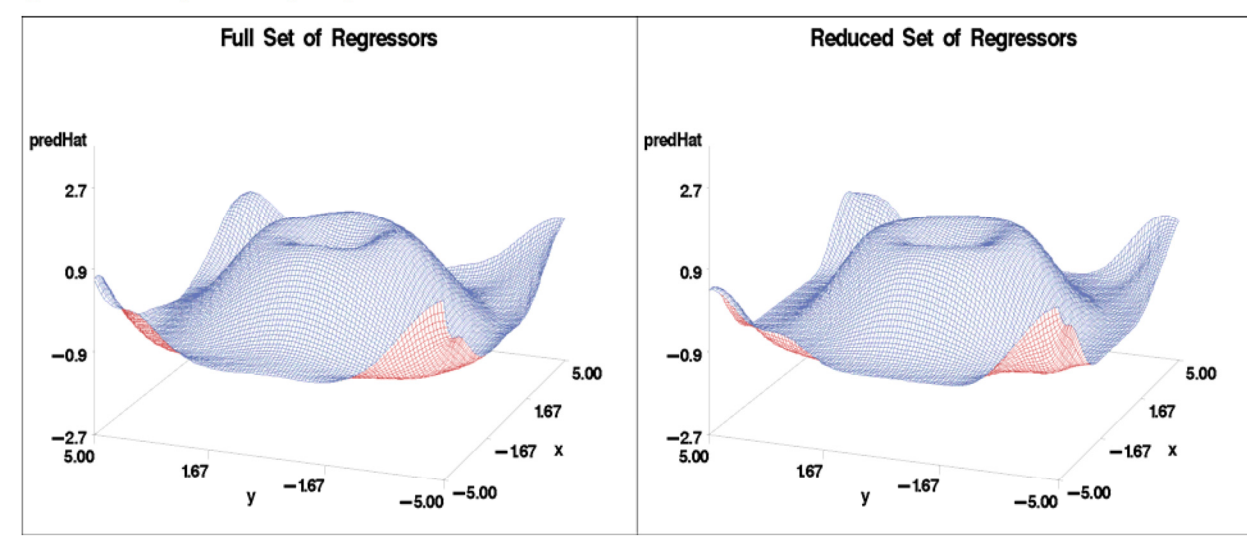

You see that both fitted surfaces in Figure 15 are successful in capturing the underlying hat function from the noisy data.

### **MODEL SELECTION FOR MICROARRAY DATA**

Microarrays are arrangements of microscopic spots of short segments of genes on glass or silicon chip substrates, with the number of spots ranging from the hundreds to tens of thousands. A probe is formed by attaching fluorescent labels to the DNA of a sample being investigated and letting this material attach to the genetic material in the microarray. The intensity of the fluorescence at each spot in the microarray yields expression levels of how much of specific DNA fragments is present in the sample. A typical experiment consists of using samples from two classes of cells that correspond to the presence or absence of a property under investigation. Statistical challenges are to identify the genes that are predictive of this property and to build a reliable predictive model that can be used to classify new samples based on their gene expression profiles.

Usually the data for an experiment consist of a few hundred samples that form the training data used for building the model and an equal or greater number of samples that comprise the test data used for validating the model. Hence, you are confronted with challenging statistical problems that have just hundreds of observations but tens of thousands of regressors.

The second phase of the "MicroArray Quality Control (MAQC) Project," a large collaborative effort between the FDA, industry, and academia, focuses on developing best practices for the development and validation of predictive signatures and classifiers for microarray data that the FDA aims to publish by the end of 2009. You can find details about this project and references to related publications and meetings at the Web site http://www.fda.gov/nctr/science/ centers/toxicoinformatics/magc/. As part of this project, Russ Wolfinger, director of scientific discovery and genomics at SAS, and many other groups have investigated a wide variety of different statistical approaches for building predictive classifiers that use the data sets from the MAQC-II initiative. Wolfinger and his team have shown that variable selection performed with the GLMSELECT procedure can produce predictive classifiers whose performance is competitive with other state-of-the-art techniques (Wolfinger, 2008).

The following example shows how you can use the GLMSELECT procedure to build such classifiers, and it uses bootstrap techniques to extend the analyses carried out by Wolfinger. The data sets used in the MAQC-II study are protected by confidential disclosure agreements, and so instead this paper uses simulated data that is designed to have properties and dimensionality consistent with the data in this study.

This example is organized into the following steps:

- 1. Create the simulated data.
- 2. Build a classifier with an optimal logistic model.
- 3. Build a classifier with stepwise selection.
- 4. Build a classifier with bootstrap-based model averaging.
- 5. Build a classifier with stepwise selection and validation.

#### **Create the Simulated Data**

The following DATA step creates the simulated training and test data sets, each with 300 observations and 35,000 explanatory variables. The binary response y, coded as 0 or 1, is constructed to depend in decreasing order of importance on just the first 10 regressors, which are collectively referred to as the "germane" regressors. The values of y are chosen to be consistent with the probabilities computed by applying an inverse logit transform to a linear predictor formed from the germane regressors.

```
%let nTest =
                300:\text{let } nTrain = 300;
\texttt{Set} nVars = 35000;
data train test;
 array x{\text{}snvars};do obsNum=1 to &nTest+&nTrain;
     /*--- randomly assign the regressors ---*/
     do j=1 to \texttt{s}nVars;
      x(j)=ranuni(1);
     end;
     /*--- Form a linear predictor that
                                            ---+1/*--- depends on x1-x10---+ /linp = 11*x1 - 10*x2 + 9*x3 - 8*x4 + 7*x5-6*x6 + 5*x7 - 4*x8 + 3*x9 - 2*x10;/*--- Use an inverse logit transform to assign
                                                        ———*/
     /*--- the probability that the response will be 1 ---*/
     TrueProb = 1/(1+exp(-linp));
     /*--- Assign the binary response to be ---*/
     /*--- consistent with the probability ---*/if ranuni(1) < TrueProb then y=1;
                              else y=0;
```

```
/*--- Output: nTrain observations to train data ---*/
    /*--- nTest observations to test data ---*/if obsNum <= &nTrain then output train;
                        else output test;
 end;
run:
```
The following code creates a macro classify that classifies observations in an input data set into classes 0 or 1 based on whether a probability is less than or greater than 0.5, respectively. Then it uses the FREQ procedure to count how many times this predicted classification agrees with the observed binary response.

```
%macro classify(source, var, probability);
  data &source:
     length &var $9;
     set &source;
     if &probability <= 0.5 then yPred = 0;
                            else yPred = 1;
     if y = yPred then war = 'Correct';
                   else &var = 'Incorrect';run;
  proc freq data=&source;
     table &var / nocum;
  run;
%mend;
```
Figure 16 shows the results of applying this macro to the train and test data sets as follows:

```
%classify(train, Train, TrueProb);
%classify(test, Test, TrueProb);
```
You see that the response corresponds to its most likely value for about 95% of the observations in the training data and 92% of the observations in the test data. These percentages are bounds on the predictive accuracy that a good statistical model for these data should achieve.

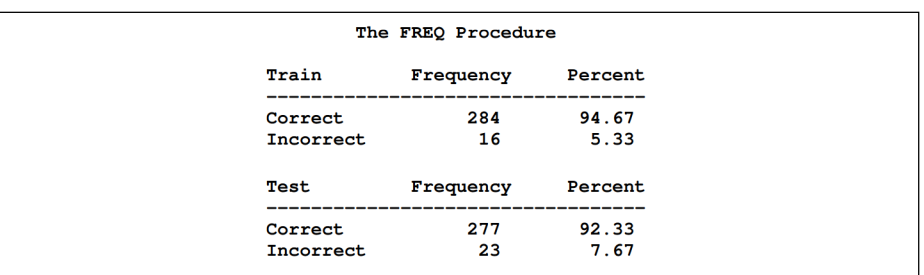

Figure 16 Training and Test Set Classification for True Probability

#### **Classification with an Optimal Logistic Model**

Generalized linear models are often used to model data with a binary response. The special case of a linear logistic model assumes that the response follows a binomial distribution where the expected value  $\mu_i$  of the response  $y_i$  is related to a linear combination of the explanatory variables by

$$
g(\mu_i) = x_i' \beta
$$

where g is the logit link function defined by  $g(\mu) = \log(\frac{\mu}{1-\mu})$ . The response in this example is related to a linear combination of the germane regressors via an inverse logit transform, and so a linear logistic model that uses just the germane regressors is an optimal model.

In contrast to logistic models, the GLMSELECT procedure performs model selection under the usual linear model assumptions where the link function is the identity function and the error distribution is Gaussian. Using the GLMSELECT procedure for classification with a binary response violates these assumptions. Nevertheless, as the following analyses show, careful use of linear variable selection can yield models whose predictive performance is competitive with the optimal logistic model. This approach of doing classification by using variable selection in very large linear models has also been used successfully in areas other than microarray analysis. For example, Foster and Stine (2004) use a modified version of linear stepwise selection to build a predictive model for bankruptcy from over 67,000 possible predictors and show that this yields a model whose predictions compare favorably with other recently developed data mining tools.

In order to obtain a reference point for comparing models produced by using PROC GLMSELECT with an optimal model for the simulated data in this example, the following code fits a logistic model that uses the unrealistic prior knowledge of the germane regressors:

```
proc logistic data=train;
   model y(event='1') = x1-x10;
   output
             out=trainOut(keep=y BestEst) p=BestEst;
   score data=test out=testOut (rename=(P_1=BestEst) keep=y P_1);
run;
%classify(trainOut, Train, BestEst);
%classify(testOut, Test, BestEst);
```
The classification results in Figure 17 show that this optimal logistic model correctly classifies 95% of the training data and 90.33% of the test data, consistent with the expected accuracy bounds for this simulated data.

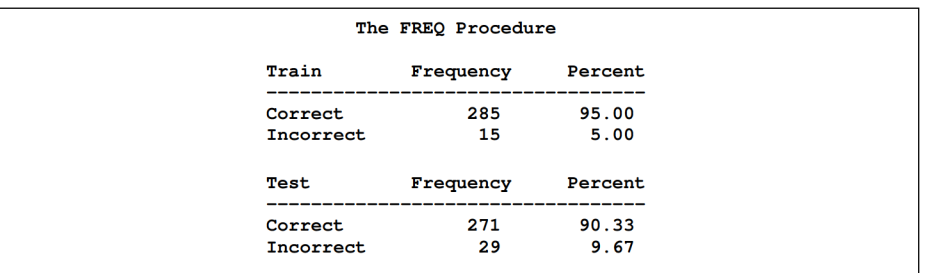

Figure 17 Training and Test Set Classification Errors for Optimal Logistic Model

For real microarray data, prior knowledge of what regressors to use is not available. In such cases, a simple approach that you might consider is to use a logistic model with the subset of the regressors that have the highest pairwise correlations with the response. There are several problems associated with this simple approach:

- 1. Regressors that are important in a multivariate analysis might have small pairwise correlations with the response.
- 2. Even after ranking regressors by their correlation with the response, you still need to determine how many of these regressors to use.
- 3. With the small number of observations and the very large number of regressors, this method often selects many regressors that have very little out-of-sample predictive utility but by chance have relatively large correlations with the response in the training data.

Multivariate variable selection methods such as stepwise selection partially address the first problem but are impacted by the multivariate analogues of the latter two problems. You still need to determine an appropriate stopping rule, and you have to deal with multiple comparison issues at each step of the selection process. A further difficulty is that traditional implementations of variable selection techniques for both linear and logistic regression start by assembling the full X'X matrix, where X is the design matrix. With 35,000 regressors, the computational cost of forming and storing this matrix is very large, making such techniques impractical on most current-generation computers.

### **Classification with Linear Stepwise Selection**

The GLMSELECT procedure has features that enable you to mitigate all of the preceding problems. You can use validation and data resampling to address issues of stopping rules and selection bias. For wide data, the GLMSELECT procedure builds the relevant portions of the X'X matrix as the selection process proceeds, at the expense of requiring a pass through the data at each step. When the number of regressors that are selected is a small fraction of the total number of regressors (as occurs for microarray data), this approach yields substantial memory and computational savings, making such analyses tractable on even modest hardware.

The following code provides a starting point for the analysis:

```
ods graphics on;
proc glmselect data=train plots=(criteria ase) testdata=test seed=1;
   model y = x1-x\epsilon nVars / selection=stepwise(choose=cv maxsteps=30)
                           cvMethod=random(5):
                   out=trainOut(keep=y predGls) p=predGls;
   output
   score data=test out=testOut (keep=y predGls) p=predGls;
run:
ods graphics off;
%classify(trainOut, Train, predGls);
%classify(testOut, Test, predGls);
```
The default stepwise selection method with variable selection and stopping based on the Schwarz Bayesian information criterion (SBC) is used. If the SBC values decrease monotonically at each of the first 30 steps, the MAXSTEPS=30 option stops the stepwise selection process at step 30. The CHOOSE=CV option, in concert with the CVMETHOD=RANDOM(5) option, specifies that among the models at each step, the selected model is the one that yields the lowest predicted residual sum of squares obtained by using fivefold cross validation. This statistic is computed by randomly splitting the data into five approximately equal-sized parts. One of these parts is held out for validation, and the model is fit on the remaining four parts. This fitted model is used to compute the predicted residual sum of squares on the omitted part, and this process is repeated for each of five parts. The sum of the five predicted residual sum of squares so obtained is the CVPRESS statistic.

When you enable ODS Graphics and request the PLOTS=CRITERIA option in the PROC GLMSELECT statement, you obtain the panel of fit criteria shown in Figure 18. You can see that the CVPRESS criterion and all the other fit criteria shown are still decreasing at step 30, which thus becomes the selected step.

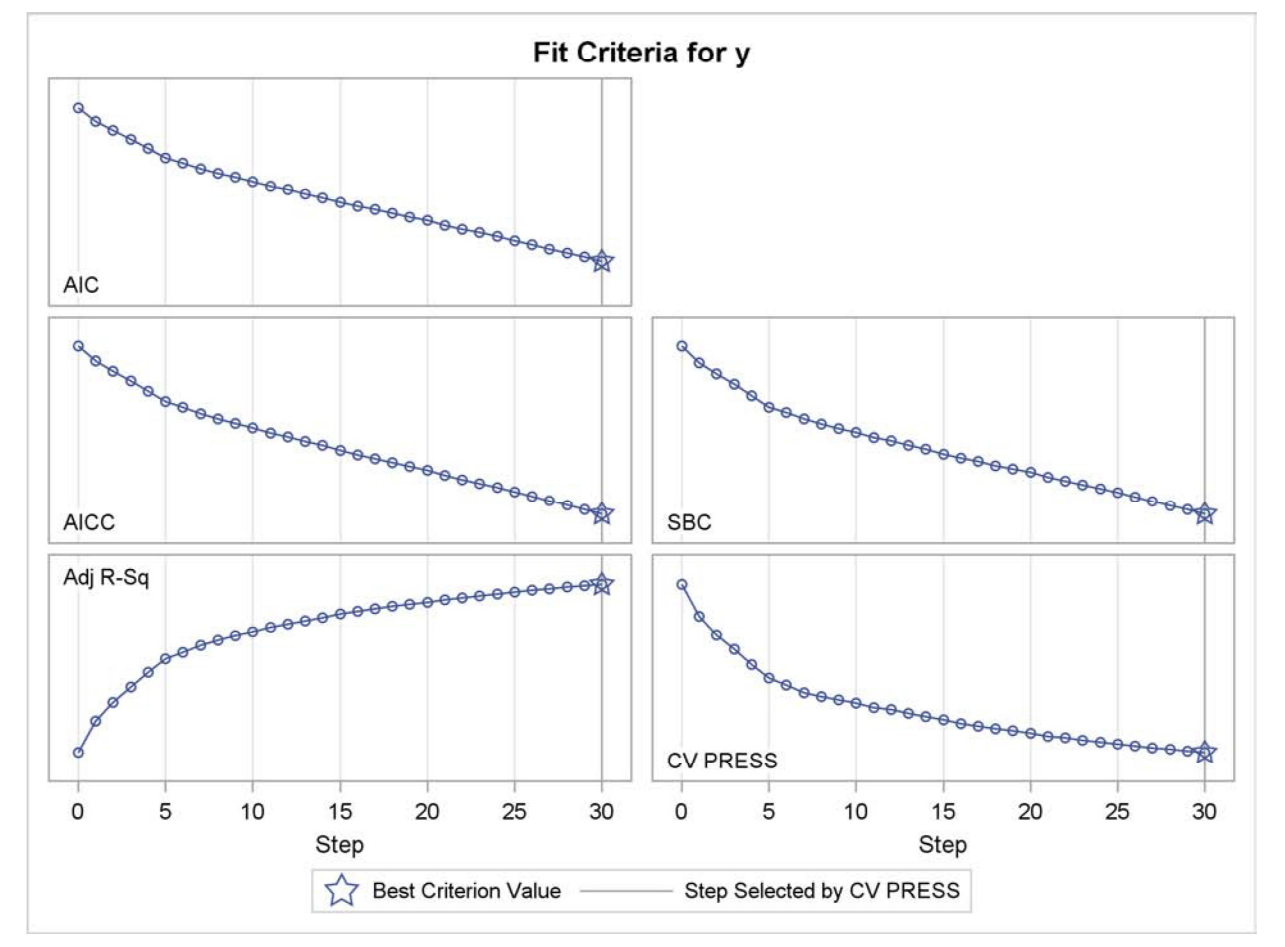

Figure 18 Panel of Fit Criteria

Figure 19 shows the effects in the selected model. You see that although all but two of the germane regressors are selected, most of the regressors selected are not systematically related to the response. This indicates that the selected model overfits the training data and so generalizes poorly to new data.

#### Figure 19 Selected Effects

```
Effects: Intercept x1 x2 x3 x4 x5 x6 x7 x9 x2291 x4062 x4356 x4745 x4996 x6028
         x6096 x9026 x11002 x11126 x11735 x13702 x14969 x16976 x17543 x18477
         x24775 x25042 x25982 x32233 x32762 x33126
```
You can see the effects of this overfitting in the classification results in Figure 20; these results show that 100% of the observations in the training data but just 76% of the observations in the test data are correctly classified. Note that the predicted responses produced by PROC GLMSELECT are not probabilities. Classification is done by using 0.5 (the midpoint of the response coding values) as the critical value and assigning observations to classes 0 or 1 depending on which side of the critical value the predicted response falls.

|           | The FREQ Procedure |         |
|-----------|--------------------|---------|
| Train     | Frequency          | Percent |
| Correct   | 300                | 100.00  |
| Test      | Frequency          | Percent |
| Correct   | 228                | 76.00   |
| Incorrect | 72                 | 24.00   |

Figure 20 Training and Test Set Classification Errors for GLMSELECT Model

You can also clearly see the impact of the overfitting in the average squared error plot in Figure 21. This plot shows how the average squared error on the training and test data changes at the steps of the selection process. You see that although this error decreases monotonically on the training data, it starts growing after step 7 on the test data. Note that the test data is being used to evaluate how the models at each step of the selection process generalize to new data. You cannot use this data as part of the selection process. In studies such as the MAQC-II project, researchers are provided with only the training data, and the models they produce are evaluated by their performance on the unseen test data.
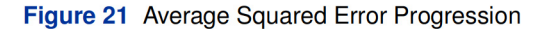

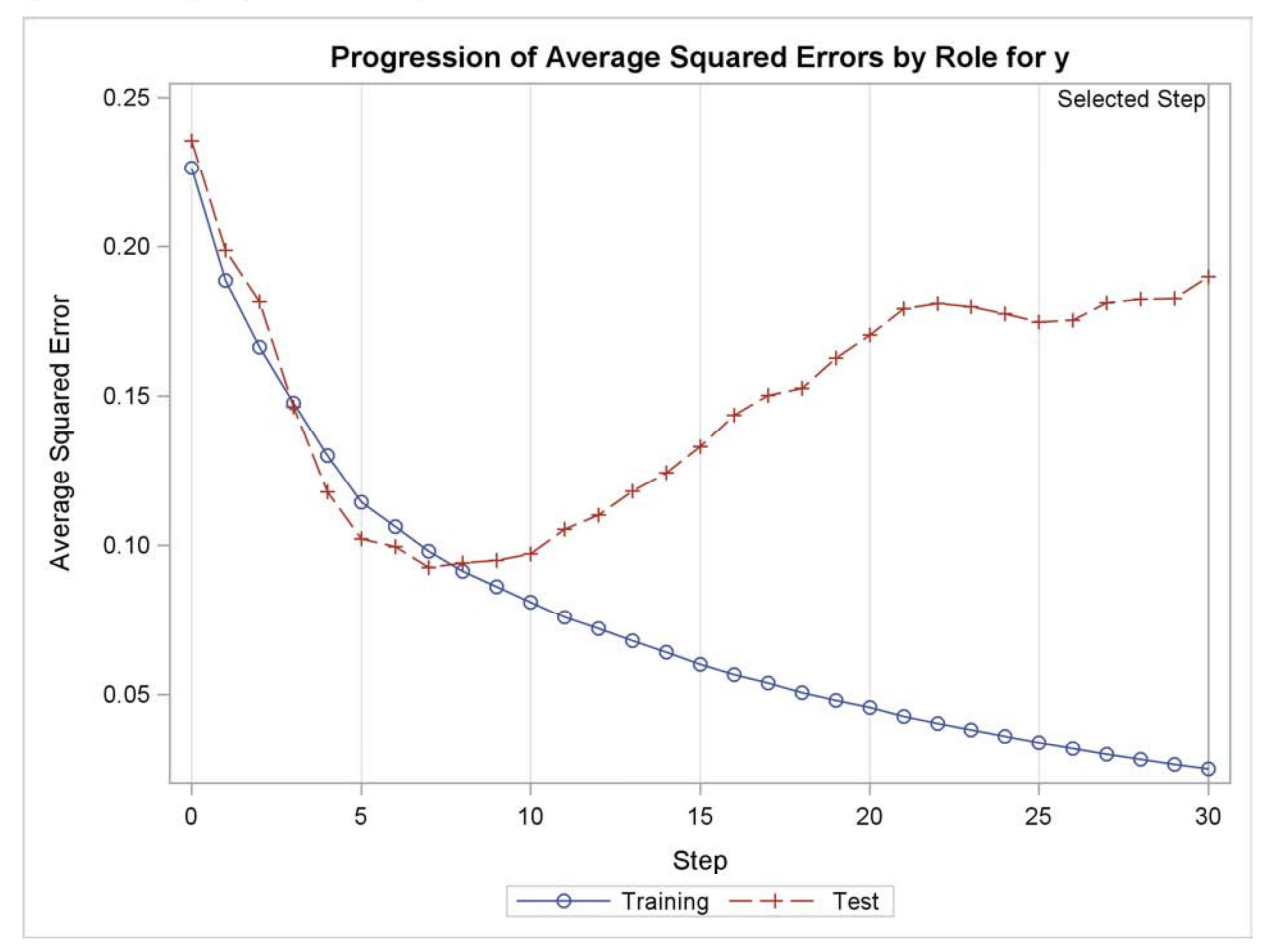

#### **Classification with Bootstrap-Based Model Averaging**

Suppose you repeated the preceding model selection for multiple sets of training data that represent the same underlying biology. Each set of training data would yield different sets of selected regressors that each overfit their respective training data. However, the germane regressors would appear frequently in the selected models, but few of the nonpredictive regressors would appear multiple times. Hence the average prediction from all these models would give greater weight to the germane regressors and thus would produce more accurate classification on new data. For real microarray experiments you do not have multiple sets of training data, but you can simulate this situation by repeatedly sampling your training data. In the bootstrap method, you generate a sample with the same number of observations as the training data by randomly drawing with replacement from the training data. Bootstrap predictions are obtained by fitting models to these bootstrap samples and averaging the predictions that you obtain.

The following code shows how you can use the SURVEYSELECT procedure to produce the bootstrap samples:

```
%let nSamples = 100;
proc surveyselect data=train out=trainBoot
    outall
    reps
             = &nSamples
    samplesize = \&nTrainmethod
             = urs
    seed
              = 1;run:
```
The output data set trainBoot contains all the bootstrap samples of the input data, indexed by a variable named Replicate. The OUTALL option specifies that all the observations in the input data set appear in each sample. A variable named NumberHits holds the number of times that each observation is selected within a sample. The METHOD=URS option specifies that the sampling is done with replacement.

By using Replicate as a BY variable and NumberHits as a FREQ variable, the following code selects models for all the bootstrap samples in a single invocation of the GLMSELECT procedure. The macro bootstrapAverage forms the average predictions across the BY groups and uses these average predictions for classification.

```
proc glmselect data=trainBoot;
   freq NumberHits;
   by Replicate;
   model y=x1-x&nVars/maxsteps=20;
   output
                  out=trainOut(keep=y obsNum predGls) p=predGls;
   score data=test out=testOut (keep=y obsNum predGls) p=predGls;
   ods output parameterEstimates = pEst;
run:
%macro bootstrapAverage(source);
   proc sort data=&source.Out;
    by obsNum;
   run:
   proc means data=&source.Out noprint;
     by obsNum;
      var predGls;
      output out=predOut(keep=pMean) mean=pMean;
   run:
   data results;
      length & source $9;
      set &source;
      set predOut;
      if pMean <= 0.5 then yPred = 0;
                     else yPred = 1;
      if y = yPred then & source = 'Correct';
                   else \&source = 'Incorrect';
   run:
   proc freq data=results;
       table &source / nocum;
   run:
%mend:
%bootstrapAverage(Train);
```
%bootstrapAverage(Test);

Figure 22 shows the classification accuracy you achieve using the average predictions from the bootstrap models. You see that although the average of the bootstrap predictions still overfits the training data, the average predictions yield classification accuracy on the test data that rivals the accuracy obtained with the optimal logistic model, which uses a priori knowledge of the germane regressors.

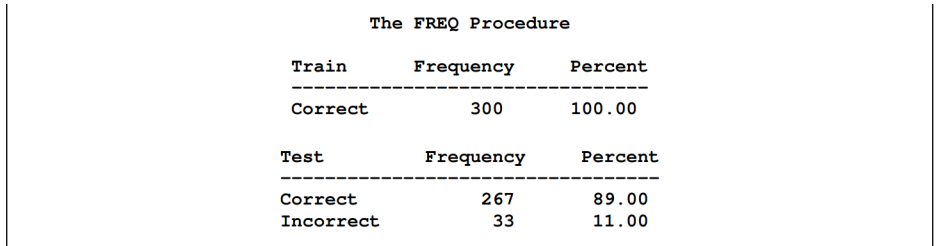

Figure 22 Training and Test Set Classification Errors for Bootstrap GLMSELECT Model

You can also form an average model whose parameter values are the averages of the parameter values in the N bootstrap models. If a parameter is not selected for a given sample, then it assigned the value 0 for that sample and it is included when forming the average parameter estimates. With this definition of the average model, the predictions you obtain by using the average parameter estimates to score a data set are the same as the predictions you obtain by scoring this data set by using each of the bootstrap models and then averaging the predictions. To show this, denote by  $\beta^{(i)}$  the parameter estimates for the bootstrap sample i where  $\beta_j^{(i)}=0$  if parameter j is not the selected model for sample *i*. Then the predicted values  $\hat{y}^{(i)}$  for bootstrap model *i* are given by

$$
\hat{v}^{(i)} = \mathbf{X}\beta^{(i)}
$$

where **X** is the design matrix of the data to be scored. Forming averages gives

$$
\hat{y}^{\text{ave}} = \frac{\sum_{i=1}^{N} \hat{y}^{(i)}}{N} = \frac{\sum_{i=1}^{N} \mathbf{X} \beta^{(i)}}{N} = \mathbf{X} \frac{\sum_{i=1}^{N} \beta^{(i)}}{N} = \mathbf{X} \beta^{\text{ave}}
$$

where for parameter j,  $\beta_i^{\text{ave}} = \frac{1}{N} \sum_{i=1}^{N} \beta_i^{(i)}$ 

You can see that if a parameter estimate is nonzero in just a few of the bootstrap models, then averaging the estimates for this parameter shrinks this estimate towards zero. It is this shrinkage that ameliorates the bias that a parameter is more likely to be selected if it is above its expected value rather than below it. This reduction in bias results in the improved predictions on new data that you obtain with the average model.

However, the average model is not parsimonious in that it can have nonzero estimates for all parameters that are selected in any bootstrap sample. In the example of this section, 1,344 of the 35,000 regressors are nonzero in the average model. However, 1,165 of these 1,344 regressors are selected exactly once and just 14 regressors are selected in at least 5% of the bootstrap models. One way to try to achieve a more parsimonious model is to average over the subset of the bootstrap models that are selected multiple times. This strategy fails completely in this example because no two bootstrap models contain identical sets of regressors. Another approach to obtaining a more parsimonious model is to ignore parameters that are selected in less than some prespecified percentage of the bootstrap models. This strategy is not reliable because although a parameter might appear in just a small percentage of models, it might be an essential parameter in those models. A simple scenario where this can occur is when two regressors are highly correlated and any appropriate model must contain one of these regressors. If just a few bootstrap models contain one of these two correlated regressors, then ignoring this parameter when forming the average model is inappropriate.

You can get a parsimonious model by using the number of times that regressors are selected as an indication of importance and then refit a new model that uses just the regressors you deem to be most important. This approach is not without its own risks. One possible problem is that you might have several regressors that for purposes of prediction can be used as surrogates for one another. In this case it possible that none of these regressors individually appears in a large enough percentage of the bootstrap models to be deemed important, even though every model contains at least one of these regressors. Despite such potential problems, this strategy is often successful.

The following code uses the output data set that contains the parameter estimates from the bootstrap models to identify the most frequently selected regressors, which are displayed in the bar chart in Figure 23:

```
proc sort data=pEst; by parameter; run;
proc freq data=pEst order=freq noprint;
  tables parameter/nocum out=freqOut(drop=percent);
run:
data freqOut;
  set freqOut;
  rename count=nTimesSelected;
  PercentSelected=100*count/&nSamples;
run;
proc sgplot data=freqout (where= (nTimesSelected>=5 and
                                 Parameter ^= "Intercept"));
  yaxis discreteOrder = data;
  hbar Parameter/freq=nTimesSelected;
run;
```
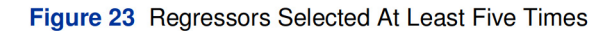

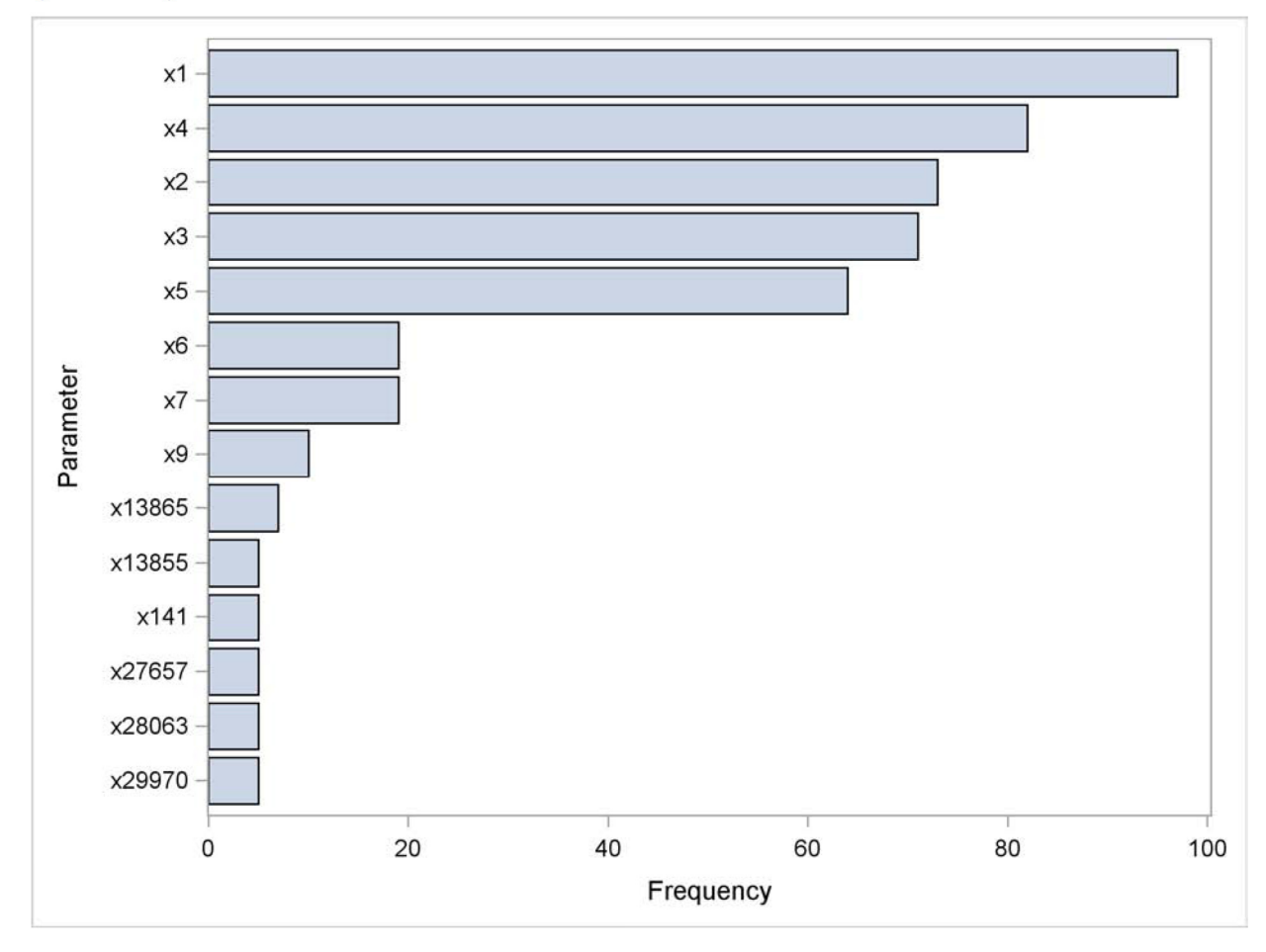

You can now use this reduced set of regressors for further exploratory data analysis that would be intractable using all the original regressors. For example, you might try to see whether interactions among these regressors are important, and you can investigate whether nonlinear transformations of these regressors might be appropriate. As with the original variable selection, you need to be extremely careful that by performing these additional steps you are not simply overfitting the training data.

#### **Classification by Using Stepwise Selection with Validation**

Another way to get a parsimonious model directly with PROC GLMSELECT is to mimic the use of a test data set to stop the model selection before overfitting the training data starts to occur. Although you cannot use the test data during the selection process, provided that you have a sufficient number of training observations, you can split the input data into smaller training and validation subsets and use the validation data as a surrogate for the test data. You can use a PARTITION statement to do this as follows:

```
ods graphics on;
proc glmselect data=train plots=ase testdata=test seed=1;
   partition fraction (validate=0.3333);
   model y = x1-x\text{snVars} / selection=stepwise (choose=validate maxsteps=30);
   output
                  out=trainOut(keep=y predGls) p=predGls;
   score data=test out=testOut (keep=y predGls) p=predGls;
run;
ods graphics off;
%classify(trainOut, Train, predGls);
%classify(testOut, Test, predGls);
```
The PARTITION statement specifies that about 100 (1/3 of 300) randomly selected observations from the input data set are reserved as validation data and that the remaining 200 observations are used as the training data. The CHOOSE=VALIDATE option specifies that the selected model is the model at the step that yields the lowest average error sum of squares on the validation data.

Figure 24 shows the selected effects and Figure 25 shows classification errors on the training and test data sets. You can see that this model underfits the training data but still yields good predictions on the test data.

> Figure 24 Selected Effects The GLMSELECT Procedure Selected Model Effects: Intercept  $x1 x2 x3 x4 x5 x9$

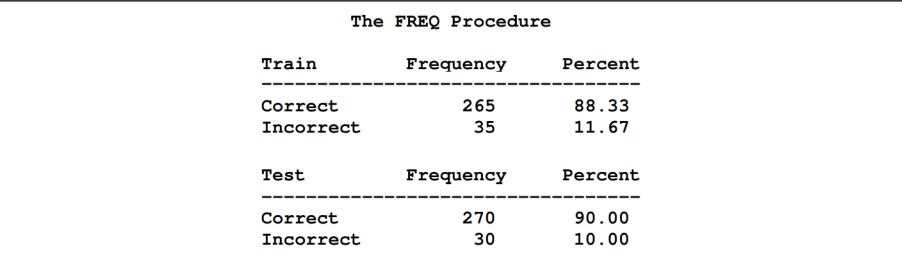

Figure 25 Training and Test Set Classification Errors for GLMSELECT Model with Validation

Figure 26 compares the progression of the average squared errors on the training, validation, and test data. You see that the average squared error on the validation data behaves similarly to the average squared error on the test data and prevents the overfitting of the training data.

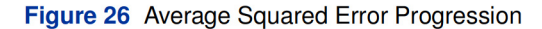

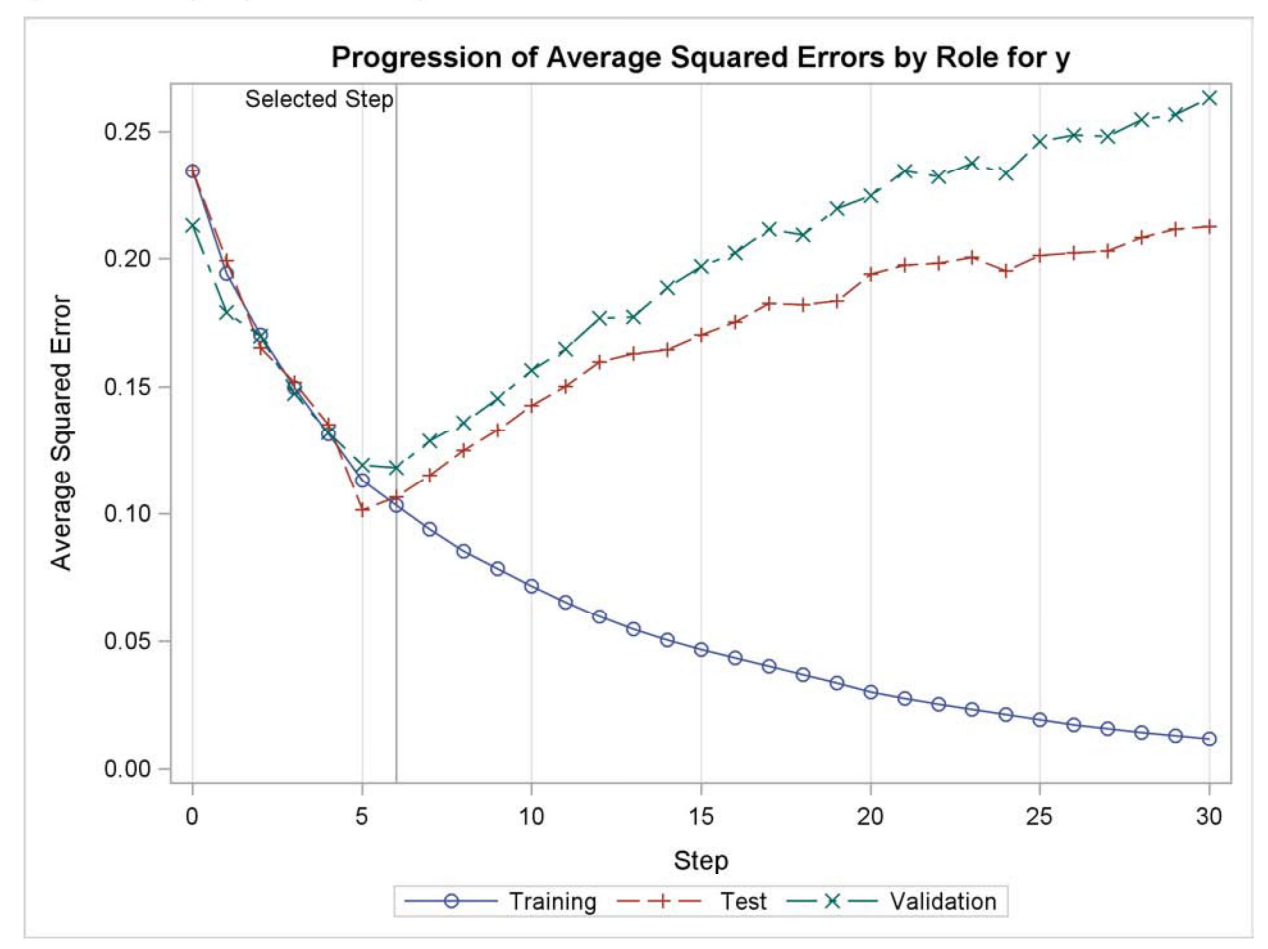

You might also consider using a bootstrap together with a randomly chosen validation data set with each bootstrap sample. However, as the preceding results have shown, you can expect most such bootstrap models to underfit the training data and omit some important regressors. Because the average predictions of the bootstrap models correspond to an average model where the estimates of infrequently selected parameters are shrunk, the bootstrap predictions will amplify the effect of underfitting the training data. One approach to address this is to form an average model where nonselected parameters are not counted when forming the average estimates. See Burnham and Anderson (2002) for details about this strategy.

# **FUTURE WORK**

You have seen how applying bootstrap analysis can be used to address the problem of model selection bias that arises when a single model is produced by using variable selection. In order to facilitate such bootstrap analyses, future releases of the GLMSELECT procedure will include a BOOTSTRAP statement that will enable you to perform bootstrap analysis and obtain appropriately averaged models as a built-in feature. For larger problems, bootstrap analyses are computationally demanding in that the same model selection process needs to be repeated hundreds or even thousands of times. Because the model selection on each bootstrap sample is done independently, multiple samples can be processed in parallel. To exploit this high degree of parallelism, PROC GLMSELECT will support distributed grid processing of the bootstrap analyses.

### **CONCLUSIONS**

This paper demonstrates how you can use the GLMSELECT procedure to perform model selection where the number of regressors is large. Microarray experiments provide one important class of such problems. Other examples include nonparametric fitting by selecting from a large set of suitable basis functions. The paper also highlights the use of the new experimental EFFECT statement to generate spline basis functions, and it demonstrates how you can perform bootstrap analyses to produce models that address problems that arise with single model selection.

# **REFERENCES**

Burnham, K. P. and Anderson, D. R. (2002), Model Selection and Multimodel Inference, Second Edition, New York: Springer-Verlag.

Cohen, R. (2006), "Introducing the GLMSELECT Procedure for Model Selection," Proceedings of the Thirty-First Annual SAS Users Group International Conference.

Donoho, D. L. and Johnstone, I. M. (1994), "Ideal Spatial Adaptation via Wavelet Shrinkage," Biometrika, 81, 425-455.

Efron, B., Hastie, T., Johnstone, I., and Tibshirani, R. (2004). "Least Angle Regression (with Discussion)." Annals of Statistics, 32, 407-499.

Eilers, P. H. C. and Marx, B. D. (1996), "Flexible Smoothing with B-Splines and Penalties (with Discussion)," Statistical Science, 11, 89-121.

Foster, D. P. and Stine, R. A. (2004), "Variable Selection in Data Mining: Building a Predictive Model for Bankruptcy," Journal of the American Statistical Association, 99, 303-313.

Harrell, F. E. (2001), Regression Modeling Strategies, New York: Springer-Verlag.

Hastie, T., Tibshirani, R., and Friedman, J. (2001), The Elements of Statistical Learning, New York: Springer-Verlag.

Miller, A. (2002), Subset Selection in Regression, Second Edition, New York: Chapman & Hall/CRC.

Raftery, A. E., Madigan, D., and Hoeting, J. A. (1997), "Bayesian Model Averaging for Linear Regression Models." Journal of the American Statistical Association, 92, 179-191.

Sarle, W. S. (2001) "Donoho-Johnstone Benchmarks: Neural Net Results," ftp://ftp.sas.com/pub/neural/dojo/dojo.html: last accessed January 6, 2009.

Tibshirani, R. (1996), "Regression Shrinkage and Selection via the Lasso," Journal of the Royal Statistical Society Series B, 58, 267-288.

Wolfinger, R. (2008), Private Communication.

SAS and all other SAS Institute Inc. product or service names are registered trademarks or trademarks of SAS Institute Inc. in the USA and other countries. <sup>®</sup> indicates USA registration.

Other brand and product names are trademarks of their respective companies.

# **Introducing the HPGENSELECT Procedure: Model Selection for Generalized Linear Models and More**

Gordon Johnston and Robert N. Rodriguez, SAS Institute Inc.

# **Abstract**

Generalized linear models are highly useful statistical tools in a broad array of business applications and scientific fields. How can you select a good model when numerous models that have different regression effects are possible? The HPGENSELECT procedure, which was introduced in SAS/STAT<sup>®</sup> 12.3, provides forward, backward, and stepwise model selection for generalized linear models. In SAS/STAT 14.1, the HPGENSELECT procedure also provides the LASSO method for model selection. You can specify common distributions in the family of generalized linear models, such as the Poisson, binomial, and multinomial distributions. You can also specify the Tweedie distribution, which is important in ratemaking by the insurance industry and in scientific applications.

You can run the HPGENSELECT procedure in single-machine mode on the server where SAS/STAT is installed. With a separate license for SAS<sup>®</sup> High-Performance Statistics, you can also run the procedure in distributed mode on a cluster of machines that distribute the data and the computations.

This paper shows you how to use the HPGENSELECT procedure both for model selection and for fitting a single model. The paper also explains the differences between the HPGENSELECT procedure and the GENMOD procedure.

# **Introduction**

Generalized linear models are highly versatile statistical models that have a huge range of applications. For example, these models are used in the insurance industry to set rates, in the airline industry to reduce the frequency of flight delays, and in health care to find relationships between cancer incidence and possible causes.

What makes these models so versatile? Generalized linear models accommodate response variables that follow many different distributions, including the normal, binomial, Poisson, gamma, and Tweedie distribution. Like other linear models, generalized linear models use a linear predictor. They also involve a link function, which transforms the mean of the response variable to the scale of the linear predictor.

The HPGENSELECT procedure was introduced in SAS/STAT 12.3 in July 2013. Like the GENMOD procedure, the HPGENSELECT procedure uses maximum likelihood to fit generalized linear models. In addition, PROC HPGENSELECT provides variable selection (including forward, backward, stepwise, and LASSO selection methods) for building models, and it supports standard distributions and link functions. It also provides specialized models for zero-inflated count data, ordinal data, and unordered multinomial data.

PROC HPGENSELECT is a high-performance analytical procedure, which means that you can run it in two ways:

- You can run the procedure in single-machine mode on the server where SAS/STAT is installed, just as you can with other SAS/STAT procedures. No additional license is required.
- You can run the procedure in distributed mode on a cluster of machines that distribute the data and the computations. Because each node in the cluster does a slice of the work, PROC HPGENSELECT exploits the computing power of the cluster to fit large models to massive amounts of data. To run in distributed mode, you need to license SAS High-Performance Statistics.

# **Comparing the HPGENSELECT and GENMOD Procedures**

Like the GENMOD procedure, the HPGENSELECT procedure uses maximum likelihood to fit generalized linear models. Whereas the GENMOD procedure offers a rich set of methods for statistical inference such as Bayesian analysis and postfit analysis, the HPGENSELECT procedure is designed for predictive modeling and other large-data tasks. In addition, PROC HPGENSELECT enables you to do variable selection for generalized linear models, which is new in SAS/STAT. You can run PROC HPGENSELECT in single-machine mode and exploit all the cores on your computer. And as the size of your problems grows, you can take full advantage of all the cores and large memory in distributed computing environments.

# **Building Generalized Linear Models with the HPGENSELECT Procedure**

In order to fit a generalized linear model, you specify a response distribution that is appropriate for your data, a set of independent variables (covariates), and a link function that transforms the linear predictor to the scale of the response. Covariates can be either continuous variables or classification variables, or they can be effects that involve two or more variables.

[Table 1](#page-81-0) shows the response distributions that PROC HPGENSELECT provides.

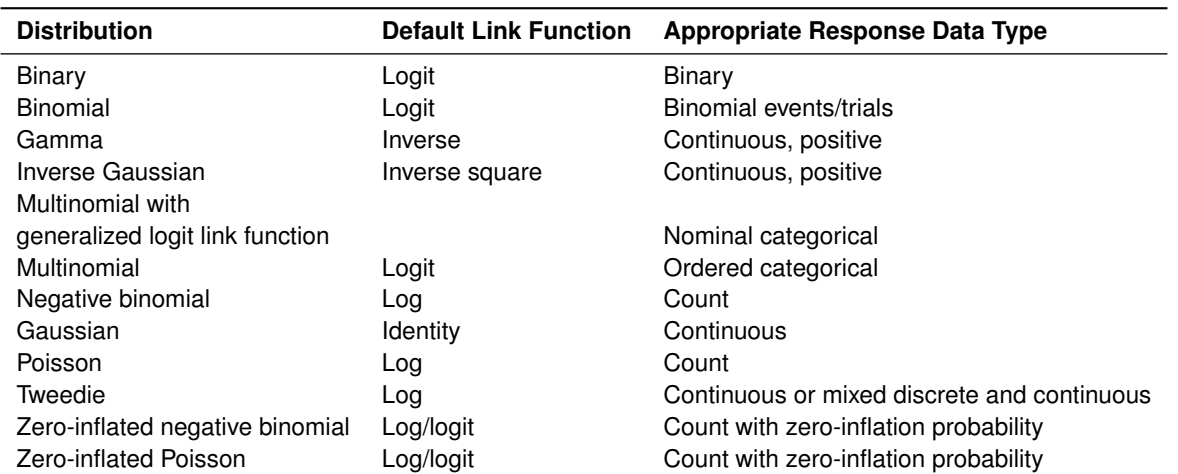

<span id="page-81-0"></span>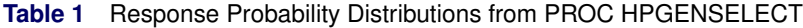

# **Examples**

The following examples illustrate key features of the HPGENSELECT procedure.

#### **Fitting a Poisson Model to Auto Insurance Data**

This example uses an automobile insurance data set called OntarioAuto, which has about 500,000 observations. The data set contains a response variable, **NumberOfClaims**, which represents the number of claims that an individual policyholder submits in a certain time period. The log transform of its mean depends on the continuous regressors **PolicyAge**, **DriverAge**, and **LicenseAge** and on four classification regressors, **MultiVehicle**, **Gender**, **RatingGroup**, and **TransactType**. The logarithm of an exposure variable, **logExposure**, is used as an offset variable to normalize the number of claims to the same time period. The following statements use the HPGENSELECT procedure, running in single-machine mode, to fit a Poisson regression model that has all the variables:

```
libname Data 'C:\Data';
proc HPGenselect data=Data.OntarioAuto;
   class Gender RatingGroup MultiVehicle TransactType;
   model NumberOfClaims=MultiVehicle Gender RatingGroup
                        TransactType PolicyAge DriverAge
                        LicenseAge / dist=Poisson
                                     link=Log CL
                                     offset=logExposure;
   performance details;
   code file = 'AutoScore.txt';
run;
```
The LIBNAME statement specifies data that in this example happen to be saved locally on the computer on which SAS<sup>®</sup> is running. The CLASS statement identifies the classification variables in the model, and the MODEL statement specifies the response variable, the regression variables, and options such as the distribution, the link function, and the offset variable. The CL option requests that confidence limits for all model parameters be displayed.

The PERFORMANCE statement requests that procedure execution times be displayed. The CODE statement produces a text file named AutoScore.txt that can be used for scoring. This file contains fitted model information that can be included in a DATA step for scoring, as shown on page [4.](#page-83-0)

<span id="page-82-0"></span>The procedure output in [Figure 1](#page-82-0) provides the settings that are used in this analysis. The "Performance Information" table shows that PROC HPGENSELECT executed in single-machine mode on four concurrent threads, which is the number of CPUs on the machine. The "Model Information" table shows model information, such as the distribution and link function that were used. The "Number of Observations" table shows the number of observations that were read and the number that were used in the analysis. More observations were read than were used in the analysis because some observations had missing values for either the response or regression variables.

#### **Figure 1** Model Settings

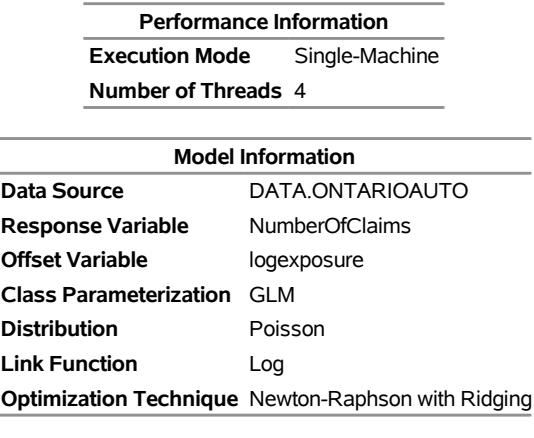

**Number of Observations Read** 567962 **Number of Observations Used** 386729

<span id="page-82-1"></span>[Figure 2](#page-82-1) shows the levels of the classification variables that were listed in the CLASS statement, important fit statistics such as Akaike's information criterion (AIC), and the resulting parameter estimates, confidence limits, and standard errors.

#### **Figure 2** Model Fit Results

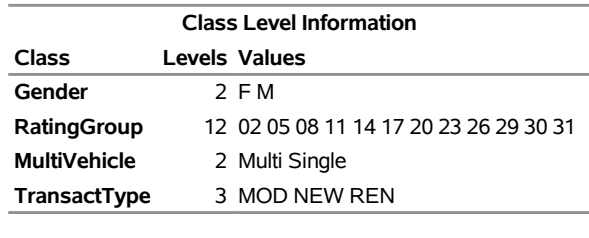

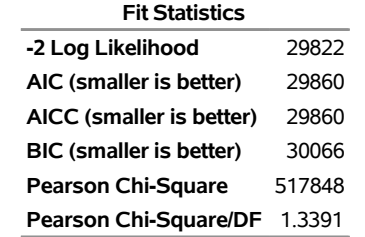

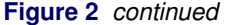

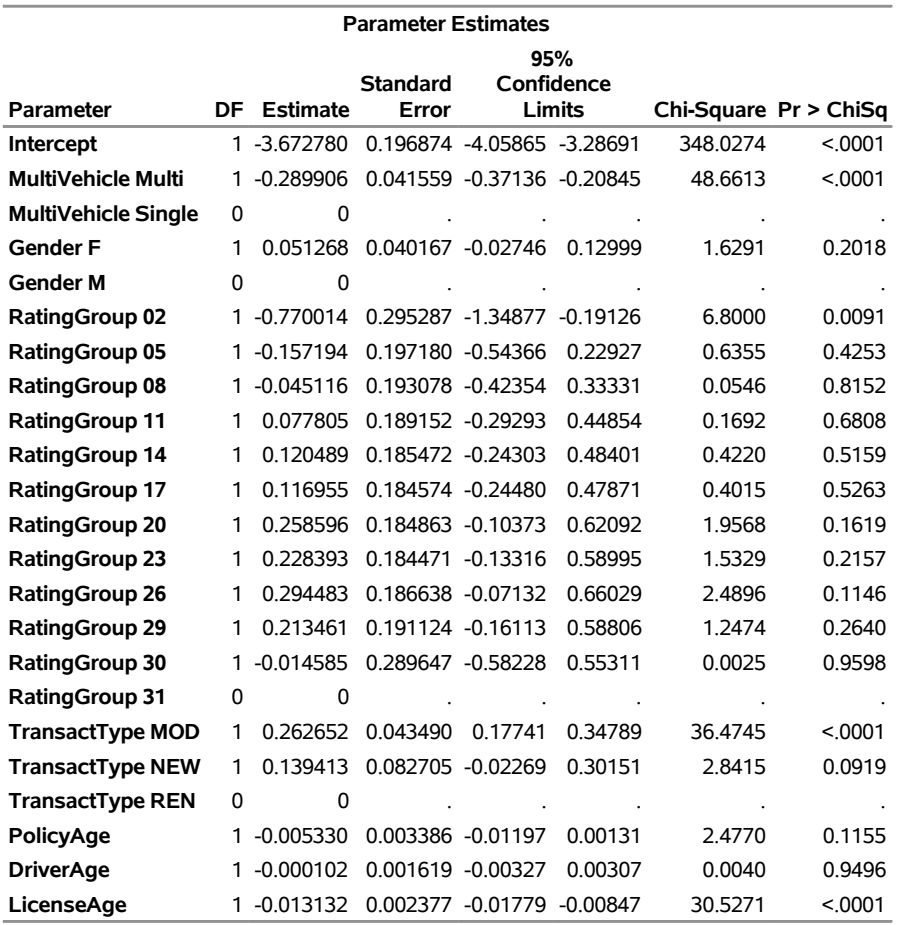

The timing table in [Figure 3](#page-83-1) shows that the procedure took a little more than two seconds to run.

### <span id="page-83-1"></span>**Figure 3** Timing

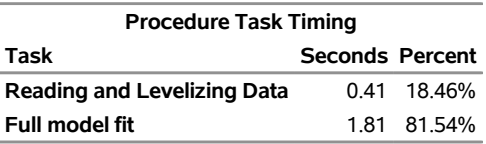

The following DATA step statements score the first 100 observations of the original data set by using the fitted model information in AutoScore.txt. The variable **P\_NumberOfClaims** represents predicted values in the scored data set ScoreData.

```
data ScoreData;
   keep P_NumberOfClaims NumberOfClaims MultiVehicle Gender
        RatingGroup TransactType PolicyAge DriverAge
       LicenseAge Exposure;
   set Data.OntarioAuto(obs=100);
   %inc 'AutoScore.txt';
run;
```
<span id="page-84-0"></span>[Figure 4](#page-84-0) shows the first 10 observations in the scored data set. You can score any data set by using this method; the only requirement is that all the regression variables and the offset variable that are in the original model be present.

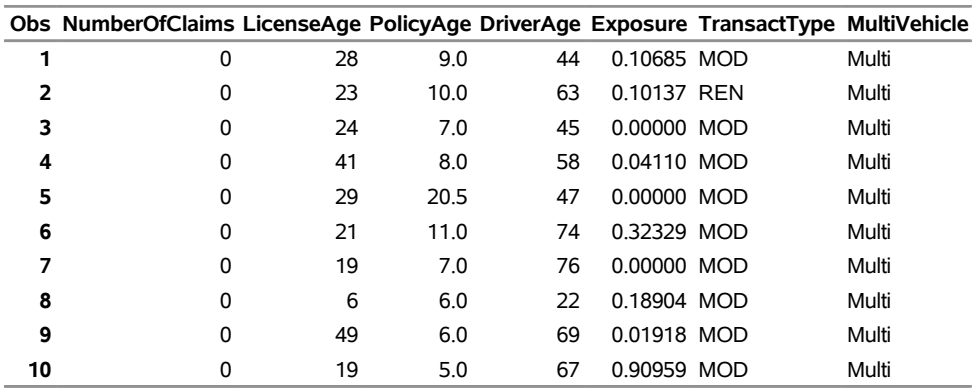

#### **Figure 4** Scoring Data

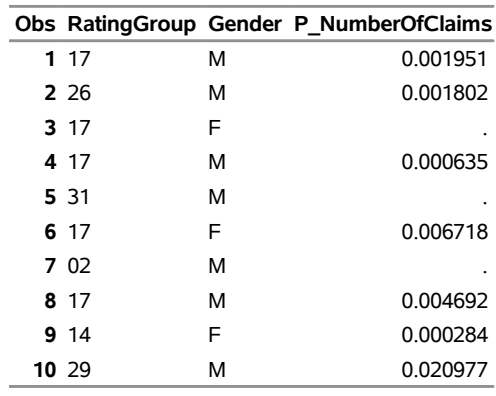

#### **Fitting a Tweedie Model to Auto Insurance Data**

Now, suppose you want to fit a model for the cost of claims instead of the number of claims. The OntarioAuto data set contains the variable **DollarClaims**, which represents the cost of an individual policyholder's claims over a period of time. Many observations have a value of 0 for **DollarClaims** because there were no claims for those observations. However, for observations that have nonzero cost, a continuous distribution is appropriate. The Tweedie distribution is sometimes used for this type of data because it can model continuous data that have a discrete component at 0.

The following statements use the HPGENSELECT procedure, running in single-machine mode, to fit a Tweedie regression model for **DollarClaims** by using the same regressors as in the previous example:

```
libname Data 'C:\Data';
proc HPGenselect data=Data.OntarioAuto;
   class Gender RatingGroup MultiVehicle TransactType;
  model DollarClaims=MultiVehicle Gender RatingGroup
                      TransactType PolicyAge DriverAge
                      LicenseAge / dist=Tweedie
                                   link=Log CL
                                   offset=logExposure;
  performance details;
run;
```
The "Model Information" table in [Figure 5](#page-85-0) shows the Tweedie model settings.

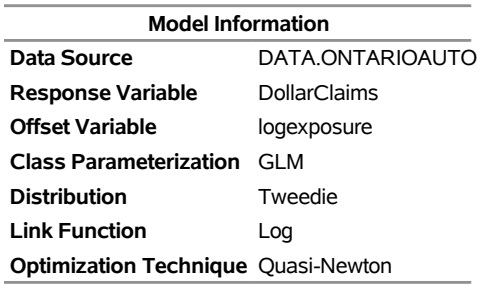

### <span id="page-85-0"></span>**Figure 5** Model Information

[Figure 6](#page-85-1) shows the resulting Tweedie model fit statistics and parameter estimates.

# <span id="page-85-1"></span>**Figure 6** Fit Statistics

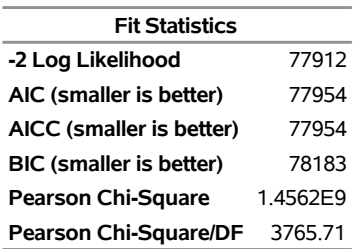

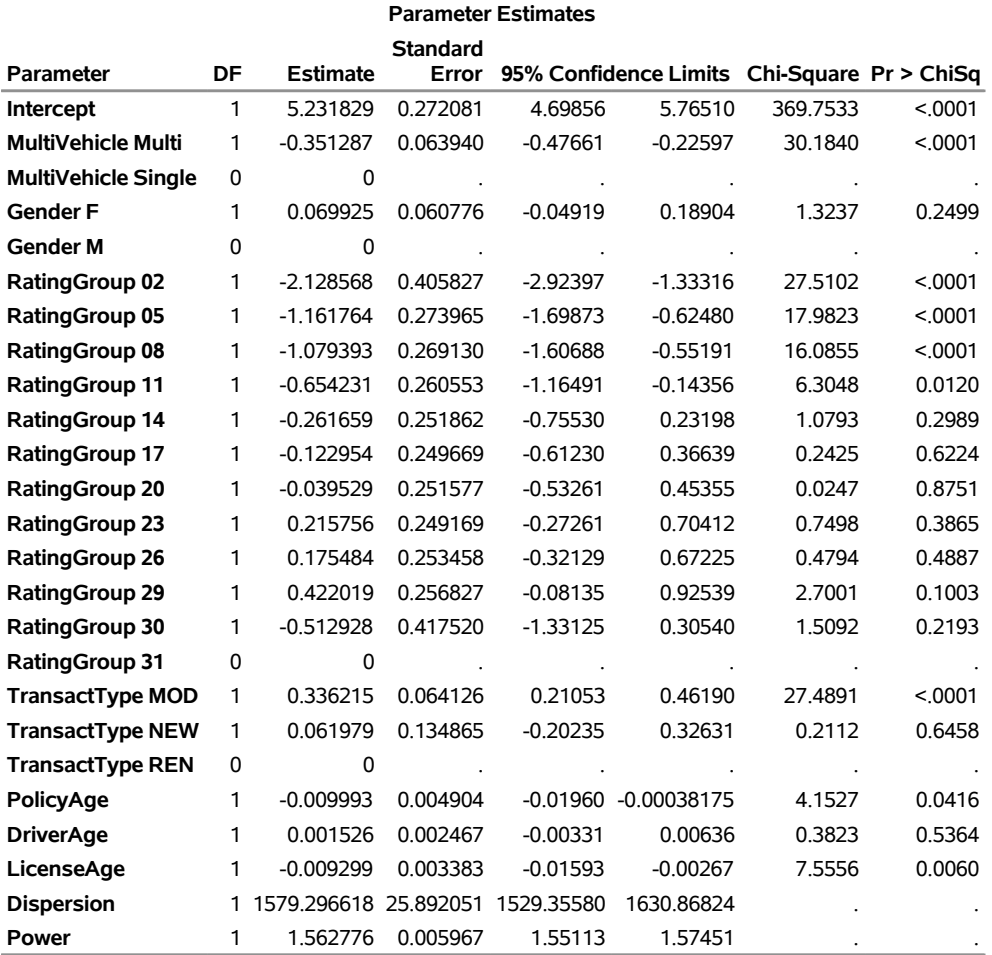

The parameters **Intercept** through **LicenseAge** are regression parameters, and **Dispersion** and **Power** are Tweedie dispersion and power parameters, respectively.

The timing table in [Figure 7](#page-86-0) shows that PROC HPGENSELECT took slightly more than 1.5 minutes to run. This is considerably more time than the Poisson model took, because the Tweedie likelihood takes more resources to compute than the Poisson likelihood.

<span id="page-86-0"></span>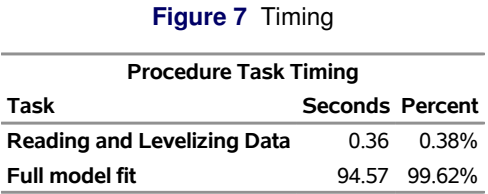

#### **Model Selection with a Zero-Inflated Model**

The examples in this section use a simulated data set named GLMData, which has 10 million observations. These data contain a response variable named **yZIP**, which is constructed to have a zero-inflated Poisson (ZIP) distribution. The response variable **yZIP** depends on a number of regression variables that are listed in [Table 2.](#page-86-1) In addition to including these regression variables, the data set contains a number of noise variables that are unrelated to **yZIP**.

| <b>Regressor Name</b> | <b>Type</b>    | <b>Number of Levels</b> | Role                       |
|-----------------------|----------------|-------------------------|----------------------------|
| $xln1 - xln20$        | Continuous     |                         | Regressor for              |
|                       |                |                         | Poisson mean               |
| xSubtle               | Continuous     |                         | Regressor for              |
|                       |                |                         | Poisson mean               |
| xTiny                 | Continuous     |                         | Regressor for              |
|                       |                |                         | Poisson mean               |
| xOut1-xOut80          | Continuous     |                         | Noise                      |
| $cln1$ -cln5          | Classification | $2 - 5$                 | Regressor for              |
|                       |                |                         | Poisson mean and           |
|                       |                |                         | zero-inflation probability |
| cOut1-cOut5           | Classification | $2 - 5$                 | Noise                      |

<span id="page-86-1"></span>**Table 2** Regressors for ZIP Model

The Poisson mean part of the ZIP model depends on the variables **xIn1–xIn20** and **cIn1–cIn5** through a logarithmic link. It also depends on the variables **xTiny** and **xSubtle**, but the dependence is considerably weaker. The zeroinflation probability depends on the classification variables **cIn1–cIn5** through a logit link function. The variables **xOut1–xOut80** and **cOut1–cOut5** are noise variables that are included in the model selection process but do not influence the response. A model selection procedure should screen out these variables as being unimportant to the model.

The following statements fit a zero-inflated model that uses **yZIP** as the response and all the variables in [Table 2](#page-86-1) as regressors. The HPGENSELECT procedure runs in single-machine mode in this example and uses only the first 50,000 observations from the data set GLMData to perform stepwise model selection. As in the preceding example, the data are saved locally on the computer on which SAS is running.

```
libname Data 'C:\Data';
proc hpgenselect data=Data.GLMData(obs=50000);
   class c:;
   model yZIP = x: c: / dist=ZIP;
   zeromodel c:;
   selection method=stepwise(choose=sbc);
   performance details;
run;
```
The MODEL statement specifies the model for the Poisson mean part of the model, and the ZEROMODEL statement specifies the model for the zero-inflation probability. The symbols **x:** and **c:** are shorthand for all variables that begin with **x** and **c**, respectively. The SELECTION statement requests that the stepwise selection method be used and that the final model be chosen on the basis of the best Schwarz Bayesian criterion (SBC).

The "Performance Information" table in [Figure 8](#page-87-0) shows that PROC HPGENSELECT ran in single-machine mode on four concurrent threads. The "Model Information" table shows model settings for the zero-inflated model. The "Number of Observations" table shows that 50,000 observations were used in the analysis.

<span id="page-87-0"></span>**Figure 8** Performance Information

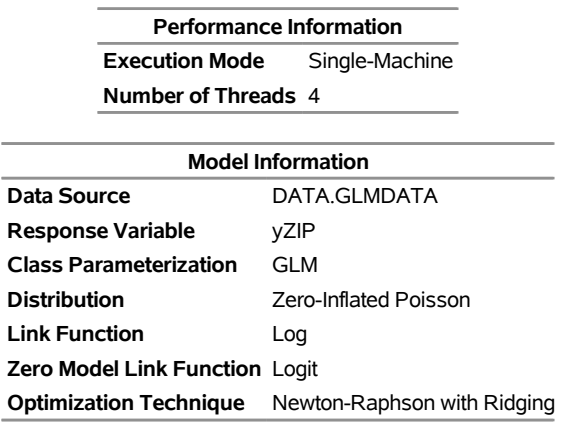

**Number of Observations Read** 50000 **Number of Observations Used** 50000

8

<span id="page-88-0"></span>The "Selection Summary" table in [Figure 9](#page-88-0) shows that the model in step 30 was selected on the basis of the minimum SBC. None of the noise variables were selected. However, **xSubtle** and **xTiny** were not included in the model. Would performing model selection with more data provide a better model by including these variables?

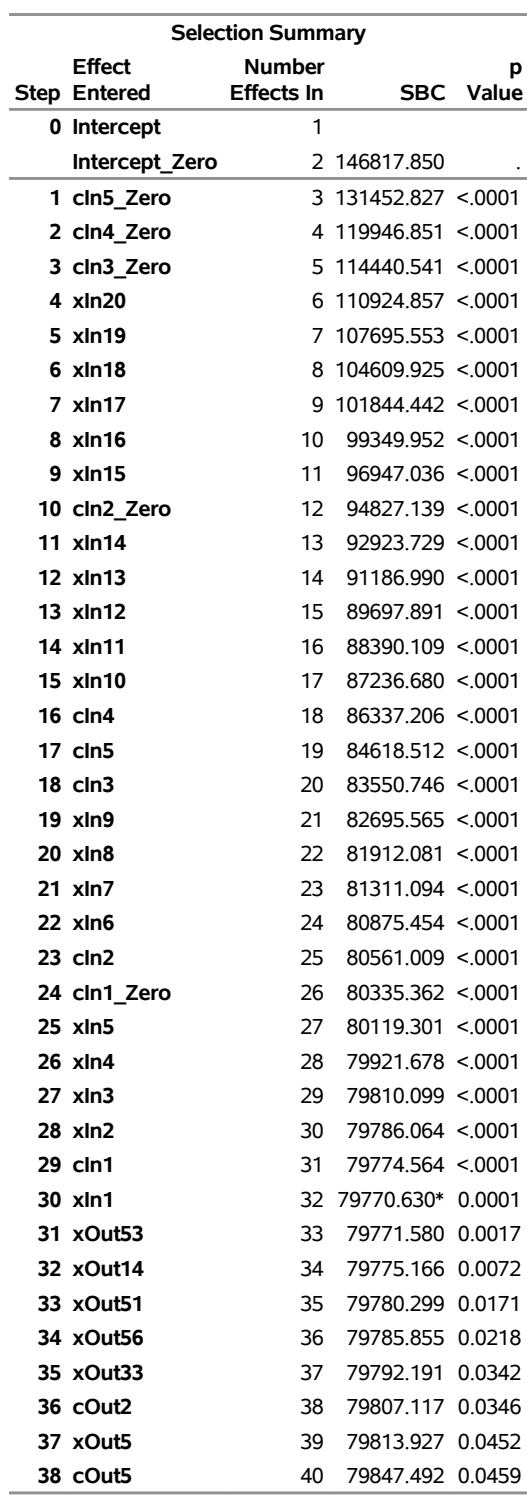

#### **Figure 9** Selection Summary

**\* Optimal Value of Criterion**

**Selected Effects:** Intercept xIn1 xIn2 xIn3 xIn4 xIn5 xIn6 xIn7 xIn8 xIn9 xIn10 xIn11 xIn12 xIn13 xIn14 xIn15 xIn16 xIn17 xIn18 xIn19 xIn20 cIn1 cIn2 cIn3 cIn4 cIn5 Intercept\_Zero cIn1\_Zero cIn2\_Zero cIn3\_Zero cIn4\_Zero cIn5\_Zero

The timing table in [Figure 10](#page-89-0) shows that the procedure took about 70 seconds to run in single-machine mode.

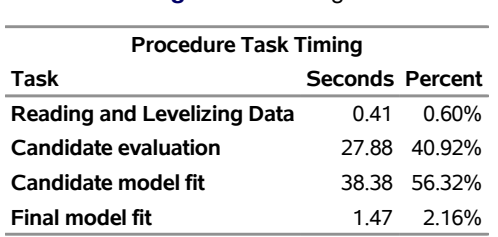

<span id="page-89-0"></span>**Figure 10** Timing

Performing the analysis by using the full data set of 10 million observations would take several hours in single-machine mode. You can use distributed mode to do the same analysis in far less time. The entire data set of 10 million observations was loaded on a Hadoop server. The following statements read the data from the Hadoop server and perform the computations in distributed mode on a different server that contains 10 server nodes:

```
option set=SAS_HADOOP_JAR_PATH='C:\hadoop\cloudera';
option set=GRIDHOST='bigmath.unx.sas.com';
option set=GRIDINSTALLLOC='/opt/TKGrid';
option set=GRIDMODE='asym';
libname gridlib HADOOP
  server="hpa.sas.com"
  user=XXXXXX
  HDFS_TEMPDIR="temp"
  HDFS_PERMDIR="perm"
  HDFS_METADIR="meta"
   config="demo.xml"
  DBCREATE_TABLE_EXTERNAL=NO;
proc hpgenselect data=gridlib.GLMData;
  class c:;
  model yZIP = x: c: / dist=ZIP;
  zeromodel c:;
  selection method=stepwise(choose=sbc);
  performance details nodes=10;
run;
```
<span id="page-90-0"></span>The "Performance Information" table in [Figure 11](#page-90-0) shows that the analysis was performed in distributed mode by using 10 computing nodes, each with 32 threads. The table also shows that PROC HPGENSELECT ran in asymmetric mode, where the computations are performed in a distributed computing environment that is separate from the database where the data are stored. The "Model Information" table shows the same model as in the previous analysis. The "Number of Observations" table shows that all 10 million observations were used.

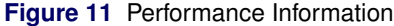

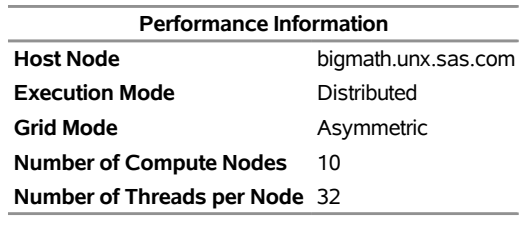

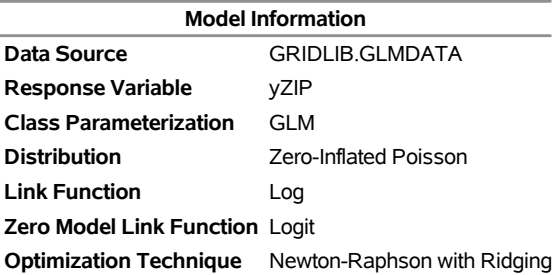

**Number of Observations Read** 10000000 **Number of Observations Used** 10000000 <span id="page-91-0"></span>The "Selection Summary" table in [Figure 12](#page-91-0) shows that this analysis included all the variables that are included in the model in the previous analysis. In addition, the variable **xSubtle** is included, reflecting the larger amount of data.

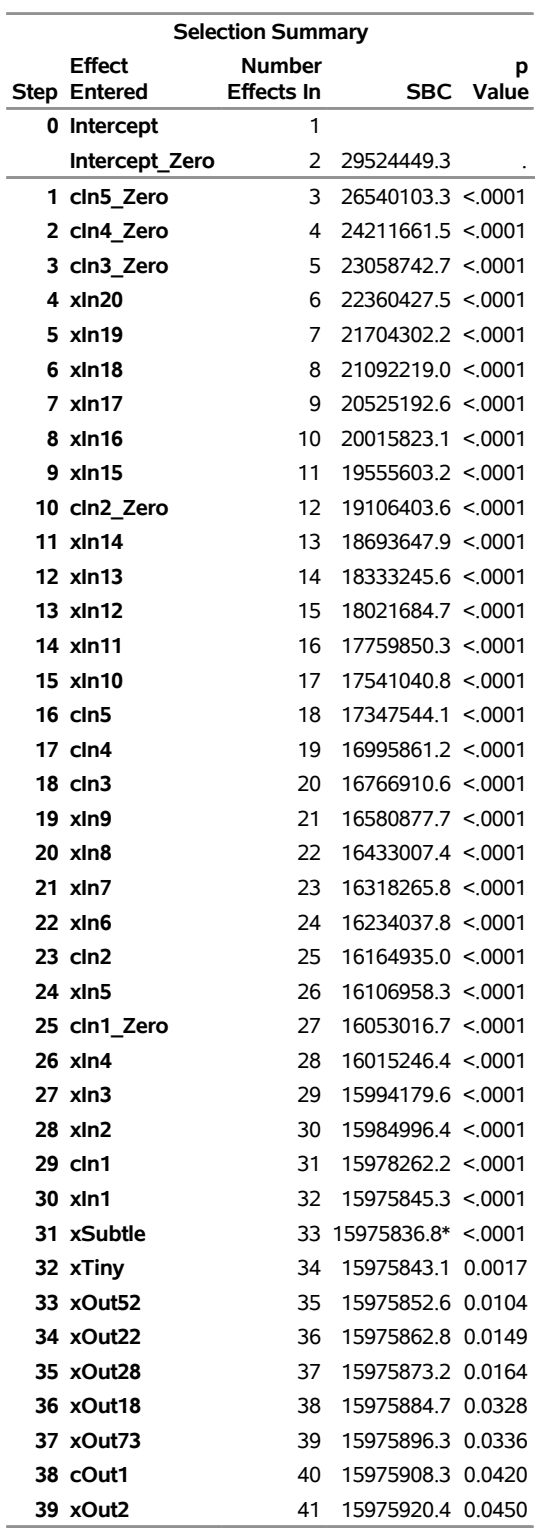

### **Figure 12** Selection Summary

# **\* Optimal Value of Criterion**

**Selected Effects:** Intercept xIn1 xIn2 xIn3 xIn4 xIn5 xIn6 xIn7 xIn8 xIn9 xIn10 xIn11 xIn12 xIn13 xIn14 xIn15 xIn16 xIn17 xIn18 xIn19 xIn20 xSubtle cIn1 cIn2 cIn3 cIn4 cIn5 Intercept\_Zero cIn1\_Zero cIn2\_Zero cIn3\_Zero cIn4\_Zero cIn5\_Zero

<span id="page-92-0"></span>Parameter estimates for the selected model are shown in [Figure 13](#page-92-0) and [Figure 14.](#page-92-1)

|                   | <b>Parameter Estimates</b> |                 |          |                     |                       |  |  |  |  |
|-------------------|----------------------------|-----------------|----------|---------------------|-----------------------|--|--|--|--|
|                   | <b>Standard</b>            |                 |          |                     |                       |  |  |  |  |
| Parameter DF      |                            | <b>Estimate</b> | Error    |                     | Chi-Square Pr > ChiSq |  |  |  |  |
| <b>Intercept</b>  | 1.                         | $-0.319361$     | 0.003691 | 7485.3170           | < 0001                |  |  |  |  |
| xln1              | 1                          | $-0.050986$     | 0.001034 | 2433.1003           | < 0001                |  |  |  |  |
| xln2              | 1                          | 0.099071        | 0.001033 | 9199.5521           | < 0.001               |  |  |  |  |
| xln3              | 1                          | $-0.150147$     |          | 0.001034 21087.3993 | < 0001                |  |  |  |  |
| xln4              | 1                          | 0.201001        | 0.001035 | 37748.7598          | < 0.0001              |  |  |  |  |
| xln5              | 1                          | $-0.249349$     | 0.001035 | 58090.6836          | < 0.0001              |  |  |  |  |
| xln6              | 1                          | 0.300777        | 0.001035 | 84458.6925          | < 0001                |  |  |  |  |
| xln7              | 1                          | $-0.351769$     | 0.001036 | 115273.105          | < 0001                |  |  |  |  |
| xln8              | 1                          | 0.400321        | 0.001037 | 149022.440          | < 0001                |  |  |  |  |
| xln9              | 1.                         | $-0.449548$     | 0.001038 | 187488.110          | < 0001                |  |  |  |  |
|                   |                            |                 |          |                     |                       |  |  |  |  |
|                   |                            |                 |          |                     |                       |  |  |  |  |
|                   |                            |                 |          |                     |                       |  |  |  |  |
| cln52             | 1                          | 0.747241        | 0.002696 | 76825.5556          | < 0001                |  |  |  |  |
| cln53             | 1                          | 0.497155        |          | 0.002724 33308.6157 | < 0.001               |  |  |  |  |
| cln54             | 1                          | 0.246343        | 0.002859 | 7424.3835           | < 0.001               |  |  |  |  |
| cln5 <sub>5</sub> | 0                          | 0               |          | ٠                   |                       |  |  |  |  |

**Figure 13** Parameter Estimates

# **Figure 14** Zero-Inflation Parameter Estimates

<span id="page-92-1"></span>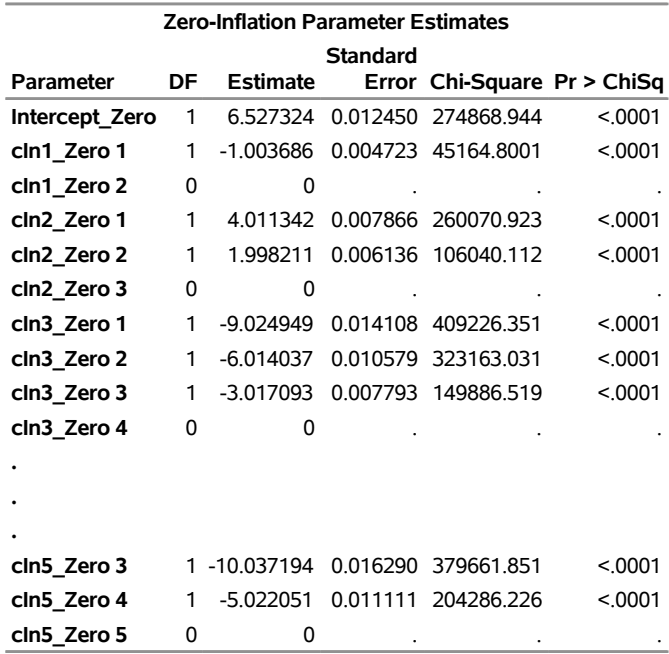

<span id="page-93-0"></span>The timing table in [Figure 15](#page-93-0) shows that PROC HPGENSELECT took slightly more than five minutes to run, most of the time spent in model evaluation and fitting.

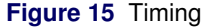

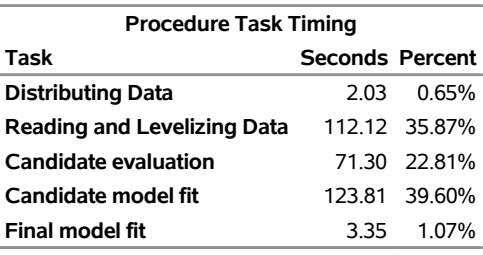

#### **Model Selection by the LASSO Method**

This example shows how you can use the HPGENSELECT procedure in single-machine mode to perform model selection by using the LASSO method. For more information about the LASSO method see, for example, [Hastie,](#page-97-0) [Tibshirani, and Friedman](#page-97-0) [\(2009\)](#page-97-0).

The following statements use the first 50,000 observations from the data set GLMData to perform model selection by the LASSO method. Here, the Poisson response variable **yPoisson** depends on the regression variables in [Table 2.](#page-86-1) The SELECTION statement specifies that the LASSO method be used and that the final model be selected on the basis of the minimum SBC criterion.

```
libname Data 'C:\Data';
proc hpgenselect data=Data.GLMData(obs=50000);
   class c:;
  model yPoisson = x: c: / dist=Poisson;
   selection method=lasso(choose=sbc) details=all;
run;
```
PROC HPGENSELECT uses a group LASSO method so that all parameters that are associated with levels of CLASS effects are included or excluded together.

<span id="page-93-1"></span>Model selection is performed by varying a regularization parameter, which controls the amount of shrinkage in the regression coefficients. Those coefficients that are shrunk to zero are deemed to be out of the model, and coefficients that are not zero are in the model. The "Selection Details" table in [Figure 16](#page-93-1) shows the sequence of steps in the model selection process. Each successive step corresponds to a smaller regularization parameter (named **Lambda** in [Figure 16\)](#page-93-1), which corresponds to less regression coefficient shrinkage. Unlike the stepwise method, the LASSO method includes zero or more effects in each step.

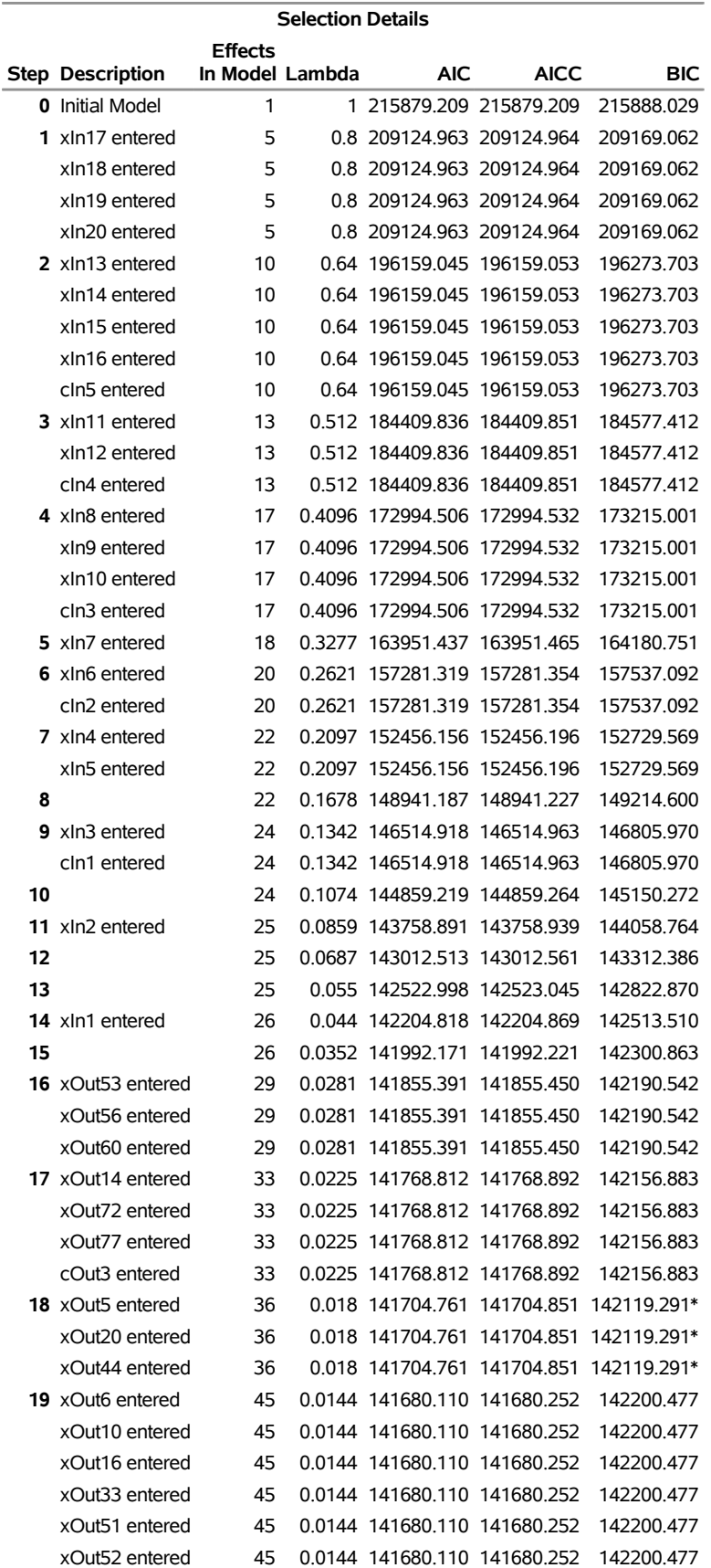

# **Figure 16** LASSO Method Selection Summary

| <b>Selection Details</b> |                         |                 |        |                              |             |            |  |
|--------------------------|-------------------------|-----------------|--------|------------------------------|-------------|------------|--|
|                          |                         | <b>Effects</b>  |        |                              |             |            |  |
|                          | <b>Step Description</b> | In Model Lambda |        | <b>AIC</b>                   | <b>AICC</b> | <b>BIC</b> |  |
|                          | xOut78 entered          | 45              |        | 0.0144 141680.110 141680.252 |             | 142200.477 |  |
|                          | cOut1 entered           | 45              |        | 0.0144 141680.110 141680.252 |             | 142200.477 |  |
|                          | cOut4 entered           | 45              |        | 0.0144 141680.110 141680.252 |             | 142200.477 |  |
|                          | 20 xOut3 entered        | 59              |        | 0 0115 141674 422 141674 656 |             | 142344.725 |  |
|                          | xOut7 entered           | 59              |        | 0.0115 141674.422 141674.656 |             | 142344.725 |  |
|                          | xOut8 entered           | 59              |        | 0.0115 141674.422 141674.656 |             | 142344.725 |  |
|                          | xOut11 entered          | 59              |        | 0.0115 141674.422 141674.656 |             | 142344.725 |  |
|                          | xOut35 entered          | 59              |        | 0.0115 141674.422 141674.656 |             | 142344.725 |  |
|                          | xOut42 entered          | 59              |        | 0.0115 141674.422 141674.656 |             | 142344.725 |  |
|                          | xOut54 entered          | 59              |        | 0.0115 141674.422 141674.656 |             | 142344.725 |  |
|                          | xOut57 entered          | 59              |        | 0.0115 141674.422 141674.656 |             | 142344.725 |  |
|                          | xOut64 entered          | 59              |        | 0.0115 141674.422 141674.656 |             | 142344.725 |  |
|                          | xOut66 entered          | 59              |        | 0.0115 141674.422 141674.656 |             | 142344.725 |  |
|                          | xOut70 entered          | 59              |        | 0.0115 141674.422 141674.656 |             | 142344.725 |  |
|                          | xOut73 entered          | 59              |        | 0.0115 141674.422 141674.656 |             | 142344.725 |  |
|                          | xOut74 entered          | 59              |        | 0.0115 141674.422 141674.656 |             | 142344.725 |  |
|                          | cOut5 entered           | 59              | 0.0115 | 141674.422 141674.656        |             | 142344.725 |  |

**Figure 16** *continued*

# **\* Optimal Value of Criterion**

The model in step 18 was selected on the basis of the minimum SBC, and the effects that are selected are shown in [Figure 17.](#page-95-0) The variables **xIn1–xIn20** and **cIn1–cIn5** were included in the model, and a few of the noise variables were also selected.

<span id="page-95-0"></span>**Figure 17** Effects Selected by the LASSO Method

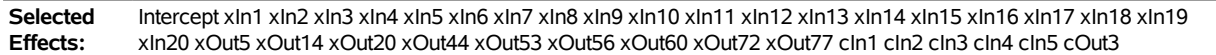

Parameter estimates for the selected model are shown in [Figure 18.](#page-96-0)

<span id="page-96-0"></span>

| <b>Parameter Estimates</b> |    |             |  |  |  |
|----------------------------|----|-------------|--|--|--|
| Parameter                  | DF | Estimate    |  |  |  |
| <b>Intercept</b>           | 1. | $-0.306403$ |  |  |  |
| xln1                       | 1  | $-0.028968$ |  |  |  |
| xln2                       | 1  | 0.071474    |  |  |  |
| xln3                       | 1  | $-0.132928$ |  |  |  |
| xIn4                       | 1  | 0.194972    |  |  |  |
| x <sub>ln5</sub>           | 1  | $-0.207019$ |  |  |  |
| xIn <sub>6</sub>           | 1  | 0.289436    |  |  |  |
| xln7                       | 1  | $-0.338620$ |  |  |  |
| xIn8                       | 1  | 0.393349    |  |  |  |
| xIn9                       | 1  | $-0.434013$ |  |  |  |
|                            |    |             |  |  |  |
|                            |    |             |  |  |  |
|                            |    |             |  |  |  |
| cln33                      | 1  | 0.124542    |  |  |  |
| cin34                      | 0  | 0           |  |  |  |
| cln41                      | 1  | $-0.767686$ |  |  |  |
| cln42                      | 1  | $-0.573186$ |  |  |  |
| cln43                      | 1  | -0.389338   |  |  |  |
| cin44                      | 1  | $-0.194644$ |  |  |  |
| cin45                      | 0  | 0           |  |  |  |
| cln5 <sub>1</sub>          | 1  | 0.945248    |  |  |  |
| $cln5$ <sub>2</sub>        | 1  | 0.707911    |  |  |  |
| cin53                      | 1  | 0.445848    |  |  |  |
| cln54                      | 1  | 0.207569    |  |  |  |
| cin5 <sub>5</sub>          | 0  | 0           |  |  |  |
| cOut31                     | 1  | 0.002422    |  |  |  |
| cOut32                     | 1  | $-0.001612$ |  |  |  |
| cOut33                     | 1  | $-0.002164$ |  |  |  |
| cOut34                     | 0  | 0           |  |  |  |

**Figure 18** Parameter Estimates

## **Distributed Mode**

For more information about distributed mode, see [Cohen and Rodriguez](#page-97-1) [\(2013\)](#page-97-1) and *SAS/STAT 13.1 User's Guide: High-Performance Procedures*, at <http://support.sas.com/documentation/onlinedoc/stat/>. For more information about the LIBNAME statement, see *SAS/ACCESS 9.4 for Relational Databases: Reference, Third Edition*, at <http://support.sas.com/documentation/onlinedoc/access/>.

### **Summary of Benefits**

The HPGENSELECT procedure, added in SAS/STAT 12.3, provides the following:

- model selection and model fitting for standard generalized linear model distributions and link functions
- a growing number of model selection techniques, now including the LASSO method
- zero-inflated models, ordinal and nominal multinomial models, and the Tweedie model
- predictive modeling for large data problems in a distributed computing environment
- the ability to use all available CPUs in single-machine mode on the server where SAS/STAT is installed

### **References**

- <span id="page-97-1"></span>Cohen, R., and Rodriguez, R. N. (2013). "High-Performance Statistical Modeling." In *Proceedings of the SAS Global Forum 2013 Conference*. Cary, NC: SAS Institute Inc. [http://support.sas.com/resources/papers/](http://support.sas.com/resources/papers/proceedings13/401-2013.pdf) [proceedings13/401-2013.pdf](http://support.sas.com/resources/papers/proceedings13/401-2013.pdf).
- <span id="page-97-0"></span>Hastie, T. J., Tibshirani, R. J., and Friedman, J. H. (2009). *The Elements of Statistical Learning: Data Mining, Inference, and Prediction*. 2nd ed. New York: Springer-Verlag.

SAS and all other SAS Institute Inc. product or service names are registered trademarks or trademarks of SAS Institute Inc. in the USA and other countries. ® indicates USA registration.

Other brand and product names are trademarks of their respective companies.

# **Five Things You Should Know about Quantile Regression**

Robert N. Rodriguez and Yonggang Yao, SAS Institute Inc.

# **Abstract**

The increasing complexity of data in research and business analytics requires versatile, robust, and scalable methods of building explanatory and predictive statistical models. Quantile regression meets these requirements by fitting conditional quantiles of the response with a general linear model that assumes no parametric form for the conditional distribution of the response; it gives you information that you would not obtain directly from standard regression methods. Quantile regression yields valuable insights in applications such as risk management, where answers to important questions lie in modeling the tails of the conditional distribution. Furthermore, quantile regression is capable of modeling the entire conditional distribution; this is essential for applications such as ranking the performance of students on standardized exams. This expository paper explains the concepts and benefits of quantile regression, and it introduces you to the appropriate procedures in SAS/STAT<sup>®</sup> software.

# **Introduction**

Students taking their first course in statistics learn to compute quantiles—more commonly referred to as percentiles as descriptive statistics. But despite the widespread use of quantiles for data summarization, relatively few statisticians and analysts are acquainted with quantile regression as a method of statistical modeling, despite the availability of powerful computational tools that make this approach practical and advantageous for large data.

Quantile regression brings the familiar concept of a quantile into the framework of general linear models,

$$
y_i = \beta_0 + \beta_1 x_{i1} + \cdots + \beta_p x_{ip} + \epsilon_i
$$
,  $i = 1, ..., n$ 

where the response  $y_i$  for the ith observation is continuous, and the predictors  $x_{i1},\ldots,x_{ip}$  represent main effects that consist of continuous or classification variables and their interactions or constructed effects. Quantile regression, which was introduced by [Koenker and Bassett](#page-116-0) [\(1978\)](#page-116-0), fits specified percentiles of the response, such as the 90th percentile, and can potentially describe the entire conditional distribution of the response.

This paper provides an introduction to quantile regression for statistical modeling; it focuses on the benefits of modeling the conditional distribution of the response as well as the procedures for quantile regression that are available in SAS/STAT software. The paper is organized into six sections:

- Basic Concepts of Quantile Regression
- Fitting Quantile Regression Models
- Building Quantile Regression Models
- Applying Quantile Regression to Financial Risk Management
- Applying Quantile Process Regression to Ranking Exam Performance
- Summary

The first five sections present examples that illustrate the concepts and benefits of quantile regression along with procedure syntax and output. The summary distills these examples into five key points that will help you add quantile regression to your statistical toolkit.

# **Basic Concepts of Quantile Regression**

Although quantile regression is most often used to model specific conditional quantiles of the response, its full potential lies in modeling the entire conditional distribution. By comparison, standard least squares regression models only the conditional mean of the response and is computationally less expensive. Quantile regression does not assume a particular parametric distribution for the response, nor does it assume a constant variance for the response, unlike least squares regression.

<span id="page-99-0"></span>[Figure 1](#page-99-0) presents an example of regression data for which both the mean and the variance of the response increase as the predictor increases. In these data, which represent 500 bank customers, the response is the customer lifetime value (CLV) and the predictor is the maximum balance of the customer's account. The line represents a simple linear regression fit.

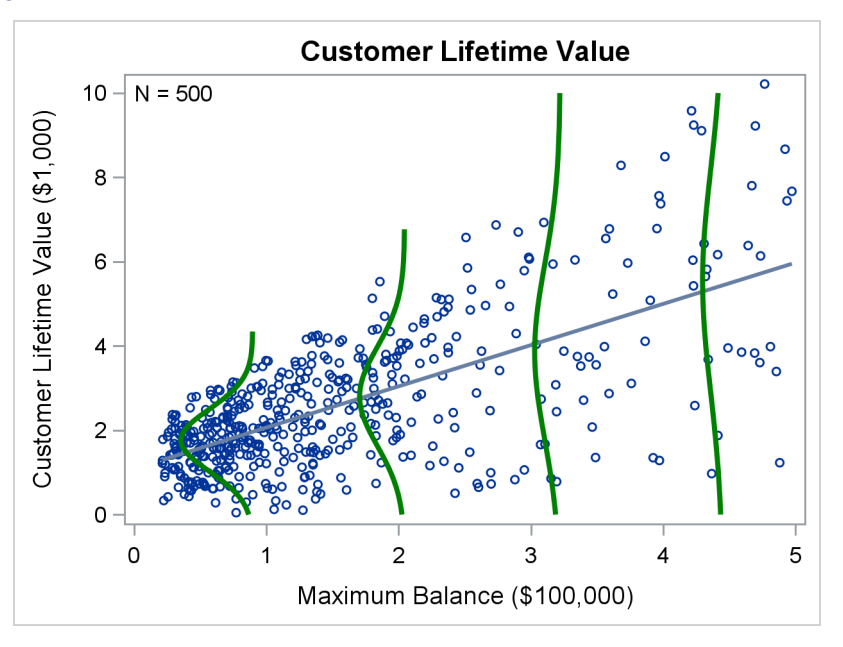

**Figure 1** Variance of Customer Lifetime Value Increases with Maximum Balance

Least squares regression for a response Y and a predictor X models the conditional mean  $E[Y|X]$ , but it does not capture the conditional variance  $Var[Y|X]$ , much less the conditional distribution of Y given X.

The green curves in [Figure 1](#page-99-0) represent the conditional densities of CLV for four specific values of maximum balance. A set of densities for a comprehensive grid of values of maximum balance would provide a complete picture of the conditional distribution of CLV given maximum balance. Note that the densities shown here are normal only for the purpose of illustration.

<span id="page-99-1"></span>[Figure 2](#page-99-1) shows fitted linear regression models for the quantile levels 0.10, 0.50, and 0.90, or equivalently, the 10th, 50th, and 90th percentiles.

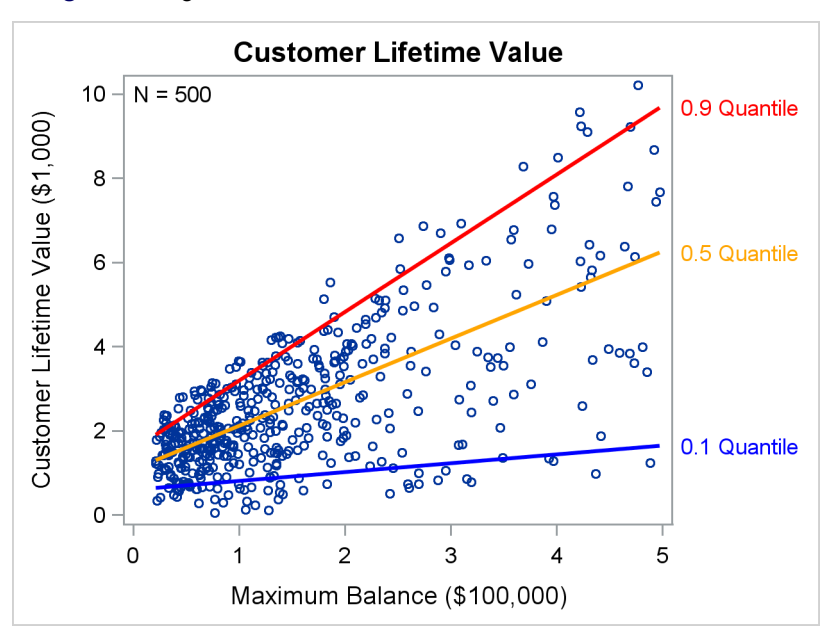

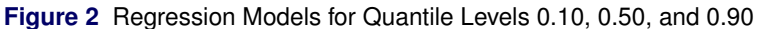

The quantile level is the probability (or the proportion of the population) that is associated with a quantile. The quantile level is often denoted by the Greek letter  $\tau$ , and the corresponding conditional quantile of Y given X is often written as  $Q_{\tau}(Y|X)$ . The quantile level  $\tau$  is the probability Pr[ $Y \leq Q_{\tau}(Y|X)|X|$ , and it is the value of Y below which the proportion of the conditional response population is  $\tau$ .

By fitting a series of regression models for a grid of values of  $\tau$  in the interval (0,1), you can describe the entire conditional distribution of the response. The optimal grid choice depends on the data, and the more data you have, the more detail you can capture in the conditional distribution.

<span id="page-100-0"></span>Quantile regression gives you a principled alternative to the usual practice of stabilizing the variance of heteroscedastic data with a monotone transformation  $h(Y)$  before fitting a standard regression model. Depending on the data, it is often not possible to find a simple transformation that satisfies the assumption of constant variance. This is evident in [Figure 3,](#page-100-0) where the variance of log(CLV) increases for maximum balances near \$100,000, and the conditional distributions are asymmetric.

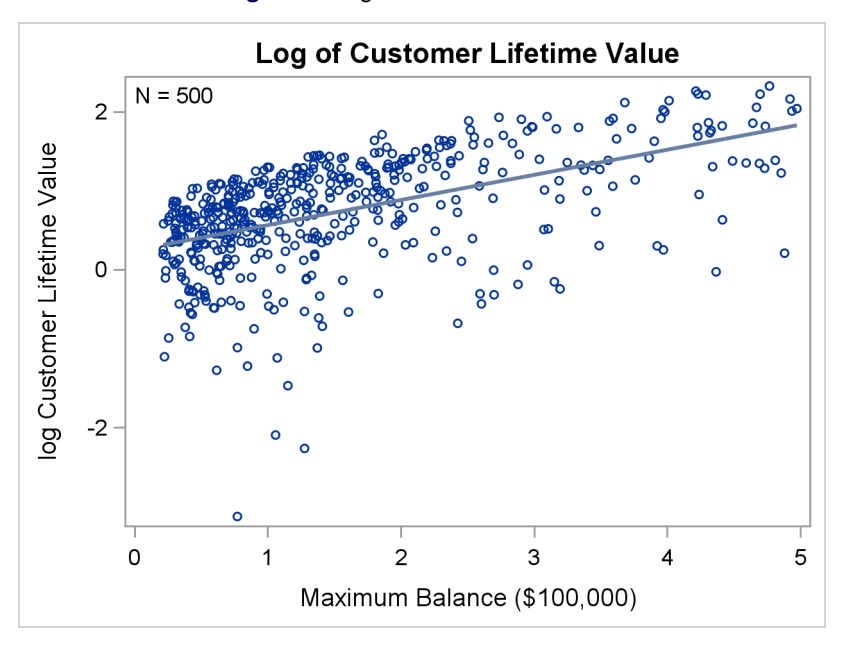

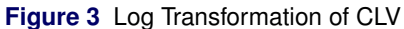

Even when a transformation does satisfy the assumptions for standard regression, the inverse transformation does not predict the mean of the response when applied to the predicted mean of the transformed response:

 $E(Y|X) \neq h^{-1}(E(h(Y)|X))$ 

In contrast, the inverse transformation can be applied to the predicted quantiles of the transformed response:

 $Q_{\tau}(Y|X) = h^{-1}(Q_{\tau}(h(Y)|X))$ 

[Table 1](#page-100-1) summarizes some important differences between standard regression and quantile regression.

Often assumes normality **Is distribution agnostic** 

Is sensitive to outliers **Is robust to response outliers** Is robust to response outliers Is computationally inexpensive **IS** is computationally intensive

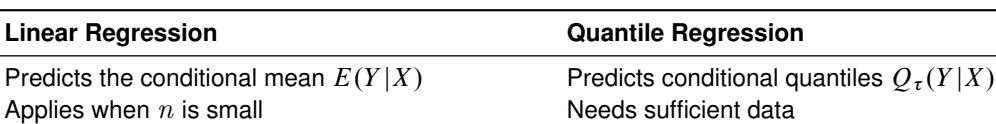

Does not preserve  $E(Y|X)$  under transformation Preserves  $O<sub>x</sub>(Y|X)$  under transformation

<span id="page-100-1"></span>**Table 1** Comparison of Linear Regression and Quantile Regression

[Koenker](#page-116-1) [\(2005\)](#page-116-1) and [Hao and Naiman](#page-116-2) [\(2007\)](#page-116-2) provide excellent introductions to the theory and applications of quantile regression.

### **Fitting Quantile Regression Models**

The standard regression model for the average response is

$$
E(y_i) = \beta_0 + \beta_1 x_{i1} + \dots + \beta_p x_{ip} , \quad i = 1, \dots, n
$$

and the  $\beta_i$ 's are estimated by solving the least squares minimization problem

$$
\min_{\beta_0, ..., \beta_p} \sum_{i=1}^n \left( y_i - \beta_0 - \sum_{j=1}^p x_{ij} \beta_j \right)^2
$$

In contrast, the regression model for quantile level  $\tau$  of the response is

$$
Q_{\tau}(y_i) = \beta_0(\tau) + \beta_1(\tau)x_{i1} + \cdots + \beta_p(\tau)x_{ip}, \quad i = 1, \ldots, n
$$

and the  $\beta_j(\tau)$ 's are estimated by solving the minimization problem

$$
\min_{\beta_0(\tau),...,\beta_p(\tau)} \sum_{i=1}^n \rho_{\tau} \left( y_i - \beta_0(\tau) - \sum_{j=1}^p x_{ij} \beta_j(\tau) \right)
$$

where  $\rho_{\tau}(r) = \tau \max(r, 0) + (1 - \tau) \max(-r, 0)$ . The function  $\rho_{\tau}(r)$  is referred to as the check loss, because its shape resembles a check mark.

For each quantile level  $\tau$ , the solution to the minimization problem yields a distinct set of regression coefficients. Note that  $\tau = 0.5$  corresponds to median regression and  $2\rho_{0.5}(r)$  is the absolute value function.

#### **Example: Modeling the 10th, 50th, and 90th Percentiles of Customer Lifetime Value**

Returning to the customer lifetime value example, suppose that the goal is to target customers with low, medium, and high value after adjusting for 15 covariates (**X1**, . . . , **X15**), which include the maximum balance, average overdraft, and total credit card amount used. Assume that low, medium, and high correspond to the 10th, 50th, and 90th percentiles of customer lifetime value, or equivalently, the 0.10, 0.50, and 0.90 quantiles.

The QUANTREG procedure in SAS/STAT software fits quantile regression models and performs statistical inference. The following statements use the QUANTREG procedure to model the three quantiles:

```
proc quantreg data=CLV ci=sparsity ;
   model CLV = x1-x15 / quantiles=0.10 0.50 0.90;
run;
```
You use the QUANTILES= option to specify the level for each quantile.

<span id="page-101-0"></span>[Figure 4](#page-101-0) shows the "Model Information" table that the QUANTREG procedure produces.

**Figure 4** Model Information

#### **The QUANTREG Procedure**

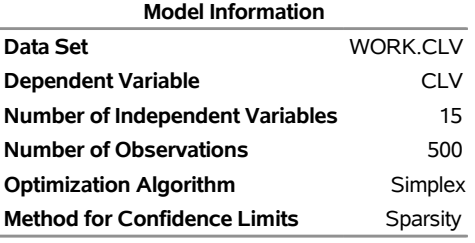

**Number of Observations Read** 500 **Number of Observations Used** 500

<span id="page-102-0"></span>

| <b>Parameter Estimates</b> |   |           |                   |                       |               |                 |                  |  |
|----------------------------|---|-----------|-------------------|-----------------------|---------------|-----------------|------------------|--|
|                            |   |           | 95%               |                       |               |                 |                  |  |
| Parameter DF Estimate      |   |           | Standard<br>Error | Confidence<br>Limits  |               | t Value Pr >  t |                  |  |
| <b>Intercept</b>           | 1 | 9.9046    | 0.0477            |                       | 9.8109 9.9982 | 207.71          | < 0.001          |  |
| X <sub>1</sub>             | 1 | 0.8503    | 0.0428            | 0.7662 0.9343         |               | 19.87           | < 0001           |  |
| X <sub>2</sub>             | 1 | 0.9471    | 0.0367            | 0.8750 1.0193         |               | 25.81           | < 0001           |  |
| X3                         | 1 | 0.9763    | 0.0397            | 0.8984 1.0543         |               |                 | $24.62 \le 0001$ |  |
| <b>X4</b>                  | 1 | 0.9256    | 0.0413            |                       | 0.8445 1.0067 | 22.43           | < 0.0001         |  |
| X5                         | 1 | 0.6670    | 0.0428            | 0.5828 0.7511         |               | 15.58           | < 0001           |  |
| X6                         | 1 | 0.2905    | 0.0443            |                       | 0.2034 0.3776 |                 | 6.55 < 0001      |  |
| X7                         | 1 | 0.2981    | 0.0393            | 0.2208 0.3754         |               | 7.58            | < 0.0001         |  |
| X8                         | 1 | 0.2094    | 0.0413            | 0.1283 0.2905         |               | 5.07            | < .0001          |  |
| X9                         | 1 | $-0.0633$ |                   | 0.0423 -0.1464 0.0199 |               | $-1.49$         | 0.1356           |  |
| X10                        | 1 | 0.0129    | 0.0400            | $-0.0658$ 0.0916      |               | 0.32            | 0.7473           |  |
| X <sub>11</sub>            | 1 | 0.1084    | 0.0421            | 0.0257                | 0.1912        | 2.57            | 0.0103           |  |
| <b>X12</b>                 | 1 | $-0.0249$ |                   | 0.0392 -0.1019        | 0.0520        | $-0.64$         | 0.5248           |  |
| X <sub>13</sub>            | 1 | $-0.0505$ | 0.0410            | $-0.1311$             | 0.0300        | $-1.23$         | 0.2182           |  |
| <b>X14</b>                 | 1 | 0.2009    | 0.0548            | 0.0932                | 0.3086        | 3.66            | 0.0003           |  |
| <b>X15</b>                 | 1 | 0.1623    | 0.0433            | 0.0773 0.2473         |               | 3.75            | 0.0002           |  |

**Figure 5** Parameter Estimates for Quantile Level 0.10

**Figure 6** Parameter Estimates for Quantile Level 0.90

<span id="page-102-1"></span>

| <b>Parameter Estimates</b> |   |                    |                 |                |            |                 |              |  |
|----------------------------|---|--------------------|-----------------|----------------|------------|-----------------|--------------|--|
|                            |   |                    | 95%             |                |            |                 |              |  |
|                            |   |                    | <b>Standard</b> |                | Confidence |                 |              |  |
| Parameter                  |   | <b>DF Estimate</b> | Error           | Limits         |            | t Value Pr >  t |              |  |
| <b>Intercept</b>           | 1 | 10.1007            | 0.1386          | 9.8283         | 10.3730    |                 | 72.87 <.0001 |  |
| X <sub>1</sub>             | 1 | 0.0191             | 0.1485          | $-0.2726$      | 0.3109     | 0.13            | 0.8975       |  |
| X <sub>2</sub>             | 1 | 0.9539             | 0.1294          | 0.6996         | 1.2081     | 7.37            | < 0001       |  |
| X3                         | 1 | 0.0721             |                 | 0.1328 -0.1889 | 0.3332     | 0.54            | 0.5874       |  |
| X <sub>4</sub>             | 1 | 1.1171             | 0.1243          | 0.8728         | 1.3613     | 8.99            | < 0001       |  |
| X5                         | 1 | $-0.0317$          |                 | 0.1501 -0.3266 | 0.2631     | $-0.21$         | 0.8326       |  |
| X <sub>6</sub>             | 1 | 0.1096             |                 | 0.1581 -0.2010 | 0.4202     | 0.69            | 0.4885       |  |
| <b>X7</b>                  | 1 | 0.2428             |                 | 0.1436 -0.0394 | 0.5250     | 1.69            | 0.0915       |  |
| X8                         | 1 | $-0.0743$          |                 | 0.1364 -0.3424 | 0.1938     | $-0.54$         | 0.5864       |  |
| X9                         | 1 | 0.0918             |                 | 0.1401 -0.1835 | 0.3670     | 0.66            | 0.5127       |  |
| <b>X10</b>                 | 1 | $-0.2426$          | 0.1481          | $-0.5336$      | 0.0483     | -1.64           | 0.1019       |  |
| <b>X11</b>                 | 1 | 0.9099             | 0.1414          | 0.6321         | 1.1878     |                 | 6.44 < 0001  |  |
| <b>X12</b>                 | 1 | 0.7759             | 0.1353          | 0.5099         | 1.0418     | 5.73            | < 0.0001     |  |
| X <sub>13</sub>            | 1 | 0.5380             | 0.1392          | 0.2645         | 0.8115     | 3.87            | 0.0001       |  |
| X14                        | 1 | 0.6897             | 0.1475          | 0.3999         | 0.9796     | 4.68            | < 0001       |  |
| X15                        | 1 | 1.0145             | 0.1516          | 0.7165         | 1.3124     | 6.69            | < 0001       |  |

Note that the results in [Figure 5](#page-102-0) and [Figure 6](#page-102-1) are different. For example, the estimate for **X1** is significant in the model for the 0.10 quantile, but it is not significant in the model for the 0.90 quantile. In general, quantile regression produces a distinct set of parameter estimates and predictions for each quantile level.

The QUANTREG procedure provides extensive features for statistical inference, which are not illustrated here. These include the following:

- simplex, interior point, and smooth algorithms for model fitting
- sparsity and bootstrap resampling methods for confidence limits
- Wald, likelihood ratio, and rank-score tests

You can also use PROC QUANTREG to carry out quantile process regression, which fits models for an entire grid of values of  $\tau$  in the interval (0,1). The following statements illustrate quantile process regression by specifying a grid that is spaced uniformly in increments of 0.02:

```
ods output ParameterEstimates=Estimates;
proc quantreg data=CLV ci=sparsity ;
  model CLV = x1-x15 / quantiles=0.02 to 0.98 by 0.02;
run;
```
The next statements use the parameter estimates and confidence limits that PROC QUANTREG produces to create a quantile process plot for **X5**:

```
%MACRO ProcessPlot(Parm=);
data ParmEst; set Estimates;
   if Parameter EQ "&Parm";
run;
title "Quantile Regression Coefficients for &Parm";
proc sgplot data=ParmEst noautolegend;
  band x=quantile lower=LowerCL upper=UpperCL / transparency=0.5;
   series x=quantile y=estimate ;
   refline 0 / axis=y lineattrs=(thickness=2px);
  yaxis label='Parameter Estimate and 95% Confidence Limits'
         grid gridattrs=(thickness=1px color=gray pattern=dot);
  xaxis label='Quantile Level';
run;
%MEND ProcessPlot;
```

```
%ProcessPlot(Parm=X5)
```
<span id="page-103-0"></span>The quantile process plot, shown in [Figure 7,](#page-103-0) displays the parameter estimates and 95% confidence limits as a function of quantile level. The plot reveals that **X5** positively affects the lower tail of the distribution of **CLV**, because the lower confidence limits are greater than 0 for quantile levels less than 0.37.

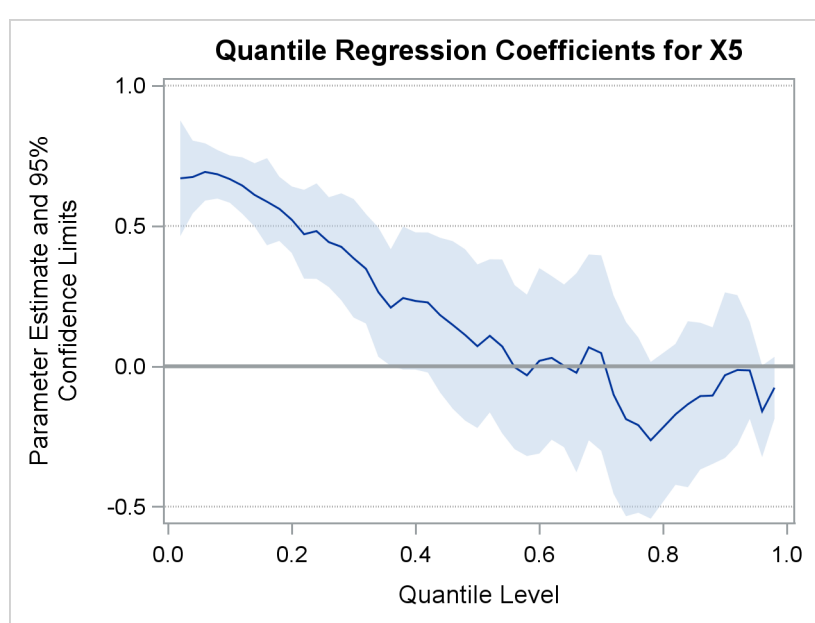

**Figure 7** Quantile Process Plot for X5

A drawback of specifying an explicit grid for quantile process regression is that the grid resolution might not be optimal for the data. As an alternative, you can search for the optimal grid, which depends on the data, by specifying the QUANTILE=PROCESS option in the MODEL statement. The optimal grid is usually not evenly spaced. The following statements illustrate the option:

```
proc quantreg data=CLV ci=sparsity ;
   model CLV = x1-x15 / quantile=process plot=quantplot;
run;
```
<span id="page-104-0"></span>The PLOT=QUANTPLOT option requests paneled displays of quantile process plots for the intercept term and all the predictors. [Figure 8](#page-104-0) shows the second of the four displays that are produced, which includes the plot for **X5**.

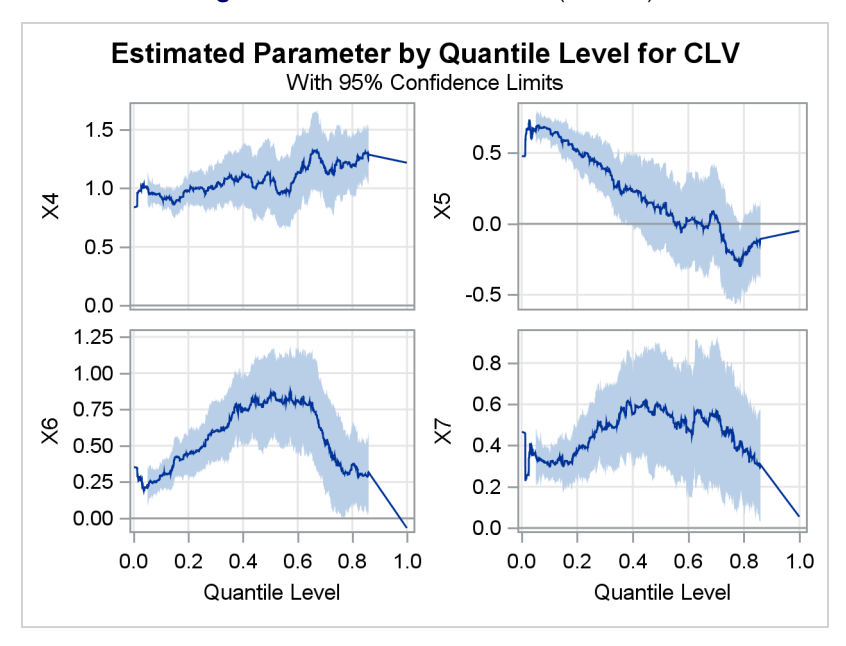

**Figure 8** Quantile Process Plots (Panel 2)

The plot for **X5** in [Figure 7](#page-103-0) is a linearly interpolated low-resolution counterpart of the optimal plot for **X5** in [Figure 8.](#page-104-0) However, computing this low-resolution counterpart is much more efficient than computing the optimal one.

Paneled quantile process plots help you to readily identify which predictors are associated with different parts of the response distribution.

### **Building Quantile Regression Models**

One of the most frequently asked questions in the framework of standard regression is this: "I have hundreds of variables—even thousands. Which should I include in my model?" The same question arises in the framework of quantile regression.

For standard regression, the flagship SAS/STAT procedure for model building is the GLMSELECT procedure. This procedure selects effects in general linear models of the form

$$
y_i = \beta_0 + \beta_1 x_{i1} + \dots + \beta_p x_{ip} + \epsilon_i , \quad i = 1, \dots, n
$$

where the response  $y_i$  is continuous. The predictors  $x_{i1},\ldots,x_{ip}$  represent main effects that consist of continuous or classification variables and their interactions or constructed effects.

The QUANTSELECT procedure performs effect selection for quantile regression. Like the GLMSELECT procedure, it is designed primarily for effect selection, and it does not include regression diagnostics or hypothesis testing, which are available in the QUANTREG procedure.

If you have too many predictors, the model can overfit the training data, leading to poor prediction when you apply the model to future data. To deal with this problem, the QUANTSELECT procedure supports a variety of model selection methods, including the lasso method; these are summarized in [Table 2.](#page-105-0)

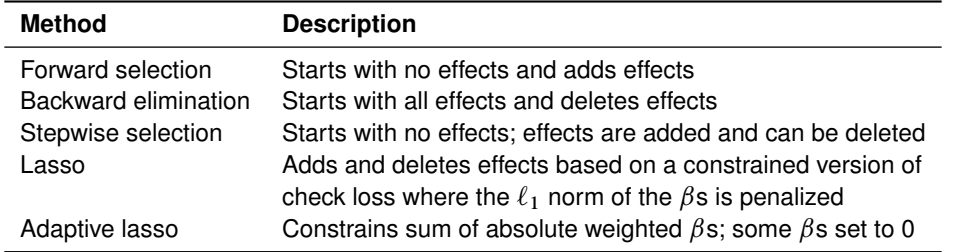

### <span id="page-105-0"></span>**Table 2** Effect Selection Methods in the QUANTSELECT Procedure

The QUANTSELECT procedure offers extensive capabilities for customizing model selection by using a wide variety of selection and stopping criteria, including significance-level-based criteria and information criteria. The procedure also enables you to use validation-based criteria by partitioning the data into subsets for training, validation, and testing.

The following example illustrates the use of the QUANTSELECT procedure.

### **Example: Predicting the Close Rates of Retail Stores**

The close rate of a retail store is the percentage of shoppers who enter the store and make a purchase. Understanding what factors predict close rate is critical to the profitability and growth of large retail companies, and a regression model is constructed to study this question.

The close rates of 500 stores are saved in a data set named **Stores**. Each observation provides information about a store. The variables available for the model are the response **Close\_Rate** and the following candidate predictors:

- X1, ..., X20, which measure 20 general characteristics of stores, such as floor size and number of employees
- **P1**, . . . , **P6**, which measure six promotional activities, such as advertising and sales
- **L1**, . . . , **L6**, which measure special layouts of items in six departments

In practice, close rate data can involve hundreds of candidate predictors. A small set is used here for illustration.

By building a standard regression model, you can answer questions such as the following:

How can I predict the close rate of a new store?

Which variables explain the average close rate of a store?

By building a quantile regression model, you can answer a different set of questions:

How can I predict a high close rate, such as the 90th percentile of the close rate distribution?

Which variables explain a low close rate, such as the 10th percentile of the close rate distribution?

Are there variables that differentiate between low and high close rates?

The following statements use the QUANTSELECT procedure to build quantile regression models for levels 0.1, 0.5, and 0.9:

```
proc quantselect data=Stores plots=Coefficients seed=15531;
   model Close_Rate = X1-X20 L1-L6 P1-P6 / quantile = 0.1 0.5 0.9
                                           selection=lasso(sh=3);
   partition fraction(validate=0.3);
run;
```
The SELECTION= option specifies the lasso method with a stop horizon of 3. The PARTITION statement reserves 30% of the data for validation, leaving the remaining 70% for training.

<span id="page-105-1"></span>[Figure 9](#page-105-1) summarizes the effect selection process for quantile level 0.1. The lasso method generates a sequence of candidate models, and the process chooses the model that minimizes the average check loss (ACL) computed from the validation data. The process stops at Step 14.

**Figure 9** Selection Summary for Quantile Level 0.1

### **The QUANTSELECT Procedure Quantile Level = 0.1**

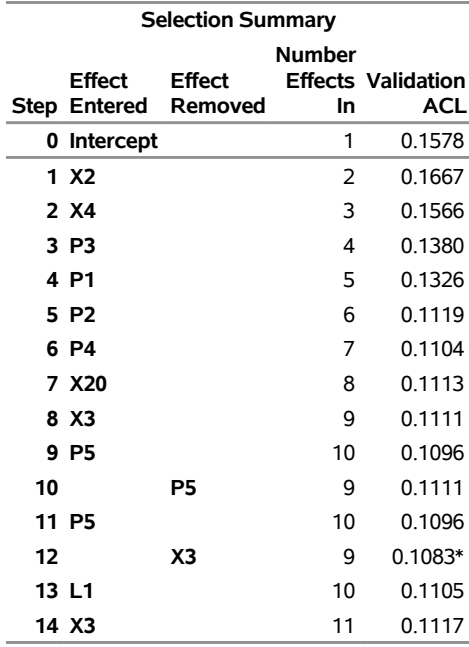

<span id="page-106-0"></span>The coefficient progression plot in [Figure 10](#page-106-0) visualizes the selection process. The variables **X2** and **X4** are the first to enter the model.

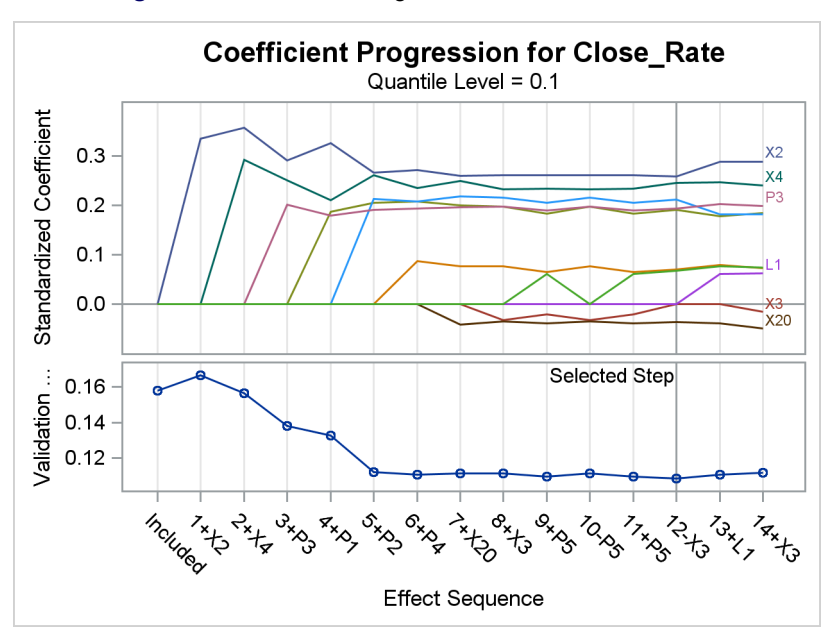

**Figure 10** Coefficient Progression for Quantile Level 0.1

<span id="page-106-1"></span>[Figure 11](#page-106-1) shows the fit statistics and parameter estimates for the final model for quantile level 0.1. The QUANTSELECT procedure produces parallel but distinct sets of results for quantile levels 0.5 and 0.9.

**Figure 11** Fit Statistics and Parameter Estimates for Model Selected for Quantile Level 0.1 **The QUANTSELECT Procedure**

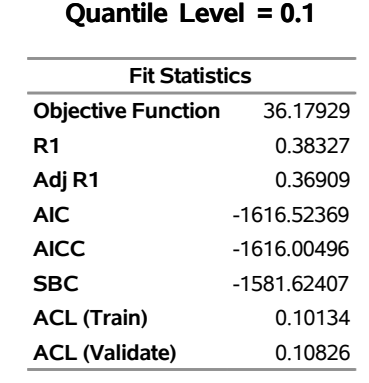

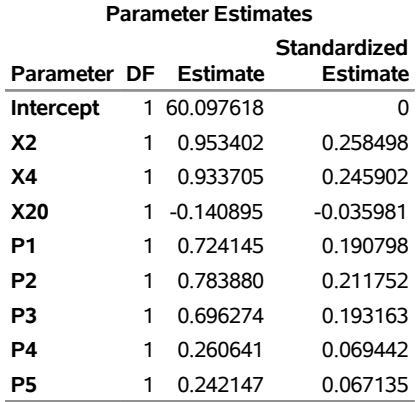

<span id="page-107-0"></span>[Figure 12](#page-107-0) and [Figure 13](#page-107-1) show the parameter estimates for the final models for quantile levels 0.5 and 0.9.

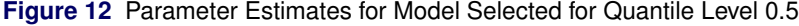

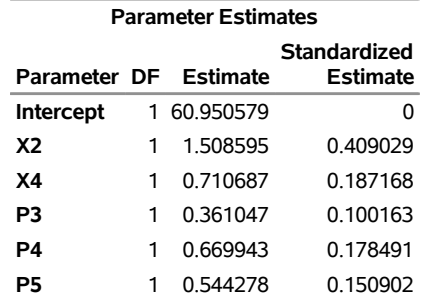

### <span id="page-107-1"></span>**Figure 13** Parameter Estimates for Model Selected for Quantile Level 0.9

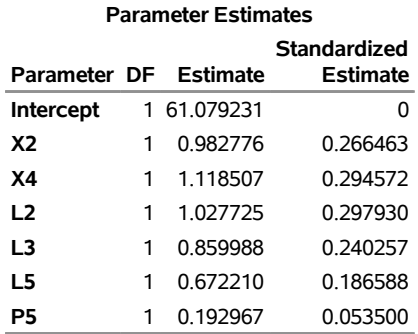
A sparse model that contains only six variables (**X2**, **X4**, **L2**, **L3**, **L5**, and **P5**) is selected as the best model for predicting the 90th percentile. The layout variables **L2**, **L3**, and **L5** are in this model, but not in the models for the 10th and 50th percentiles. The variables **X2** and **X4** are common to all three models. These results give you insights about store performance that you would not obtain directly from standard regression methods.

# **Applying Quantile Regression to Financial Risk Management**

Although quantile regression can model the entire conditional distribution of the response, it often leads to deep insights and valuable solutions in situations where the most useful information lies in the tails. This is demonstrated by the application of quantile regression to the estimation of value at risk (VaR).

Financial institutions and their regulators use VaR as the standard measure of market risk. The quantity VaR measures market risk by how much a portfolio can lose within a given time period, with a specified confidence level  $(1 - \tau)$ , where  $\tau$  is often set to 0.01 or 0.05. More precisely, the value at risk at time t (denoted by VaR<sub>t</sub>) is the conditional quantile of future portfolio values that satisfies the equation

 $Pr[y_t < -VaR_t] = \tau$ ,  $0 < \tau < 1$ 

where  $\{y_t\}$  is the series of asset returns and  $\Omega_\tau$ , the information available at time t, includes covariates and values of past asset returns.

Commonly used methods of estimating VaR include copula models, ARCH models, and GARCH models (GARCH stands for generalized autoregressive conditional homoscedasticity). SAS/ETS<sup>®</sup> software provides a number of procedures for fitting these models; see the *SAS/ETS 14.2 User's Guide*.

ARCH and GARCH models assume that financial returns are normally distributed. However, as pointed out by [Xiao,](#page-116-0) [Guo, and Lam](#page-116-0) [\(2015,](#page-116-0) p. 1144), the distributions of financial time series and market returns often display skewness and heavy tails. Extreme values of returns can bias estimates of VaR that are produced using ARCH and GARCH models.

Autoregressive quantile regression provides a robust alternative for estimating VaR that does not assume normality [\(Koenker and Zhao](#page-116-1) [1996;](#page-116-1) [Koenker and Xiao](#page-116-2) [2006;](#page-116-2) [Xiao and Koenker](#page-116-3) [2009\)](#page-116-3). This is illustrated by the next example, which is patterned after the analysis of equity market indexes by [Xiao, Guo, and Lam](#page-116-0) [\(2015,](#page-116-0) pp. 1159–1166).

# **Example: Computing Value at Risk for S&P 500 Return Rates**

<span id="page-108-0"></span>[Figure 14](#page-108-0) displays weekly return rates of the S&P 500 Composite Index.

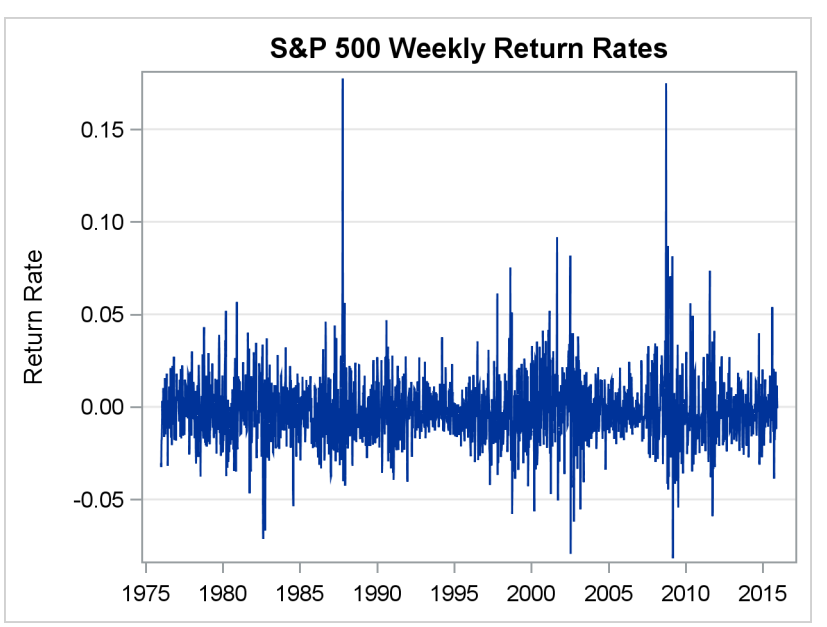

**Figure 14** Weekly Return Rates of the S&P 500 Index

The following statements compute predicted 0.05 quantiles for the weekly return rate by fitting a standard GARCH(1,1) model, which assumes that the rate is normally distributed:

```
%let VaRQtlLevel=0.05; /* 95% confidence */
proc varmax data=SP500;
  model ReturnRate;
   garch form=ccc subform=garch p=1 q=1;
   output out=g11 lead=1;
   id date interval=week;
run;
data g11;
   set g11;
   qt=for1 + std1*quantile('normal',&VaRQtlLevel);
run;
title "%sysevalf(&VarQtlLevel*100)th Percentile of VaR Assuming Normality";
proc sgplot data=g11;
   series y=qt x=date / lineattrs=graphdata2(thickness=1);
   scatter y=ReturnRate x=date / markerattrs=(size=5);
  yaxis grid;
   xaxis display=(nolabel) type=linear %tick offsetmax=0.05 ;
   label ReturnRate = "Weekly Return Rate"
         qt = "Predicted &VarQtlLevel Quantile";
run;
```
<span id="page-109-0"></span>The results are plotted in [Figure 15.](#page-109-0) The proportion of observed return rates that are less than the predicted quantiles (highlighted in red) is less than 0.05, because the model assumes that the rate distribution is symmetric when it is actually skewed in the high direction. Therefore, the predicted 0.05 quantile based on this model overestimates the risk.

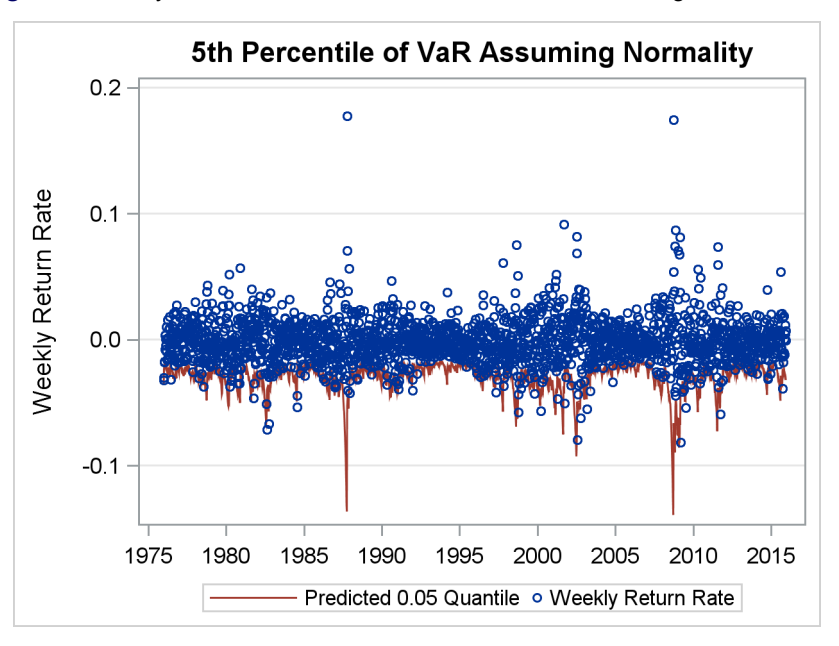

**Figure 15** Analysis Based on GARCH and Normal Quantile Regression Models

The robustness of quantile regression makes it an attractive alternative for modeling the heavy-tailed behavior of portfolio returns. [Xiao, Guo, and Lam](#page-116-0) [\(2015,](#page-116-0) p. 1161) discuss an approach that uses an AR(1)–ARCH(7) quantile regression model for the return rate at time  $t$ .

The following statements implement a similar approach in two steps, the first of which fits an AR(1)–ARCH(7) model by using the VARMAX procedure in SAS/ETS software:

```
proc varmax data=SP500;
  model ReturnRate / p=1;
   garch form=ccc subform=garch q=6;
   output out=a1a7 lead=1;
   id date interval=week;
 run;
```
The MODEL statement specifies an AR(1) (autoregressive order one) model for the mean,

 $r_t = \alpha_0 + \alpha_1 r_{t-1} + u_t$ 

where  $u_t = \sigma_t \epsilon_t$ . The GARCH statement specifies the ARCH(7) component:

 $\sigma_t = \gamma_0 + \gamma_1 |u_{t-1}| + \cdots + \gamma_6 |u_{t-6}|$ 

No parametric distribution is assumed for  $\epsilon_t$ . The VARMAX procedure creates an output data set named A1A7 that saves the standard error of prediction in the variable **STD1**.

The second step fits a quantile regression model for level  $\tau$  of VaR $_t$ , which conditions on lagged values of the standard error that was estimated by PROC VARMAX:

```
data a1a7;
   set a1a7;
   /* Lagged predictors for quantile regression */
   STD2=lag1(std1);
   STD3=lag2(std1);
   STD4=lag3(std1);
   STD5=lag4(std1);
   STD6=lag5(std1);
   STD7=lag6(std1);
run;
proc quantreg data=a1a7 ci=none;
  model ReturnRate = std1-std7 / quantile=&VaRQtlLevel;
   output out=qr p=p;
   id date;
   label ReturnRate = "Return Rate";
run;
title "%sysevalf(&VarQtlLevel*100)th Percentile of VaR Based on Quantile Regression";
proc sgplot data=qr;
   series y=p x=date / lineattrs=graphdata2(thickness=1);
   scatter y=ReturnRate x=date / markerattrs=(size=5);
   yaxis label="Return Rate of S&P 500 Index" grid;
   xaxis display=(nolabel) type=linear %tick offsetmax=0.05 ;
   label p ="Predicted &VarQtlLevel Quantile";
   label ReturnRate="Weekly Return Rate";
run;
```
The form of the model is

 $Q_{\tau}(\text{VaR}_t) = \gamma_0(\tau) + \gamma_1(\tau)|u_{t-1}| + \cdots + \gamma_6(\tau)|u_{t-6}|$ 

<span id="page-110-0"></span>The QUANTREG procedure computes the predicted 0.05 quantiles of the return rates on the AR(1)–ARCH(7) variance predictions. This guarantees that precisely 5% of the observed return rates lie below the predicted 0.05 quantiles of Va $\mathsf{R}_t$ , which are plotted in [Figure 16.](#page-110-0)

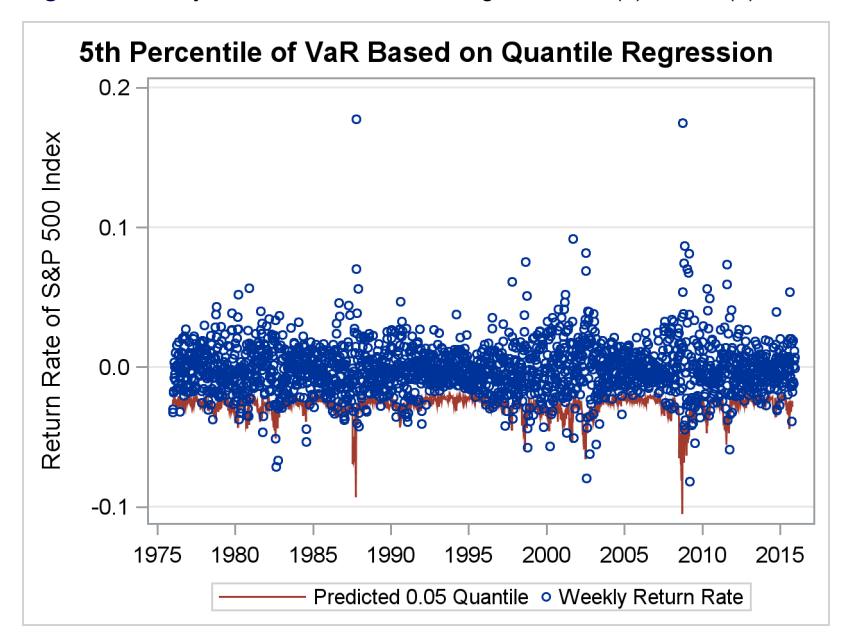

**Figure 16** Analysis Based on Quantile Regression AR(1)–ARCH(7) Model

# **Applying Quantile Process Regression to Ranking Exam Performance**

In the applications of quantile regression that have been discussed so far in this paper, the goal has been to predict conditional quantiles for specified quantile levels. However, in many applications—such as ranking the performance of students on exams—the goal is to predict conditional quantile *levels* for specified observations. You can use quantile process regression for this purpose because it predicts the entire conditional distribution of the response, and quantile levels are simply probabilities that can be computed from this distribution.

Consider a student named Mary who scored 1948 points on a college entrance exam. You cannot rank her performance unless you know the distribution of scores for all students who took the exam. Mary, her parents, and her teachers are primarily interested in her quantile level, which is 0.9. This informs them that she performed better than 90% of the students who took the exam.

Mathematically, if Y denotes the score for a randomly selected student who took the exam, and if  $F(y)$  denotes the cumulative distribution function (CDF) of  $Y$ , then the CDF determines the quantile level for any observed value of  $Y$ . In particular, Mary's quantile level is  $F(1948) = Pr[Y \le 1948] = 0.9$ .

In practice, the quantile levels of a response variable Y must often be adjusted for the effects of covariates  $X_1, \ldots, X_p$ . This requires that the quantile levels be computed from the conditional distribution  $F(y | X_1 = x_1, \ldots, X_p = x_p)$ .

To see why such an adjustment makes a difference, consider a second student named Michael, who took the exam and scored 1617 points. Michael's quantile level is  $F(1617) = 0.5$ , so you might conclude that Mary performed better than Michael. However, if you learn that Mary is 17 and Michael is 12, then the question becomes, How did Mary and Michael perform relative to the other students in their age groups? The answer is given by their respective conditional quantile levels, which are  $F(1948 \mid \text{Age} = 17)$  and  $F(1617 \mid \text{Age} = 12)$ .

With sufficient data, quantile process regression gives you a flexible method of obtaining adjusted quantile levels that does not require you to assume a parametric form for the conditional distribution of the response. The following example illustrates the computations.

#### <span id="page-111-1"></span>**Example: Ranking Exam Scores**

<span id="page-111-0"></span>A SAS data set named **Score** contains three variables, **Name**, **Age**, and **Score**, which provide the names, ages, and scores of the 2,000 students who took the exam, including Mary and Michael. [Figure 17](#page-111-0) lists the first five observations.

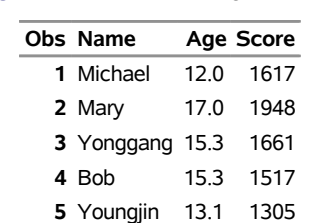

**Figure 17** Partial Listing of **Score**

<span id="page-112-0"></span>The scatter plot in [Figure 18](#page-112-0) highlights the observations for Mary and Michael. Note that the distribution for 12-yearolds is different from the distribution for 17-year-olds. For a fair comparison, the quantile levels for Mary and Michael should be adjusted for the effect of age.

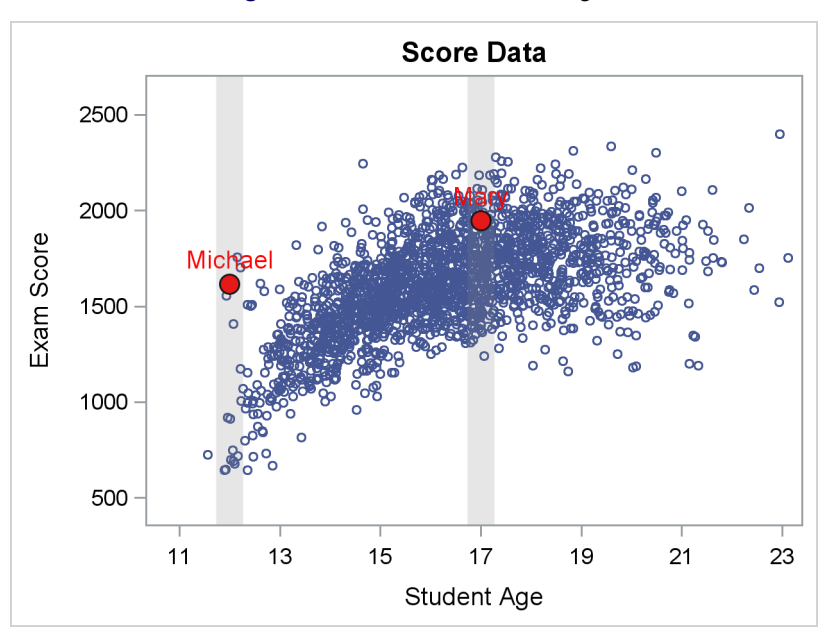

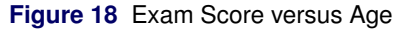

The first step in making this comparison is to fit a model that adequately describes the conditional score distribution. To account for the nonlinearity in the data, the following statements fit a quantile regression model that has four predictors, three of which are derived from **Age**. To examine the fit, it suffices to specify nine equally spaced quantile levels in the MODEL statement for PROC QUANTREG.

```
data Score;
   set Score;
   Age2 = Age*Age;
   Age3 = Age2*Age;
   AgeInv = 1/Age;
   label Score = "Exam Score"
         Age = "Student Age";
run;
proc quantreg data=Score;
  model Score = Age Age2 Age3 AgeInv / quantile = 0.10 to 0.90 by 0.1;
   output out=ModelFit p=Predicted;
   label Score = "Exam Score"
         Age = "Student Age";
run;
```
<span id="page-112-1"></span>The fit plot in [Figure 19](#page-112-1) shows that the model adequately captures the nonlinearity.

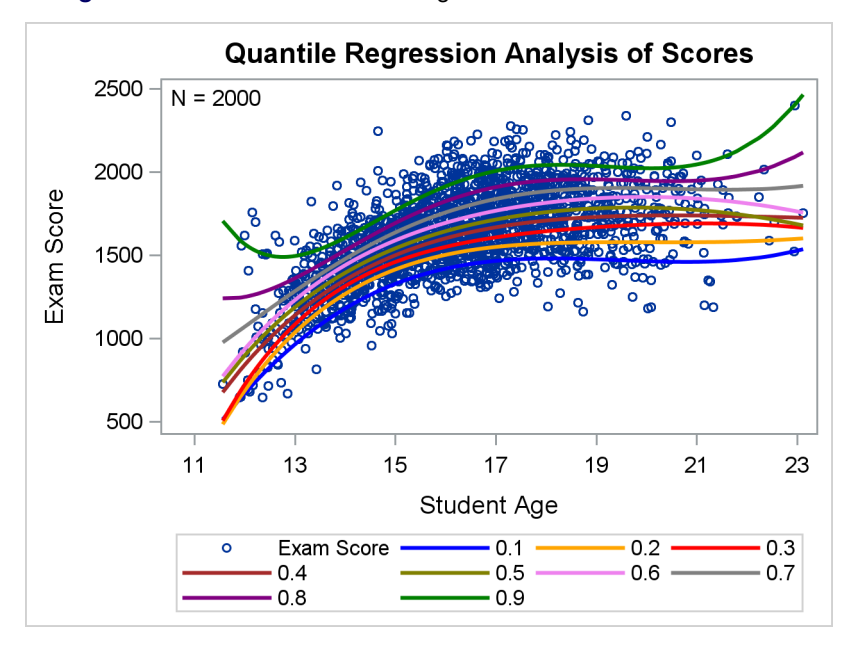

**Figure 19** Conditional Quantile Regression Models for Exam Scores

In the next statements, the model variables serve as input to the QPRFIT macro, which refits the model for an extensive grid of quantile levels  $(\tau = 0.01, 0.02, \ldots, 0.99)$ . The macro then forms sets of predicted quantiles that condition on the values of **Age** for Mary and Michael, whose observations are identified by **Name** in the IDDATA= data set. From each set, the macro constructs a conditional CDF, which is used to compute the adjusted quantile levels.

```
data ScoreID;
   Name='Mary'; output;
   Name='Michael'; output;
run;
```
**%qprFit(data=Score, depvar=Score, indvar=Age Age2 Age3 AgeInv, onevar=Age, nodes=99, iddata=ScoreID, showPDFs=1, showdist=1)**

<span id="page-113-0"></span>The INDVAR= option specifies the predictors **Age**, **Age2**, **Age3**, and **AgeInv**. The ONEVAR= option indicates that the last three predictors are derived from **Age**. As shown in [Figure 20,](#page-113-0) the macro plots the CDFs for 12-year-old and 17-year-old students.

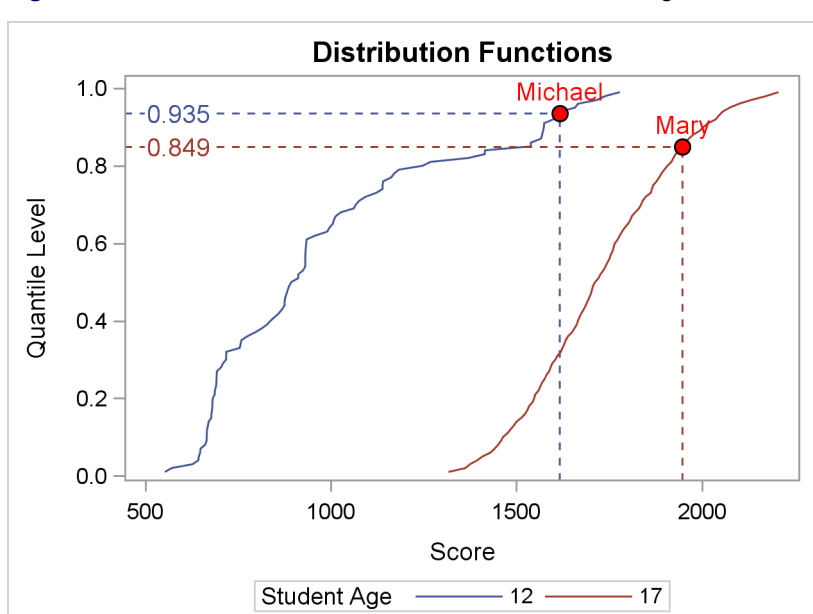

**Figure 20** Conditional Distribution Functions of Scores for Ages 12 and 17

<span id="page-114-0"></span>The drop lines indicate the scores and quantile levels for Mary and Michael. The macro also produces the table shown in [Figure 21,](#page-114-0) which summarizes the results.

**Figure 21** Regression-Adjusted and Univariate Quantile Levels for Mary and Michael

| Obs Name Score Age              |  |                         | Mean Median | <b>Regression Sample</b><br><b>Quantile Quantile</b><br>Level | Level           |
|---------------------------------|--|-------------------------|-------------|---------------------------------------------------------------|-----------------|
| 1 Michael 1617 12 971.43 893.45 |  |                         |             |                                                               | 0.93500 0.50075 |
| 2 Mary                          |  | 1948 17 1709.94 1712.36 |             |                                                               | 0.84851 0.90025 |

**Statistics for the Highlighted Observations**

Based on the regression-adjusted quantile levels, Michael is at the 93.50 percentile for 12-year-olds, and Mary is at the 84.85 percentile for 17-year-olds.

<span id="page-114-1"></span>The SHOWPDFS=1 option requests the density estimates shown in [Figure 22.](#page-114-1)

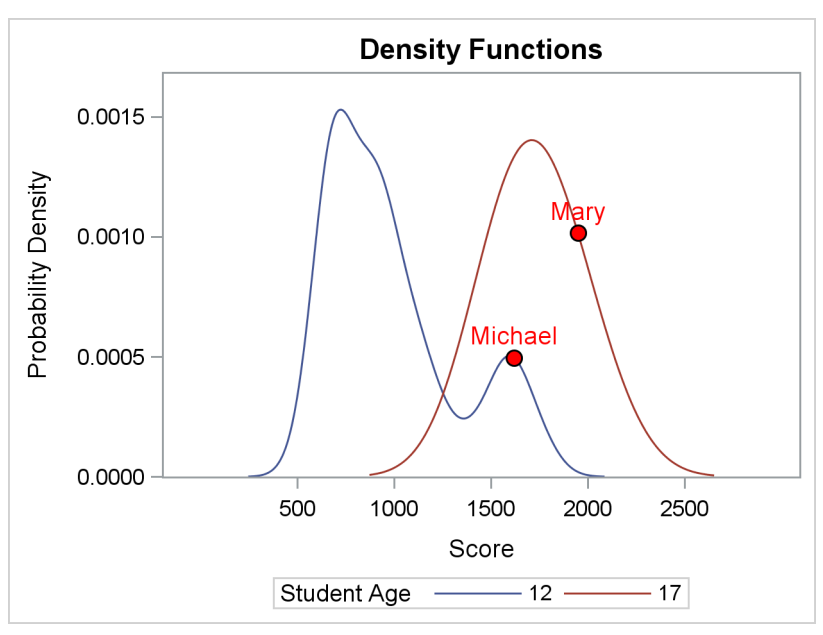

**Figure 22** Conditional Density Functions of Exam Scores for Ages 12 and 17

The Appendix explains the QPRFIT macro in more detail.

# **Summary**

This paper makes five key points:

- 1. Quantile regression is a highly versatile statistical modeling approach because it uses a general linear model to fit conditional quantiles of the response without assuming a parametric distribution.
- 2. Quantile process regression estimates the entire conditional distribution of the response, and it allows the shape of the distribution to depend on the predictors.
- 3. Quantile process plots reveal the effects of predictors on different parts of the response distribution.
- 4. Quantile regression can predict the quantile levels of observations while adjusting for the effects of covariates.
- 5. The QUANTREG and QUANTSELECT procedures give you powerful tools for fitting and building quantile regression models, making them feasible for applications with large data.

Note that SAS/STAT software also provides the QUANTLIFE procedure, which fits quantile regression models for censored data, and the HPQUANTSELECT procedure, a high-performance procedure for fitting and building quantile regression models that runs in either single-machine mode or distributed mode (the latter requires SAS<sup>®</sup> High-Performance Statistics). SAS<sup>®</sup> Viya<sup>™</sup> provides the QTRSELECT procedure, which fits and builds quantile regression models.

# **Appendix: The QPRFIT Macro**

The QPRFIT macro fits a quantile process regression model and performs conditional distribution analysis for a subset of specified observations. The macro is available in the SAS autocall library starting with SAS<sup>®</sup> 9.4M4, and it requires SAS/STAT and SAS/IML® software. You invoke the macro as follows:

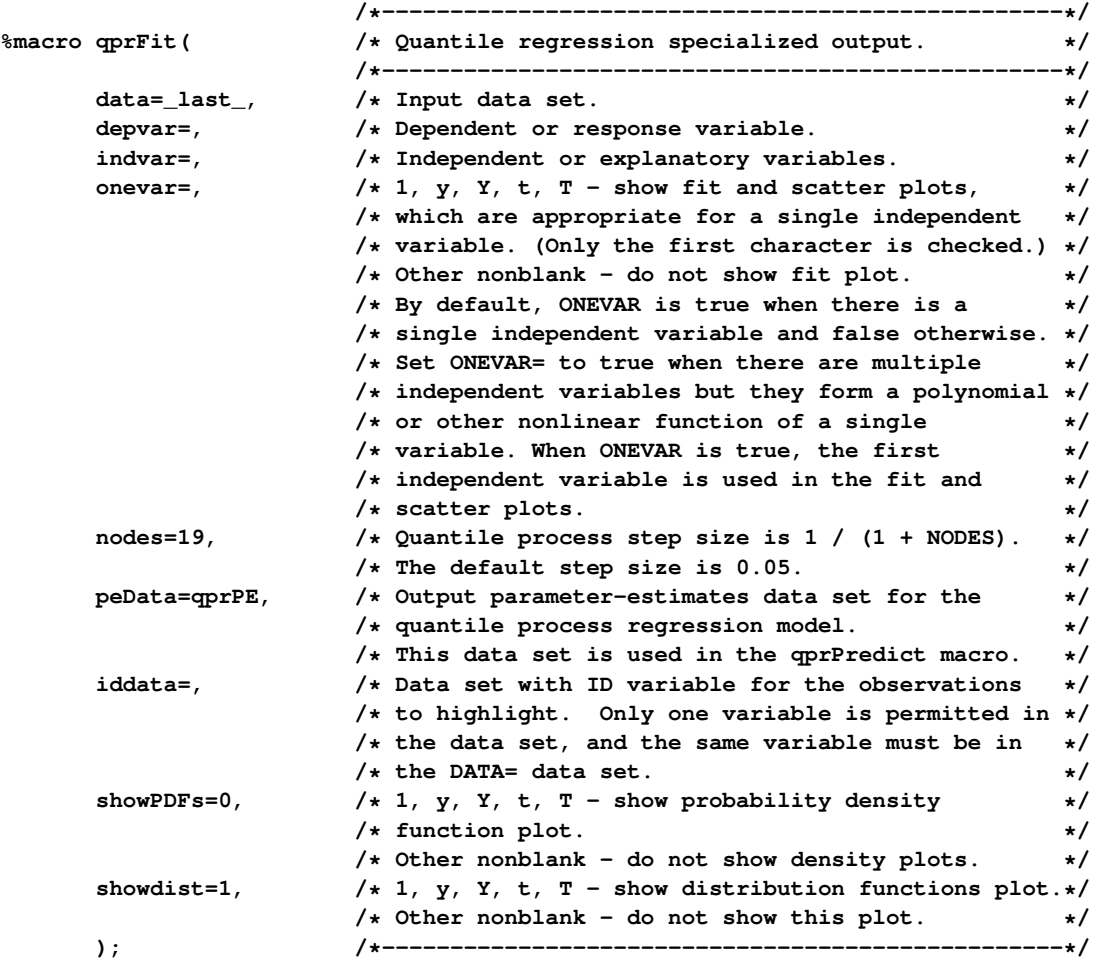

You specify the dependent variable by using the DEPVAR= option and the independent variables by using the INDVAR= option. You specify ONEVAR=0 if there are two or more independent variables. You specify ONEVAR=1 if there is a single independent variable or if the INDVAR= list includes variables that are derived from a single independent variable (see the example on page [14\)](#page-111-1).

For data that contain a dependent variable Y and independent variables  $X_1, \ldots, X_p$ , the QPRFIT macro uses the QUANTREG procedure to fit the conditional quantile regression model

$$
Q_{\tau}(y_i|x_{i1},\ldots,x_{ip}) = \beta_0(\tau) + \beta_1(\tau)x_{i1} + \cdots + \beta_p(\tau)x_{ip}, \quad i = 1,\ldots,n
$$

for t equally spaced quantile levels:  $\tau_1 = 1/(t + 1), \tau_2 = 2/(t + 1), \ldots, \tau_t = t/(t + 1)$ . You specify t by using the NODES= option. Estimates for  $\beta(\tau_1),\ldots,\beta(\tau_t)$  are saved in an output data set that you can name in the PEDATA= option. The default output data set is named **QPRPE**.

Let  $y_{i_1},\ldots,y_{i_m}$  denote the values of  $\,Y$  for a subset of  $m$  observations that you identify in the IDDATA= data set, and let  $x_{i_11},\ldots,x_{i_m p}$  denote the corresponding covariate values. For observation  $i_j$ , the macro forms the set  $Q_{i_j}$  of predicted quantiles. These quantiles are sorted and used to construct a conditional cumulative distribution function (CDF) that corresponds to the covariate values  $x_{i_1}, \ldots, x_{i_m}$ . When you specify SHOWDIST=1, the macro plots the CDFs that correspond to the covariate values and the predicted quantile levels for the specified observations, which it computes from the CDFs; see [Figure 20](#page-113-0) for an example. When you specify SHOWPDFS=1, the macro plots smooth density estimates that correspond to the covariate values; see [Figure 22](#page-114-1) for an example.

# **REFERENCES**

Hao, L., and Naiman, D. Q. (2007). *Quantile Regression*. London: Sage Publications.

- Koenker, R. (2005). *Quantile Regression*. New York: Cambridge University Press.
- Koenker, R., and Bassett, G. W. (1978). "Regression Quantiles." *Econometrica* 46:33–50.
- <span id="page-116-2"></span>Koenker, R., and Xiao, Z. (2006). "Quantile Autoregression." *Journal of the American Statistical Association* 101:980– 1006.
- <span id="page-116-1"></span>Koenker, R., and Zhao, Q. (1996). "Conditional Quantile Estimation and Inference for ARCH Models." *Econometric Theory* 12:793–813.
- <span id="page-116-0"></span>Xiao, Z., Guo, H., and Lam, M. S. (2015). "Quantile Regression and Value at Risk." In *Handbook of Financial Econometrics and Statistics,* edited by C.-F. Lee and J. Lee, 1143–1167. New York: Springer.
- <span id="page-116-3"></span>Xiao, Z., and Koenker, R. (2009). "Conditional Quantile Estimation for Generalized Autoregressive Conditional Heteroscedasticity Models." *Journal of the American Statistical Association* 104:1696–1712.

# **Acknowledgments**

The authors thank Warren Kuhfeld for assistance with the QPRFIT macro and the graphical displays in this paper. The authors also thank Ed Huddleston for editorial assistance.

SAS and all other SAS Institute Inc. product or service names are registered trademarks or trademarks of SAS Institute Inc. in the USA and other countries. <sup>®</sup> indicates USA registration. Other brand and product names are trademarks of their respective companies.

#### **Paper SAS2033-2018**

# **Regression Model Building for Large, Complex Data with SAS® Viya® Procedures**

Robert N. Rodriguez and Weijie Cai, SAS Institute Inc.

# **Abstract**

Analysts who do statistical modeling, data mining, and machine learning often ask the following question: "I have hundreds of variables—even thousands. Which should I include in my regression model?" This paper describes SAS<sup>®</sup> Viya<sup>®</sup> procedures for building linear and logistic regression models, generalized linear models, quantile regression models, generalized additive models, and proportional hazards regression models. The paper explains how these procedures capitalize on the in-memory environment of SAS Viya, and it compares their syntax, features, and output with those of high-performance regression modeling procedures in SAS/STAT<sup>®</sup> software.

# **Introduction**

High-dimensional data now provide the foundation for many business applications and fields of scientific research. Because these data are increasingly large and complex, they require greater computational power for building regression models that are interpretable or that accurately predict future responses. When interpretability is the goal, you need inferential results, such as standard errors and  $p$ -values, to decide which effects are important. When prediction is the goal, you need to evaluate the accuracy of prediction and assess whether it could be improved by a sparser, more parsimonious model.

This paper describes six statistical procedures available in SAS Viya that meet these needs. In addition to fitting models, these procedures provide modern approaches for building models by selecting variables and effects, such as classification effects and spline effects. These approaches rely on penalized least squares and penalized likelihood as theoretical frameworks for variable selection and feature extraction.

The paper is organized into six main sections, one for each procedure:

- ["Building Least Squares Regression Models with the REGSELECT Procedure"](#page-119-0)
- ["Building Logistic Regression Models with the LOGSELECT Procedure"](#page-123-0)
- ["Building Generalized Linear Models with the GENSELECT Procedure"](#page-125-0)
- ["Building Quantile Regression Models with the QTRSELECT Procedure"](#page-128-0)
- ["Fitting Generalized Additive Models with the GAMMOD Procedure"](#page-131-0)
- ["Building Proportional Hazards Regression Models with the PHSELECT Procedure"](#page-134-0)

Each section introduces a procedure by explaining its approach and illustrating its use with a basic example.

[Figure 1](#page-118-0) shows the different classes of regression models that are supported by the six SAS Viya procedures. With the exception of the PHSELECT procedure, these procedures are successors to high-performance regression procedures in SAS/STAT<sup>®</sup> software that have similar functionality, and which are described by [Rodriguez](#page-139-0) [\(2016\)](#page-139-0).

SAS Viya is the third generation of SAS<sup>®</sup> software for high-performance in-memory analytics, and the analytic engine in SAS Viya is  $SAS^{\tiny{\textcircled{D}}}$  Cloud Analytic Services (CAS). Because the SAS Viya statistical procedures were developed specifically for CAS, they enable you to do the following:

- run on a cluster of machines that distribute the data and the computations
- run in single-machine mode
- exploit all the available cores and concurrent threads

<span id="page-118-0"></span>These procedures operate only on in-memory CAS tables, and you must license SAS<sup>®</sup> Visual Statistics to run them. If you also have SAS<sup>®</sup> 9.4M5 installed, you can run procedures in both SAS Viya and SAS 9.4M5 from the same SAS interface, such as the SAS windowing environment, SAS<sup>®</sup> Enterprise Guide<sup>®</sup>, and SAS<sup>®</sup> Studio. (Note that if you have only licensed SAS Visual Statistics, SAS/STAT procedures are included and you can access them through SAS Studio.)

**Figure 1** SAS Viya Procedures and SAS/STAT High-Performance Procedures for Regression Modeling

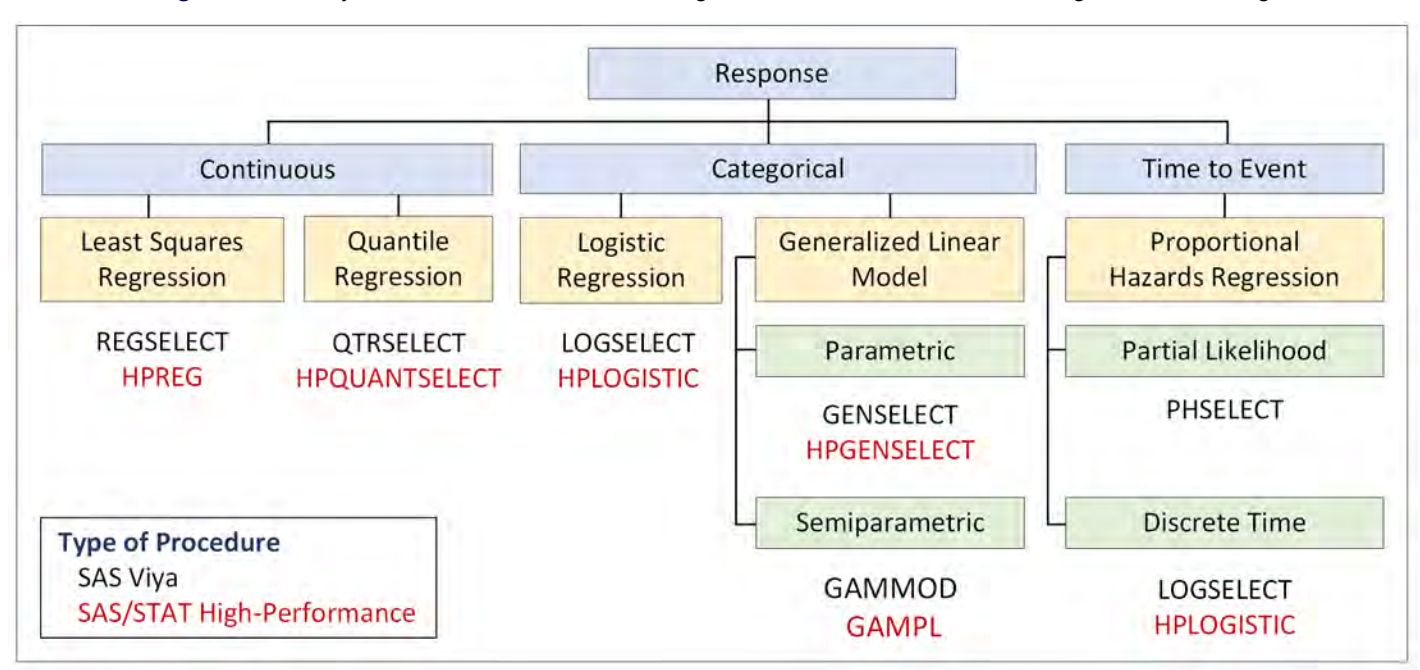

# <span id="page-119-0"></span>**Building Least Squares Regression Models with the REGSELECT Procedure**

The REGSELECT procedure fits and builds general linear models of the form

$$
y_i = \beta_0 + \beta_1 x_{i1} + \dots + \beta_p x_{ip} + \epsilon_i, \quad i = 1, \dots, n
$$

where the response  $y_i$  is continuous and the predictors  $x_{i1},\ldots,x_{ip}$  represent main effects that consist of continuous or classification variables and can include interaction effects or constructed effects of these variables.

With too many predictors, the model can overfit the training data, leading to poor prediction with future data. To deal with this problem, the REGSELECT procedure supports the model selection methods summarized in [Table 1.](#page-119-1)

| <b>Method</b>          | <b>Description</b>                                                                                              |
|------------------------|----------------------------------------------------------------------------------------------------|
| Forward selection      | Starts with no effects in the model and adds effects                                                            |
| Forward swap           | Before adding an effect, makes all pairwise swaps of in-model and out-of-model effects                          |
|                        | that improve the selection criterion                                                                            |
| Backward elimination   | Starts with all effects in the model and deletes effects                                                        |
| Stepwise selection     | Starts with no effects in the model and adds or deletes effects                                                 |
| Least angle regression | Starts with no effects and adds effects; at each step, $\beta$ s shrink toward zero                             |
| Lasso                  | Constrains the sum of absolute $\hat{\beta}$ s; some $\hat{\beta}$ s are set to zero, others shrink toward zero |

<span id="page-119-1"></span>**Table 1** Effect Selection Methods in the REGSELECT Procedure

For each method, PROC REGSELECT supports modern model evaluation criteria for selection and stopping, which penalize large numbers of parameters in a principled manner. The procedure also supports stopping and selection based on external validation and leave-one-out cross validation. In practice, no single method consistently outperforms the rest, but—depending on your goal—an informed and judicious choice of these features can lead to models that have greater predictive accuracy or models that are more interpretable.

The first four methods in [Table 1](#page-119-1) estimate the regression coefficients for candidate models by solving the following least squares problem:

$$
\min_{\beta_0, ..., \beta_p} \sum_{i=1}^n \left( y_i - \beta_0 - \sum_{j=1}^p x_{ij} \beta_j \right)^2
$$

In contrast, the lasso method places an  $\ell_1$  penalty on the coefficients:

$$
\min_{\beta_0, \dots, \beta_p} \sum_{i=1}^n \left( y_i - \beta_0 - \sum_{j=1}^p x_{ij} \beta_j \right)^2
$$
\n
$$
\text{subject to } \sum_{j=1}^p |\beta_j| \le t
$$

For large values of t, the lasso method produces ordinary least squares estimates. Decreasing t in discrete steps leads to a sequence of coefficient estimates, where some are exactly zero and the rest, which correspond to selected effects, are shrunk toward zero. This mitigates the influence of selected effects that do not belong in the model, and it distinguishes the lasso method from methods such as forward selection, as illustrated in the following example.

#### <span id="page-120-1"></span>**Example: Predicting the Mean Close Rate for Retail Stores**

The close rate for a retail store is the percentage of shoppers who enter the store and make a purchase. Understanding what factors predict the mean close rate is critical to the profitability and growth of large retail companies, and a regression model is constructed to study this question.

The close rates for 500 stores are saved in a CAS table named **Stores**. Each observation provides information about a store. The variables available for the model are the response **Close\_Rate** and the following candidate predictors:

- X1, ..., X20, which measure 20 general characteristics of stores, such as floor size and number of employees
- **P1**, . . . , **P6**, which measure six promotional activities, such as advertising and sales
- **L1**, . . . , **L6**, which measure special layouts of items in six departments

In practice, close rate data can involve hundreds of candidate predictors. A small set is used here for illustration.

#### **Results with the Forward Selection Method**

The following statements use the forward selection method in the REGSELECT procedure to build a model:

```
ods graphics on;
proc regselect data=mycas.Stores;
   model Close_Rate = X1-X20 L1-L6 P1-P6;
   selection method=forward plots=all;
run;
```
<span id="page-120-0"></span>The DATA= option specifies a CAS table named **mycas.Stores**. The first level of the name is the CAS engine libref, and the second level is the table name. The SELECTION statement requests model selection. The settings for the selection process are listed in [Figure 2.](#page-120-0)

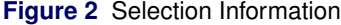

# **The REGSELECT Procedure**

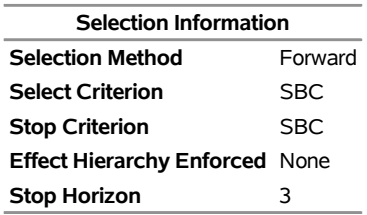

By default, the REGSELECT procedure uses the Schwarz Bayesian criterion (SBC) as the selection criterion for determining the order in which effects enter at each step. The effect that is selected is the one whose addition maximizes the decrease in SBC. By default, the procedure also uses SBC as the stop criterion. Selection stops at the step where the next step yields a model that has a larger SBC value. The stop horizon, which is 3 by default, specifies the number of consecutive steps at which the stop criterion must decrease in order to detect a minimum.

<span id="page-121-0"></span>As shown in [Figure 3,](#page-121-0) the minimum value of SBC is reached at Step 9, when **P1** enters the model.

**Figure 3** Selection Summary with Forward Selection

# **The REGSELECT Procedure**

#### **Selection Details**

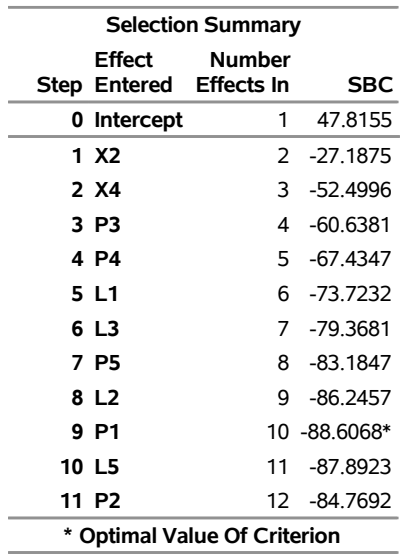

<span id="page-121-1"></span>The coefficient progression plot in [Figure 4,](#page-121-1) requested by the PLOTS= option, visualizes the selection process.

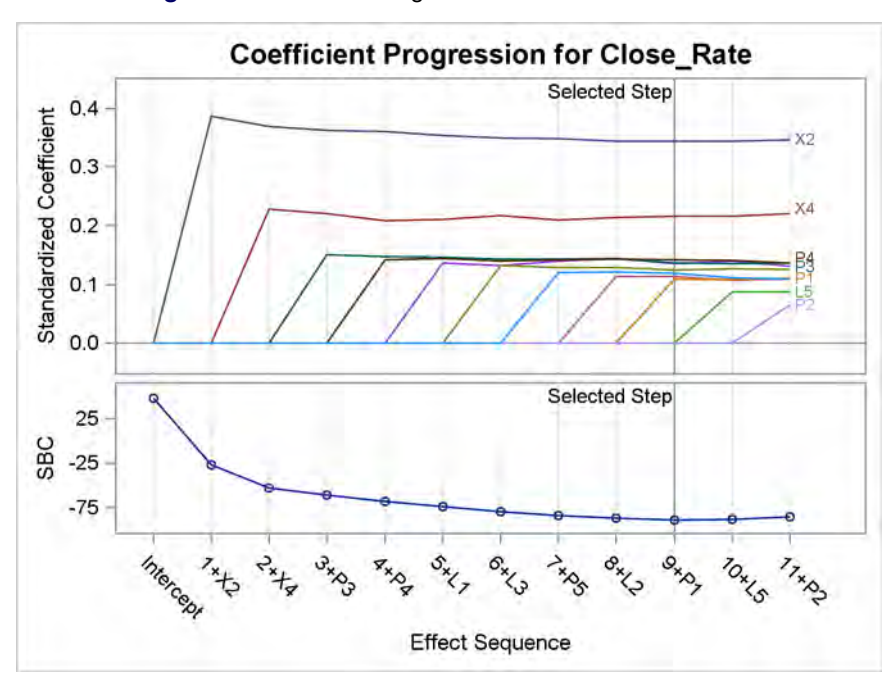

**Figure 4** Coefficient Progression with Forward Selection

<span id="page-121-2"></span>[Figure 5](#page-121-2) shows the parameter estimates for the final model. The estimates for **X2** and **X4** are larger than the estimates for the seven other predictors, and all the standard errors are comparable. The  $p$ -values should be interpreted with care because they are computed conditionally on the final selected model and do not take into account the process by which the model was selected.

|                  | <b>Parameter Estimates</b>                              |                                    |                   |  |              |  |  |
|------------------|---------------------------------------------------------|------------------------------------|-------------------|--|--------------|--|--|
|                  | Standard<br>Parameter DF Estimate Error t Value Pr >  t |                                    |                   |  |              |  |  |
|                  |                                                         |                                    |                   |  |              |  |  |
| <b>Intercept</b> |                                                         | 1 60.412202 0.119136 507.09 < 0001 |                   |  |              |  |  |
| X2               | 1                                                       |                                    | 1.225952 0.133595 |  | 918 < 0001   |  |  |
| Χ4               | 1                                                       |                                    | 0.798252 0.138799 |  | 5.75 < 0.001 |  |  |
| L1               | 1                                                       |                                    | 0496037 0137290   |  | 361 00003    |  |  |
| L <sub>2</sub>   | 1                                                       |                                    | 0379632 0125270   |  | 303 00026    |  |  |
| L3               | 1                                                       |                                    | 0438092 0131785   |  | 3.32 0.0010  |  |  |
| P1               | 1                                                       |                                    | 0400154 0137440   |  | 291 00038    |  |  |
| P3               | 1                                                       |                                    | 0479429 0131241   |  | 3.65 0.0003  |  |  |
| P4               | 1                                                       |                                    | 0.520183 0.136973 |  | 3.80 0.0002  |  |  |
| P5               | 1                                                       |                                    | 0.420284 0.132103 |  | 3.18 0.0016  |  |  |

**Figure 5** Parameter Estimates for Model Selected with Forward Selection

#### **Results with the Lasso Method**

The following statements use the lasso method to build a model:

```
proc regselect data=mycas.Stores;
  model Close_Rate = X1-X20 L1-L6 P1-P6;
   selection method=lasso plots(stepaxis=normb)=all;
run;
```
For the lasso method, the REGSELECT procedure uses the least angle regression algorithm, introduced by [Efron](#page-139-1) [et al.](#page-139-1) [\(2004\)](#page-139-1), to produce a sequence of regression models in which one parameter is added at each step. By default, the selection criterion is SBC, the stop criterion is SBC, and the stop horizon is 3.

<span id="page-122-0"></span>The lasso method selects a model that has 10 variables when the minimum value of SBC is reached at Step 10, as shown in [Figure 6.](#page-122-0) The stop horizon enables the small local minima of SBC at Steps 3 and 5 to be ignored.

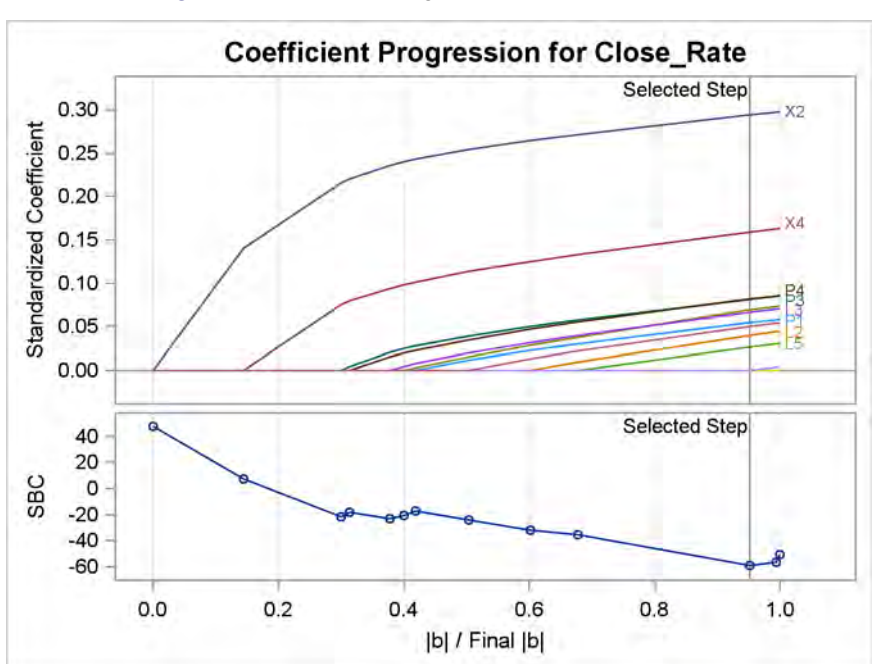

**Figure 6** Coefficient Progression with Lasso Method

The scale for the horizontal axis, requested by the STEPAXIS= suboption, is more appropriate for the lasso method than the default step scale in [Figure 4](#page-121-1) because it expresses the size of the ith step as the  $\ell_1$  norm of the parameters relative to the  $\ell_1$  norm of the parameters at the final step.

<span id="page-123-1"></span>The parameter estimates for the final model are shown in [Figure 7.](#page-123-1) These estimates are closer to zero than the corresponding estimates in [Figure 5.](#page-121-2)

| <b>Parameter Estimates</b> |    |           |  |  |  |  |  |
|----------------------------|----|-----------|--|--|--|--|--|
| Parameter                  | DF | Estimate  |  |  |  |  |  |
| Intercept                  | 1  | 60 720592 |  |  |  |  |  |
| X2                         | 1  | 1 046158  |  |  |  |  |  |
| X4                         | 1  | 0.584167  |  |  |  |  |  |
| L1                         | 1  | 0 254223  |  |  |  |  |  |
| L2                         | 1  | 0 133271  |  |  |  |  |  |
| L3                         | 1  | 0 235543  |  |  |  |  |  |
| L5                         | 1  | 0 095443  |  |  |  |  |  |
| P1                         | 1  | 0 199461  |  |  |  |  |  |
| P3                         | 1  | 0 285626  |  |  |  |  |  |
| P4                         | 1  | 0 298742  |  |  |  |  |  |
| Р5                         | 1  | 0.176449  |  |  |  |  |  |

**Figure 7** Parameter Estimates for Model Selected with Lasso Method

#### **Comparison with the HPREG and GLMSELECT Procedures**

The functionality of the REGSELECT procedure closely resembles that of the HPREG procedure, which is a SAS/STAT high-performance procedure. Both procedures perform model selection for ordinary least squares regression models, which you can specify as general linear models. You request model selection by using the SELECTION statement.

The functionality of the REGSELECT procedure also resembles that of the GLMSELECT procedure in SAS/STAT, which is multithreaded. Both procedures offer multiple methods of effect selection, the ability to use external validation data and cross validation as selection criteria, and extensive options to customize the selection process. Both procedures provide the ability to specify constructed effects in the EFFECT statement. The preceding example produces the same results when run with the GLMSELECT procedure [\(Rodriguez 2016\)](#page-139-0), provided that you specify a stop horizon of 1. The default stop horizon in the REGSELECT procedure is 3 because it provides better protection against small local minima in the stop criterion.

# <span id="page-123-0"></span>**Building Logistic Regression Models with the LOGSELECT Procedure**

The LOGSELECT procedure fits and builds binary response models of the form

$$
g(\pi_i) = \beta_0 + \beta_1 x_{i1} + \dots + \beta_p x_{ip} + \epsilon_i, \quad i = 1, \dots, n
$$

where  $\pi_i$  is the predicted probability of an event and the link function  $g$  is the logit, probit, log-log, or complementary log-log function. As in models supported by the REGSELECT procedure, the predictors represent main effects that consist of continuous or classification variables and can include interaction effects or constructed effects of these variables. When the response has more than two values, the LOGSELECT procedure fits and builds ordinal response models and generalized logit models.

With too many predictors, the model can overfit the training data, leading to poor prediction with future data. To deal with this problem, the LOGSELECT procedure supports the selection methods summarized in [Table 2.](#page-123-2)

| <b>Method</b>        | <b>Description</b>                                                                                              |
|----------------------|----------------------------------------------------------------------------------------------------|
| Forward selection    | Starts with no effects in the model and adds effects                                                            |
| Backward elimination | Starts with all effects in the model and deletes effects                                                        |
| Backward (fast)      | Starts with all effects in the model and deletes effects without refitting the model                            |
| Stepwise selection   | Starts with no effects in the model and adds or deletes effects                                                 |
| Lasso                | Constrains the sum of absolute $\hat{\beta}$ s; some $\hat{\beta}$ s are set to zero, others shrink toward zero |

<span id="page-123-2"></span>**Table 2** Effect Selection Methods in the LOGSELECT Procedure

#### **Example: Predicting High Customer Satisfaction for Retail Stores**

The CAS table **Stores** in the previous example contains a binary response variable named **HighSatisfaction**, which is equal to 1 if a store achieved the highest level of satisfaction in a customer survey and is equal to 0 otherwise. The following statements use the LOGSELECT procedure to build a logistic regression model for predicting high satisfaction:

```
proc logselect data=mycas.Stores;
   model HighSatisfaction(event='1') = X1-X20 L1-L6 P1-P6;
   selection method=forward(choose=validate) plots=all;
   partition fraction(validate=0.25 seed=14591);
   code file='HighPredict.sas';
run;
```
The PARTITION statement partitions the observations into disjoint subsets for model training (75%) and model validation (25%). The SELECTION statement requests model selection based on the forward method. At each step, the training data are used to fit the candidate model. The CHOOSE=VALIDATE suboption requests that the average square error (ASE) be computed on the validation data for the model at each step of the selection process. The selected model is the smallest model at any step that yields the lowest ASE. The CODE statement writes SAS DATA step code for predicting high satisfaction to a file named *HighPredict.sas*.

<span id="page-124-0"></span>[Figure 8](#page-124-0) shows the number of observations at each level of the response in each of the partitions.

#### **Figure 8** Partition Counts

#### **The LOGSELECT Procedure**

| <b>Response Profile</b> |                                                      |       |     |    |  |  |  |
|-------------------------|------------------------------------------------------|-------|-----|----|--|--|--|
| <b>Ordered</b>          | Value HighSatisfaction Frequency Training Validation | Total |     |    |  |  |  |
|                         | 10                                                   | 379   | 293 | 86 |  |  |  |
| 21                      |                                                      | 121   | ۹N  | 31 |  |  |  |
|                         | . .                                                  | . .   |     |    |  |  |  |

**Probability modeled is HighSatisfaction = 1.**

<span id="page-124-1"></span>As shown in [Figure 9,](#page-124-1) the minimum validation ASE is reached at Step 5, when **X4** enters the model.

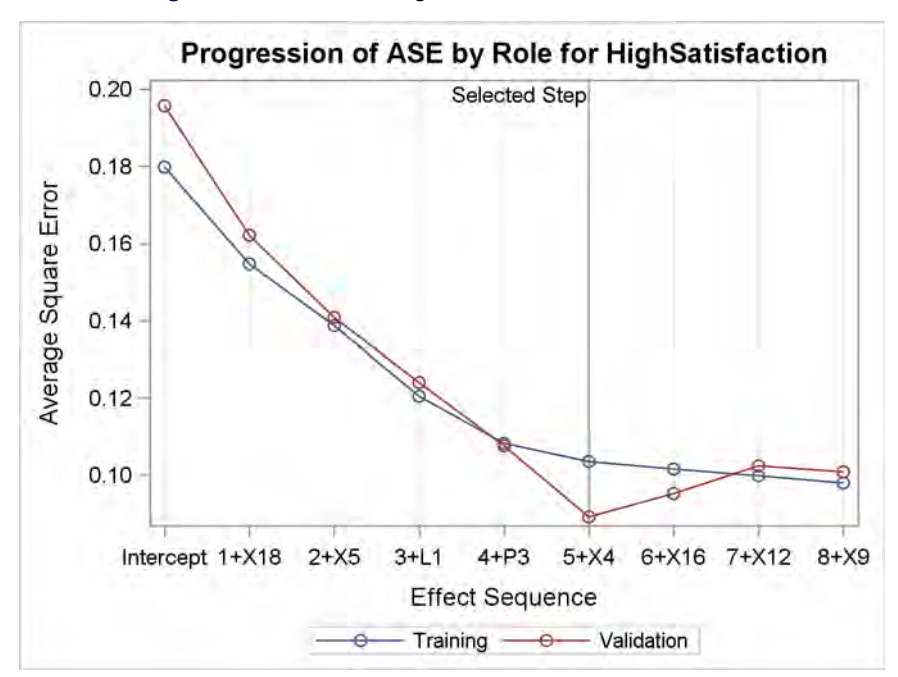

**Figure 9** Coefficient Progression with Forward Selection

<span id="page-125-1"></span>[Figure 10](#page-125-1) displays the fit statistics for the selected model, which are computed for both the training and validation data. The ASE, misclassification rate, and difference of means are comparable for the two groups of data, indicating a good predictive fit.

| <b>Fit Statistics</b>          |           |                            |  |  |  |  |
|--------------------------------|-----------|----------------------------|--|--|--|--|
| <b>Description</b>             |           | <b>Training Validation</b> |  |  |  |  |
| -2 Log Likelihood              | 247 84673 | 65.04619                   |  |  |  |  |
| AIC (smaller is better)        | 259.84673 | 77 04619                   |  |  |  |  |
| AICC (smaller is better)       | 260 07014 | 77.80983                   |  |  |  |  |
| <b>SBC (smaller is better)</b> | 283.53494 | 9361923                    |  |  |  |  |
| <b>Average Square Error</b>    | 0 10347   | 0.08912                    |  |  |  |  |
| -2 Log L (Intercept-only)      | 417.64791 | 135.29376                  |  |  |  |  |
| R-Square                       | 0 35811   | 045141                     |  |  |  |  |
| <b>Max-rescaled R-Square</b>   | 0.53938   | 0.65864                    |  |  |  |  |
| <b>McFadden's R-Square</b>     | 0.40657   | 0.51922                    |  |  |  |  |
| <b>Misclassification Rate</b>  | በ 14621   | 0 14530                    |  |  |  |  |
| Difference of Means            | 0 42865   | 0.51168                    |  |  |  |  |

**Figure 10** Fit Statistics for Training and Validation Partitions

<span id="page-125-2"></span>[Figure 11](#page-125-2) shows the parameter estimates for the selected model.

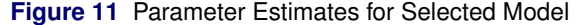

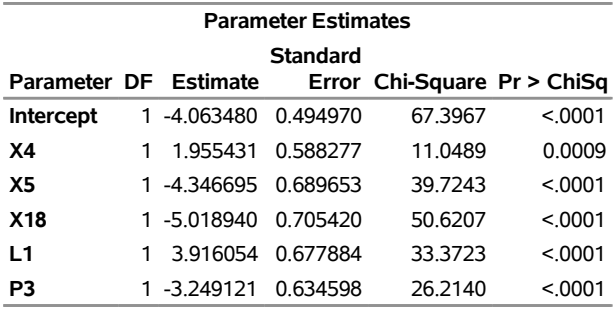

#### **Comparison with the HPLOGISTIC Procedure**

The functionality of the LOGSELECT procedure closely resembles that of the HPLOGISTIC procedure, which is a SAS/STAT high-performance procedure. In addition to the selection methods available in the HPLOGISTIC procedure, the LOGSELECT procedure provides the lasso method. The LOGSELECT procedure also produces selection plots and constructs complex effects, such as univariate spline effects and polynomial effects—features not available in the HPLOGISTIC procedure.

#### <span id="page-125-0"></span>**Building Generalized Linear Models with the GENSELECT Procedure**

The GENSELECT procedure fits and builds generalized linear models, which can analyze many types of responses. A generalized linear model consists of three components:

A linear predictor, which is defined in the same way as for general linear models:

$$
\eta_i = \beta_0 + \beta_1 x_{i1} + \dots + \beta_p x_{ip}, \quad i = 1, \dots, n
$$

• A specified link function g, which describes how  $\mu_i$ , the expected value of  $y_i$ , is related to  $\eta_i$ :

$$
g(\mu_i) = \eta_i = \beta_0 + \beta_1 x_{i1} + \dots + \beta_p x_{ip}
$$

• An assumed distribution for the responses  $y_i$ . For distributions in the exponential family, the variance of the response depends on the mean  $\mu$  through a variance function V,

$$
\text{Var}(y_i) = \frac{\phi V(\mu_i)}{w_i}
$$

where  $\phi$  is a constant and  $w_i$  is a known weight for each observation. The dispersion parameter  $\phi$  is either estimated or known (for example,  $\phi = 1$  for the binomial distribution).

The GENSELECT procedure supports standard response distributions in the exponential family, such as the normal, Poisson, and Tweedie distributions. In addition, the procedure supports ordinal and unordered multinomial response distributions. For all these distributions, the GENSELECT procedure estimates model parameters by using maximum likelihood techniques. To deal with the problem of overfitting, the procedure provides the forward, backward, fast backward, stepwise, and lasso methods of effect selection.

#### <span id="page-126-2"></span>**Example: Predicting the Mean Close Rate for Retail Stores (continued)**

<span id="page-126-0"></span>[Figure 12](#page-126-0) shows the marginal distribution of the close rates in **Stores**. A gamma distribution provides a good fit, suggesting that a gamma regression model for the conditional mean of close rate might improve on the model that was obtained with the REGSELECT procedure in the example on page [3.](#page-120-1)

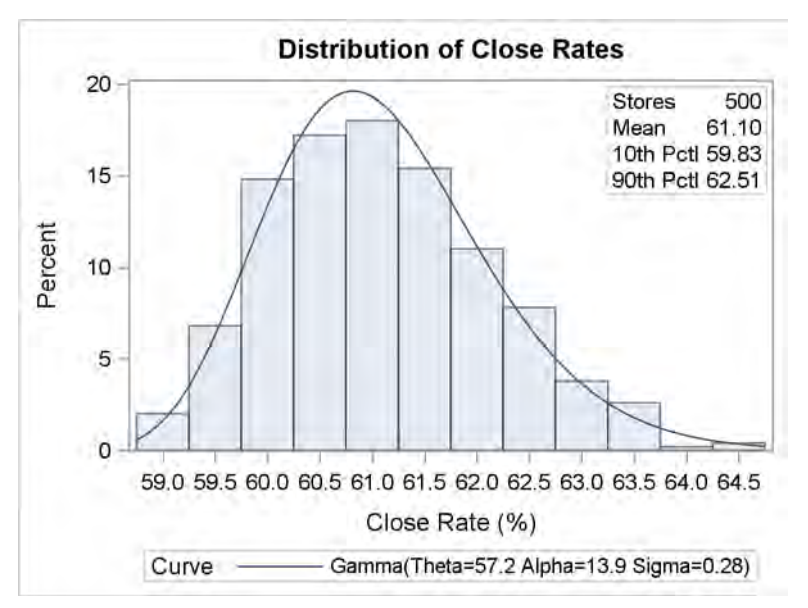

**Figure 12** Distribution of Close Rates for 500 Stores

The following statements use the GENSELECT procedure to build a gamma regression model. A preliminary shift transformation is applied to **Close\_Rate** because the gamma distribution has a threshold at 0.

```
data mycas.Stores; set mycas.Stores;
   Close_Rate_0 = Close_Rate - 58;
run;
proc genselect data=mycas.Stores;
   model Close_Rate_0 = X1-X20 L1-L6 P1-P6 / distribution=gamma link=log;
   selection method=forward;
run;
```
The METHOD= option requests the forward selection method. The default criterion for choosing the model at each step is SBC, which is also the default stop criterion. The default stop horizon is 3.

<span id="page-126-1"></span>[Figure 13](#page-126-1) shows that the minimum SBC value is reached at Step 9, when **P1** enters the model. The selected variables happen to be the same as those selected by the REGSELECT procedure when it uses the forward method, as shown in [Figure 3.](#page-121-0) However, an additional dispersion parameter is estimated for the gamma regression model.

**Figure 13** Selection Summary with Forward Method

# **The GENSELECT Procedure**

#### **Selection Details**

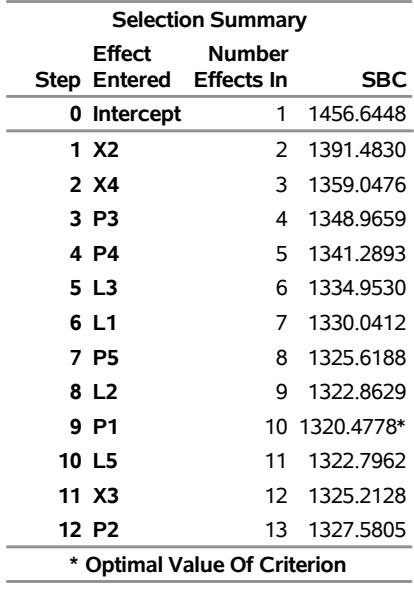

<span id="page-127-0"></span>[Figure 14](#page-127-0) shows the parameter estimates for the selected model. As in [Figure 5,](#page-121-2) the estimates for **X2** and **X4** are larger in magnitude than the estimates for the other predictors.

| <b>Parameter Estimates</b> |    |                 |          |                             |         |  |  |  |  |
|----------------------------|----|-----------------|----------|-----------------------------|---------|--|--|--|--|
| Standard                   |    |                 |          |                             |         |  |  |  |  |
| Parameter                  | DF | <b>Estimate</b> |          | Error Chi-Square Pr > ChiSq |         |  |  |  |  |
| <b>Intercept</b>           | 1  | 0.882152        | 0.039605 | 496.1157                    | < 0001  |  |  |  |  |
| X2                         | 1  | 0.412054        | 0.044286 | 86.5731                     | < 0.001 |  |  |  |  |
| X4                         | 1  | 0.273341        | 0.046033 | 35.2594                     | < 0.001 |  |  |  |  |
| L1                         | 1  | 0.161623        | 0.045409 | 12.6684                     | 0.0004  |  |  |  |  |
| L <sub>2</sub>             | 1  | 0.124663        | 0.041233 | 9.1406                      | 0.0025  |  |  |  |  |
| L3                         | 1  | 0.153185        | 0.043612 | 12.3371                     | 0.0004  |  |  |  |  |
| P1                         | 1  | 0132601         | 0.045129 | 8.6334                      | 0.0033  |  |  |  |  |
| P3                         | 1  | 0.168153        | 0.043051 | 15.2564                     | < 0001  |  |  |  |  |
| P4                         | 1  | 0.183079        | 0.045080 | 16.4931                     | < 0001  |  |  |  |  |
| P5                         | 1  | 0.142619        | 0.043513 | 10.7428                     | 0.0010  |  |  |  |  |
| <b>Dispersion</b>          | 1  | 12.194522       | 0.760933 |                             |         |  |  |  |  |

**Figure 14** Parameter Estimates for Gamma Regression Model Selected with Forward Method

#### **Comparison with the HPGENSELECT and GENMOD Procedures**

The functionality of the GENSELECT procedure resembles that of the SAS/STAT high-performance HPGENSELECT procedure. The GENSELECT procedure is additionally capable of constructing complex effects, such as univariate spline and polynomial expansions. The HPGENSELECT procedure (but not the GENSELECT procedure) provides models for zero-inflated data. The GENSELECT procedure uses the log link function as the default for both the gamma and the inverse Gaussian distributions. The HPGENSELECT procedure uses the reciprocal link function as the default for the gamma distribution, and it uses the reciprocal squared link function as the default for the inverse Gaussian distribution.

The GENSELECT procedure, the HPGENSELECT procedure, and the GENMOD procedure in SAS/STAT fit generalized linear models. However, there are important design differences in their capabilities, as summarized in [Table 3.](#page-128-1)

#### <span id="page-128-1"></span>**Table 3** Comparison of the GENSELECT, HPGENSELECT, and GENMOD Procedures

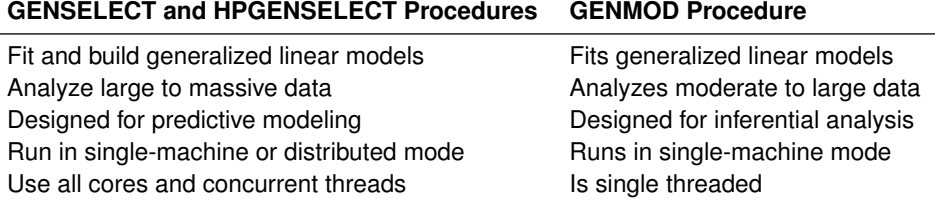

#### <span id="page-128-0"></span>**Building Quantile Regression Models with the QTRSELECT Procedure**

The QTRSELECT procedure fits and builds quantile regression models, which predict the quantiles (or equivalently, the percentiles) of a continuous response variable. The quantile regression model for the  $\tau$ th quantile (100 $\tau$ th percentile) is of the form

$$
Q_{\tau}(y_i) = \beta_0(\tau) + \beta_1(\tau)x_{i1} + \cdots + \beta_p(\tau)x_{ip}, \quad i = 1, ..., n, \quad 0 < \tau < 1
$$

where the predictors  $x_{i1},...,x_{ip}$  represent main effects that consist of continuous or classification variables and can include interaction effects or constructed effects of these variables. The regression coefficients  $\beta_j(\tau)$  are estimated by solving the minimization problem

$$
\min_{\beta_0,\dots,\beta_p} \sum_{i=1}^n \rho_\tau \left( y_i - \beta_0 - \sum_{j=1}^p x_{ij} \beta_j \right)
$$

where  $\rho_{\tau}(r) = \tau \max(r, 0) + (1 - \tau) \max(-r, 0)$ . The function  $\rho_{\tau}(r)$  is referred to as the check loss function. To avoid overfitting, the QTRSELECT procedure provides the forward, backward, and stepwise methods of effect selection.

Quantile regression was introduced 40 years ago by [Koenker and Bassett](#page-139-2) [\(1978\)](#page-139-2), but only recently—because of computational advances—has it become practical for large data. With sufficient data, quantile regression can potentially describe the entire conditional distribution of the response. General linear models and generalized linear models are computationally less expensive, but the only aspect of the conditional distribution that they describe is the mean.

<span id="page-128-2"></span>You should consider using quantile regression when the conditional distribution of the response varies with the predictors. [Figure 15](#page-128-2) illustrates data in which the conditional variance of the response (Var[ $Y|X$ ]) increases with X.

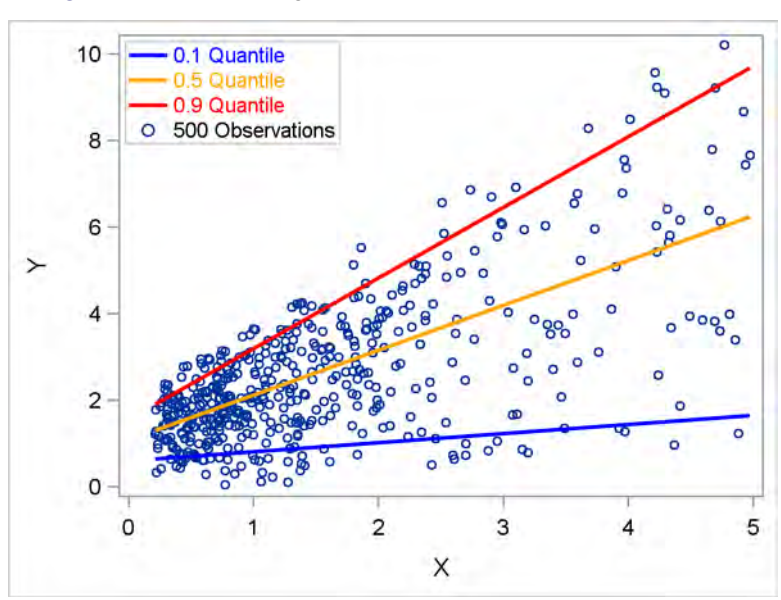

**Figure 15** Quantile Regression Models for Heteroscedastic Data

The three lines in [Figure 15](#page-128-2) represent quantile regression models for  $Y$  that correspond to the quantile levels 0.1, 0.5, and 0.9, or equivalently the 10th, 50th, and 90th percentiles. Fitting such models for a more extensive grid of quantile levels yields a description of the entire conditional distribution.

[Table 4](#page-129-0) summarizes the differences between least squares regression and quantile regression.

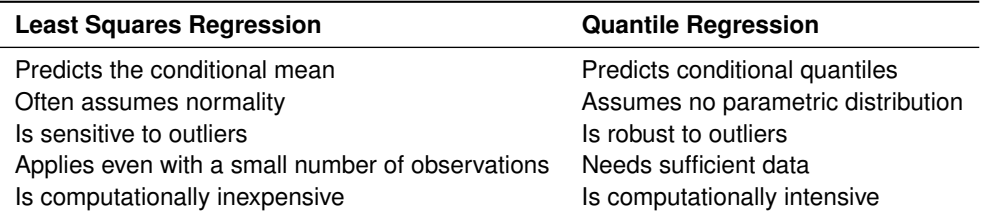

<span id="page-129-0"></span>**Table 4** Quantile Regression Compared with Least Squares Regression

In many fields, such as financial risk management and fraud detection, important questions can be answered by modeling extreme percentiles of critical factors. Quantile regression can yield valuable insights that would not be readily obtained with standard regression methods. This is illustrated in the next example.

# **Example: Predicting Low and High Percentiles of Close Rates for Retail Stores**

The examples on page [3](#page-120-1) and page [9](#page-126-2) show how you can use the REGSELECT and GENSELECT procedures to predict the average close rate for a store. This example shows how you can use the QTRSELECT procedure to predict low and high percentiles of close rates. Here the close rate for a store is considered to be low if it is less than the 10th percentile for stores that have the same combination of predictor values. Likewise, a close rate is considered to be high if it is greater than the 90th percentile for stores that have the same combination of predictor values.

The following statements use the QTRSELECT procedure to build regression models that predict the 10th and 90th percentiles, which correspond to the quantile levels 0.1 and 0.9:

```
proc qtrselect data=mycas.Stores;
  model Close_Rate = X1-X20 L1-L6 P1-P6 / quantile=0.1 0.9;
   selection method=forward(choose=aic) stophorizon=1 plots=all;
run;
```
<span id="page-129-1"></span>[Figure 16](#page-129-1) visualizes the forward selection process for quantile level 0.1.

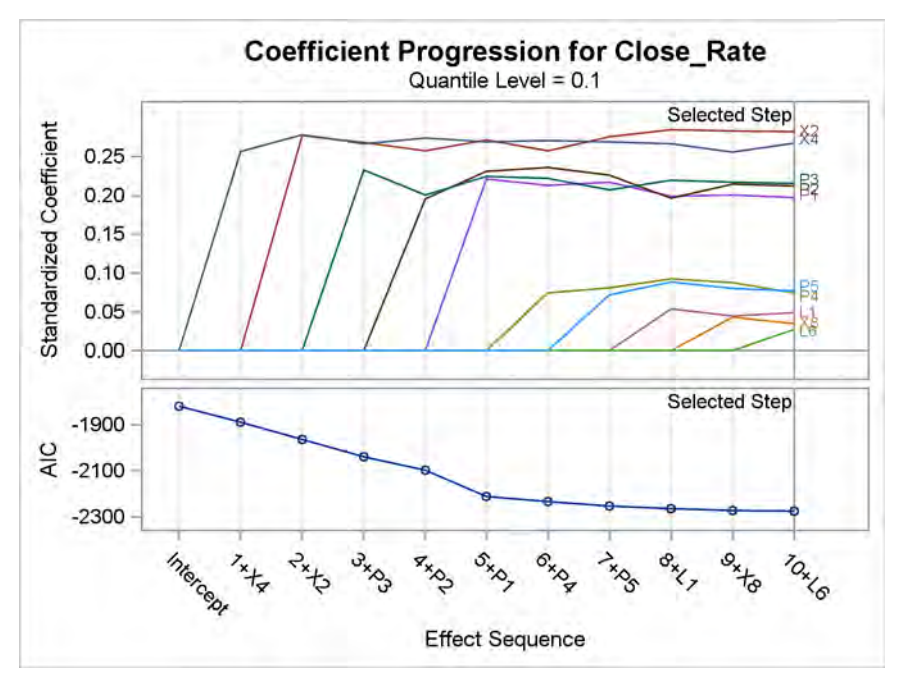

**Figure 16** Coefficient Progression for Quantile Level 0.1

<span id="page-130-0"></span>[Figure 17](#page-130-0) shows the fit statistics for the final model for quantile level 0.1.

**Figure 17** Fit Statistics for Model Selected for Quantile Level 0.1

# **The QTRSELECT Procedure**

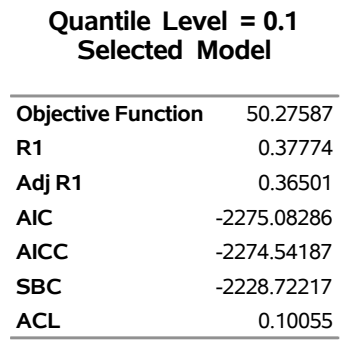

<span id="page-130-1"></span>[Figure 18](#page-130-1) shows the parameter estimates for the final model for quantile level 0.1.

**Figure 18** Parameter Estimates for Model Selected for Quantile Level 0.1

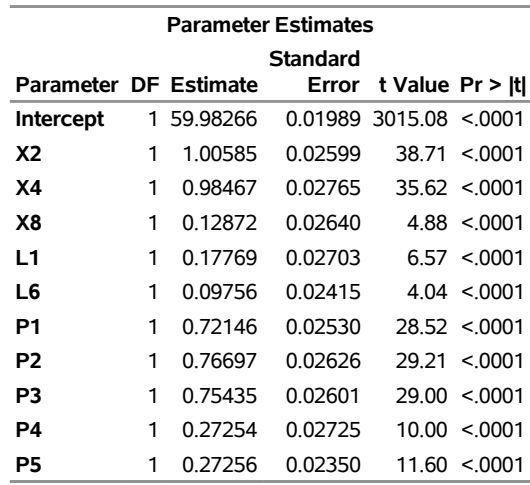

<span id="page-130-2"></span>The QTRSELECT procedure produces a distinct set of results for quantile level 0.9 because the corresponding check loss function is different from the check loss function for quantile level 0.1. [Figure 19](#page-130-2) shows the parameter estimates for the final model for quantile level 0.9.

**Figure 19** Parameter Estimates for Model Selected for Quantile Level 0.9

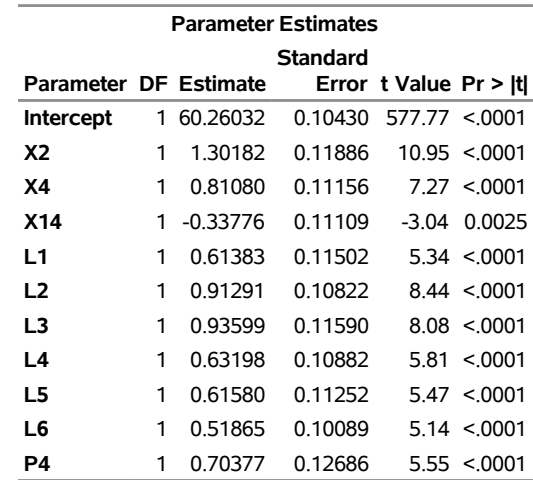

Two of the store characteristic variables (**X2** and **X4**) are selected in both the model for quantile level 0.1 and the model for quantile level 0.9. Five of the promotion variables (**P1–P5**) are selected in the model for level 0.1, but only one (**P4**) is selected in the model for level 0.9. All the layout variables (**L1–L6**) are selected in the model for level 0.9, but only two (**L1** and **L6**) are selected in the model for level 0.1. These results give you information about low- and high-performing stores that you would not obtain directly from least squares regression.

#### **Comparison with the HPQUANTSELECT and QUANTSELECT Procedures**

The functionality of the QTRSELECT procedure closely resembles that of the HPQUANTSELECT procedure, which is a SAS/STAT high-performance procedure. The QTRSELECT procedure is additionally capable of constructing complex effects (such as univariate spline and polynomial expansions) and producing plots that visualize the effect selection process.

Both the QTRSELECT procedure and the QUANTSELECT procedure in SAS/STAT fit and perform model selection for quantile regression models. The QTRSELECT procedure (but not the QUANTSELECT procedure) provides confidence limits and Wald tests for parameters and prediction limits for quantiles. The QUANTSELECT procedure (but not the QTRSELECT procedure) provides the lasso and adaptive lasso effect-selection methods and effect selection for quantile process regression. See [Rodriguez and Yao](#page-139-3) [\(2017\)](#page-139-3) for an analysis of the close rate data that uses the QUANTSELECT procedure.

# <span id="page-131-0"></span>**Fitting Generalized Additive Models with the GAMMOD Procedure**

The GAMMOD procedure fits generalized additive models that are based on low-rank regression splines [\(Wood 2006\)](#page-139-4). Generalized additive models are extensions of generalized linear models. In addition to allowing linear predictors, they allow spline terms in order to capture nonlinear dependency that is either unknown or too complex to be characterized with a parametric effect such as a linear or quadratic term. [Table 5](#page-131-1) summarizes the components of a generalized additive model.

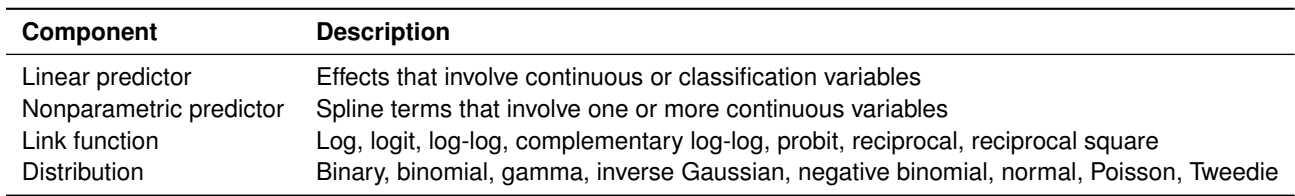

#### <span id="page-131-1"></span>**Table 5** Components of Generalized Additive Models

The GAMMOD procedure constructs spline terms by using the thin-plate regression spline technique [\(Wood 2003\)](#page-139-5). A roughness penalty is applied to each spline term by a smoothing parameter that controls the balance between goodness of fit and roughness of the spline curve.

Unlike the other procedures discussed in this paper, the GAMMOD procedure does not select variables or effects. Instead, it finds optimal models by automatically selecting smoothing parameters based on global model-evaluation criteria such as generalized cross validation (GCV) and unbiased risk estimation (UBRE).

Generalized additive models are useful for problems that involve unknown—possibly nonlinear—relationships between the response and the predictors, and relationships that can be assumed to be linear. [Frigo and Osterloo](#page-139-6) [\(2016\)](#page-139-6) describe a problem of this type in the context of insurance pricing.

In some situations, the spline fits that you obtain using PROC GAMMOD suggest parametric effects in a model that you can then fit with the GENSELECT procedure, as illustrated in the following example.

# **Example: Predicting Claim Rates for Loans**

This example is drawn from the mortgage insurance industry, where analysts create models to predict conditional claim rates for specific types of loans. Understanding how claim rates depend on predictors is critical, because the model is used to assess risk and allocate funds for potential claims.

Claim rates for 10,000 mortgages are saved in a CAS table named **Claims**. The response variable **Rate** is the number of claims per 10,000 contracts in a policy year, and it is assumed to follow a Poisson distribution whose mean depends on the predictors listed in [Table 6.](#page-132-0)

<span id="page-132-0"></span>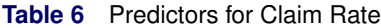

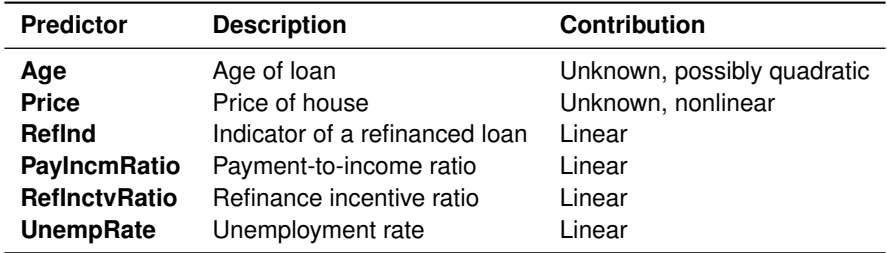

In practice, models of this type involve many more predictors. A subset is used here for illustration.

The following statements use the GAMMOD procedure to fit an additive Poisson regression model for **Rate**:

```
proc gammod data=mycas.Claims plots=components;
   class RefInd;
  model Rate = param(RefInd PayIncmRatio RefInctvRatio UnempRate)
                spline(Age) spline(Price) / dist=poisson;
```
#### **run;**

The PARAM option requests parametric linear terms for **RefInd**, **PayIncmRatio**, **RefInctvRatio**, and **UnempRate**. The SPLINE options request spline effects for **Age** and **Price**.

<span id="page-132-1"></span>[Figure 20](#page-132-1) displays information about the model fitting process. The Poisson mean of **Rate** is modeled by a log link function. The performance iteration algorithm [\(Gu and Wahba 1991\)](#page-139-7) is used to obtain optimal smoothing parameters for the spline effects. The unbiased risk estimator (UBRE) criterion is used for model evaluation during the process of selecting smoothing parameters for the spline effects.

## **Figure 20** Model Information

#### **The GAMMOD Procedure**

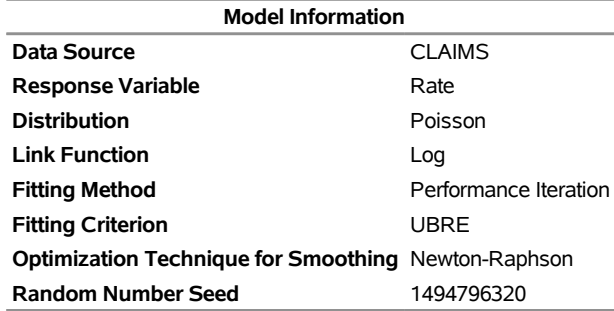

<span id="page-132-2"></span>[Figure 21](#page-132-2) shows the fit statistics. You can use effective degrees of freedom to compare generalized additive models with generalized linear models, which do not involve spline terms. You can also use the information criteria, AIC, AICC, and BIC, for model comparisons, and you can request either the GCV criterion or the UBRE criterion for comparisons with other generalized additive models or penalized models.

#### **Figure 21** Fit Statistics from the GAMMOD Procedure

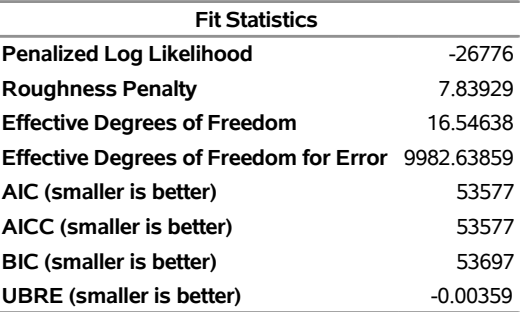

<span id="page-133-0"></span>[Figure 22](#page-133-0) shows estimates for the parametric effects in the model.

| <b>Parameter Estimates</b>                                          |    |             |          |                              |        |  |  |
|---------------------------------------------------------------------|----|-------------|----------|------------------------------|--------|--|--|
| Standard<br>Error Chi-Square Pr > ChiSq<br>DF Estimate<br>Parameter |    |             |          |                              |        |  |  |
| <b>Intercept</b>                                                    |    |             |          | 2.484732 0.020876 14166.0978 | < 0001 |  |  |
| Refind 0                                                            | 1. | $-0.008894$ | 0.005571 | 2.5488                       | 0.1104 |  |  |
| Refind 1                                                            | 0  | O           | ٠        |                              |        |  |  |
| PayIncmRatio                                                        | 1  | 0.035731    | 0.009740 | 13.4582                      | 0.0002 |  |  |
| <b>RefInctvRatio</b>                                                |    | 1 -0.031308 | 0.009627 | 10.5765                      | 0.0011 |  |  |
| <b>UnempRate</b>                                                    |    | 0.008047    | 0.002764 | 8.4763                       | 0.0036 |  |  |

**Figure 22** Estimates for Parametric Terms

<span id="page-133-1"></span>[Figure 23](#page-133-1) shows the effective degrees of freedom (DF) for the smoothing components of the model. The component for **Age** has a lower DF, indicating a more linear contribution than the contribution of the component for **Price**.

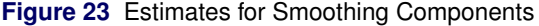

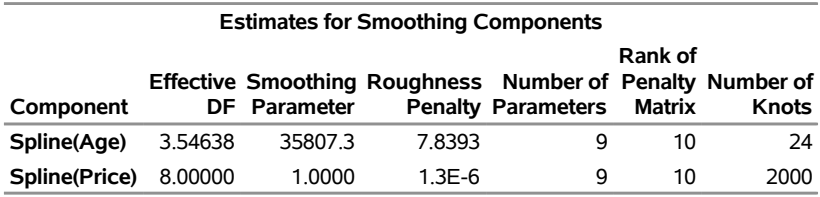

<span id="page-133-2"></span>[Figure 24](#page-133-2) shows tests for the existence of a contribution for each smoothing component. The results should be interpreted with caution because the tests do not take into account the process of selecting the smoothing parameter.

#### **Figure 24** Tests for Smoothing Components

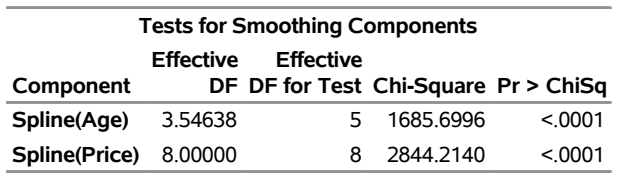

<span id="page-133-3"></span>[Figure 25](#page-133-3) displays plots of the components for **Age** and **Price**.

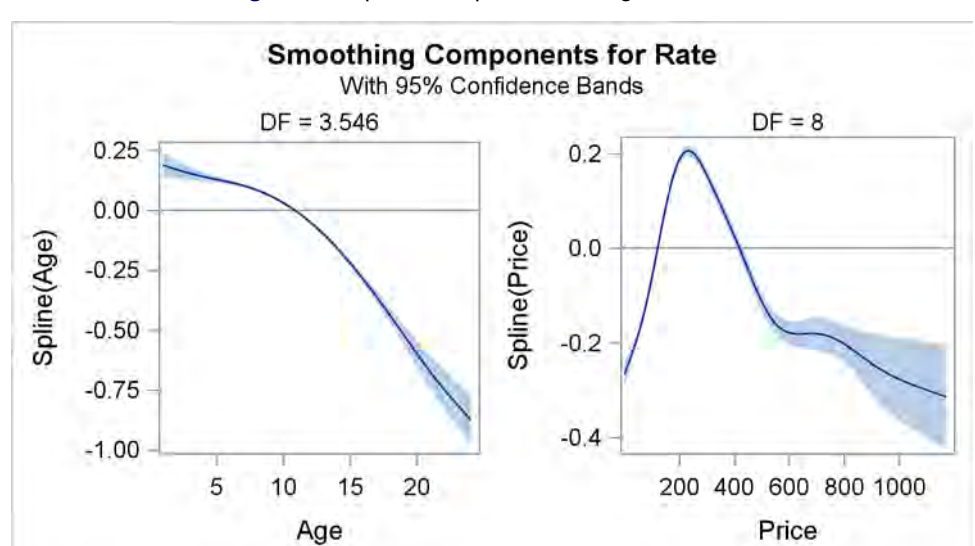

#### **Figure 25** Spline Components for Age and Price

The plots suggest that quadratic effects might characterize the nonlinearity in **Age** and **Price**. The following statements incorporate these effects in a generalized linear model that is fitted with the GENSELECT procedure (you could also use the GENMOD procedure):

```
proc genselect data=mycas.Claims;
   class RefInd;
  model Rate = RefInd PayIncmRatio RefInctvRatio UnempRate
                Age Age*Age Price Price*Price / dist=poisson link=log;
run;
```
<span id="page-134-1"></span>Fit statistics for the model that is fitted with PROC GENSELECT are shown in [Figure 26.](#page-134-1)

**Figure 26** Fit Statistics from the GENSELECT Procedure

#### **The GENSELECT Procedure**

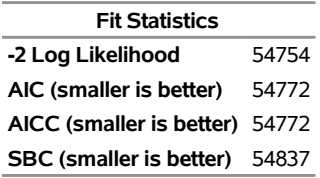

The SBC statistic is also referred to as the BIC statistic. The AIC, AICC, and BIC statistics in [Figure 21](#page-132-2) are smaller than the corresponding statistics in [Figure 26,](#page-134-1) indicating that the generalized additive model produces a better fit.

#### **Comparison with the GAMPL and GAM Procedures**

The GAMMOD procedure resembles the GAMPL and GAM procedures in SAS/STAT; all three procedures fit generalized additive models. The results of the GAMMOD and GAMPL procedures should be very similar, but in general you should not expect similar results between these two procedures and the GAM procedure. [Table 7](#page-134-2) summarizes important design differences in these procedures.

<span id="page-134-2"></span>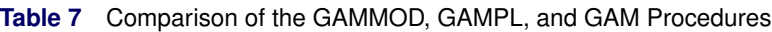

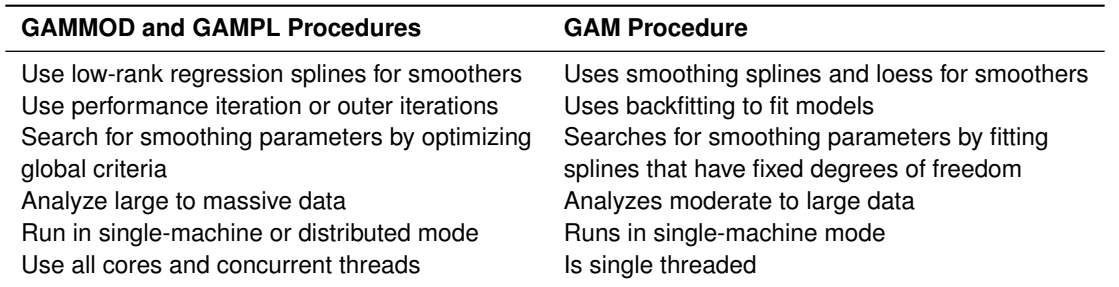

The GAMMOD procedure and the GENSELECT procedure use the log link function as the default for the gamma and the inverse Gaussian distributions. The GAMPL procedure uses the reciprocal link function as the default for the gamma distribution, and it uses the reciprocal squared link function as the default for the inverse Gaussian distribution.

# <span id="page-134-0"></span>**Building Proportional Hazards Regression Models with the PHSELECT Procedure**

Time-to-event models predict the probability that the lifetime of a subject exceeds  $t$ —denoted as the survivor function  $S(t)$ —from lifetime data that are incomplete because of censoring. These models are broadly applicable to data that range from patient survival times in medical research to customer lifetimes in business applications where turnover is a concern.

The PHSELECT procedure fits and builds Cox proportional hazards models. These models are semiparametric; they assume a linear parametric form for the effects of the predictors, but they do not require a parametric form for the

underlying survivor function. The survival time of each member of a population is assumed to follow its own hazard function,  $\lambda_i(t)$ , which is the instantaneous risk that an event will occur at time t and is expressed as

$$
\lambda_i(t) = \lambda_0(t) \exp(\beta_1 x_{i1} + \dots + \beta_p x_{ip}) \quad i = 1, \dots, n
$$

The function  $\lambda_0(t)$  is called the baseline hazard function. The predictors  $x_{i1}, \ldots, x_{ip}$  represent main effects that consist of continuous or classification variables and can include interaction effects or constructed effects of these variables.

The PHSELECT procedure uses the partial likelihood approach of [Cox](#page-139-8) [\(1972,](#page-139-8) [1975\)](#page-139-9) to estimate the coefficients  $\beta_1,\ldots,\beta_p$ . These estimates can then be used to predict  $S(t)$  at specified times t for a new subject with specified covariates. The prediction is based on Breslow's estimator of the baseline cumulative hazard rate [\(Breslow 1974\)](#page-139-10).

Like the other procedures discussed in this paper that build regression models, the PHSELECT procedure offers extensive capabilities for effect selection, including the backward, fast backward, forward, stepwise, and lasso methods, together with a wide variety of selection and stopping criteria for customizing the selection. The PHSELECT procedure also provides Cox regression diagnostics that are conditional on the selected model.

#### **Example: Predicting the Retention of Insurance Customers**

A health insurance company carries out a study of younger customers who are experiencing life changes. The goals are to identify factors that explain the risk of switching to a different insurance plan, and to predict the probability of retaining a customer from one to five years in the future.

The customer lifetimes are saved in a CAS table named **Customers**. Each observation provides information about a customer. The variables available for building a Cox regression model are **Time** (the customer lifetime, measured in months), **Status** (the censoring indicator variable), and the candidate predictors shown in [Table 8.](#page-135-0)

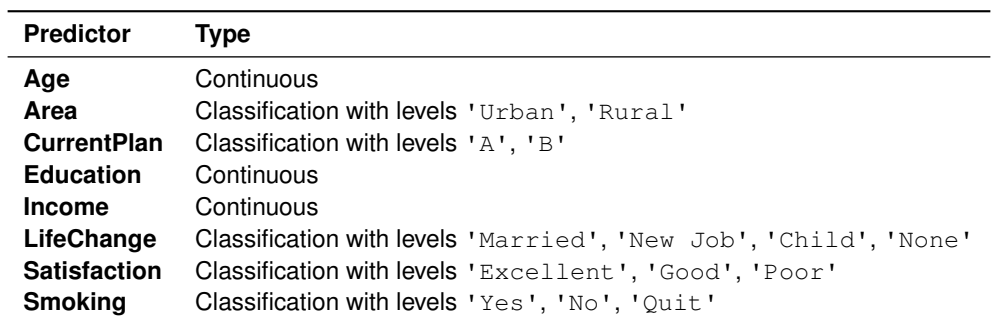

<span id="page-135-0"></span>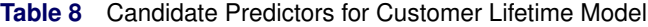

The following statements build a Cox model by using the forward selection method:

```
proc phselect data=mycas.Customers;
   class Area(ref='Urban') CurrentPlan(ref='B') LifeChange(ref='None')
         Satisfaction(ref='Poor') Smoking (ref='No') / param=ref;
   model Time*Status(0) = Age Area CurrentPlan Education Income LifeChange
                          Satisfaction Smoking;
   selection method=forward(select=sbc stop=sbc) plots=all ;
   code file='ScoreCode.sas' timepoint=12 24 36 48 60;
run;
```
The CLASS statement specifies that **Area**, **CurrentPlan**, **LifeChange**, **Satisfaction**, and **Smoking** are classification variables, and the PARAM= option specifies reference cell coding for these variables. The REF= option specifies the reference level of each variable. Various parameterizations are available, including effect coding and less-than-full-rank reference (GLM) coding, which is the default.

The SELECTION statement requests the forward method, and the SELECT= option requests that the selected model minimize the Schwarz Bayesian criterion (SBC). By default, all the design columns that correspond to a classification variable enter the model together. If you specify the SPLIT option in the CLASS statement, the design columns will enter independently.

The CODE statement writes SAS DATA step code for computing predicted survival probabilities to a file named *ScoreCode.sas*. The TIMEPOINT= option specifies time points (in months) at which survival probabilities are to be predicted from the selected model.

<span id="page-136-0"></span>Effects that provide the best improvement in SBC are added until no more effects can improve the criterion. As shown in [Figure 27,](#page-136-0) the minimum value of SBC is reached when **Area** enters the model.

# **Figure 27** Model Selection Summary

# **The PHSELECT Procedure**

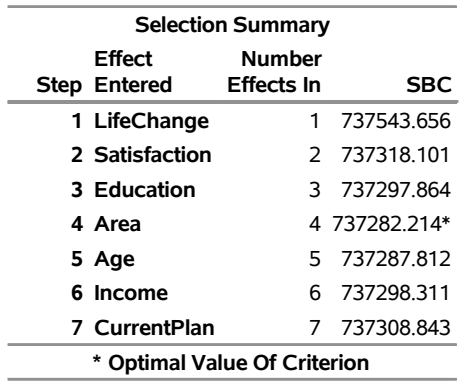

#### **Selection Details**

<span id="page-136-1"></span>The plot in [Figure 28](#page-136-1) visualizes the selection process. The forward method selects a model with seven parameters that involve one continuous variable and three classification variables.

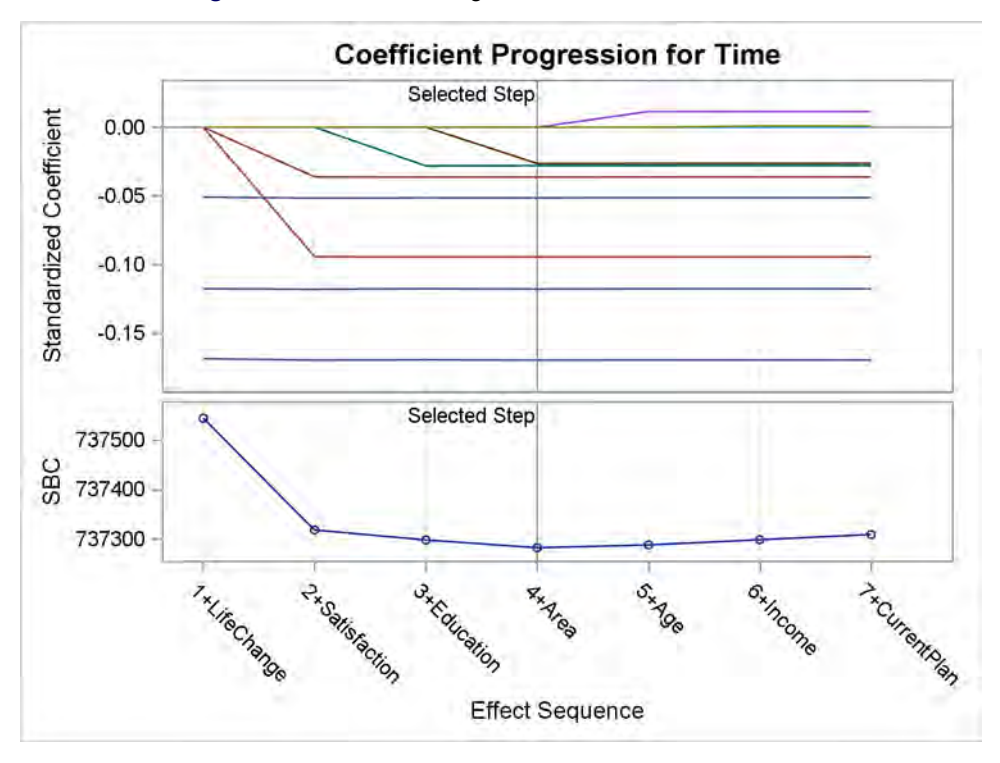

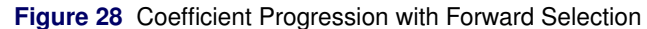

The parameter estimates are shown in [Figure 29.](#page-137-0) Effects that have negative coefficients decrease the predicted hazard function at time t and therefore increase the predicted survival time  $\hat{S}(t | x_1, \ldots, x_p)$  because

$$
\hat{S}(t \mid x_1, \dots, x_p) = \exp(-\hat{\Lambda}_0(t) \exp(\hat{\beta}_1 x_1 + \dots + \hat{\beta}_p x_p))
$$

<span id="page-137-0"></span>where  $\hat{\Lambda}_0(t)$  is the Breslow estimator of the cumulative baseline hazard rate  $\Lambda_0(t)=\int_0^t\lambda_0(u)du.$ 

| <b>Parameter Estimates</b>    |    |             |          |                             |        |  |  |
|-------------------------------|----|-------------|----------|-----------------------------|--------|--|--|
| <b>Standard</b>               |    |             |          |                             |        |  |  |
| <b>Parameter</b>              |    | DF Estimate |          | Error Chi-Square Pr > ChiSq |        |  |  |
| <b>Area Rural</b>             |    | $-0.052843$ | 0.010327 | 26 1831                     | < 0001 |  |  |
| <b>Education</b>              | 1  | $-0.008096$ | 0.001496 | 29.2890                     | < 0001 |  |  |
| <b>LifeChange Child</b>       | 1. | $-0.391075$ | 0.014684 | 709 2694                    | < 0001 |  |  |
| <b>LifeChange Married</b>     |    | 1 -0.273049 | 0.014655 | 347.1629                    | < 0001 |  |  |
| <b>LifeChange New Job</b>     | 1. | $-0.119519$ | 0.014620 | 668349                      | < 0001 |  |  |
| <b>Satisfaction Excellent</b> |    | $-0.200931$ | 0.012690 | 250 7106                    | < 0001 |  |  |
| <b>Satisfaction Good</b>      |    | -0.077127   | 0.012630 | 37 2929                     | < 0001 |  |  |

**Figure 29** Parameter Estimates for Selected Model

#### **Predicting Survival Probabilities**

The following statements use the generated code to compute retention probabilities for five new customers whose covariates are saved in a data set named **NewCustomers**:

```
data Predictions;
   set NewCustomers;
   %include 'ScoreCode.sas';
run;
```
<span id="page-137-1"></span>[Figure 30](#page-137-1) lists the predicted retention probabilities in **NewCustomers**.

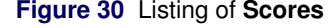

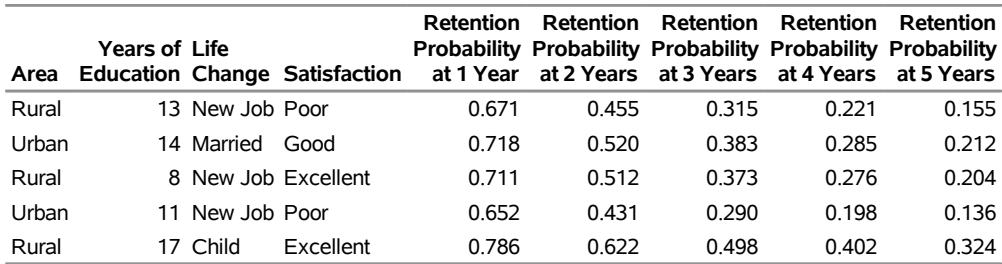

#### **Comparison with the PHREG Procedure**

Compared with the PHREG procedure in SAS/STAT, the PHSELECT procedure provides many more features for model selection, including the lasso method and options for selection and stopping that are based on information criteria and validation. The PHSELECT procedure also enables you to partition the data into logical subsets for training, validation, and testing. On the other hand, the PHREG procedure provides more flexibility for fitting the Cox model, such as the ability to specify time-dependent covariates, and more inferential methods, such as the following:

- extensive postfitting analyses of regression parameters
- hazard ratios for any variable in the model at customized settings, and confidence limits for hazard ratios
- Schemper-Henderson and concordance statistics for model assessment
- time-dependent ROC curves for model assessment

The PHREG procedure also enables you to analyze competing risks and frailty models, and to perform Bayesian analysis of Cox models, piecewise exponential models, and frailty models.

#### **Using the LOGSELECT Procedure with Discrete Time**

In some applications of proportional hazards regression, events occur at regular, discrete points in time, or ties occur because continuous event times are grouped into intervals. Many ties present a problem for the Breslow partial likelihood approach that is implemented by the PHSELECT procedure, but this problem can be circumvented by using logistic regression and maximum likelihood methods that are implemented in the LOGSELECT procedure.

As explained by [Allison](#page-139-11) [\(2010,](#page-139-11) chap. 7), the maximum likelihood approach treats the survival history of each individual as a series of distinct observations, one at each time unit. The observations are pooled, and a logistic regression model is used to predict the probability  $P_{it}$  that individual i has an event at time t. This model is of the form

$$
\log\left(\frac{P_{it}}{1 - P_{it}}\right) = \alpha_t + \beta_1 x_{it1} + \dots + \beta_p x_{itp}, \quad i = 1, \dots, n, \quad t = 1, 2, \dots
$$

The maximum likelihood approach provides estimates of the effect of time on the hazard function, and it handles time-dependent covariates in a natural fashion. The total number of observations obtained by expanding individual survival histories can be large, especially if the time units are small, but keep in mind that statistical procedures in SAS Viya are designed to accommodate large data.

# **Summary of Benefits**

[Table 9](#page-138-0) lists key benefits of methods that the SAS Viya procedures implement for regression modeling.

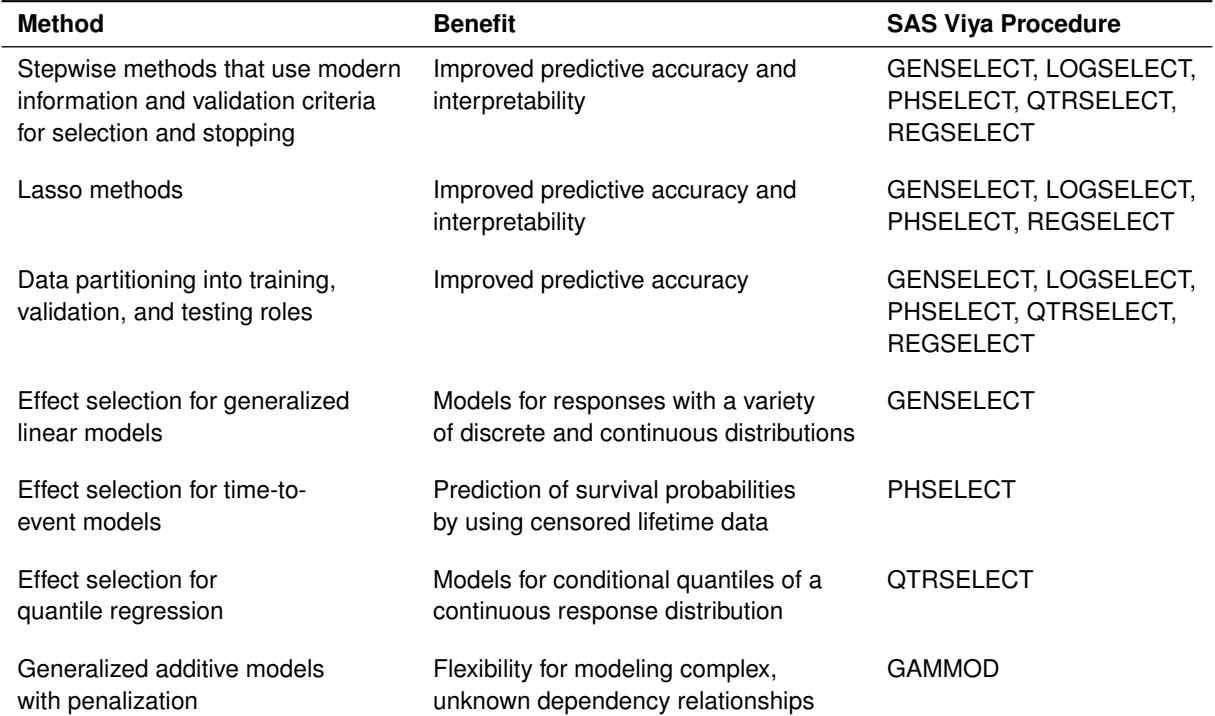

#### <span id="page-138-0"></span>**Table 9** Benefits of Methods for Regression Modeling

No one method consistently outperforms the others. Furthermore, all the methods involve choices of tuning parameters and optimization techniques for which there are no universally best defaults. In order to decide which methods are appropriate for your work, you should understand their assumptions and characteristics; these are explained in the "Shared Concepts" and procedure chapters in *SAS Visual Statistics 8.2: Procedures*. You should also experiment with different combinations of options to learn about their behavior.

The ability to score future data is an essential aspect of predictive modeling. All the procedures discussed in this paper compute predicted values for observations in which only the response variable is missing (or only the censoring variable is missing in the case of the PHSELECT procedure). The values are saved in a CAS table that is created when you specify the OUTPUT statement. Except for PROC GAMMOD, all the procedures provide a CODE statement, which writes SAS DATA step code for computing predicted values to a file, to a catalog entry, or to a CAS table.

The regression modeling procedures in SAS Viya offer two general improvements in functionality over the SAS/STAT high-performance procedures that they succeed:

- capability for producing graphs with the PLOTS option
- capability for constructing special collections of columns for design matrices with the EFFECT statement (for example, you can use the EFFECT statement to specify polynomial and spline effects).

# **REFERENCES**

<span id="page-139-11"></span>Allison, P. D. (2010). *Survival Analysis Using the SAS System: A Practical Guide*. 2nd ed. Cary, NC: SAS Institute Inc.

- <span id="page-139-10"></span>Breslow, N. E. (1974). "Covariance Analysis of Censored Survival Data." *Biometrics* 30:89–99.
- <span id="page-139-8"></span>Cox, D. R. (1972). "Regression Models and Life-Tables." *Journal of the Royal Statistical Society, Series B* 34:187–220. With discussion.

<span id="page-139-9"></span>Cox, D. R. (1975). "Partial Likelihood." *Biometrika* 62:269–276.

- <span id="page-139-1"></span>Efron, B., Hastie, T. J., Johnstone, I. M., and Tibshirani, R. (2004). "Least Angle Regression." *Annals of Statistics* 32:407–499. With discussion.
- <span id="page-139-6"></span>Frigo, C., and Osterloo, K. (2016). "exSPLINE That: Explaining Geographic Variation in Insurance Pricing." In *Proceedings of the SAS Global Forum 2016 Conference*. Cary, NC: SAS Institute Inc. [http://support.sas.](http://support.sas.com/resources/papers/proceedings16/8441-2016.pdf) [com/resources/papers/proceedings16/8441-2016.pdf](http://support.sas.com/resources/papers/proceedings16/8441-2016.pdf).
- <span id="page-139-7"></span>Gu, C., and Wahba, G. (1991). "Minimizing GCV/GML Scores with Multiple Smoothing Parameters via the Newton Method." *SIAM Journal on Scientific Computing* 12:383–398.

<span id="page-139-2"></span>Koenker, R., and Bassett, G. W. (1978). "Regression Quantiles." *Econometrica* 46:33–50.

- <span id="page-139-0"></span>Rodriguez, R. N. (2016). "Statistical Model Building for Large, Complex Data: Five New Directions in SAS/STAT Software." In *Proceedings of the SAS Global Forum 2016 Conference*. Cary, NC: SAS Institute Inc. [http:](http://support.sas.com/resources/papers/proceedings16/SAS4900-2016.pdf) [//support.sas.com/resources/papers/proceedings16/SAS4900-2016.pdf](http://support.sas.com/resources/papers/proceedings16/SAS4900-2016.pdf).
- <span id="page-139-3"></span>Rodriguez, R. N., and Yao, Y. (2017). "Five Things You Should Know about Quantile Regression." In *Proceedings of the SAS Global Forum 2017 Conference*. Cary, NC: SAS Institute Inc. [http://support.sas.com/resources/](http://support.sas.com/resources/papers/proceedings17/SAS0525-2017.pdf) [papers/proceedings17/SAS0525-2017.pdf](http://support.sas.com/resources/papers/proceedings17/SAS0525-2017.pdf).

<span id="page-139-5"></span>Wood, S. (2003). "Thin Plate Regression Splines." *Journal of the Royal Statistical Society, Series B* 65:95–114.

<span id="page-139-4"></span>Wood, S. (2006). *Generalized Additive Models*. Boca Raton, FL: Chapman & Hall/CRC.

# **Acknowledgments**

The following statistical software developers at SAS contributed to this paper: Robert Cohen, Bob Derr, Gordon Johnston, Ying So, and Yonggang Yao. The authors also thank Anne Baxter for editorial assistance.

SAS and all other SAS Institute Inc. product or service names are registered trademarks or trademarks of SAS Institute Inc. in the USA and other countries. ® indicates USA registration. Other brand and product names are trademarks of their respective companies.

# Check out these related books in the SAS<sup>®</sup> bookstore:

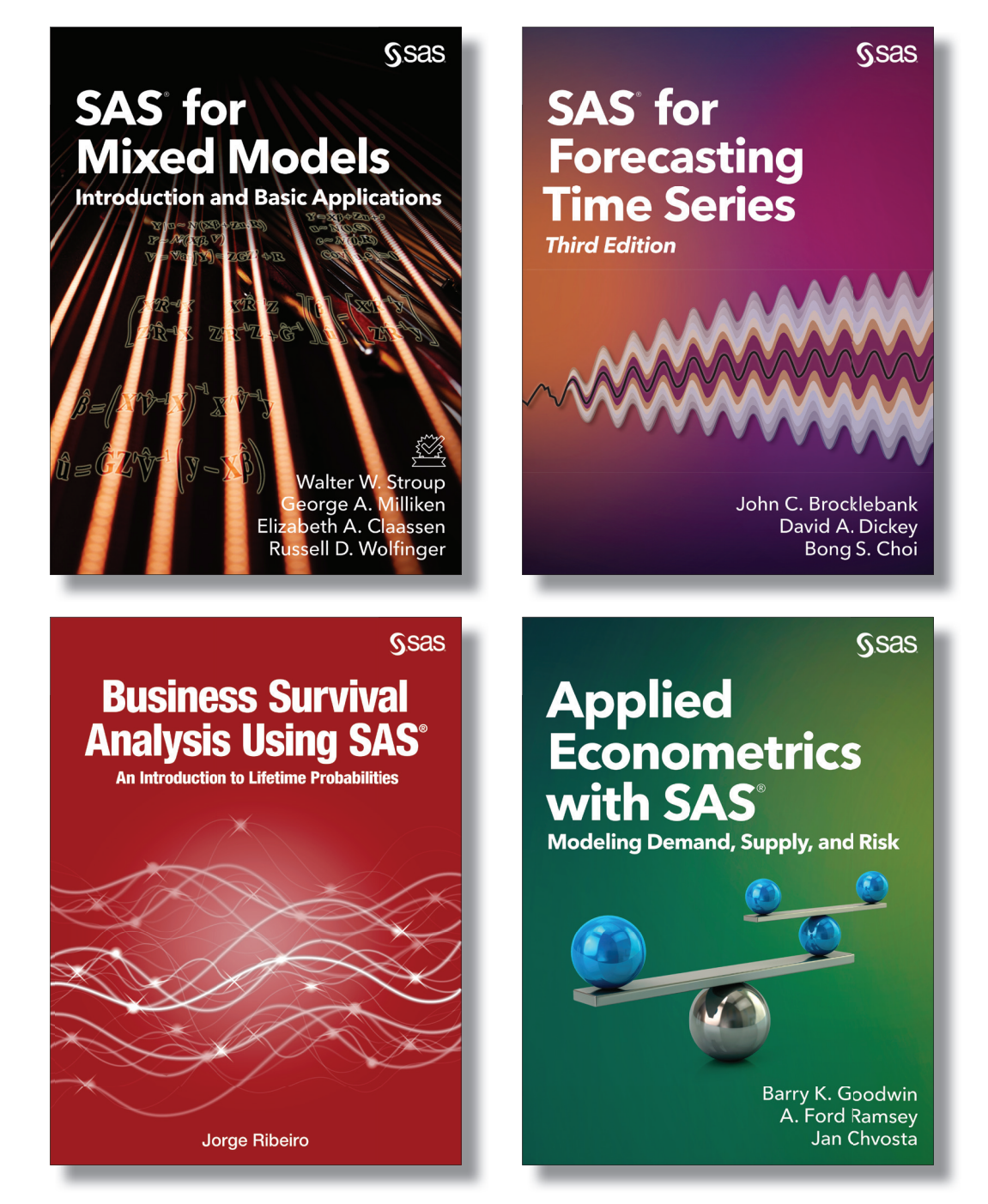

For 20% off these e-books, visit sas.com\books and use the code WITHSAS20

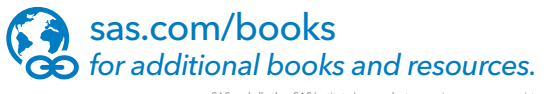

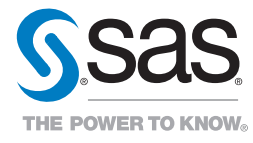

SAS and all other SAS Institute Inc. product or service names are registered trademarks or trademarks of SAS Institute Inc. in the USA and other countries. ® indicates USA registration.<br>Other brand and product names are tr